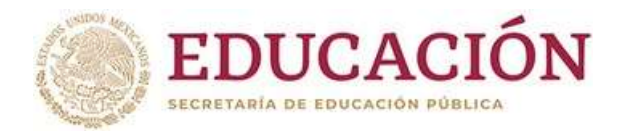

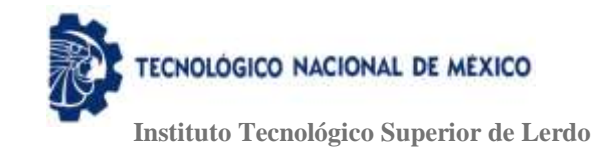

**DIVISIÓN DE POSGRADO**

## **" DISEÑO E IMPLEMENTACION DE SISTEMA SEMIAUTOMÁTICO PARA LA CORRECCIÓN DEL FACTOR DE POTENCIA EN INSTALACIÓN ELÉCTRICA DE BAJA TENSIÓN EN EDIFICIO D DEL INSTITUTO TECNOLOGICO SUPERIOR DE LERDO"**

POR

**ING. ROBERTO CUÉLLAR ALCALÁ**

# **TESIS**

**PRESENTADA COMO REQUISITO PARCIAL PARA OBTENER EL GRADO DE MAESTRO EN INGENIERÍA MECATRÓNICA**

**DIRECTOR DE TESIS**

**M.C. LUIS AMADO GONZALEZ VARGAS**

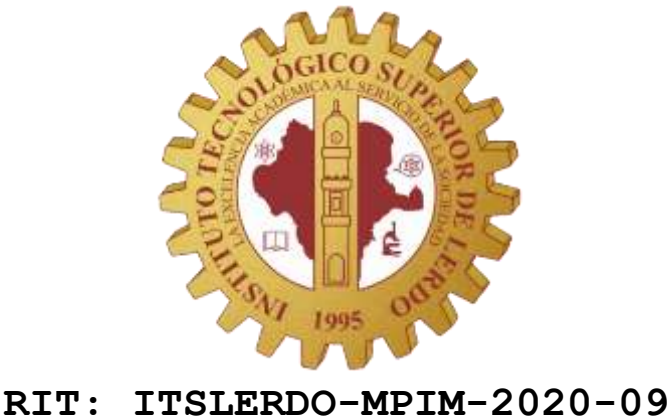

Cd. Lerdo, Durango, México Diciembre 2020

#### **OFICIOS DE APROBACIÓN.**

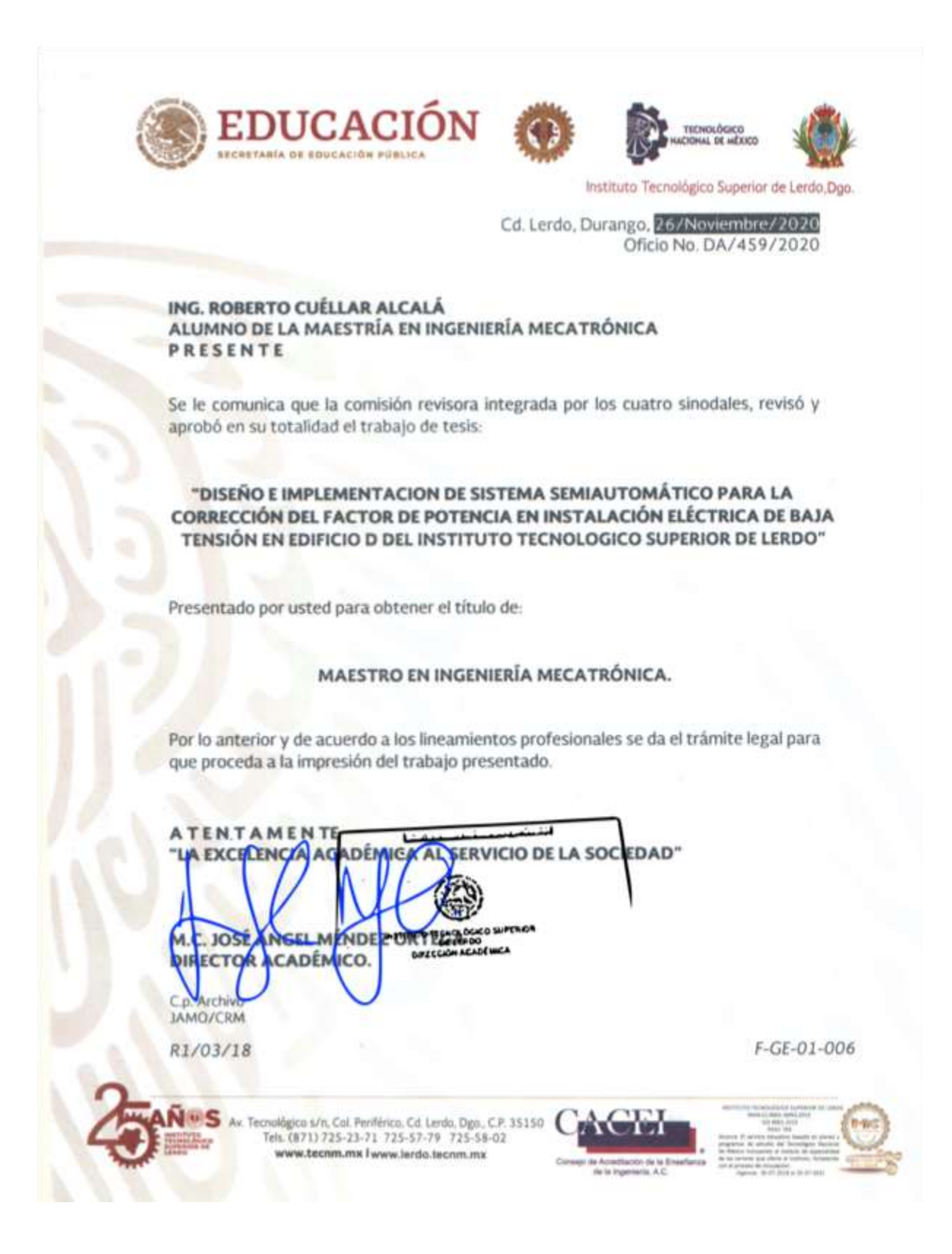

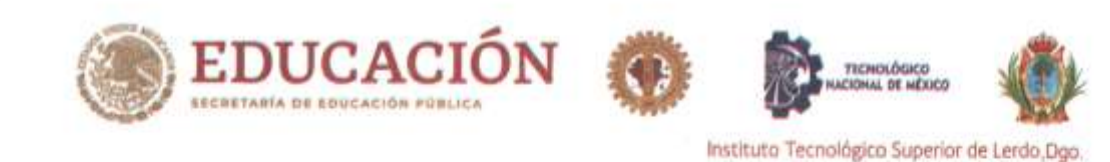

Cd. Lerdo, Durango, 26/Noviembre/2020

M.S.C. CÉSAR RÍOS MARMOLEJO JEFE DE LA DIVISÓN DE POSGRADO PRESENTE

Por este conducto hacemos de su conocimiento que después de haber procedido a la revisión rigurosa y detallada de la tesis del:

ING. ROBERTO CUÉLLAR ALCALÁ

Cuyo título es:

"DISEÑO E IMPLEMENTACION DE SISTEMA SEMIAUTOMÁTICO PARA LA CORRECCIÓN DEL FACTOR DE POTENCIA EN INSTALACIÓN ELÉCTRICA DE BAJA TENSIÓN EN EDIFICIO D DEL INSTITUTO TECNOLOGICO SUPERIOR DE LERDO"

Este jurado considera su impresión.

ATENTAMENTE:

vis A. Sonzalez l

M.C. Luis Amado González Vargas Presidente

M.C. Francisco Ruvalcaba Granados Vocal Propietario

M.C. Francisco Huerta Valenzuela Secretario

M.S.C/Cesar Rios Marmolejo Vocal Suplente

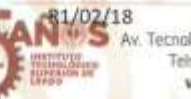

Tecnológico s/n, Col. Periférico, Cd. Lerdo, Dgo., C.P. 35150<br>Tels. (871) 725-23-71 725-57-79 725-58-02 www.tecnm.mx I www.lerdo.tecnm.mx

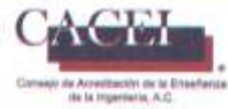

F-GE-01-004

### Contenido

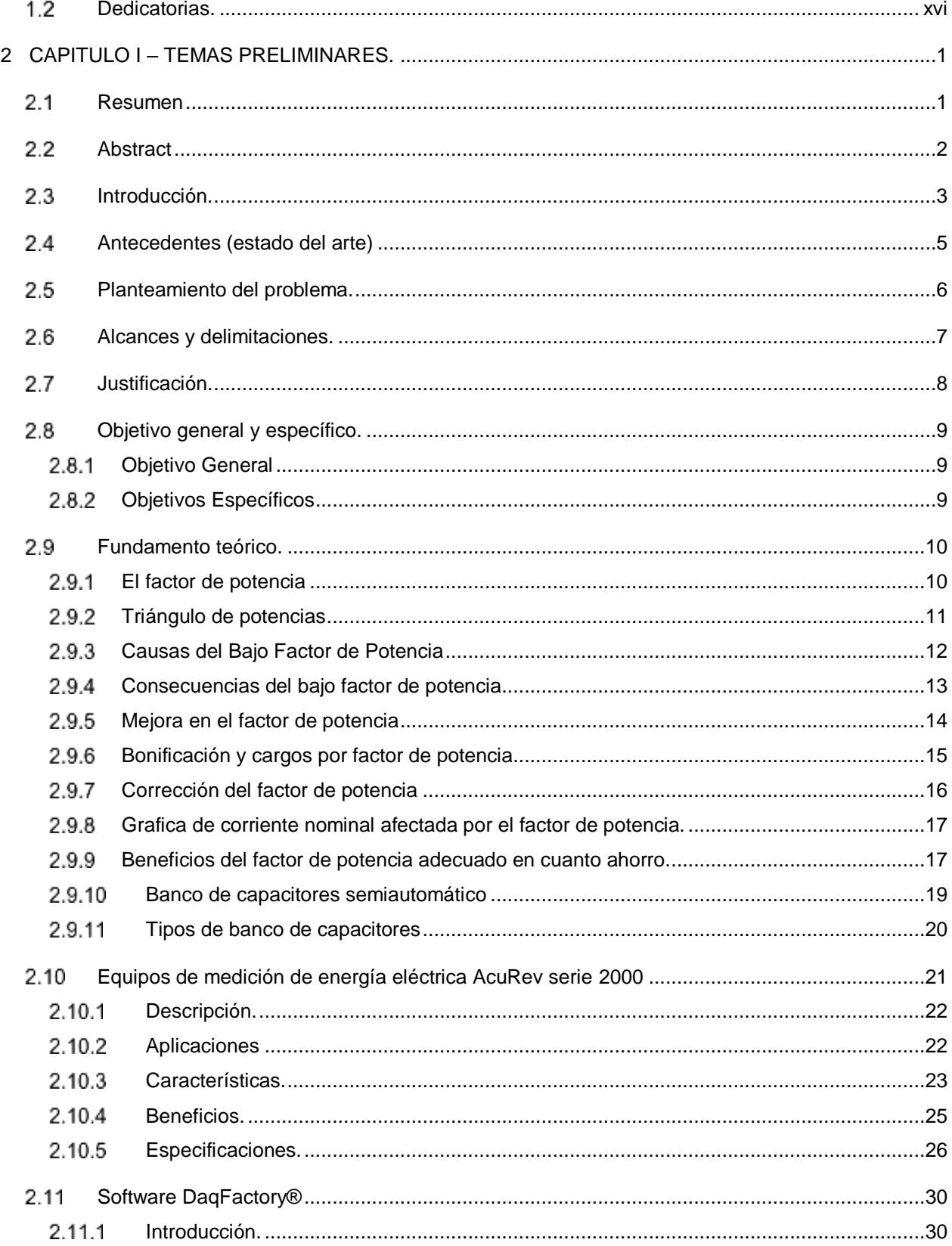

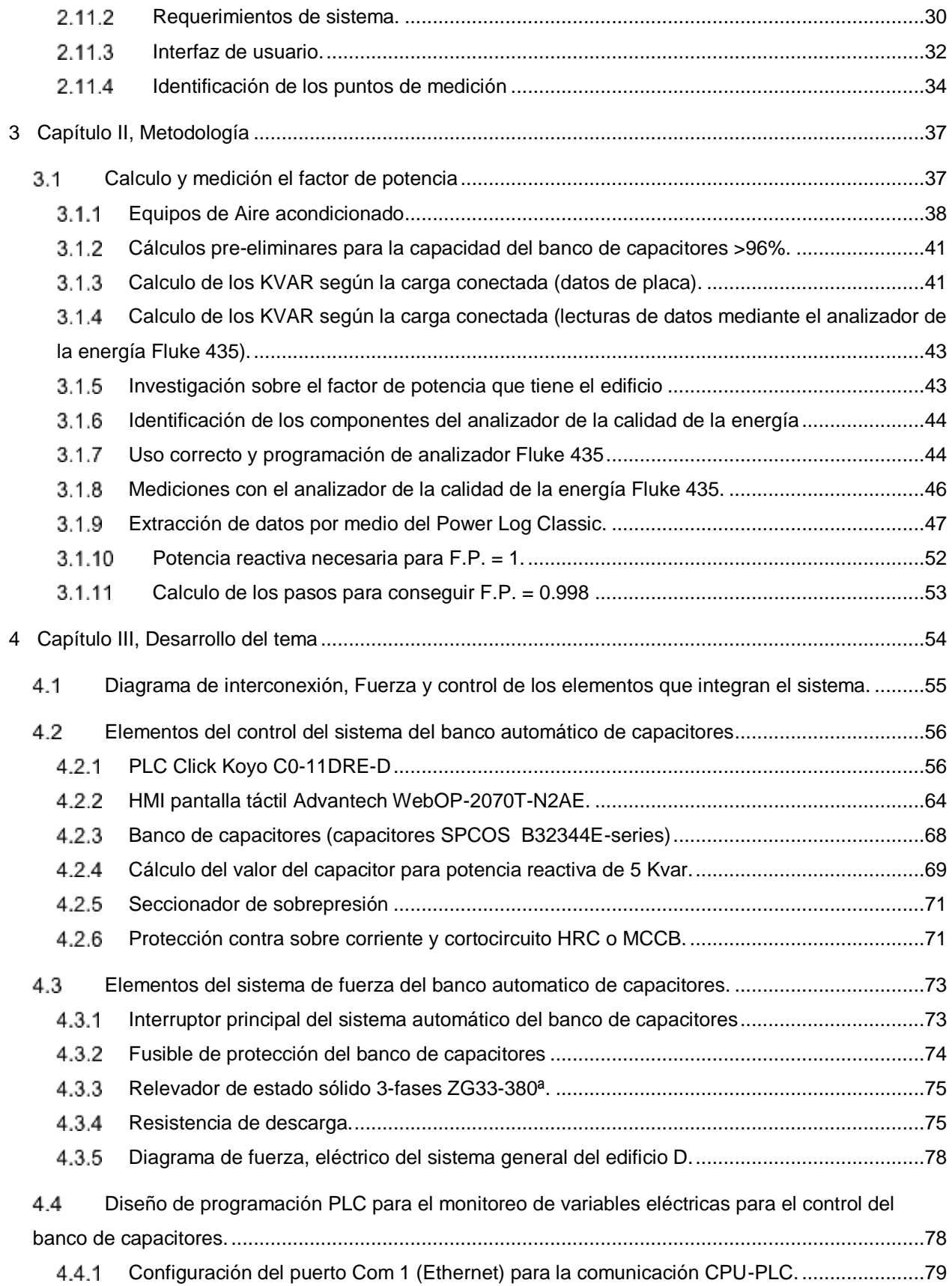

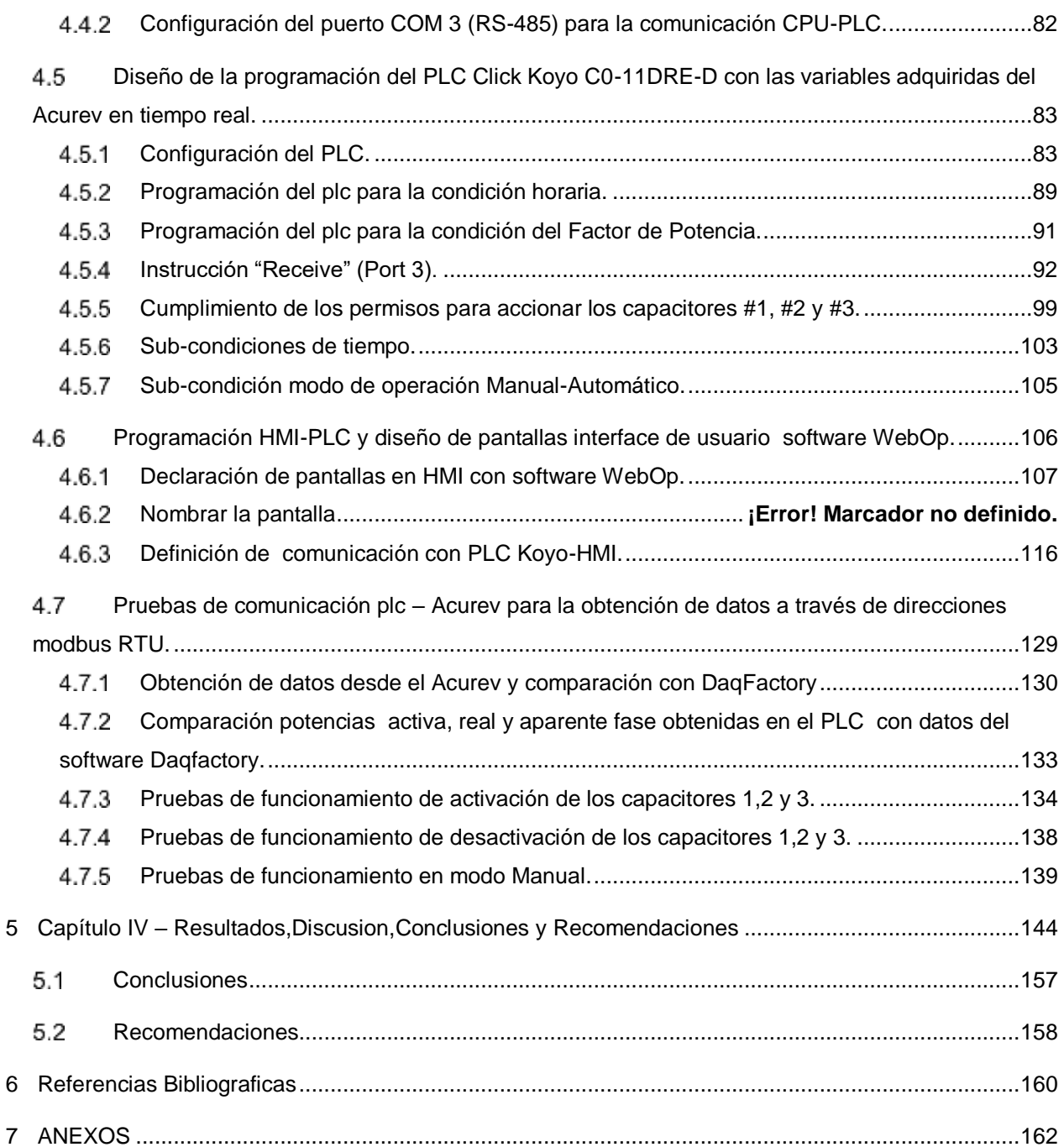

# **Índice de figuras**

### **CAPITULO I**

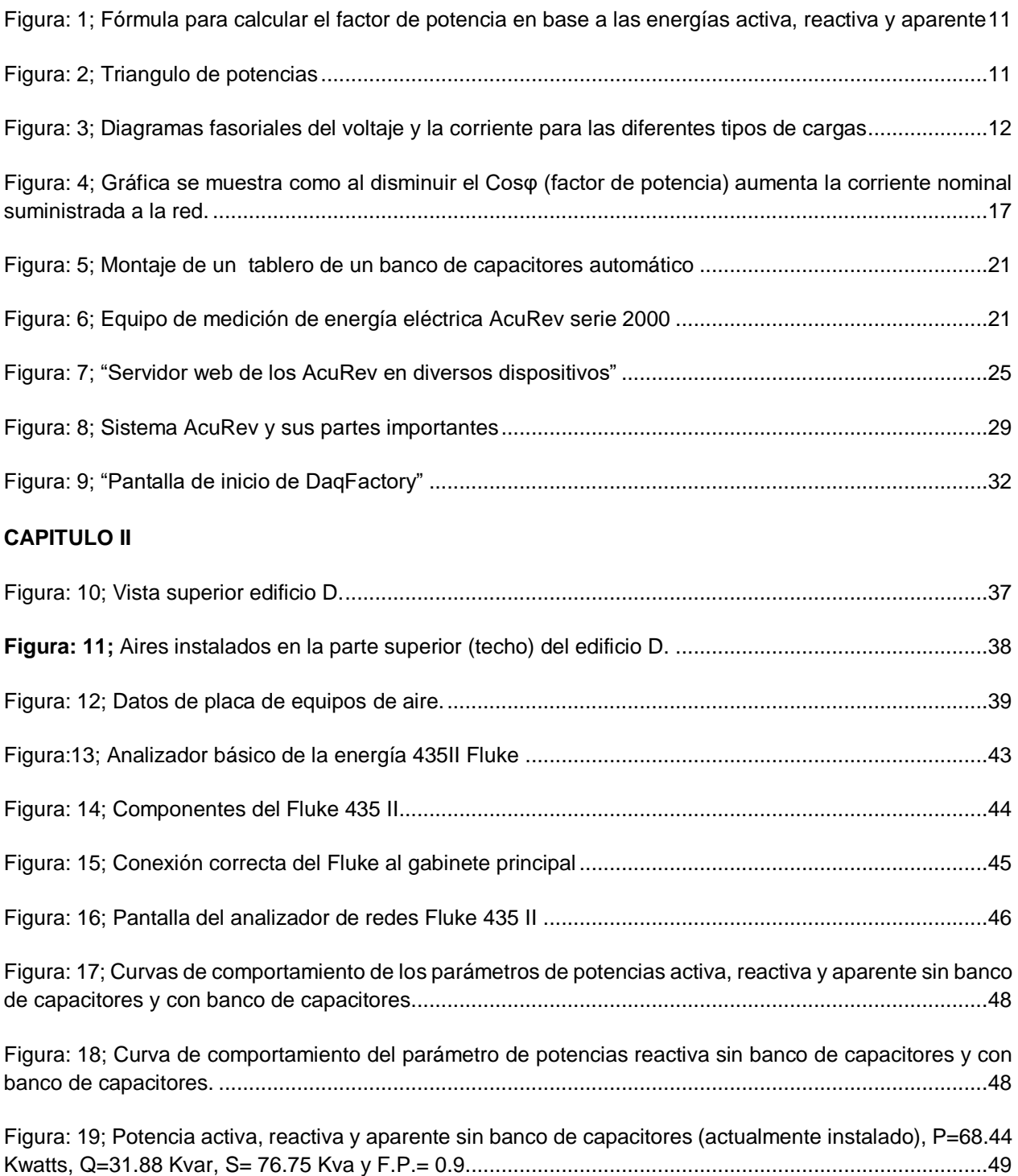

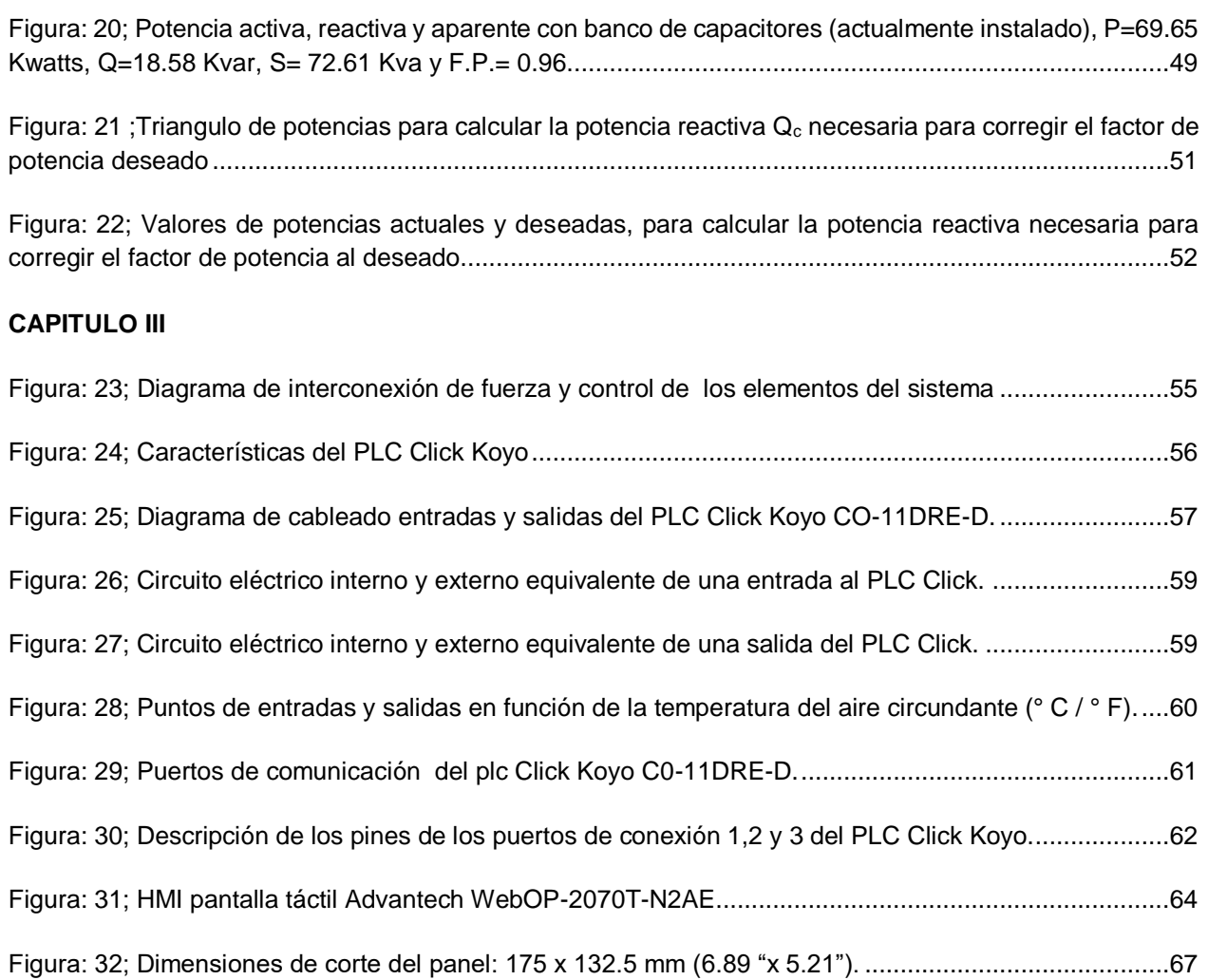

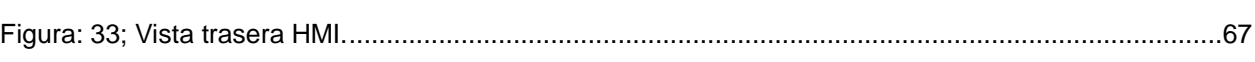

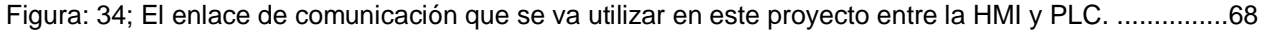

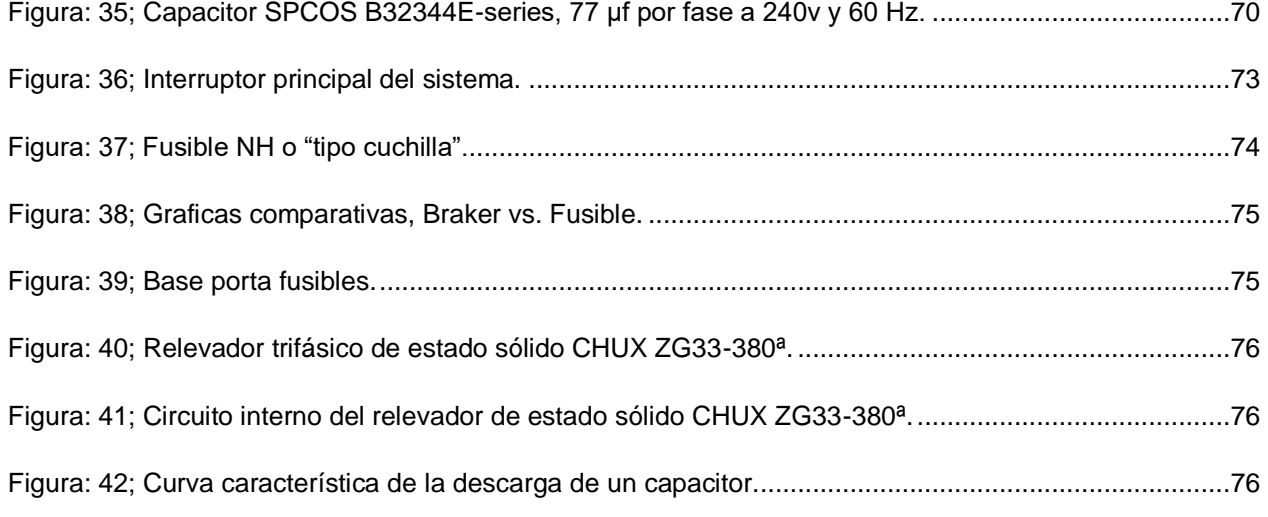

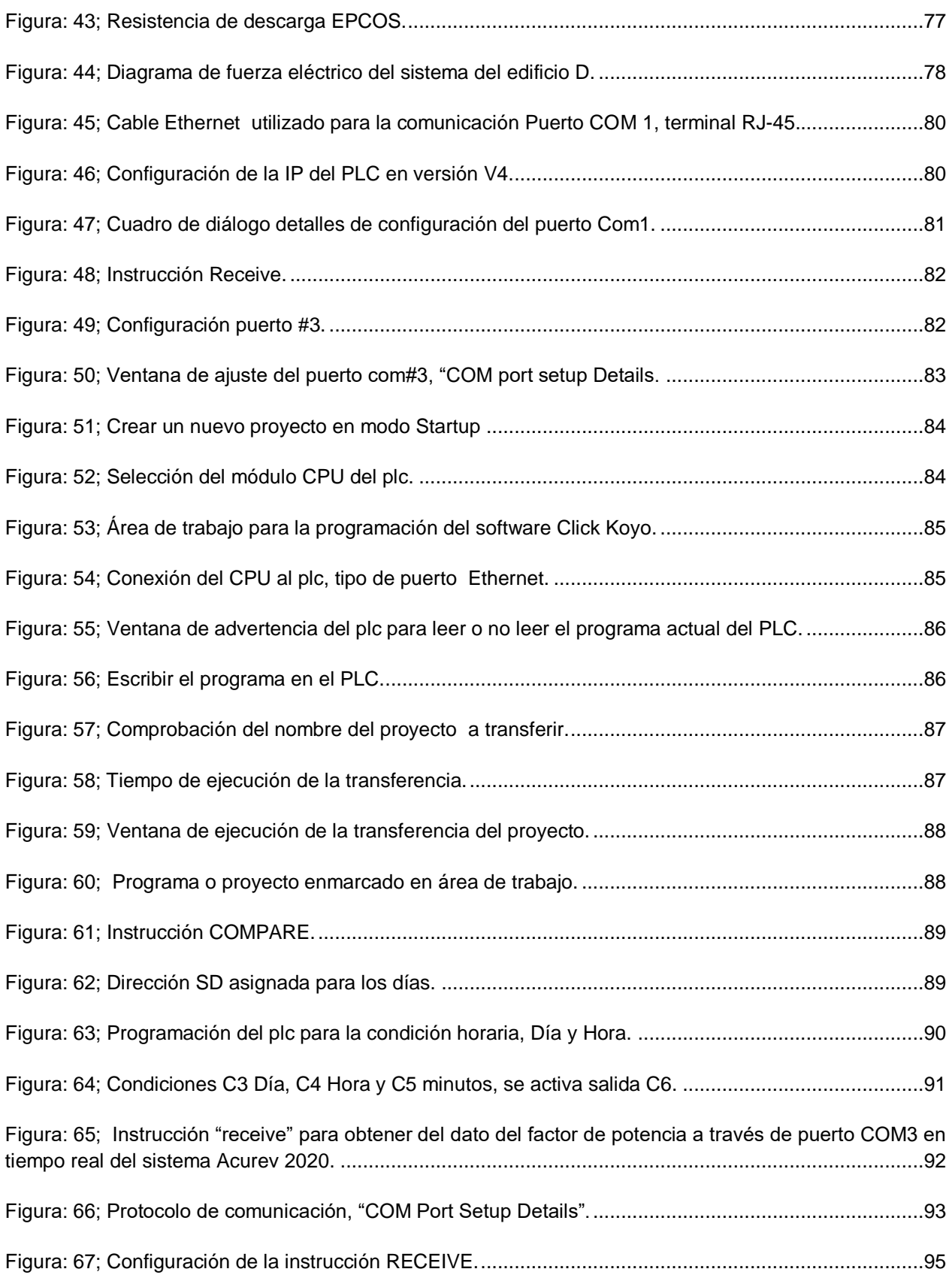

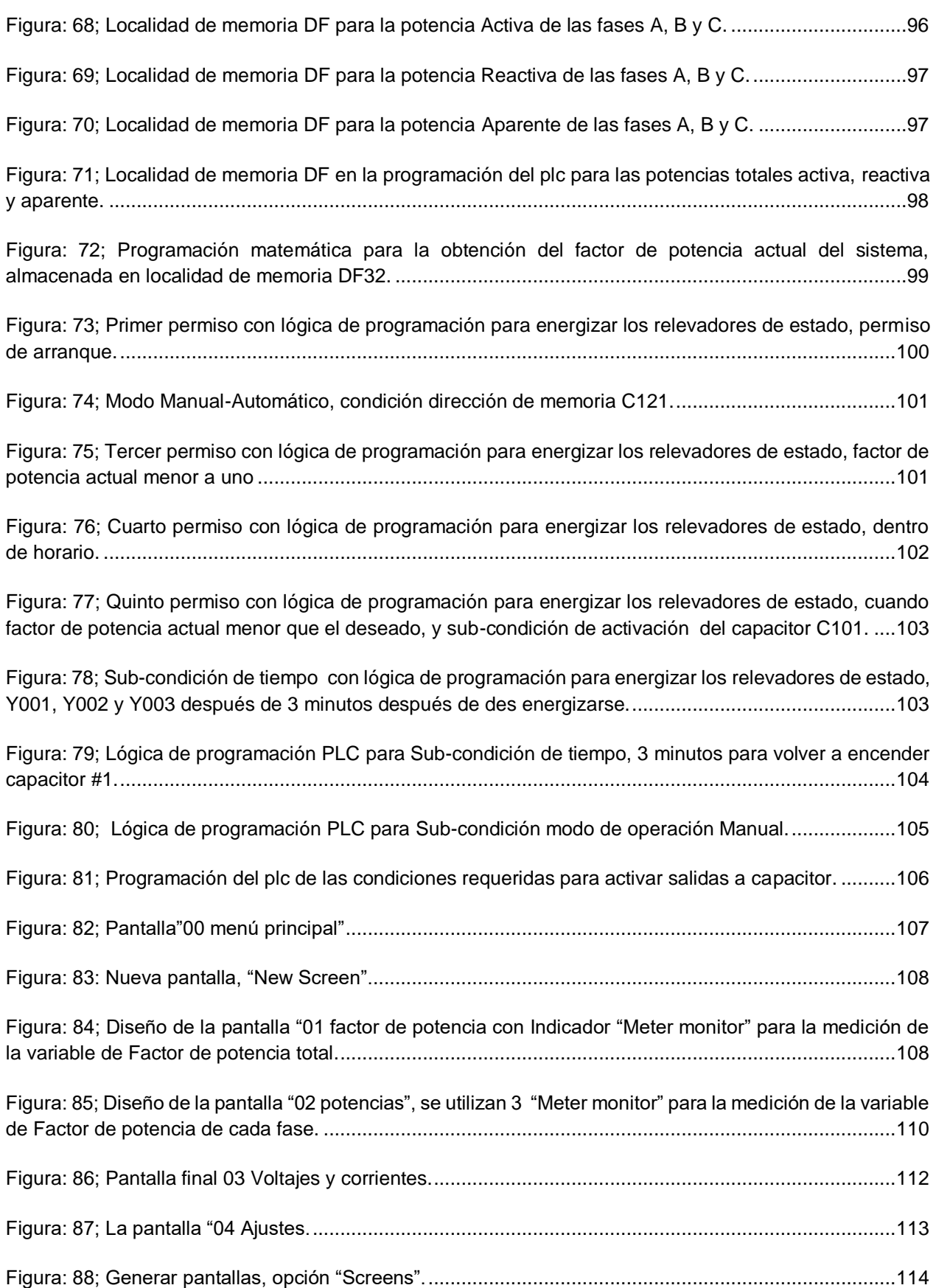

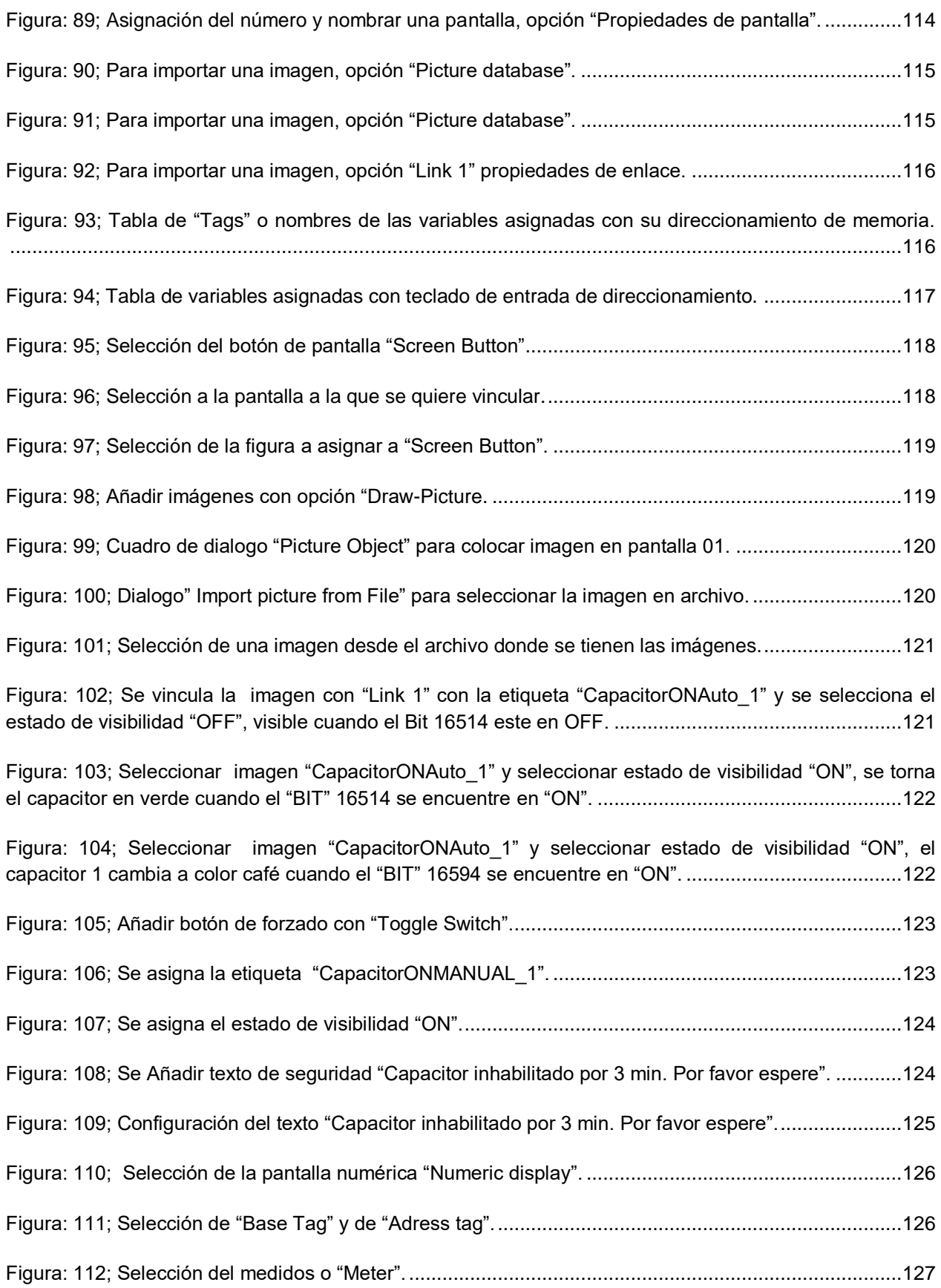

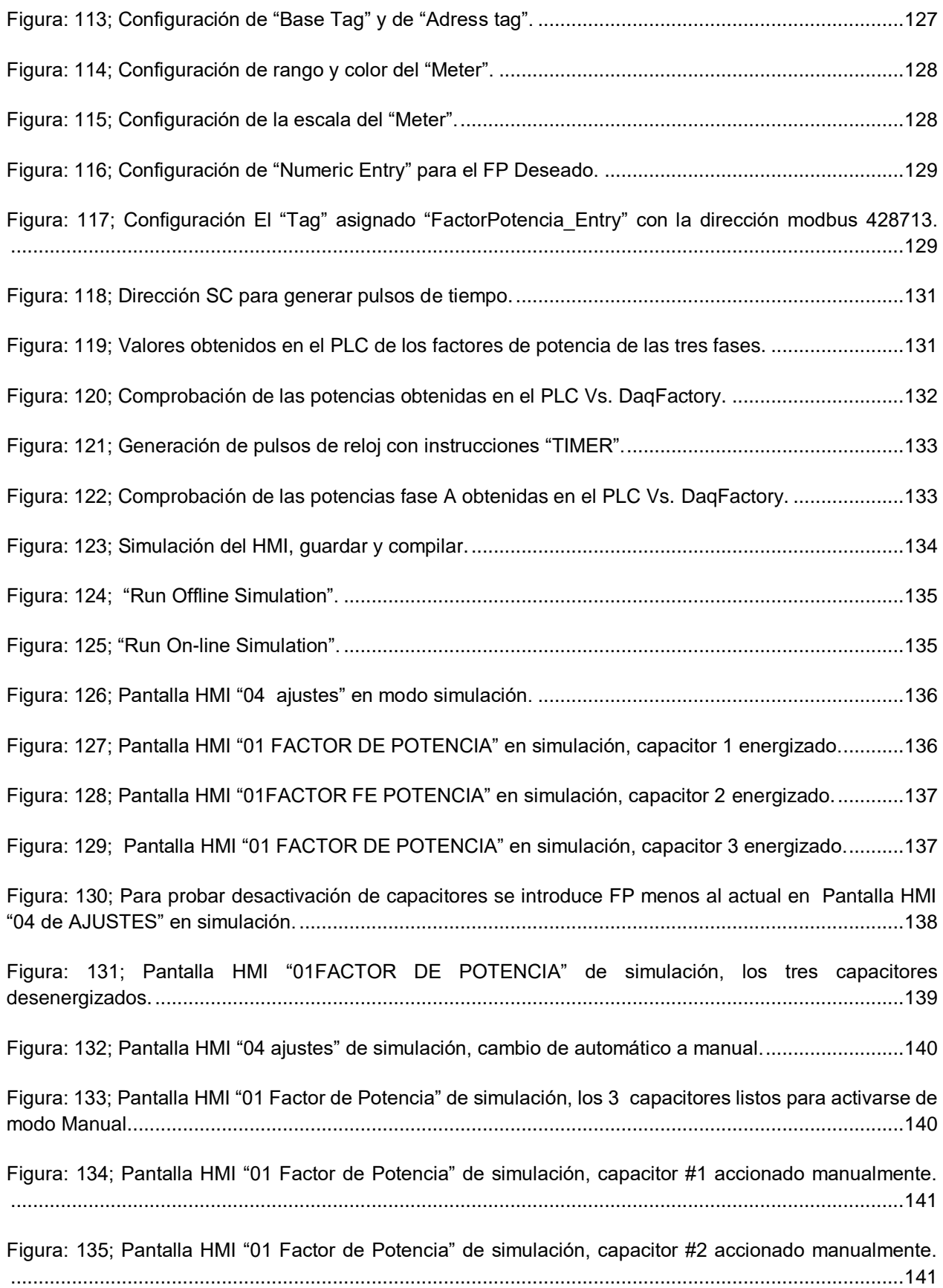

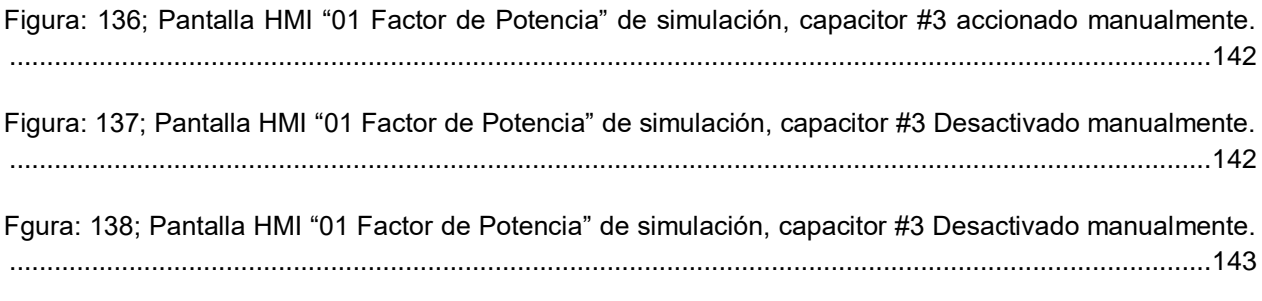

#### **CAPITULO IV**

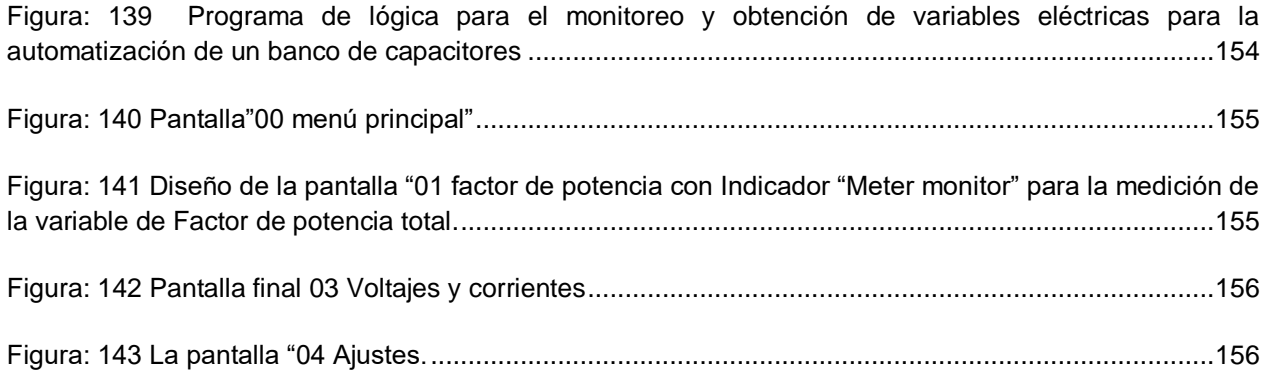

## **INDICE DE TABLAS**

#### **CAPITULO I**

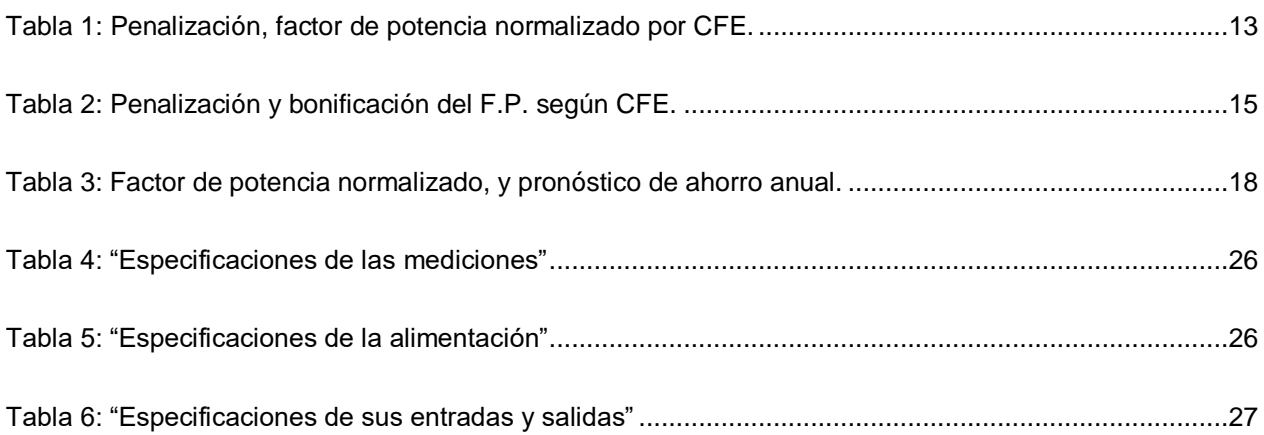

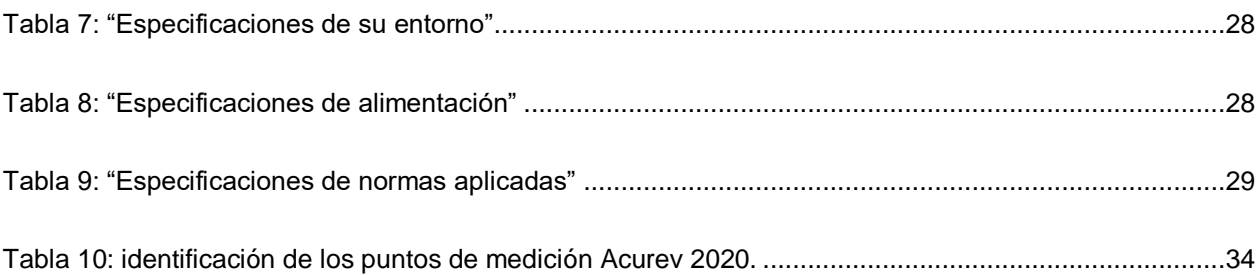

#### **CAPITULO II**

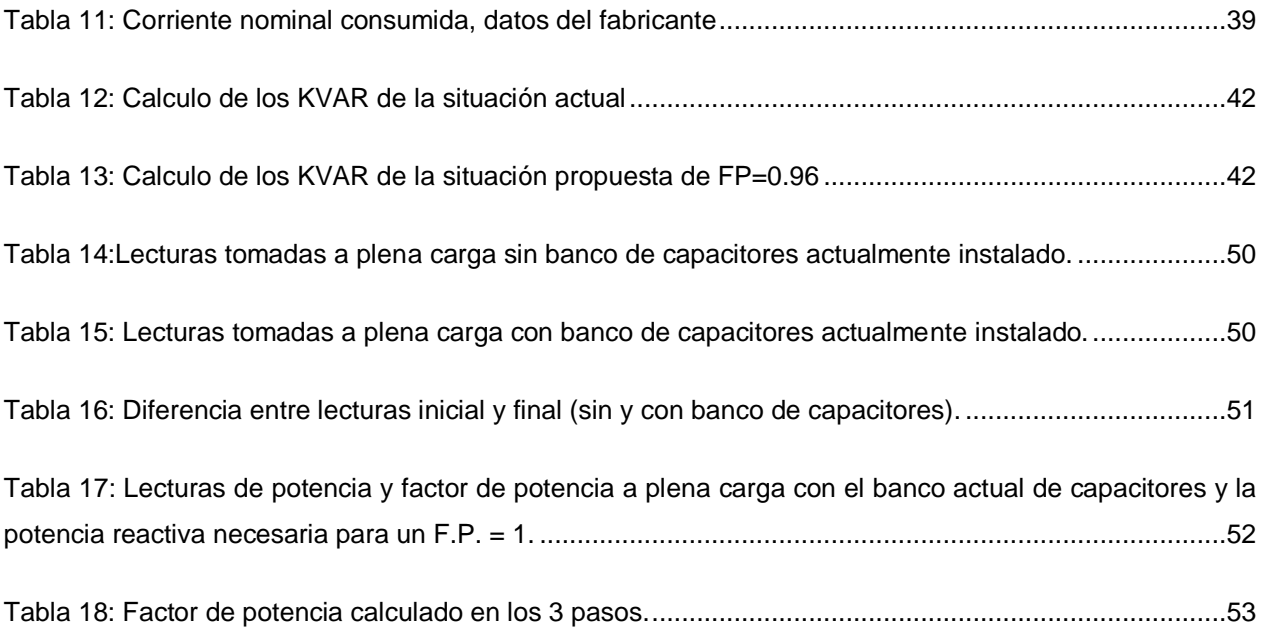

#### **CAPITULO III**

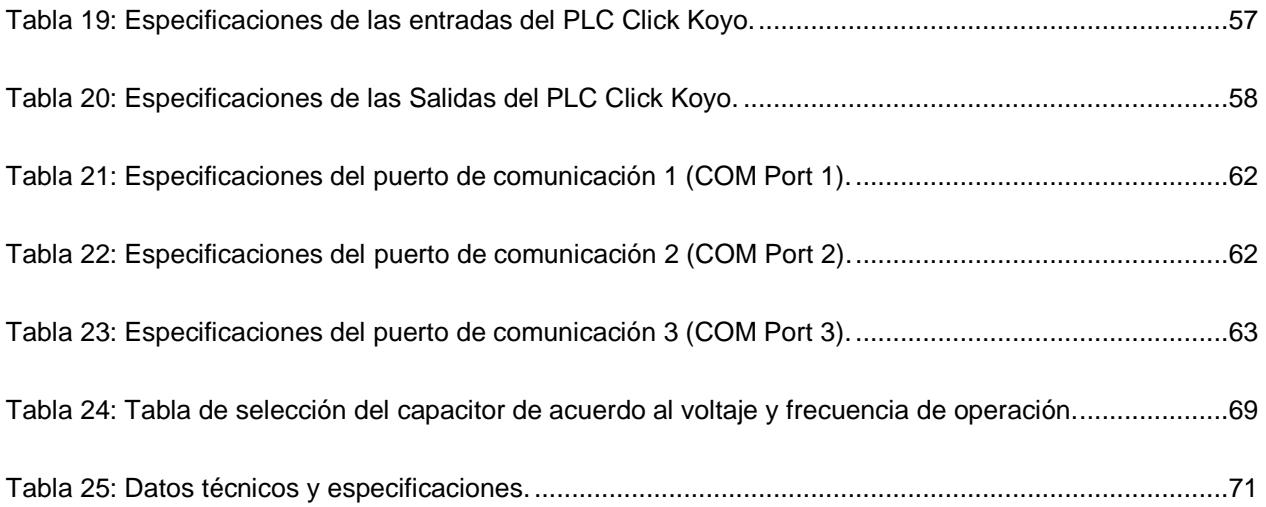

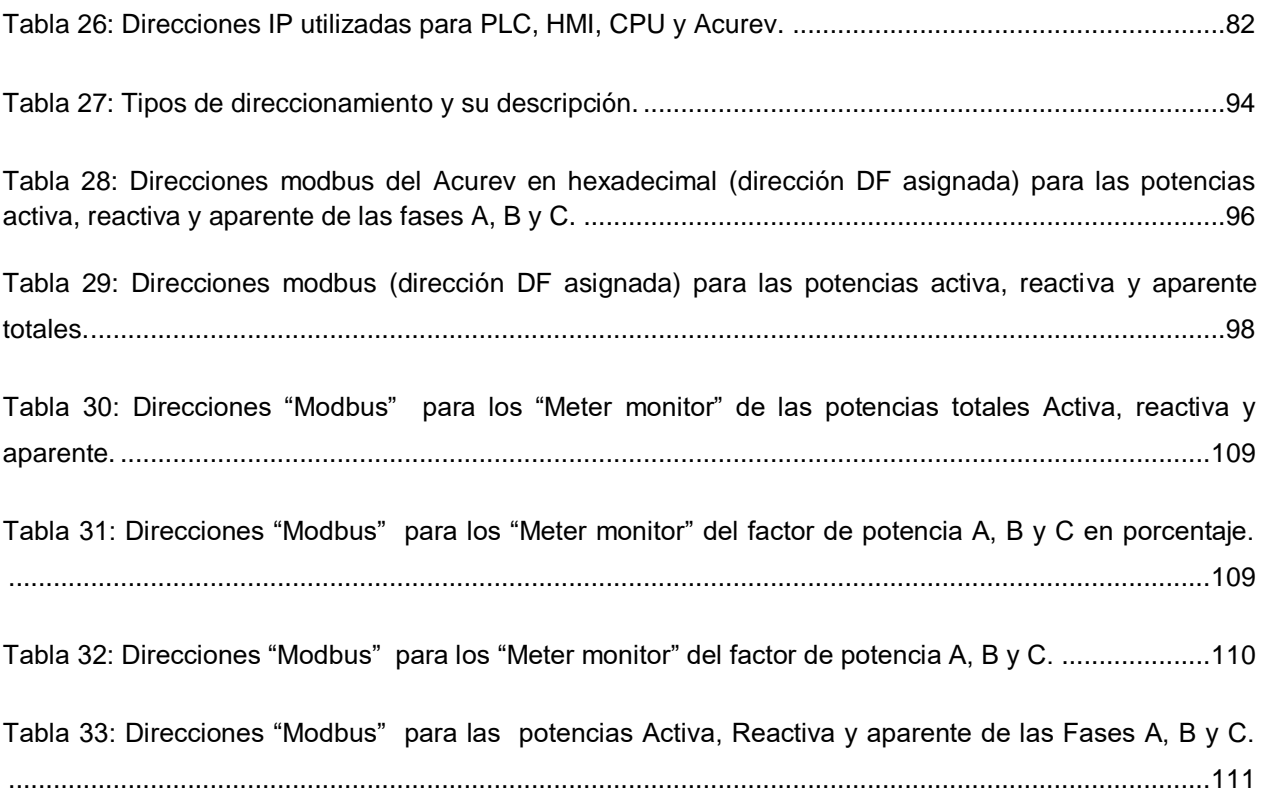

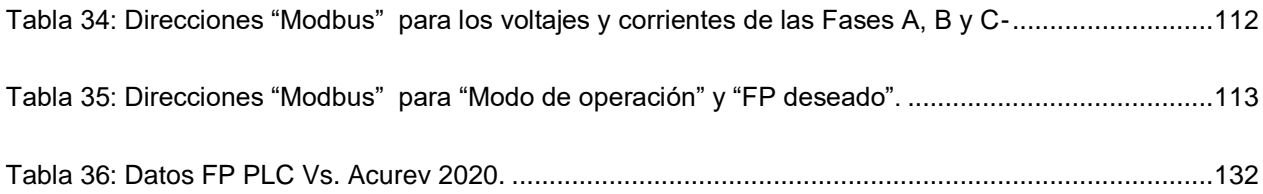

### <span id="page-15-0"></span>1.2 Dedicatorias.

Dedico este trabajo de tesis a esposa e hijos, y tía Simona (Q.D.P.), pues ellos son mi principal inspiración, personas que me han brindado amor, apoyo y calidez al estar presentes en todo momento.

Dedico este trabajo de tesis a mis padres (Q.D.P.) de los cuales sentí un gran apoyo desde el momento que dispusieron a apoyar todos mis estudios sin importar el esfuerzo que para ellos implicara esto y el esfuerzo al forjar en mí las bases de la responsabilidad y deseos de superación y a mis hermanos con ese apoyo moral, que ambos apoyos dieron a mi vida laboral y profesional crecimiento continuo, para ellos nace desde mi corazón un cariño y amor entrañable.

Gracias a Dios por concederme esta familia.

#### Agradecimientos

A Dios por guiarme y darme la oportunidad de realizar el deseo de superación profesional, al Instituto Tecnológico Superior de Lerdo que a través de su personal administrativo me brinda el apoyo en todos los sentidos, a mi asesor el M.C. Luis Amado González Vargas, a mis maestros que intervinieron en las materias ofrecidas en la carrera de maestría, por su esmero, paciencia y entusiasmo al impartir sus cátedras y compartir sus conocimientos.

### <span id="page-17-0"></span>**2 CAPITULO I – TEMAS PRELIMINARES.**

#### <span id="page-17-1"></span>**Resumen**  $2.1$

En este trabajo de tesis se pretende desarrollar un sistema semiautomático para la corrección del factor de potencia en instalación eléctrica de baja tensión en edificio D del Instituto Superior de Lerdo donde se analizará el comportamiento del consumo de energía respecto al tiempo a través de lecturas adquiridas con un programa ya instalado en el tablero de control eléctrico, este programa (Daqfactory) es capaz de obtener lecturas como corrientes, voltajes, factor de potencia entre otros de cada una de las fases y por medio de telemetría son visualizados y grabados en archivo Excel, la idea principal es utilizar estas lecturas para accionar un banco de capacitores de manera automática. Para lograr lo anterior expuesto, primero se analizará el comportamiento de las cargas inductivas actuales esto para determinar la capacidad del banco de capacitores requerido. Después, se hará el diseño del sistema del control de accionamiento del banco de capacitores para luego construir este sistema de control del banco de capacitores, considerando la adquisición de los materiales necesarios. Después, se instalará y probará el sistema de control y el banco de capacitores en el sistema eléctrico del edificio en cuestión del ITSL, haciendo también el diseño e implementación de la interfaz táctil que permita el cambio del modo de operación y las condiciones de trabajo que se desean en ese momento del sistema semiautomático. Finalmente, se llevara a cabo el análisis de los datos obtenidos y la documentación de los resultados del proyecto.

#### <span id="page-18-0"></span>2.2 Abstract

This thesis work is intended to develop a semi-automatic system for the correction of the power factor in low-voltage electrical installation in building D of the Higher Institute of Lerdo where the behavior of energy consumption with respect to time will be analyzed through readings acquired with a program already installed in the electrical control panel, this program (Daqfactory) is able to obtain readings such as currents, voltages, power factor among others of each of the phases and by means of telemetry they are visualized and recorded in Excel file, The main idea is to use these readings to operate a capacitor bank automatically. To achieve the above, the behavior of current inductive loads will first be analyzed to determine the capacity of the required capacitor bank. Then, the design of the capacitor bank drive control system will be designed to then build this capacitor bank control system, considering the acquisition of the necessary materials. Then, the control system and the capacitor bank will be installed and tested in the electrical system of the building in question of the ITSL, also making the design and implementation of the touch interface that allows the change of the mode of operation of the semi-automatic system. Finally, the analysis of the data obtained and the documentation of the project results will be carried out.

#### <span id="page-19-0"></span>**Introducción.**

Capítulo I, Introducción

En este capítulo se describe una introducción y de forma general los antecedentes que se tienen en el lugar donde se va a desarrollar el proyecto, la problemática actual, los alcances y limitaciones que se observan de un inicio, la justificante para el desarrollo del proyecto y el planteamiento de objetivos, hipótesis por último el fundamento teórico que soporta este proyecto

#### Capítulo II, Metodología

En este capítulo se describe la metodología que se siguió paso a paso, como la detección de un bajo factor de potencia en el edificio producido por las cargas inductivas debido a los equipos de aire acondicionado instalados en ese edificio, se efectúan mediciones del factor de potencia y potencias con equipo especial de medición ( Fluke 435) , cálculos matemáticos relacionados con la selección de los capacitores necesarios, descripción del funcionamiento de los equipos instalados actualmente( Acurev 2020) que se utilizaran para obtener la información como el factor de potencia en tiempo real para poder efectuar toma de decisiones de manera automática.

#### Capítulo III, Desarrollo del tema

En este capítulo se documenta el desarrollo de la investigación de acuerdo a las necesidades del proyecto, como lo es el sistema de fuerza y control que se instalara en el centro de carga del segundo piso del edificio D, Los elementos que intervienen en el sistema de fuerza y control y los criterios de selección, el diseño del programa Leader para el plc, el diseño de interface de pantallas para el HMI para la visualización y manipulación de variables eléctricas y sus pruebas, diseño del lay-out del gabinete de control, También se describen los procedimientos para establecer comunicación entre los equipos PC, HMI, PLC y DaqFactory, y por ultimo las pruebas de integración de todo el sistema del banco automático de capacitores.

También los criterios de selección de accesorios adicionales para la automatización y operación para obtener un buen funcionamiento de acuerdo a las normas relacionadas a un sistema automático de capacitores en baja tensión.

#### Capítulo IV, Resultados, Discusión, Conclusiones y Recomendaciones

Las siguientes conclusiones están basadas en las experiencias adquiridas en el desarrollo de este proyecto, desde el cálculo de la potencia reactiva necesaria para corregir el factor de potencia a los valores deseados hasta las pruebas necesarias para asegurar el buen funcionamiento del sistema de los elementos que integran el sistema del banco de capacitores, una recomendación importante al iniciar este tipo de investigaciones es tomar mediciones de las potencias involucradas en los cálculos del factor de potencia, como lo son la potencia real y la potencia reactiva, que sean en diferentes condiciones de carga y tomar suficientes mediciones para obtener un valor lo más fiable para el cálculo del banco de capacitores. Ya que se tiene el valor del banco de capacitores optimo, es importante seleccionar los elementos de fuerza adecuados, el cable, los contactores, el interruptor principal, ya que en estos elementos pasa la corriente principal, es muy recomendable este tipo de proyectos que ya exista un medidor de variables de energía como en este caso, ya que así disminuye el costo de inversión, para el sistema de control es muy importante asegurarse que los elementos como el plc, hmi, y el sistema de medición de variables eléctricas sean compatible en la comunicación, antes de adquirirlos, para evitar gastos innecesarios.

### <span id="page-21-0"></span>**Antecedentes (estado del arte)**

El Instituto Tecnológico Superior de Lerdo (ITSL) implementó un sistema de gestión de la energía en uno de sus edificios con la intención de reducir la demanda eléctrica que produce. Identificando la cantidad de los diferentes tipos de energía que el edificio requiere en los distintos lapsos del día, al igual que poder visualizar los puntos de mejora que pueden realizarse para obtener una gestión de energía en forma óptima.

Uno de los puntos de mejora es la corrección del factor de potencia pues este baja cuando se activan las cargas de aire acondicionado, por lo que se pretende una conexión dinámica de los bancos de capacitores para corregir el factor de potencia, ya que cuando no hay carga inductiva (aires acondicionados) el factor de potencia se hace capacitivo si los bancos de capacitores se encuentran conectados, para evitar dichas corrientes reactivas capacitivas se implementará un control de conexión y desconexión de este banco de capacitores.

Actualmente ya existen en el mercado los bancos de capacitores automáticos para la corrección del factor de potencia sin embargo estos son costosos y por otra parte aquí se pretende aplicar los conocimientos adquiridos en la maestría para entrar en la investigación y aplicación de tecnologías al alcance de las manos a un bajo costo.

#### <span id="page-22-0"></span>**Planteamiento del problema.**

El factor de potencia también conocido como el cos (φ) es la relación entre la potencia activa (P) y la aparente (S). En una instalación eléctrica residencial y en muchas ocasiones comercial donde todos los equipos conectados se comportan como cargas activas (hornos, televisores, focos, etc.) y se dice que toda la potencia aparente consumida es activa en este caso, por lo que cos (φ) = 1. Pero en una instalación eléctrica industrial, se suelen conectar máquinas que actúan como cargas inductivas (motores, transformadores, etc.) entonces aparece un desfase entre la tensión y la corriente (cos (φ) <1) que implica un consumo de potencia reactiva (Q).

El consumo de potencia reactiva perjudica a los equipos generadores, haciendo que los transformadores de abastecimiento trabajen en un régimen mayor del necesario. Además, las compañías eléctricas penalizan duramente en las facturas el consumo de energía reactiva por parte de las empresas. Con lo que compensar el cos (φ) supone un ahorro económico.

En nuestro caso el Instituto Tecnológico Superior de Lerdo cuenta con aires acondicionados en sus edificios causando pues un desfasamiento entre estas dos potencias (activa y aparente) de tal forma que el factor de potencia disminuye lo cual se incurre en una posible penalización por parte de la compañía suministradora de energía eléctrica por bajo factor de potencia FP, aunado a esto los pagos económicos excedente que se cubren por este mismo motivo.

Conociendo pues la parte de la carga que actúa como reactancia inductiva, se puede compensar el coseno (φ) o factor de potencia de nuestra instalación en este caso el edificio D y añadiendo cargas con reactancia capacitiva (banco de capacitores). Calculando el valor de la potencia reactiva inductiva (Q) de nuestra carga, se puede hallar el valor de la capacidad equivalente que se debería conectar en cada fase, esto dependiendo de si conectamos en triángulo o estrella. Como se dijo anteriormente Actualmente el Instituto tecnológico Superior de Lerdo cuenta con aires acondicionados en sus instalaciones tales como oficinas, laboratorios y salón de clases, por lo tanto en la temporada de verano estos climas producen una caída en el factor de potencia considerable obteniendo como consecuencia consumo de energía eléctrica excedente y una elevación en el costo de facturación por parte de CFE.

### <span id="page-23-0"></span>**Alcances y delimitaciones.**

### **Alcances**

El alcance de este proyecto es diseñar e implementar la programación del PLC para el monitoreo de variables eléctricas para el control del banco de capacitores semiautomático en las instalaciones eléctricas de baja tensión del edificio D, para corregir el factor de potencia y llevarlo a una eficiencia de 99.8 %, utilizando tecnologías de control y sistemas de comunicación TCP/IP (Ethernet) y RTU (RS-485), para lograr un ahorro de energía eléctrica y al mismo tiempo reducir los costos de facturación por parte de Comisión Federal de Electricidad.

### **Delimitaciones**

Como limitación se puede mencionar que existen equipos electrónicos dentro el edificio como lo son CPU´s y proyectores los cuales ocasionan distorsiones armónicas en los sistemas eléctricos los cuales podrían afectar de alguna manera los resultados esperados de este proyecto, la recomendación seria efectuar un estudio de armónicos e implementar un filtro adecuado para reducir dichos armónicos.

### <span id="page-24-0"></span>**Justificación.**

La instrumentación es una herramienta aceptada hoy en día ya que permite a la lectura, adecuación y manipulación de diferentes señales obtenidas en medios físicos para posteriormente interpretar dichas señales y tomar decisiones.

En la industria principalmente ha incrementado la necesidad de conocer y entender el funcionamiento de los instrumentos de medición que juegan dentro del control de la calidad de la energía un papel muy importante.

Esta tesis que ha sido escrita exponiendo los aspectos más interesantes en el diseño de programación lógica de PLC e interaccionando con una pantalla de usuario táctil HMI, Se deberá determinar cuál alternativa es más recomendable, usando para la justificación los siguientes puntos (evaluados de manera cuantitativa), es reducir la penalización de parte de la compañía suministradora de luz en este caso Comisión Federal de Electricidad, la cual con las nuevas leyes que entraran a partir de este año esta ley llamada "código de red" RES-151-2016 que consiste es un reglamento emitido por la CRE (Comisión Reguladora de Energía) donde se fijan las reglas de operación del SEN (Sistema Eléctrico Nacional). Son criterios o estándares de eficiencia, Calidad, confiabilidad, seguridad y sustentabilidad, que deben cumplir los centros de consumo medio y alto. Este reglamento tiene vigencia desde el 9 de abril del 2019.

Una de las principales exigencias es que los centros de carga deben mantener un Factor de Potencia entre 0.95 y 1.0 y deben cumplir con este requisito al menos el 95% del tiempo durante un periodo mensual.

Otro punto importante es el control del factor de potencia ya no será de manera fija si no de manera automática dando la oportunidad de autorregularse según las cargas inductivas en este caso los aires acondicionados instalados en el edificio, permitiendo ajustar el valor máximo del factor de potencia sin pasar de la unidad, de tal manera que al implementar este proyecto se persigue reducir las pérdidas ocasionadas por la generación de energía reactiva producida por los aparatos de aire acondicionado, al mismo tiempo se obtiene una recuperación de capacidad instalada para un crecimiento de cargas a un futuro y también se puede utilizar estos estudios para efectos didácticos en las materias de ahorro de la energía, Subestaciones Eléctricas y otras relacionadas con este tema a nivel superior y por ultimo una justificación a corto plazo seria el ahorro económico que por ende resulta al implementar este proyecto.

### <span id="page-25-0"></span>**Objetivo general y específico.**

### <span id="page-25-1"></span>**Objetivo General**

Diseñar e implementar un programa de lógica para el monitoreo de variables eléctricas para la automatización de un banco de capacitores semiautomático que mejore el factor de potencia bajo carga mediante el uso de un controlador lógico programable (PLC) en el sistema eléctrico de un edificio académico-administrativo, ahorrando por consiguiente energía eléctrica.

### <span id="page-25-2"></span>**Objetivos Específicos**

- Efectuar cálculos para la obtención de las potencias consumidas de acuerdo a los datos de placa y comprobar con mediciones de variables eléctricas con analizador de la energía y con esto la verificación de la situación actual y hacer una propuesta más efectiva de potencia reactiva necesaria para mejorar el factor de potencia.
- Establecer una propuesta de los elementos de control y fuerza idóneos para el buen funcionamiento y operación del sistema del banco automático.
- Diseño e implementación un programa de PLC para la obtención y monitoreo de variables eléctricas para un sistema de control automatizado para la conexión/desconexión de un banco de capacitores en función de la entrada de

cargas inductivas al sistema eléctrico de potencia de un edificio del Instituto Tecnológico Superior de Lerdo.

- Diseño e implementación de la programación y comunicación de PLC para la obtención del factor de potencia total del edificio del sistema del DaqFactory instalado previamente en el edificio para el control en la conexión y desconexión de cargas mediante horario de ocupación y reloj de tiempo real.
- Diseño e implementación de interfaz táctil HMI en software WebOp para la visualización y control en la conexión y desconexión de cargas capacitivas mediante variables asignadas a PLC de forma automática y manual.

#### <span id="page-26-0"></span>**Fundamento teórico.**

#### <span id="page-26-1"></span>**El factor de potencia**

Se define como el cociente de la relación de la potencia activa entre la potencia aparente; esto es: FP = P/S Comúnmente, el factor de potencia es un término utilizado para describir la cantidad de energía eléctrica que se ha convertido en trabajo. El valor ideal del factor de potencia es 1, esto indica que toda la energía consumida por los aparatos ha sido transformada en trabajo. Por el contrario, un factor de potencia menor a la unidad significa un mayor consumo de energía necesaria para producir un trabajo útil.

Potencia Activa La potencia efectiva o real es la que en el proceso de transformación de la energía eléctrica se aprovecha como trabajo. Unidades: Watts (W) Símbolo: P

Potencia Reactiva La potencia reactiva es la encargada de generar el campo magnético que requieren para su funcionamiento los equipos inductivos como los motores y transformadores. Unidades: VAR Símbolo: Q

Potencia Aparente La potencia aparente es la suma geométrica de las potencias efectiva y reactiva; es decir: Unidades: VA Símbolo: S

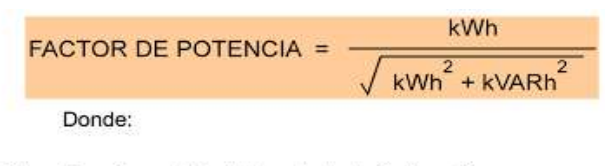

kWh Energía real total del periodo de facturación. kVARh Energía reactiva total del periodo de facturación.

### <span id="page-27-1"></span>**Figura: 1; Fórmula para calcular el factor de potencia en base a las energías activa, reactiva y aparente**

### <span id="page-27-0"></span>**Triángulo de potencias**

El triángulo de potencias está constituido por la potencia activa y se representa por la letra "P", donde P = Cos Ø\* S, la potencia reactiva y se representa por la letra "Q", donde Q= Sen Ø\* S y la potencia aparente S donde S =  $\sqrt{P^2 + Q^2}$  Por lo tanto: FP = Cos Ø y el Angulo Ø en electrotecnia, nos indica si las señales de voltaje y corriente se encuentran en fase. Dependiendo del tipo de carga, el factor de potencia (FP =Cos Ø) puede ser:

- adelantado
- retrasado
- igual a 1
- •

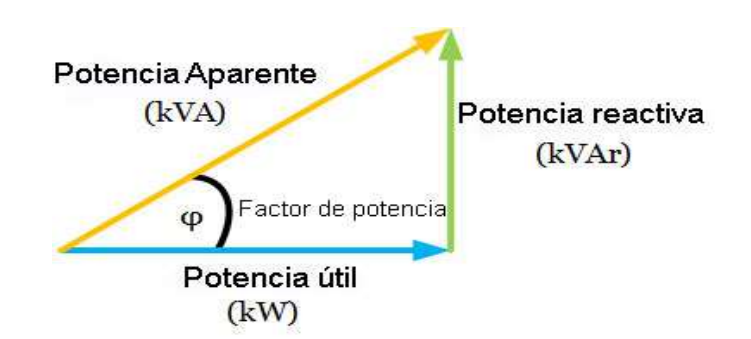

**Figura: 2; Triangulo de potencias**

<span id="page-27-2"></span>Tipos de cargas Resistivas. En las cargas resistivas como las lámparas incandescentes, el voltaje y la corriente están en fase. En este caso, se tiene un factor de potencia unitario. Cargas Inductivas. En las cargas inductivas como los motores y transformadores, la corriente se encuentra retrasada respecto al voltaje. En este caso se tiene un factor de potencia retrasado.

Cargas Capacitivas. En las cargas capacitivas como los condensadores, la corriente se encuentra adelantada respecto al voltaje. Factor de potencia adelantado. Diagramas fasoriales del voltaje y la corriente Según el tipo de carga, se tienen los siguientes diagramas:

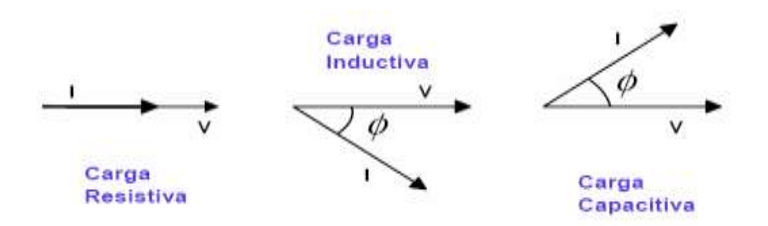

### <span id="page-28-1"></span>**Figura: 3; Diagramas fasoriales del voltaje y la corriente para las diferentes tipos de cargas**

#### <span id="page-28-0"></span>**Causas del Bajo Factor de Potencia**

Para producir un trabajo, las cargas eléctricas requieren de un cierto consumo de energía, cuando este consumo es en su mayoría energía reactiva, el valor del ángulo se incrementa y disminuye el factor de potencia. Factor de potencia vs ángulo Ø Problemas por bajo factor de potencia Problemas técnicos:

- Mayor consumo de corriente.
- Aumento de las pérdidas en conductores.
- Sobrecarga de transformadores, generadores y líneas de distribución.
- **Incremento de las caídas de voltaje.**

Problemas económicos:

- Incremento de la facturación eléctrica por mayor consumo de corriente.
- Penalización de hasta un 120 % del costo de la facturación.

### <span id="page-29-0"></span>**Consecuencias del bajo factor de potencia**

Las compañías generadoras de electricidad tienen normalizado sus tarifas tanto de penalización por bajo factor de potencia como las bonificaciones por alto factor de potencia, en México, Comisión federal de electricidad CFE aplica una penalización a aquellas empresas o instituciones que tienen un bajo factor de potencia, como se muestra en la tabla 1.

<span id="page-29-1"></span>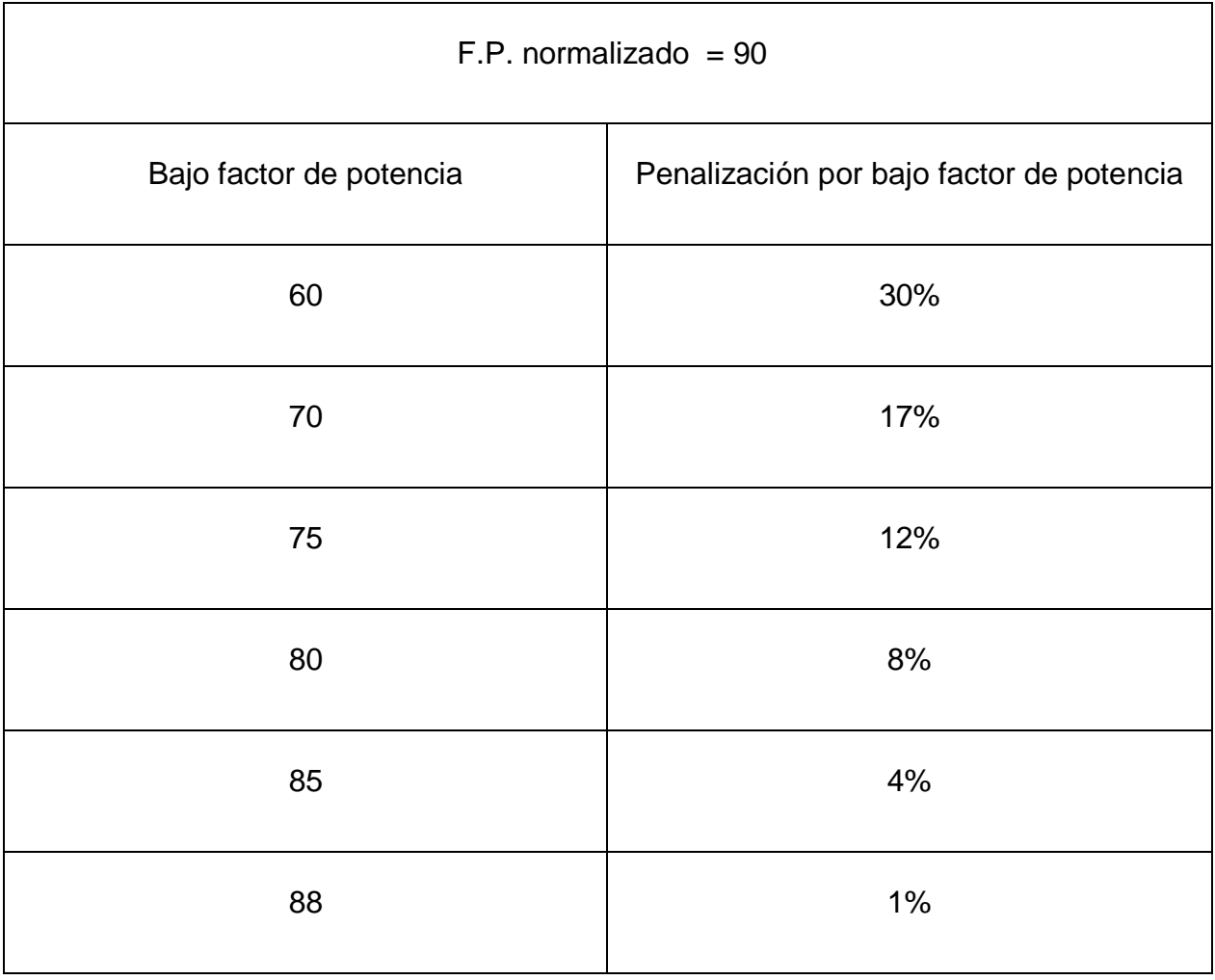

#### **Tabla 1: Penalización, factor de potencia normalizado por CFE.**

El bajo factor de potencia no solo son penalizaciones por parte de comisión federal de electricidad, sino que también se tienen algunas consecuencias Las consecuencias de operar con un bajo factor de potencia en las instalaciones, afecta el correcto funcionamiento de la propia instalación, como así también de los componentes de protección, reduce notablemente el rendimiento de motores en la consecuente pérdida que provoca una producción limitada, éntrelos defectos más comunes podemos citar:

- Calentamiento de conductores.
- Limita la capacidad de transformadores.
- Disparos sin motivos de los componentes de protección.
- Sobre cargas de líneas de distribución
- Perdidas por efecto joule.
- Aumento de caída de tensión
- Calentamiento y reducción del rendimiento en motores eléctricos.
- Incremento del mantenimiento por deterioros en dispositivos eléctricos.
- Incrementos en las facturas.

El incremento de la facturación del servicio eléctrico, responde al tener un bajo factor de potencia, esto también produce deficiencias en la generación, transmisión y generación de la energía eléctrica.

Las compañías suministradoras de energía eléctrica están facultadas para poner medidores del factor de potencia y deben avisar a los consumidores que están operando con un bajo factor de potencia sugiriendo a modificar y reducir la energía reactiva utilizada, en un tiempo determinado, si no lo hace, el consumidor estará sujeto a una penalización como se comentó en la tabla anterior.

#### <span id="page-30-0"></span>**Mejora en el factor de potencia**

Mejorar el factor de potencia resulta ser económico y practico, por medio de la instalación de un banco de capacitores el cual se encargue de regular las cargas cuando estas tengan mayor demanda de energía.

El consumo en KW y KVAR (KVA) en una industria se mantienen se mantienen inalterables antes y después de la compensación reactiva (instalación de los condensadores), la diferencia estriba en que al principio los KVAR que esa planta estaba requiriendo, debían ser producidos, transportados y entregados por la empresa de distribución de energía eléctrica, lo cual como se ha mencionado anteriormente, le produce consecuencias negativas.

Pero esta potencia reactiva puede ser generada y entregada de forma económica, por cada una de las industrias que lo requieran, a través de los bancos de capacitores y/o motores sincrónicos, evitando a la empresa de distribución de energía eléctrica, el generarla transportarla y distribuirla por sus redes.

#### <span id="page-31-0"></span>**Bonificación y cargos por factor de potencia**

En México, de acuerdo al Artículo 64 de la Ley del Servicio Público de Energía Eléctrica, se deberá conservar el factor de potencia entre noventa centésimos atrasado y uno. En el Diario Oficial de la Federación del día 10 de Noviembre de 1991, se determinó que cuando el factor de potencia tenga un valor inferior a 0.9, el suministrador de energía eléctrica tendrá derecho a cobrar al usuario una penalización o cargo por la cantidad que resulte de aplicar al monto de la facturación el porcentaje de recargo que se determine según la siguientes ecuaciones mostradas en tabla 2.

<span id="page-31-1"></span>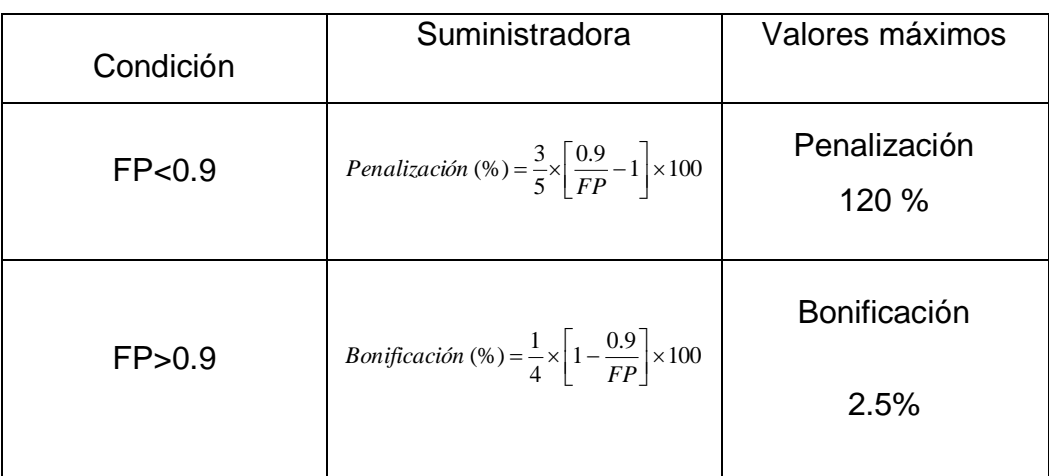

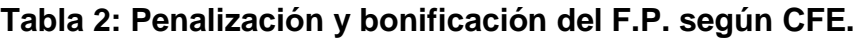

En el caso de que el factor de potencia tenga un valor superior a 0.9, el suministrador tendrá la obligación de bonificar al usuario la cantidad que resulte de aplicar a la factura el porcentaje de bonificación según la ecuación.

Los valores resultantes de la aplicación de estas fórmulas se redondearán a un solo decimal, por defecto o por exceso, según sea o no menor que 5 el segundo decimal. En ningún caso se aplicarán porcentajes de penalización superior a 120%, ni porcentajes de bonificación superiores a 2.5%.

(Catarina, 2016)

### <span id="page-32-0"></span>**Corrección del factor de potencia**

El motivo por el cual se debe corregir el factor de potencia es reducir o eliminar definitivamente el costo de energía reactiva en la factura de electricidad. (Catarina, 2016) Para poder lograr esto, es necesario distribuir las unidades capacitivas, dependiendo de su utilización, en el lado del usuario del medidor de potencia. Existen distintos métodos para realizar la corrección o mejora del factor de potencia, entre los que destacan la instalación de capacitores eléctricos o bien, la aplicación de motores sincrónicos que finalmente actúan como capacitores.

- Compensación individual de motores
- Compensación por grupo de cargas
- Compensación centralizada
- Compensación combinada

Los capacitores eléctricos o banco de capacitores pueden ser instalados en varios puntos en la red de distribución en una planta, y pueden distinguirse cuatro tipos principales de instalación de capacitores para compensar la potencia reactiva. Cada una de las instalaciones observadas en la figura siguiente (ilustración 5) corresponde a una aplicación específica, no obstante, es importante mencionar que antes de instalar capacitores eléctricos, se deben tomar en cuenta los siguientes factores.

- Tipos de cargas eléctricas
- Variación y distribución de las mismas
- Factor de carga
- Disposición y longitud de los circuitos
- Tensión de las líneas de distribución

#### <span id="page-33-0"></span>**Grafica de corriente nominal afectada por el factor de potencia.**

El la corrección del factor de potencia la potencia activa (KW) permanecen constantes, la cantidad de corriente suministrada a la red es inversamente proporcional al factor de potencia, esto quiere decir que a mayor corriente nominal menor será el valor del factor de potencia, (ver grafica Figura 4).

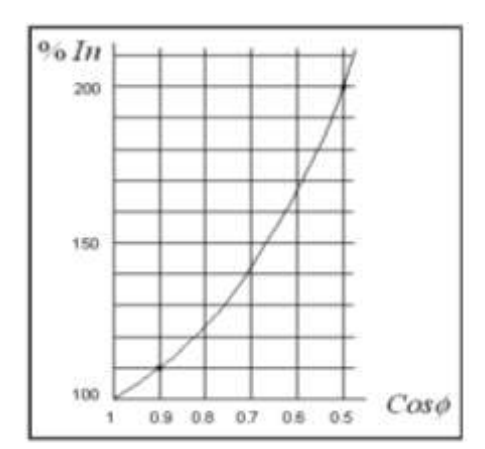

**Figura: 4; Gráfica se muestra como al disminuir el Cosφ (factor de potencia) aumenta la corriente nominal suministrada a la red.**

#### <span id="page-33-1"></span>**Beneficios del factor de potencia adecuado en cuanto ahorro.**

Uno de los beneficios y el que buscan la mayoría de las industrias y comercios es el ahorro de la energía eléctrica y por consecuencia ahorro económico en la facturación y bonificación, para saber cuánto seria el ahorro total aplicamos las fórmulas de penalización y bonificación.

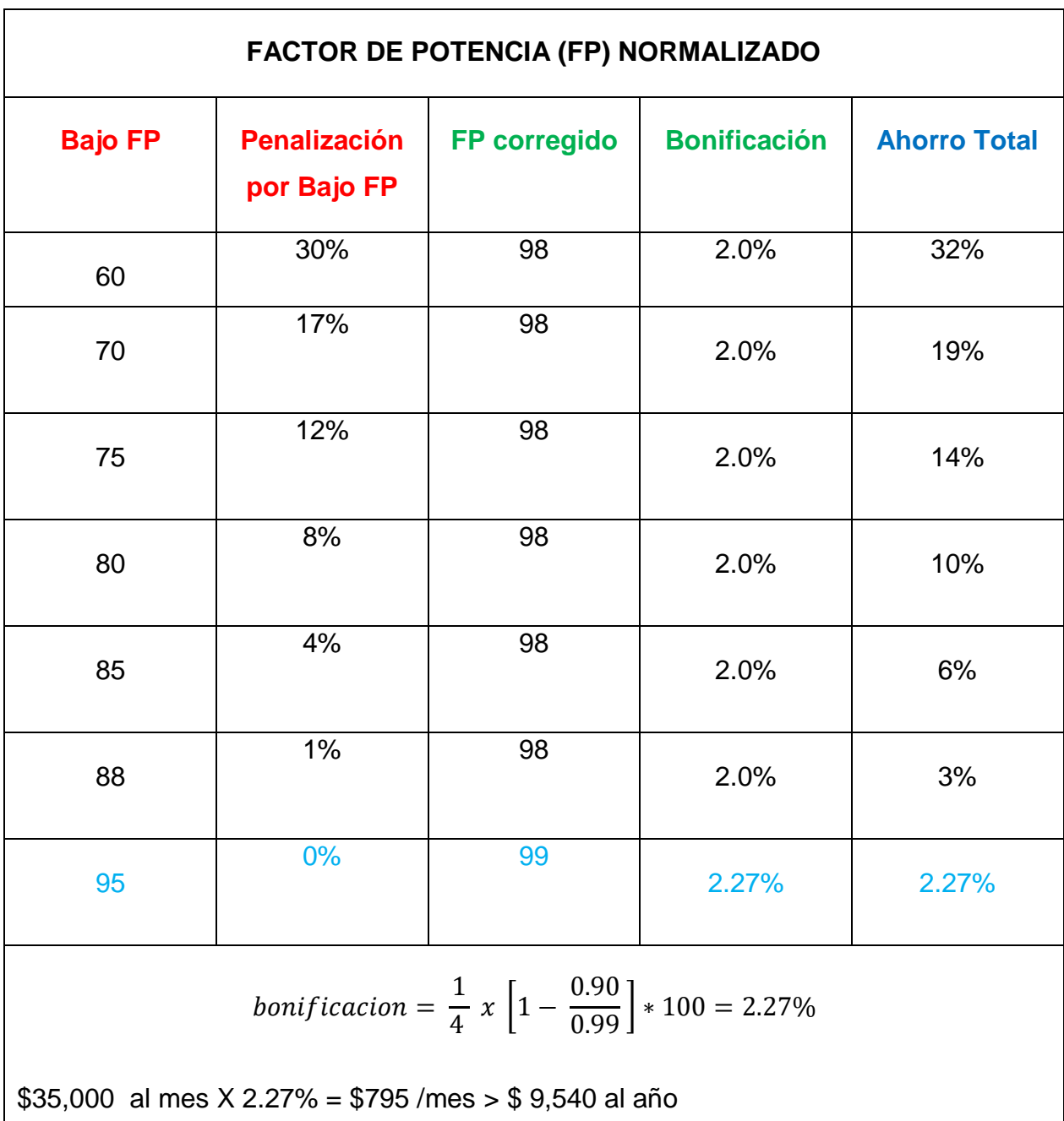

<span id="page-34-0"></span>**Tabla 3: Factor de potencia normalizado, y pronóstico de ahorro anual.**

#### <span id="page-35-0"></span>2.9.10 **Banco de capacitores semiautomático**

Los bancos de capacitores constituyen el medio más económico y confiable para la corrección del factor de potencia. El corregir el factor de potencia tiene beneficios técnicos y económicos muy altos. Se menciona algunos:

- Eliminación de los cargos por bajo factor de potencia.
- Posibilidad de bonificación si el factor de potencia es mayor a 0.90.
- Si se instalan correctamente se pueden tener ahorros del 3 al 6%.
- Menores pérdidas en el sistema por efecto Joule (calentamiento).
- Mejor regulación de tensión.
- Liberación de capacidad en el sistema.

El banco automático de capacitores consta de un conjunto de celdas capacitivas de valores distintos y también idénticos (según el arreglo), los cuales se encuentran agrupados para obtener el factor de potencia con variaciones de carga.

El medidor del factor de potencia (sistema Acurev) se encarga de detectar las necesidades de potencia reactiva del sistema y conecta los grupos de capacitores necesarios para obtener, en el menor tiempo posible y con el menor número de operaciones, el factor de potencia requerido.

Una ventaja de los bancos de capacitores que combinan grupos de operación de distintos tamaños con grupos del mismo tamaño es que gracias a los grupos más pequeños se puede seguir más de cerca las variaciones menores en el factor de potencia de la instalación, obteniéndose una mejor compensación de potencia reactiva.

Los grupos del banco que son de mayor tamaño se utilizan para seguir los cambios más grandes en el factor de potencia, obteniéndose también una mejor compensación de la potencia reactiva al hacerlo en un menor tiempo y con menor número de conexiones. Estos grupos también se utilizan en forma alternada para que no existan grupos con mayor desgaste que otros.
#### 2.9.11 **Tipos de banco de capacitores**

#### 2.9.11.1 **Bancos fijos**

Este tipo de bancos solo cuenta con los capacitores necesarios para corregir el factor de potencia requerido, el mecanismo de conexión a la fuente principal es un interruptor principal del banco que se acciona al mismo tiempo que las cargas, siempre aporta potencia reactiva fija.

#### 2.9.11.2 **Bancos automáticos**

Este tipo de banco está compuesto de un controlador, que es el que mide el factor de potencia y manda accionar el contactor correspondiente al capacitor que va a inyectar la potencia reactiva necesaria para mejorar el factor de potencia, los capacitores, estos pueden ser de un solo tipo de capacidad o varios tipos de capacidad, esto para darle mayor flexibilidad al banco, contactores, estos son los que conectan a los capacitores al sistema.

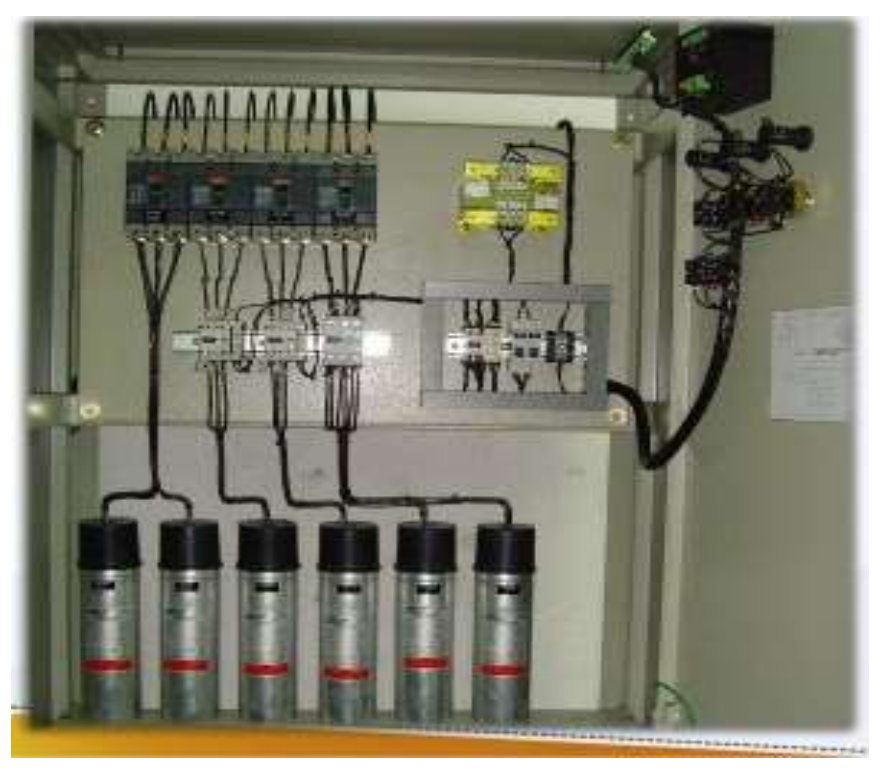

**Figura: 5; Montaje de un tablero de un banco de capacitores automático**

## **Equipos de medición de energía eléctrica AcuRev serie 2000**

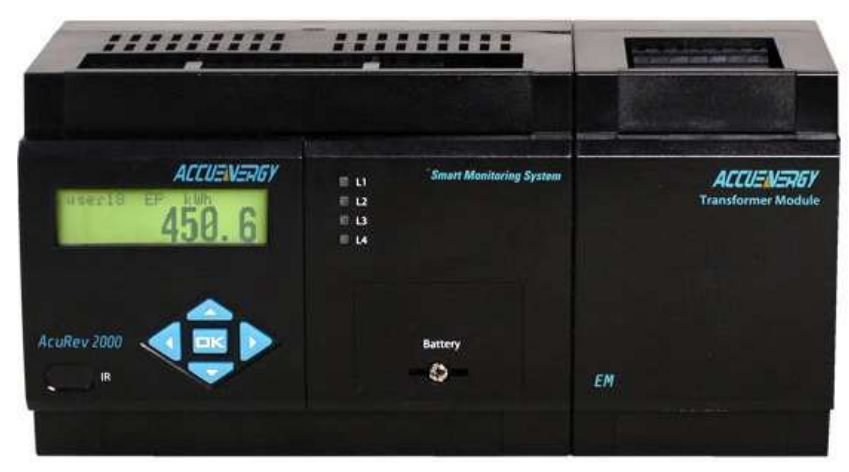

**Figura: 6; Equipo de medición de energía eléctrica AcuRev serie 2000**

#### **Descripción.**  $2.10.1$

Los medidores AcuRev serie 2000 proporciona una solución de medición compacta y robusta para aplicaciones de submedición / facturación de múltiples inquilinos y puntos de medición de alta densidad. La unidad realiza la medición en tiempo real, mide la energía de 18 circuitos monofásicos o 6 circuitos trifásicos.

La versatilidad de los medidores AcuRev serie 2000 es ideal para la submedición de múltiples inquilinos, como edificios de oficinas, apartamentos, condominios, centros comerciales, centros de datos y otros entornos multiusuario. Las opciones de comunicaciones avanzadas, incluido Modbus a través de RS485, Modbus a través de Ethernet, E / S y comunicaciones por infrarrojos proporcionan un intercambio de datos confiable y extenso.

Los medidores AcuRev serie 2000 monitorean hasta 18 circuitos / canales / inquilinos en una sola unidad. Se pueden conectar varias unidades juntas para medir un número ilimitado de circuitos.

#### 2.10.2 **Aplicaciones**

Submedición en:

- Complejo comercial / centro comercial
- Apartamentos / Condominios
- Hospitales / Servicios Públicos
- Hoteles / Oficinas
- Inquilinos Submedición / Facturación
- Centers Centros de datos
- Proyectos de Liderazgo en Energía y Diseño Ambiental (LEED por sus siglas en ingles)
- Monitorización de circuitos derivados
- Sistemas de gestión de energía
- Aplicaciones industriales y de servicios públicos
- Sistemas ferroviarios y de metro

#### $2.10.3$ **Características.**

#### $2.10.3.1$ **Medición:**

- Energía: Activa (KWh), reactiva (KVAR), aparente (KVA).
- Cumple con las normas ANSI C 12.20 clase 0.5; IEC62053-22 clase 0.5s
- Medición del valor RMS en tiempo real: Voltaje entre líneas y en fase, corriente para cada circuito.
- Potencia y Factor de Potencia: Activa (P), Reactiva (Q), Aparente (S), Factor de Potencia.
- Demanda y Pico de demanda: Potencia y corriente demandada total y por circuito en intervalos de 0 a 30 minutos que puede configurarse.

#### $2.10.3.2$ **Entradas y salidas (I/O)**

Los medidores de la serie AcuRev 2000 están construidos con 8 entradas digitales (DI), 4 salidas de relé (RO) y 2 salidas digitales (DO) para integrar fácilmente otros datos de medición y control en una sola unidad.

- 8 Entradas digitales: 8 entradas de contacto seco están diseñadas para contar los pulsos del medidor de agua, medidores de gas y otros dispositivos con salida de pulso. Esta integración proporciona datos completos de energía al sistema de gestión de energía e informe de información. Las entradas digitales también se pueden configurar para monitorear el estado del interruptor.
- 4 Salidas de relé: el paso crucial para reducir el pico de demanda es apagar los equipos cuando la demanda alcanza el umbral preestablecido. El valor de umbral se puede asignar como condición de alarma para que el relé se cierre. El relé

puede ser activado por condiciones de alarma tales como el pico de demanda automáticamente.

- Salidas digitales: se pueden usar dos OD para enviar pulsos en datos de energía si el sistema de administración de energía requiere un conteo de pulsos para la recolección de datos. Pueden activarse de manera remota con solo configurarlos.
- Salidas digitales: se pueden usar dos OD para enviar pulsos en datos de energía si el sistema de administración de energía requiere un conteo de pulsos para la recolección de datos.

#### $2.10.3.3$ **Análisis de la calidad de la energía**

La calidad de la energía es esencial para el sistema de distribución eléctrica industrial y comercial donde el monitoreo y el análisis ayudarán a proteger la inversión en equipos sensibles. Los medidores AcuRev Serie 2000 proporcionan parámetros de calidad de la energía, como voltaje y corriente THD, voltaje individual y armónicos de corriente hasta del orden 31, factor de cresta de voltaje, factor K de corriente, desequilibrio de voltaje y corriente. Estos parámetros se monitorean en tiempo real y se registran en los medidores.

#### $2.10.3.4$ **Protocolos de comunicación.**

- Modbus-RTU, estándar incorporado a través de un RS-485.
- Modbus TCP, HTTP, SMTP, SNMP, SNTP.
- Puerto de datos infrarrojo.

2.10.3.5 **Servidor web incorporado proporciona acceso a páginas web, tabletas y teléfonos inteligentes.**

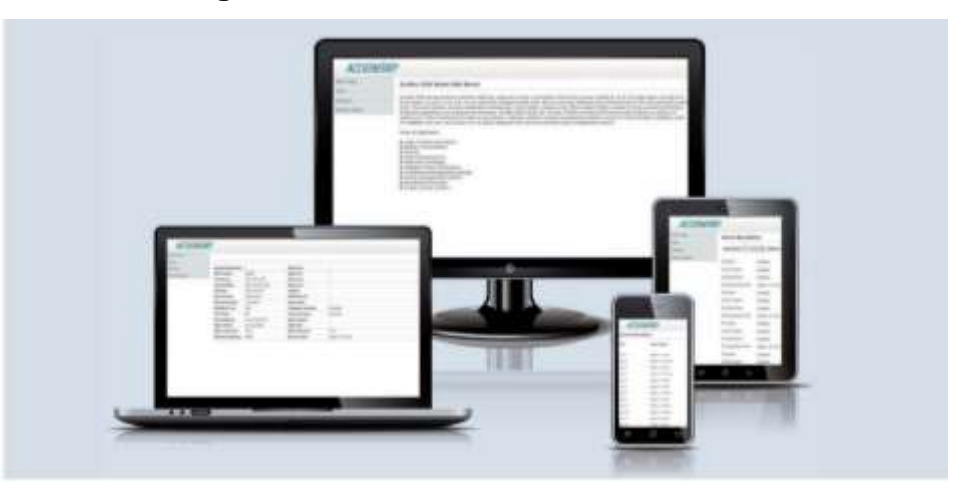

**Figura: 7; "Servidor web de los AcuRev en diversos dispositivos"**

#### $2.10.4$ **Beneficios.**

Los medidores AcuRev serie 2000 proporcionan a los usuarios submedición/facturación y soluciones para la administración de la energía que beneficia al público proporcionando:

- Lectura precisa la facturación de múltiples inquilinos.
- Identificación de áreas de oportunidad para el ahorro en costos, al tener una visualización completa de los consumos de energía, con datos históricos detallados de tendencias de consumo en cada circuito.
- Identifica puntos de alta demanda y localiza oportunidades de ahorro.
- Verifica las facturas de gastos por los servicios públicos para evitar sobrecargos utilizando el grado de ingresos y la precisión.

#### **Especificaciones.**  $2.10.5$

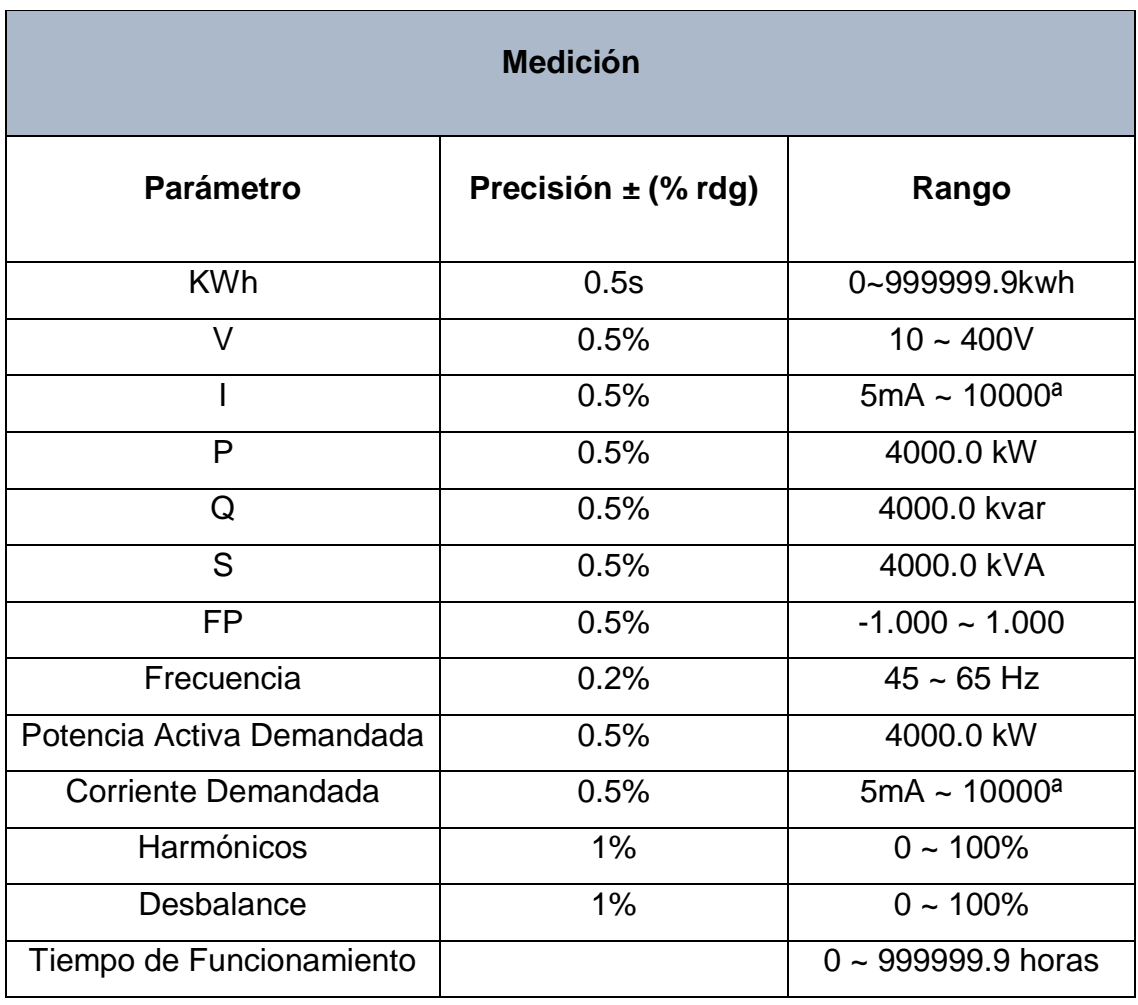

**Tabla 4: "Especificaciones de las mediciones"**

### **Tabla 5: "Especificaciones de la alimentación"**

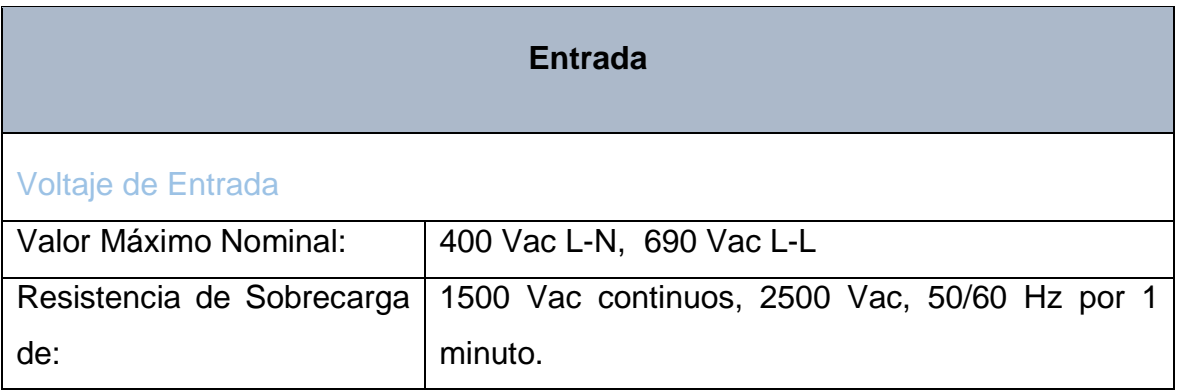

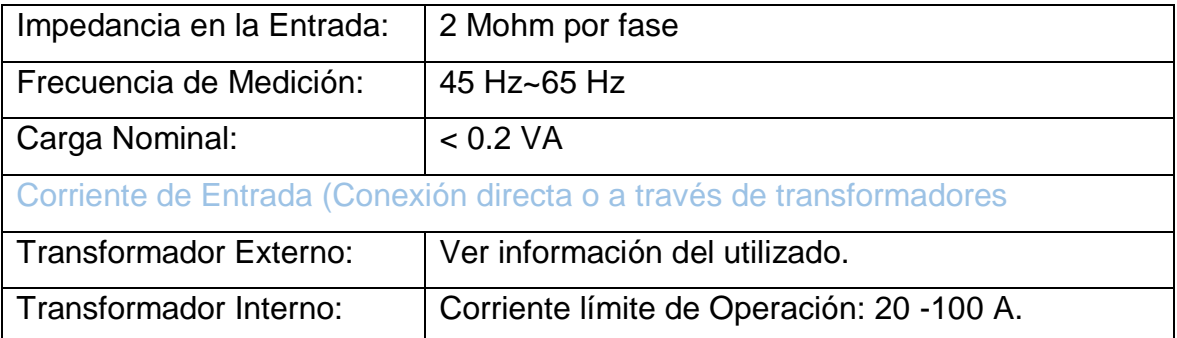

### **Tabla 6: "Especificaciones de sus entradas y salidas"**

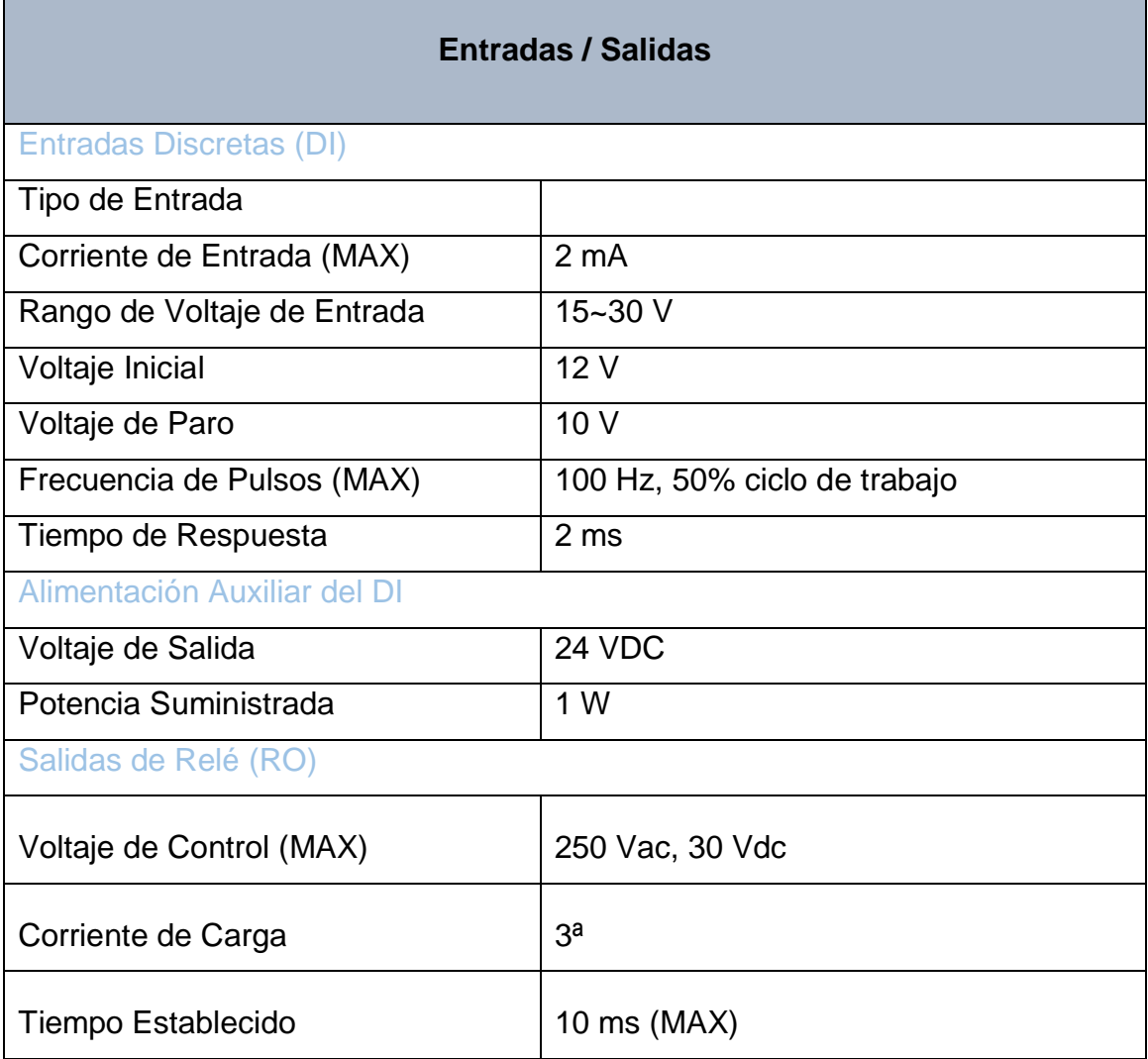

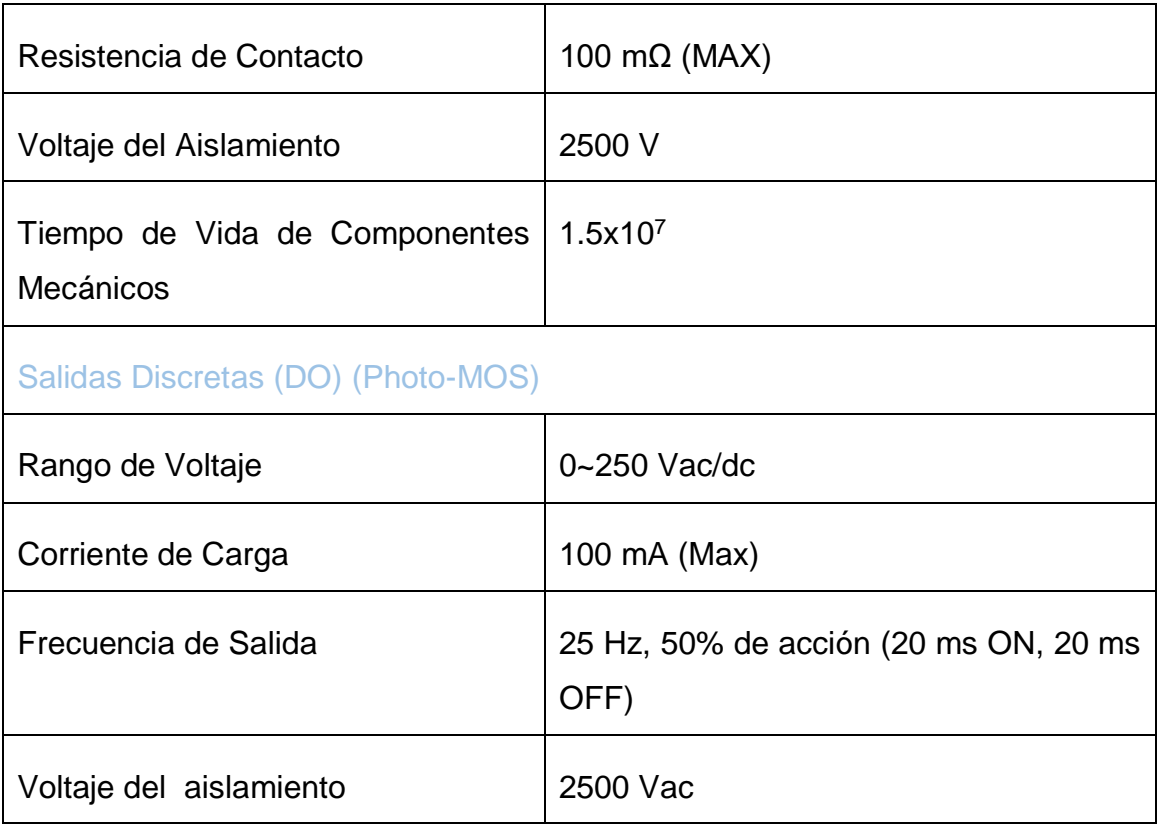

### **Tabla 7: "Especificaciones de su entorno"**

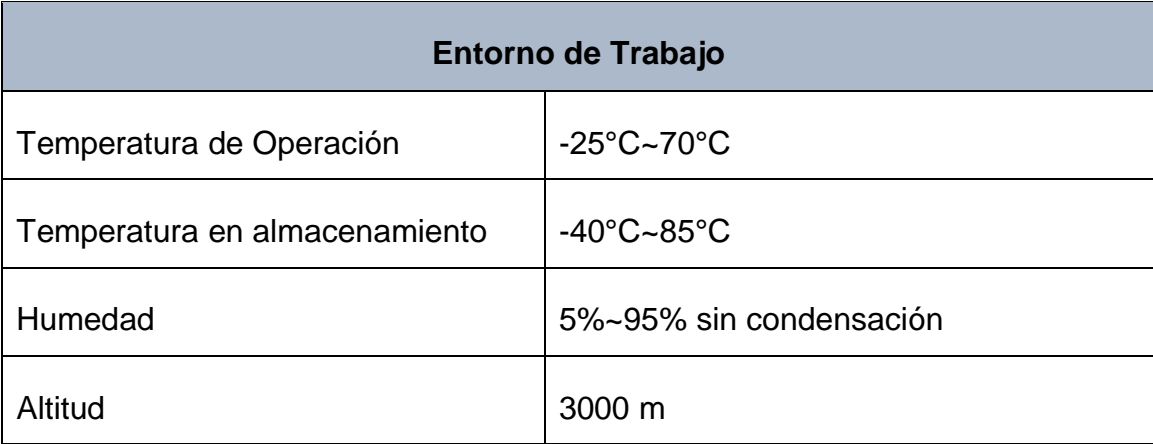

### **Tabla 8: "Especificaciones de alimentación"**

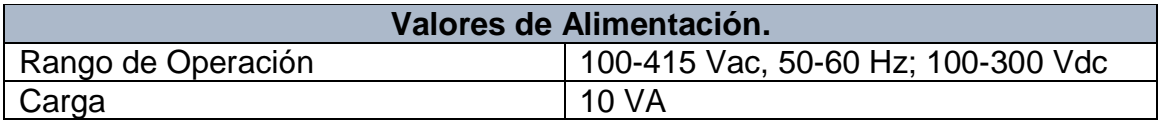

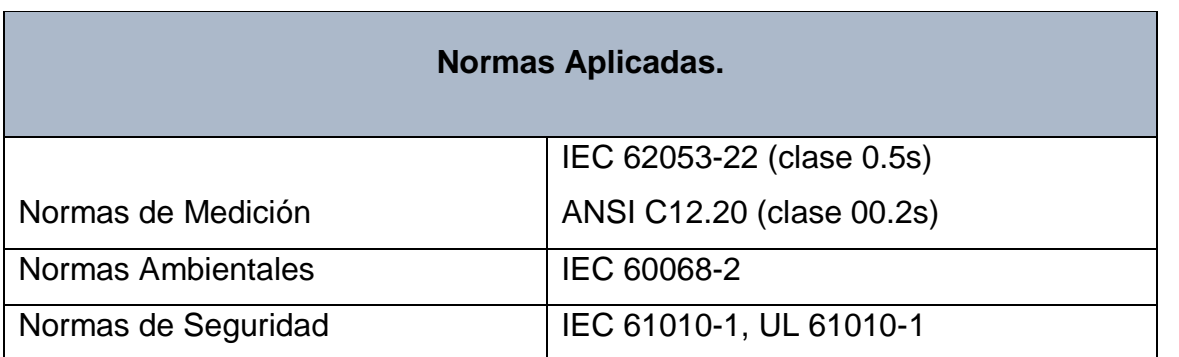

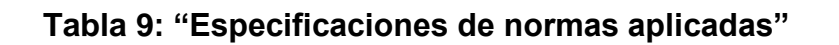

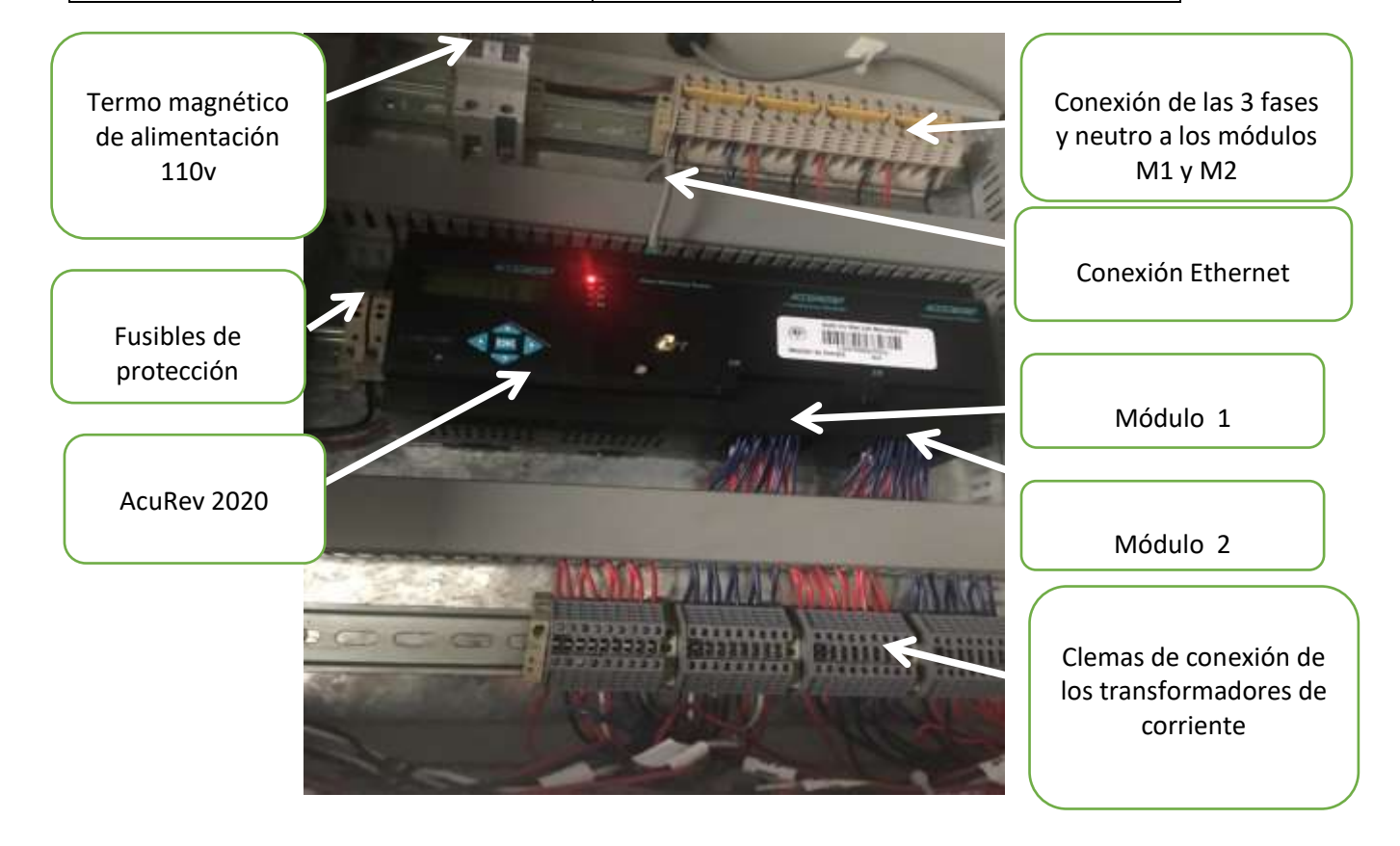

**Figura: 8; Sistema AcuRev y sus partes importantes**

(Accuenergy, 2014)

## **Software DaqFactory®**

#### $2.11.1$ **Introducción.**

DaqFactory® es una solución completa para realizar tareas de adquisición de datos, procesos de control y análisis de datos. El software permite recopilar información de manera precisa en intervalos de tiempo, almacenarlos en lugares predestinados, transmitirlos a la red, visualizarlos en una interfaz personalizada, automatizar un proceso o analizar los datos obtenidos.

DaqFactory® fue diseñado por la compañía AzeoTech®. Las pantallas de interfaz son creadas con solo arrastrar componentes, utilizando ventanas o tablas para cambiar los parámetros. No hay cableado. El análisis se realiza escribiendo las formulas o utilizando una ventana de herramientas. Todos los datos se almacenan con su marca de tiempo, por lo que el seguimiento del tiempo también es muy sencillo.

#### 2.11.2 **Requerimientos de sistema.**

Primero, es importante desactivar la actualización automática de Windows cuando use DaqFactory®. Si la Actualización automática se ejecuta mientras se está ejecutando el software, esto podría causar problemas, ya que la actualización automática cambia los archivos de sistema que utilizan durante la ejecución del programa:

#### $2.11.2.1$ **Para DaqFactory®.**

- Cualquier computadora con un sistema operativo de Windows 2000Pro o superior. El uso de un procesador Pentium puede soportarle, sin embargo, se recomienda el uso de uno mejor para obtener mejores respuestas. El programa está diseñado para responder incluso bajo la tensión del procesador, sin embargo, la tasa de actualización de gráficos e imágenes se reducirá en gran medida en procesadores más lentos.
- Contar con 30 megabytes de espacio disponible en el disco duro.
- Memoria suficiente para ejecutar el sistema operativo más un mínimo de 8 megas por encima de eso. En general, cuanto más tenga, más podrá aprovechar las capacidades de DaqFactory®. Los requisitos exactos de memoria dependen de la resolución de la pantalla. Utiliza un triple algoritmo de pintura de fondo para que sea muy sensible incluso cuando se dibujan gráficos o imágenes grandes. Esto requiere que se guarden en la memoria tres copias de la pantalla. Si está ejecutando DaqFactory® a 1600x1200 con color de 32 bits, los requisitos de memoria para estos búferes aumentan hasta 32 megas. Además de esto, El software mantiene el historial de sus datos en la memoria para cálculos rápidos y en tiempo real. Cada punto de datos en la memoria utiliza 16 bytes. Para recordar una hora de datos en un solo canal, lea a intervalos de 1 segundo que necesitará 60K.
- Video capaz de resolución 800x600. 1024 x 768 es muy recomendable. Si DaqFactory® solo se va a utilizar como HMI, es posible configurar las pantallas del software en una computadora y transferir el archivo a otra computadora que no pueda alcanzar 800 x 600. En este caso, DaqFactory® operará a casi Cualquier resolución. Sugerimos DaqFactory® Runtime para este tipo de aplicación

#### **Para DaqFactory® modo Runtime** 2.11.2.2

DaqFactory® en modo Runtime es una parte del mismo programa, su instalación se realiza a la vez y tiene los mismos requerimientos de sistema. Dicho esto, puede omitir la instalación de la biblioteca de imágenes y reducir los requisitos de espacio en disco. Se ejecutará en cualquier resolución de pantalla, siempre que el documento DaqFactory® esté diseñado para el nuevo tamaño de pantalla.

#### $2.11.3$ **Interfaz de usuario.**

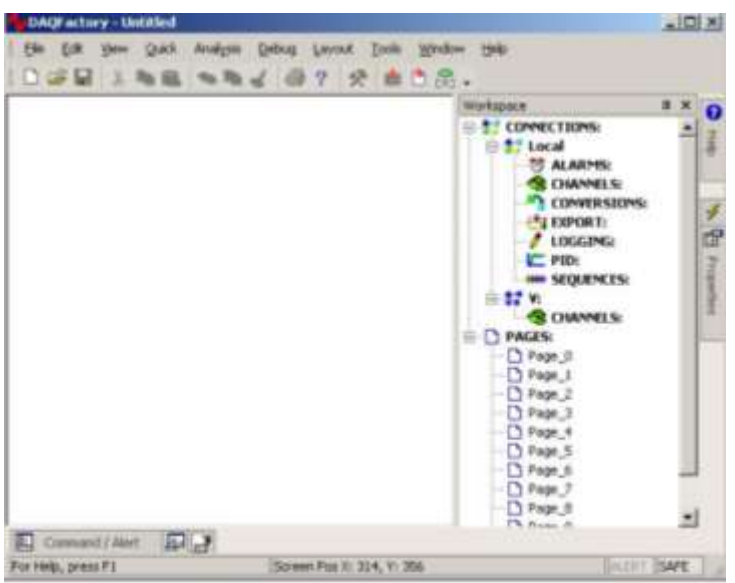

Cuando se inicia el software por primera vez, se puede observar una ventana típica:

**Figura: 9; "Pantalla de inicio de DaqFactory"**

#### $2.11.3.1$ **Canales virtuales.**

Proporcionan una ubicación para almacenar valores que no tengan una E/S asociada con ellos. Estos pueden ser resultados de cálculos de análisis, valores capturados de gráficos, expresiones calculadas o valores establecidos desde una secuencia. Se denominan canales virtuales porque se pueden usar en cualquier lugar donde se use un canal dentro del programa DaqFactory® y contienen un historial como un canal. La utilidad del canal virtual ha disminuido a medida que DaqFactory® ha avanzado. Por lo general, querrá usar canales regulares y la función "AddValue ()" para almacenar valores históricos, o variables para almacenar valores escalares.

#### $2.11.3.2$ **Variables.**

Las variables son simplemente ubicaciones en la memoria para almacenar valores. No están asociados con ninguna E/S y no tienen un historial, aunque pueden ser una matriz de valores. Las variables se usan normalmente en secuencias, pero también se pueden usar como indicadores de estado o cualquier otra cosa que se le ocurra.

#### $2.11.3.3$ **Conversiones.**

La mayoría de los dispositivos de E/S emiten señales con valores abstractos, como un número entre 0 y 65535, de 0 a 10 volts, o de 4 a 20 mA. Las conversiones permiten la modificación de unidades arbitrarias en valores más apropiados.

Este tipo de arreglos permite la mejor interpretación de datos, ya que la mayoría de dispositivos utilizados parta la obtención de información miden valores similares, por lo que el uso de conversiones produce la obtención de lecturas apropiadas.

Las conversiones suelen ser más útiles en los canales de salida. Le permiten especificar su valor de salida en unidades útiles en lugar de las unidades requeridas por el canal de salida. Aquí la expresión de conversión se invierte realmente. La expresión debe convertir unidades útiles a unidades de E / S.

#### 2.11.3.4 **Expresiones.**

Las expresiones pueden ser tan simples como una constante o tan complejas como lo necesite, actuando sobre puntos de datos individuales o matrices de puntos.

#### 2.11.3.5 **Secuencias.**

Las secuencias proporcionan una herramienta poderosa para la automatización de proyectos gracias a su lenguaje de programación. Teniendo usos, como la calibración automática, monitorear el sistema para ciertas condiciones, y realizar acciones en base a ciertas condiciones, o incluso reemplazar controladores lógicos programables u otros dispositivos de hardware con control de software.

#### 2.11.3.6 **Registro de datos.**

El registro de datos permite un mecanismo de captura de información en el disco. Pueden realzarse múltiples registros para todos o una parte de los datos en distintos formatos y en diferentes opciones; pueden iniciar o detenerse en distintos intervalos de tiempo, e incluso, inicial de manera simultánea.

Frecuentemente DaqFactory® se apoya en limitados modos de interpretación, ya sea en ASCII, OBDC, y 3 modos de binarios.

#### 2.11.3.7 **Exportación de datos.**

La exportación de datos es similar al registro de datos, pero no opera de manera continua. Se utilizan cuando desea registrar condicionalmente una línea a la vez, o desea registrar datos que ya se han adquirido.

(Azeotech, 2018)

#### **Identificación de los puntos de medición** 2.11.4

Los puntos del 1 al 18, representan los puntos de conexión del AcuRev2020, que involucra dos módulos EM. Mientras que el medidor AcuRev2010 involucra los puntos del 19 al 27, que son puntos de medición que no necesitan un análisis tan complejo como los que se usan en el 2020.

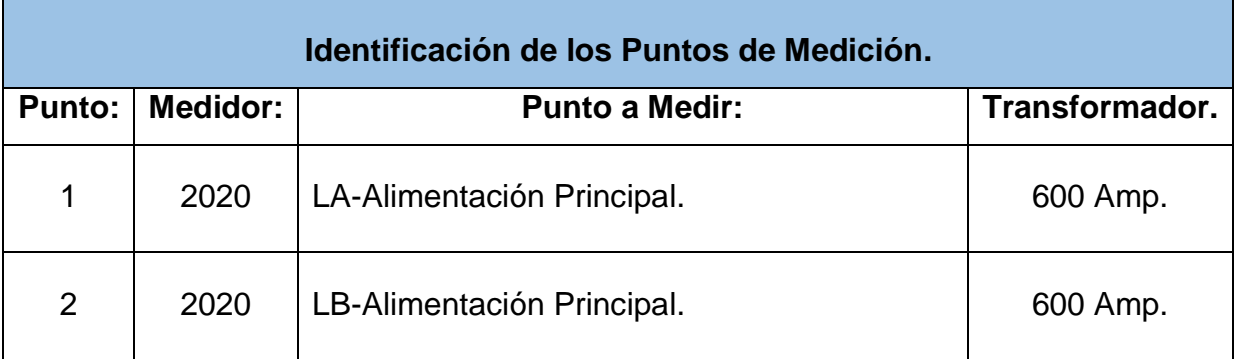

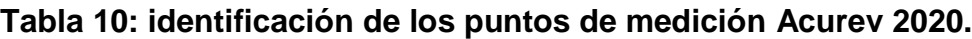

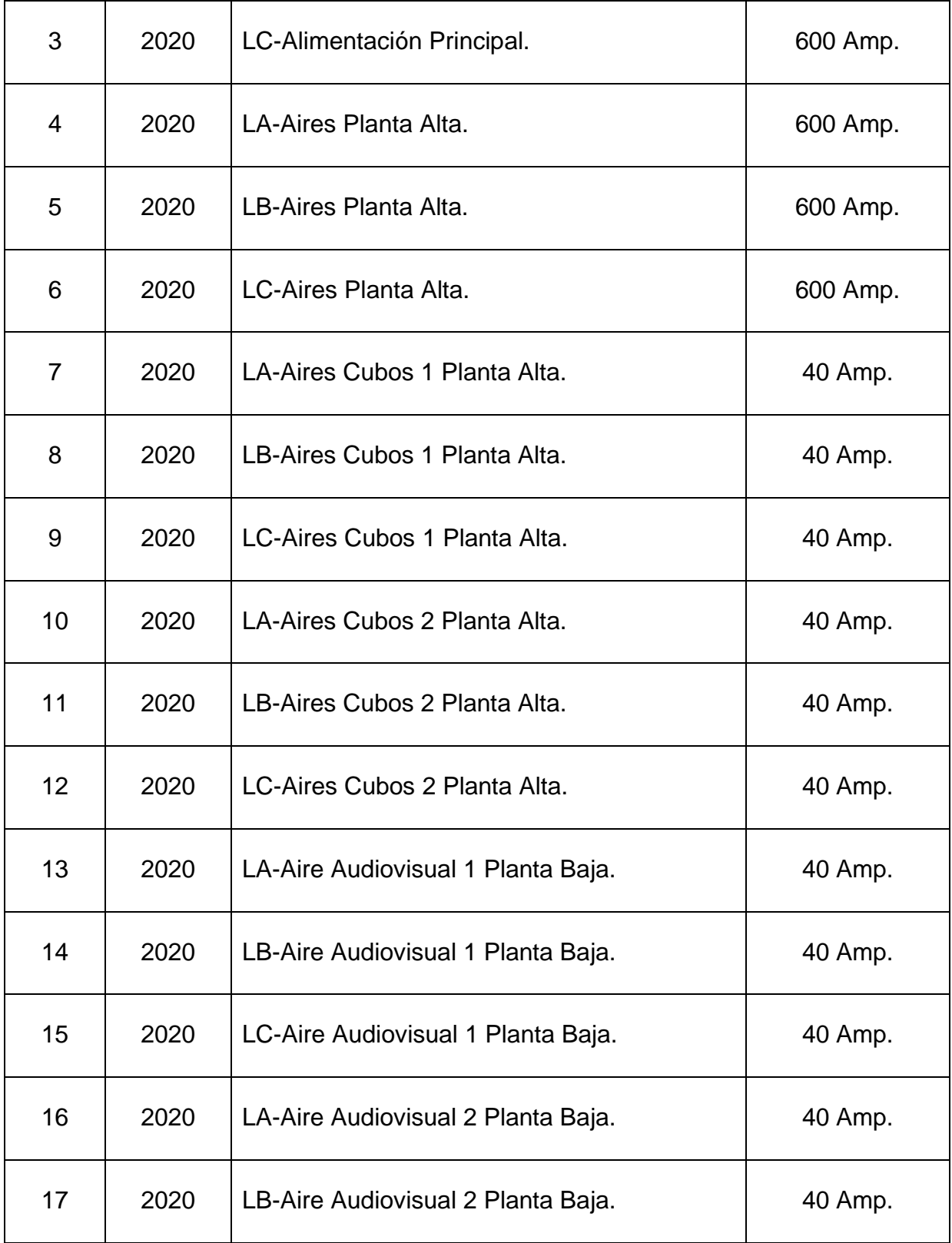

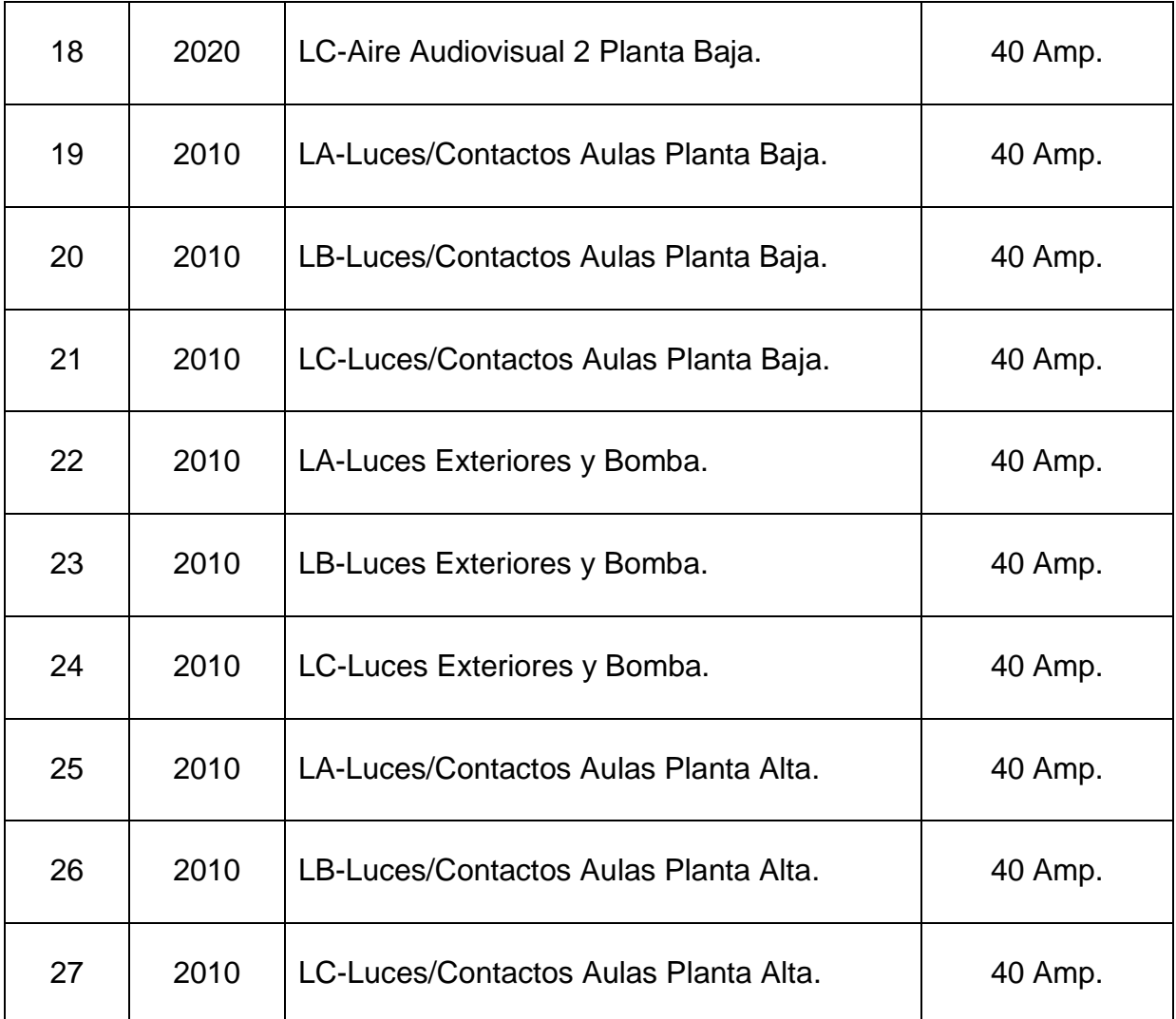

# **3 CAPÍTULO II, METODOLOGÍA**

### **Calculo y medición el factor de potencia**

Para determinar la cantidad de potencia capacitiva que se requiere para corregir el factor de potencia se utilizan dos metodologías, la primera es utilizando los datos del fabricante de los equipos y accesorios eléctricos conectados en el edificio y sumar las potencias y obtener la potencia conectada, esta sería para saber la capacidad máxima del banco de capacitores y la segunda es tomar lecturas con un aparato de medición un analizador de redes energía Fluke 435 II es la herramienta perfecta para el registro avanzado de energía y la monitorización de la misma, identificando las áreas de mayor desaprovechamiento energético de sus instalaciones(ver figura 10). Y se pueden observar en la laptop con un software (Power Log) y determinar la potencia real consumida en un periodo de tiempo, lecturas que se muestran en la Tabla 1, estas lecturas se comparan con un sistema de toma de lecturas (AcuRev serie 2000) obteniéndose las lecturas de potencia y se muestran en la laptop con un software (DAQFactory) y que actualmente se encuentra en funcionamiento. Estas lecturas serán las que se utilizaran para interactuar con el PLC CLICK Koyo de la serie CO-11DRE-D el cual estará sacando o metiendo en funcionamiento el banco de capacitores propuesto según se requiera para mantener el factor de potencia mayor a 90% en el sistema eléctrico del edificio D.

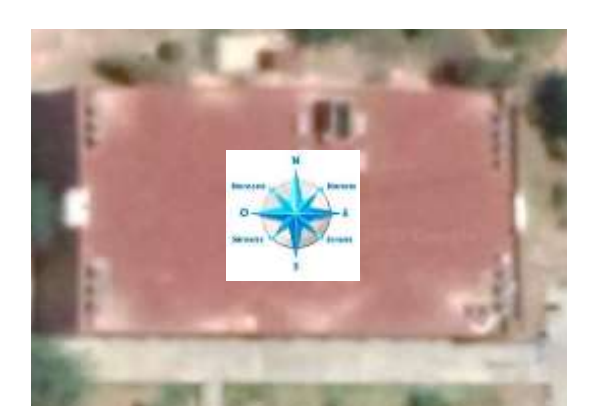

**Figura: 10; Vista superior edificio D.**

## **Equipos de Aire acondicionado**

Toma superior de del edificio D, donde se encuentran los equipos de aire acondicionado YORK, son 16 aparatos repartidos en cuatro esquinas.

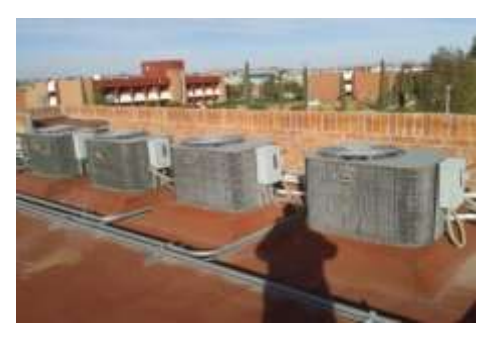

Figura: 11a Aires esquina NE

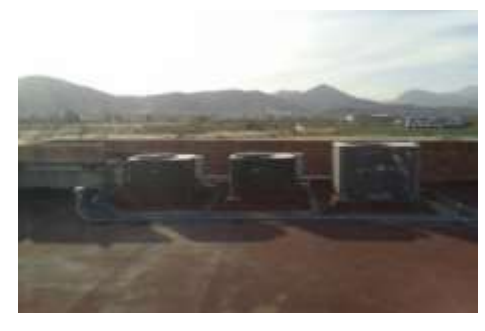

Figura: 11c Aires esquina SO

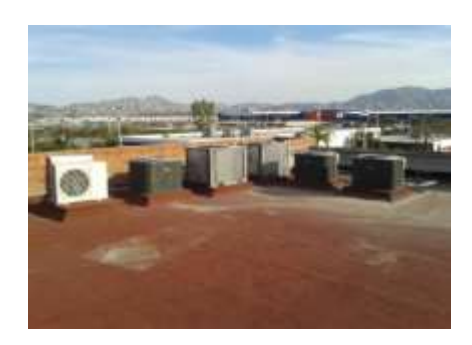

Figura: 11b Aires esquina SE

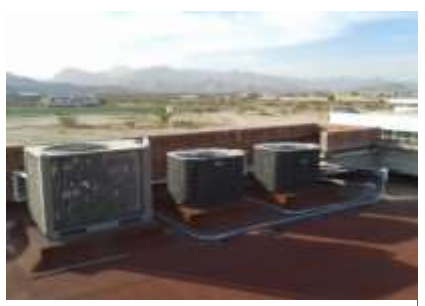

Figura: 11d Aires esquina NO

**Figura: 11;** Aires instalados en la parte superior (techo) del edificio D.

En las figuras arriba mostradas se ven las cuatro esquinas en donde se encuentran los aires acondicionados en el techo del edificio D.

Los datos de placa de los diferentes modelos de los equipos de aire acondicionado.

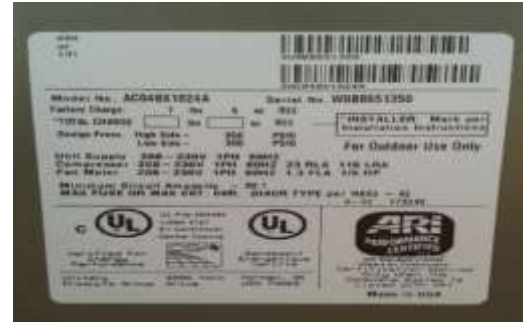

Figura: 12a Dato de placa de equipo modelo AC048X1024A

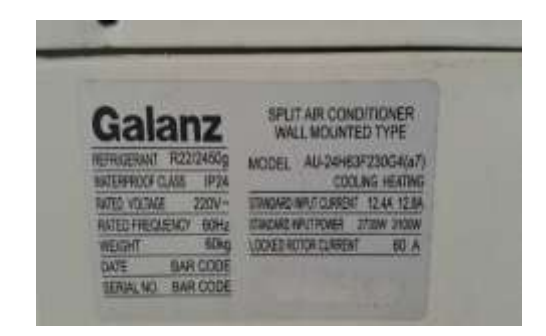

Figura: 12b Dato de placa de equipo Modelo AU - 24H63F230G4 (a7)

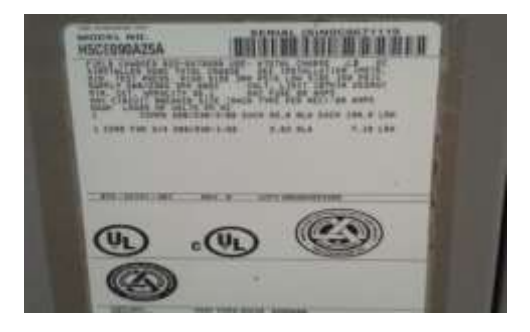

Figura: 12c Dato de placa de equipo Modelo H5CE090A25A

**Figura: 12; Datos de placa de equipos de aire.**

En la tabla 11 se muestran las cargas conectadas (equipos de aire acondicionado) en el edificio D.

Se cuenta con 16 equipos en total en el edificio D con los modelos siguientes:

- 11 equipos modelo AC048X1024A
- 1 equipo modelo AU-24H63F230G4(a7)
- 4 equipos modelo H5CE090A25A
- 16 Dieciséis equipos en total.

### **Tabla 11: Corriente nominal consumida, datos del fabricante**

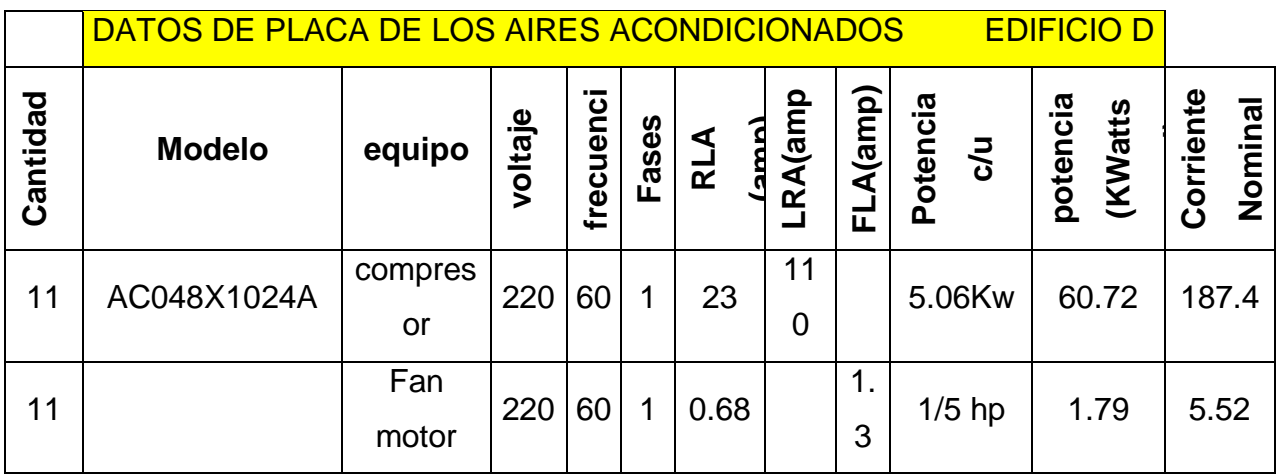

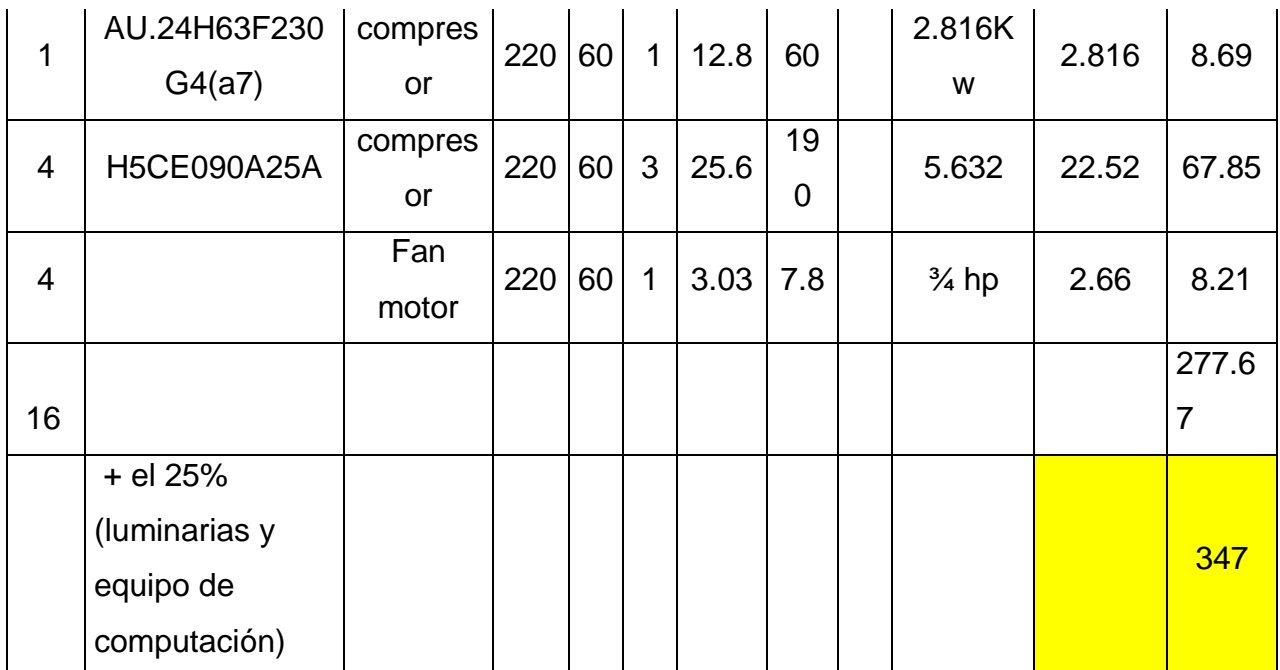

### **Dónde:**

FLA (Full load amp) = se refiere al consumo en amperios cuando el **compresor** está trabajando a su carga máxima.

LRA=(Load rotor amp) = LRA, se refiere a arranque con rotor trabado, es la corriente que consume el compresor en el momento del arranque y que corresponde más o menos a 5 veces la de FLA.

RLA= (Rotor load amp) = Se refiere al amperaje a carga nominal.

# **Cálculos pre-eliminares para la capacidad del banco de capacitores >96%.**

Consideracion1: Los aires consumen del 70 al 75% de la corriente total del edificio (lo demás es por alumbrado y otros equipos de computación)

Consideracion2: El bajo factor de potencia del edificio es producido principalmente por los aparatos de aire acondicionado.

### **Calculo de los KVAR según la carga conectada (datos de placa).**

- La primera actividad que se realizó fue conocer la carga total del edificio D, esto se elaboró con un levantamiento de datos de placa de los equipos eléctricos con el fin de saber las características individuales de cada una de ellos. El listado de estas cargas ayudará a determinar el valor teórico del factor de potencia, el voltaje y la corriente que demandan a plena carga.
- Tomando en cuenta las consideraciones anteriores se tienen los siguientes cálculos:

Datos:

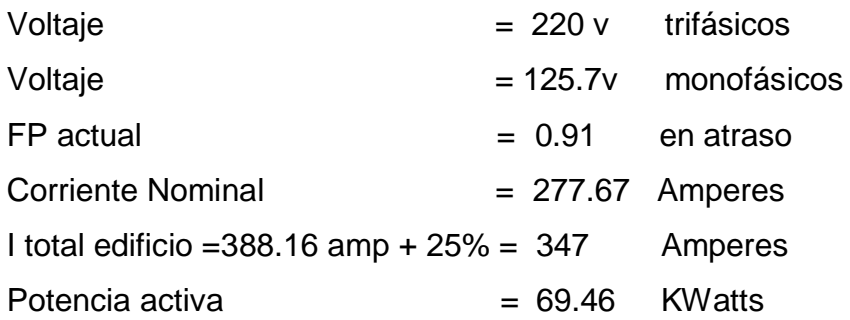

Potencia Activa (w) =  $220v * 347A * 0.91$ 

Potencia Activa (w) =  $69,46$  kwatts

• Situación actual

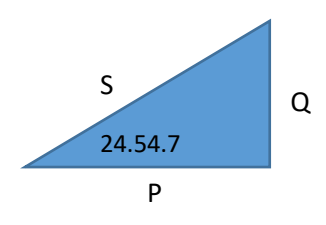

## **Tabla 12: Calculo de los KVAR de la situación actual**

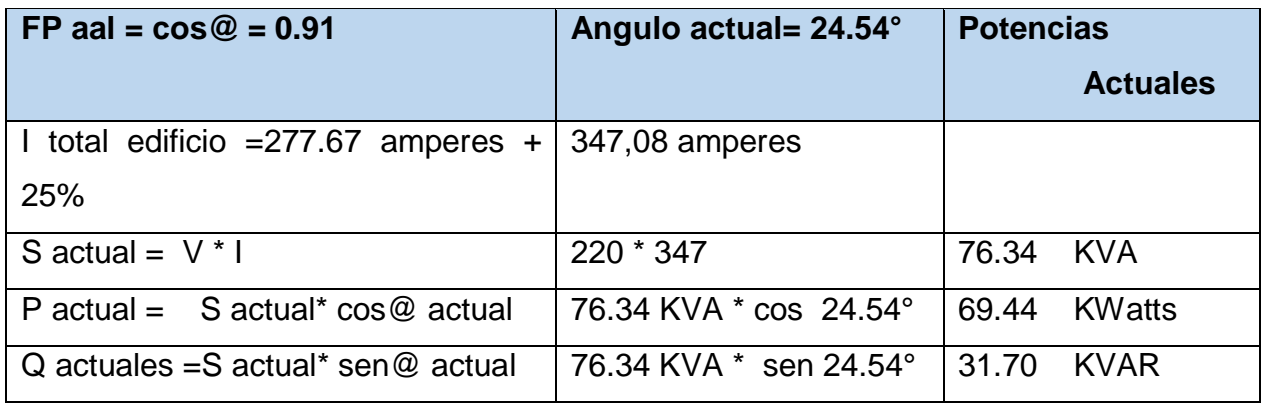

Situación propuesta

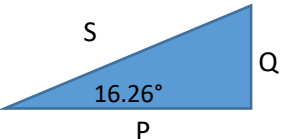

## **Tabla 13: Calculo de los KVAR de la situación propuesta de FP=0.96**

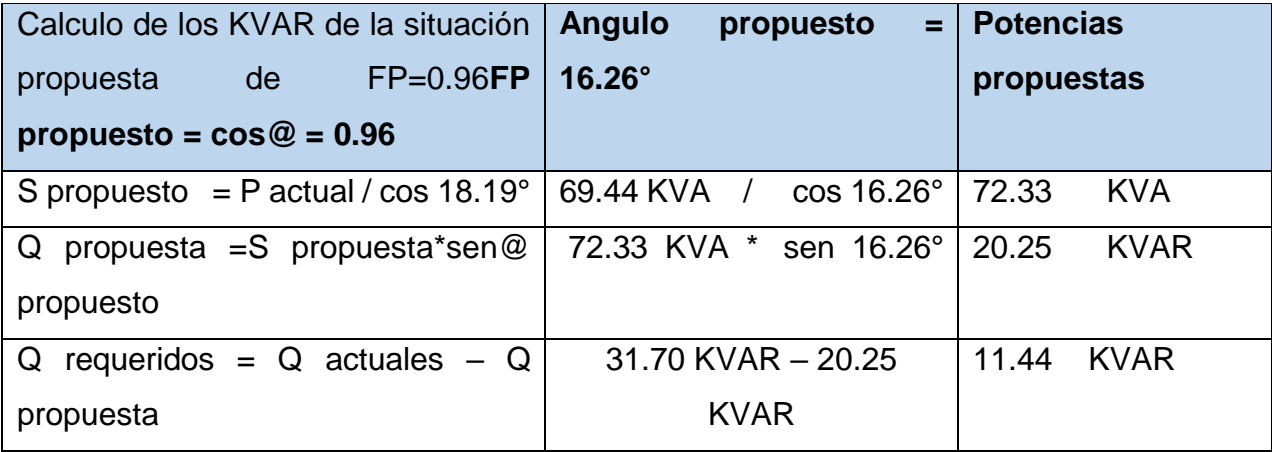

## **Calculo de los KVAR según la carga conectada (lecturas de datos mediante el analizador de la energía Fluke 435).**

Procedimiento y descripción de las actividades realizadas Familiarización con el analizador de calidad de la energía.

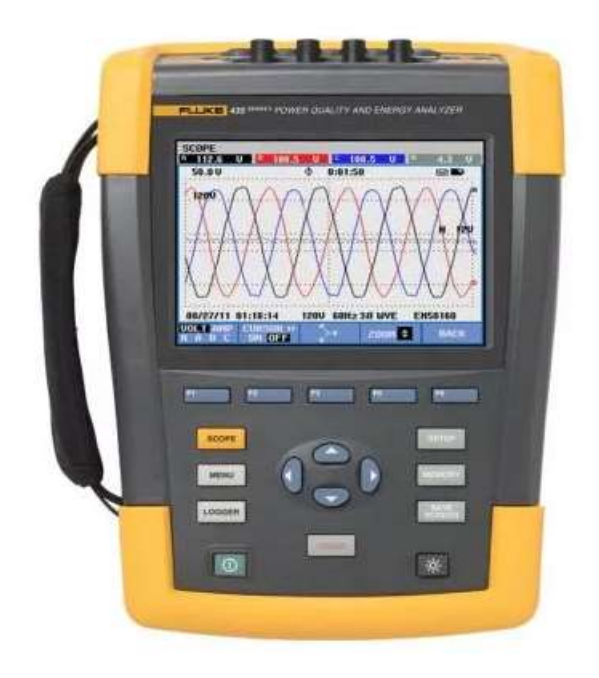

**Figura:13; Analizador básico de la energía 435II Fluke**

### **Investigación sobre el factor de potencia que tiene el edificio**

Para efectuar la toma de datos de las variables eléctricas por medio del analizador de redes Fluke 435, es necesario conocer los componentes que lo integran, su funcionamiento y sobre todo la forma en que se conectan al sistema de potencia ya que si no se lee el instructivo previamente se corre el riesgo de que las lecturas tomadas sean errónea o incorrectas.

# **Identificación de los componentes del analizador de la calidad de la energía**

En esta actividad se me permitió conocer todos los componentes con los que cuenta en analizador de redes Fluke 435, la función de cada uno de los componentes tanto de las sondas con las que cuenta y las pinzas de esta manera podría realizar un buen uso del equipo sin tener ningún percance o realizarle algún daño al analizador, es muy importante saber perfectamente que componentes tiene y su uso correcto, ya que, es un equipo fundamental para la institución y monetariamente es caro el aparato.

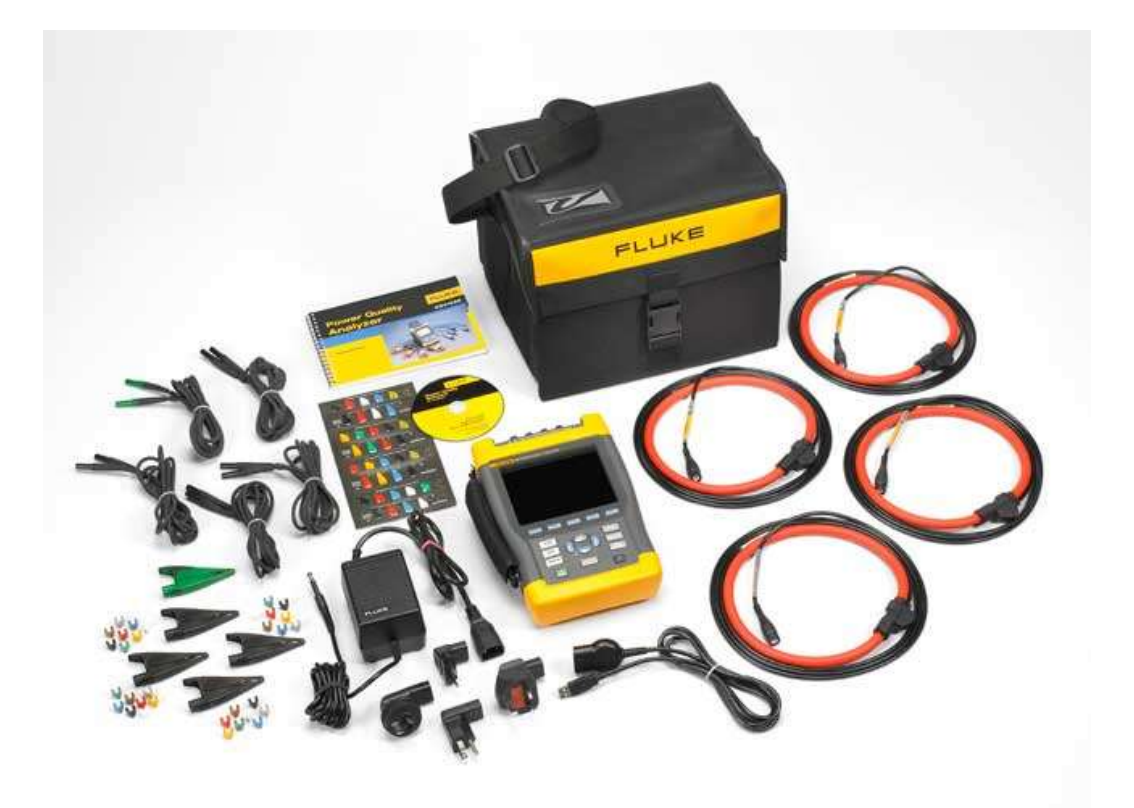

**Figura: 14; Componentes del Fluke 435 II**

## **Uso correcto y programación de analizador Fluke 435**

Se me otorgo una detallada explicación de la manera correcta de usar el analizado de la calidad de la energía Fluke 435, primeramente se me compartió el conocimiento de cómo

programar correctamente el analizador, desde cómo ponerle un nombre a nuestra toma de datos en tiempo real, el tiempo que necesita el operador que el analizador este obteniendo datos y almacenarlos en la memoria, el tipo de circuito que estamos analizando, hasta colocar los datos que el operador requiere que arroje.

Después se me otorgo una práctica de como conectar los componentes del analizador de redes Fluke 435 en el gabinete principal de edificio D, saber identificar las líneas principales como colocar las sondas correctamente, las pinzas tipo cocodrilo en cada una de las líneas incluyendo neutro y tierra para de esta manera no tener ningún accidente y poder tener una recolecta de datos exitosa.

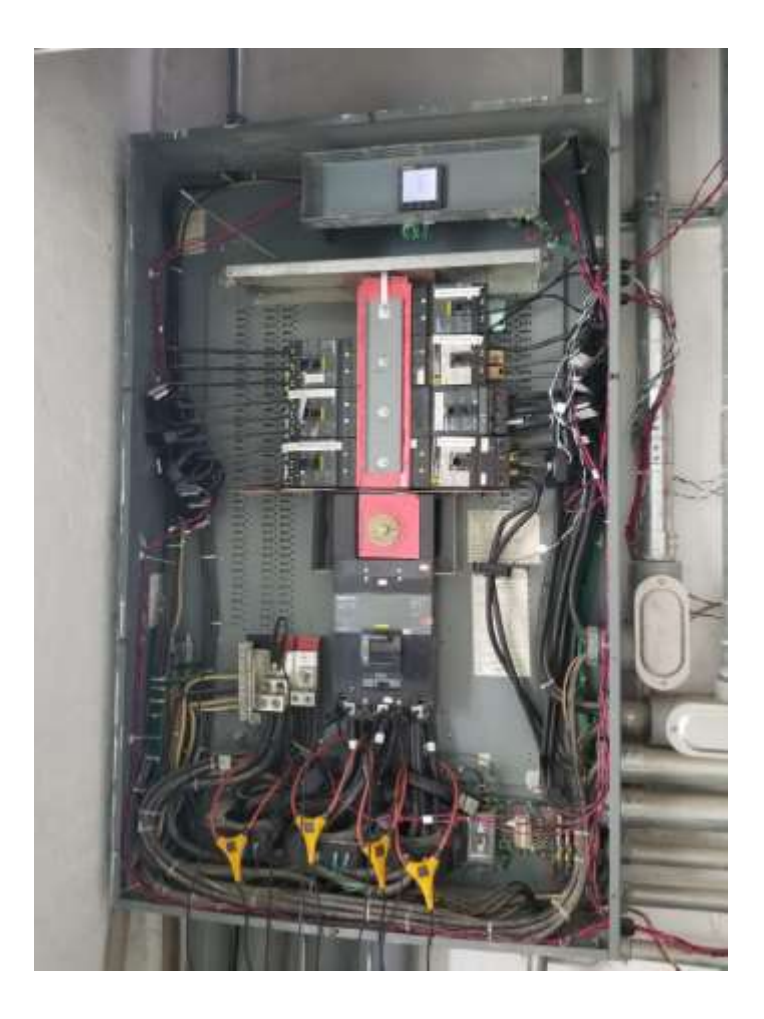

**Figura: 15; Conexión correcta del Fluke al gabinete principal**

## **Mediciones con el analizador de la calidad de la energía Fluke 435.**

Se realizó esta actividad con la finalidad de obtener mediciones en tiempo real de las potencias aparente, potencia reactiva, potencia real y el factor de potencia que presentaba el edificio "D" para darnos cuento que tan bajo era el factor de potencia y de esta manera obtener datos con los cuales se podría trabajar y poder realizar una propuesta más concreta de que se podría hacer para corregir los problemas que presentan las instalaciones del edifico "D".

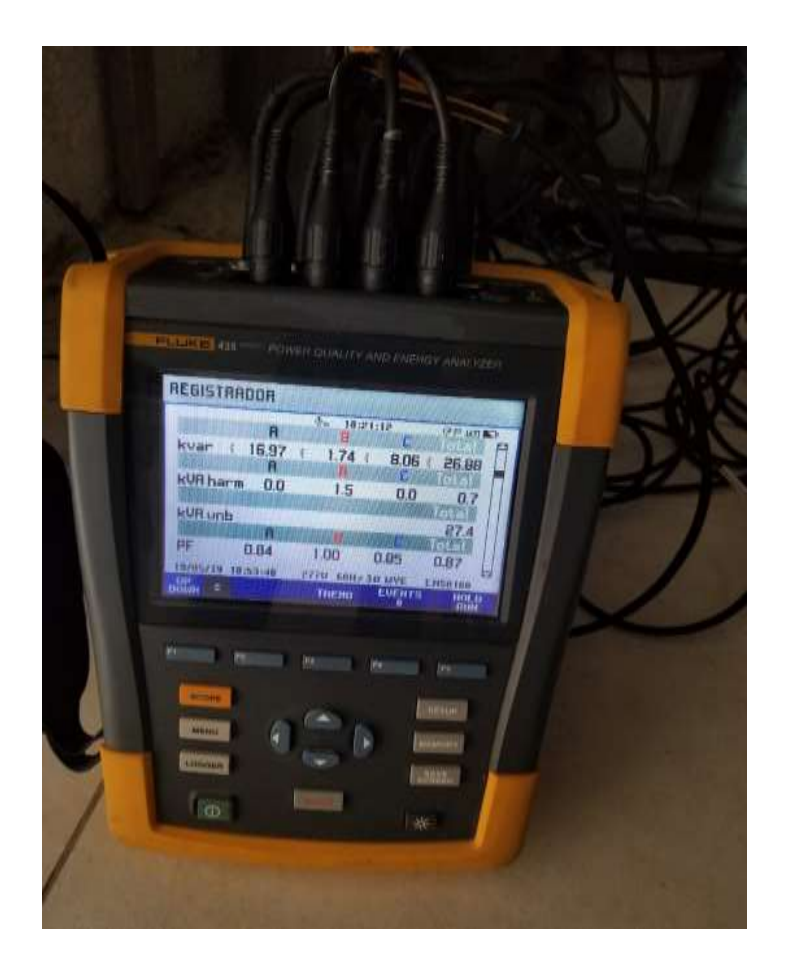

**Figura: 16; Pantalla del analizador de redes Fluke 435 II**

### **Extracción de datos por medio del Power Log Classic.**

Gracias el programa Power Log Classic podemos hacer la extracción de los datos directamente de la memoria del fluke 435, este programa se encargó de darnos las lecturas segundo a segundo en tiempo real de todas las cargas, voltajes, etc., con los que cuenta el edificio, pero lo más importante que no arrojo el factor de potencia

Se han conseguido datos de los parámetros eléctricos como: potencia aparente (S), potencia reactiva (Q), potencia activa (P), factor de potencia (FP), además se han obtenido las curvas del comportamiento de los parámetros eléctricos que se muestran en el figura 18 ; esto se ha logrado mediante el software del equipo del analizador de carga PowerLog V3.2 que permaneció tomando mediciones, que se tomaron el día 14 de febrero 13:11 p.m. hasta las 13:20 p.m. con el fin de verificar la potencia reactiva sin el banco de capacitores a carga máxima y con el banco de capacitores actual. Con todos estos parámetros eléctricos y los datos obtenidos en el levantamiento de carga presentados a continuación, con esto se procederá al diseño del banco de condensadores y al cálculo del valor de los condensadores en kVAr, que permitirá realizar la corrección del factor de potencia en 4 pasos (el primer paso es fijo y los otros tres de manera automática). Los datos que desplegó el analizador de carga FLUKE 435 en el edificio D se muestran en las tablas 14 y 15, que es la pantalla del software Power Logger V 3.2. De esta manera el analizador de carga toma mediciones de los parámetros eléctricos, cada segundo; los mismos que facilitarán el análisis al obtener una mayor información de las variaciones de los parámetros eléctricos. De acuerdo al manual de operación del analizador de carga, para el registro de la demanda de energía activa (kWh) y energía reactiva (kVArh) se medirá dentro de un período que está definido por: "…..La demanda se puede registrar definiendo el período promedio en el menú de configuración como de 1, 2, 5, 10, 30 segundos o 1, 5, 10, 15 minutos, lo que produce un registro de promedios consecutivos, esto se conoce como demanda de bloque.

Además se podrá seleccionar el valor de la potencia reactiva en kVAr del banco de condensadores, esta selección dependerá de la curva de carga, de la demanda de potencia reactiva y del factor de potencia del Edificio D.

El las figuras 17 y 18 se muestran curvas de comportamiento de los parámetros de potencias activa, reactiva y aparente sin banco de capacitores y con banco de capacitores:

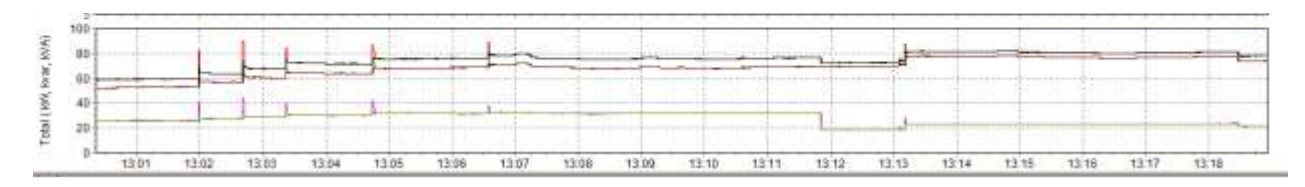

**Figura: 17; Curvas de comportamiento de los parámetros de potencias activa, reactiva y aparente sin banco de capacitores y con banco de capacitores**

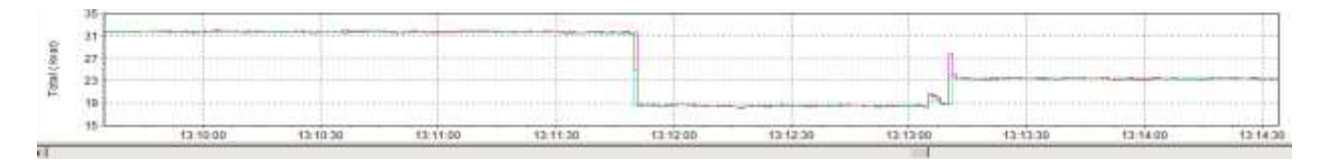

## **Figura: 18; Curva de comportamiento del parámetro de potencias reactiva sin banco de capacitores y con banco de capacitores.**

En las figuras 19 y 20 se muestran las pantallas del analizador de redes en su forma total, potencia activa, reactiva, aparente y el factor de potencia.

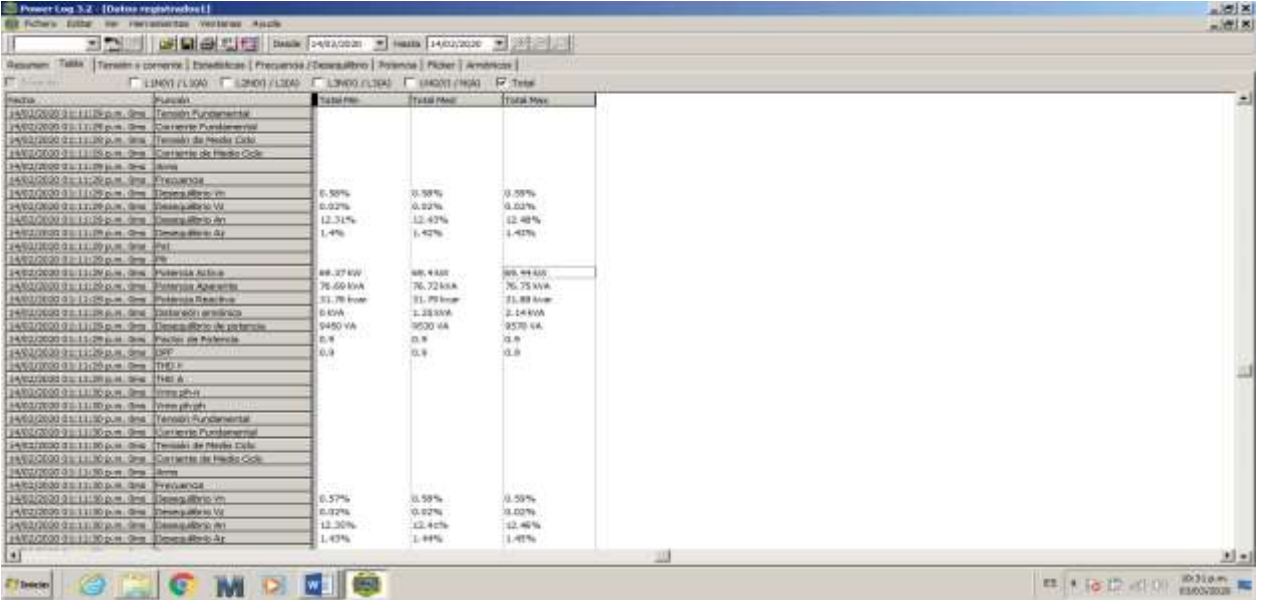

**Figura: 19; Potencia activa, reactiva y aparente sin banco de capacitores (actualmente instalado), P=68.44 Kwatts, Q=31.88 Kvar, S= 76.75 Kva y F.P.= 0.9.**

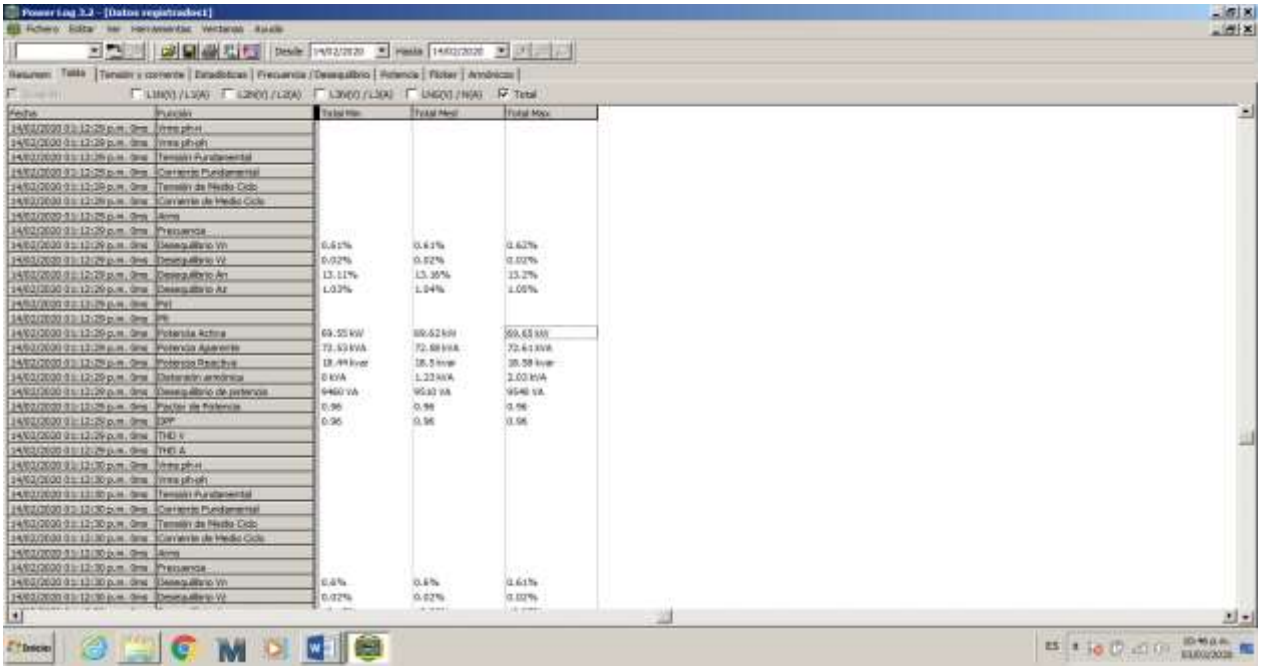

**Figura: 20; Potencia activa, reactiva y aparente con banco de capacitores (actualmente instalado), P=69.65 Kwatts, Q=18.58 Kvar, S= 72.61 Kva y F.P.= 0.96**.

Se realiza un resumen de las lecturas adquiridas por el analizador de redes Fluke 435 y que se muestran en las tablas 14 y 15:

|                    | Fase A | <b>Fase B</b> | <b>Fase C</b> | <b>Promedio</b> |
|--------------------|--------|---------------|---------------|-----------------|
| $V$ rms (a 220v)   | 224.26 | 226.44        | 225.9         | 225.53          |
| $A$ <sub>rms</sub> | 211.0  | 194.5         | 177.1         | 194.2           |
| Unbal $(\%)$       | 0.6    | 0.1           | 12.2          |                 |
| <b>KV</b>          | 25.14  | 25.73         | 20.08         | 70.95           |
| <b>KVA</b>         | 28.48  | 26.67         | 23.26         | 78.74           |
| <b>KVAR</b>        | 13.62  | 7.24          | 11.92         | 32              |
| <b>FP</b>          | 0.88   | 0.96          | 0.86          | 0.9             |
| $COS$ $\varphi$    | 0.88   | 0.96          | 0.86          | 0.9             |
| <b>TDH</b>         | 1.1    | 1.3           | 1.3           | 204.2           |

**Tabla 14: Lecturas tomadas a plena carga sin banco de capacitores actualmente instalado.**

**Tabla 15: Lecturas tomadas a plena carga con banco de capacitores actualmente instalado.**

|                  | Fase A | Fase B | Fase C | <b>Promedio</b> |
|------------------|--------|--------|--------|-----------------|
| $V$ rms (a 220v) | 224.26 | 226.44 | 225.9  | 225.53          |
| $A$ rms          | 228.5  | 202.6  | 190.6  | 207.23          |
| Unbal (%)        | 0.6    | 0.1    | 10.08  |                 |
| <b>KV</b>        | 25.26  | 24.11  | 20.24  | 69.61           |
| <b>KVA</b>       | 26.49  | 24.27  | 21.5   | 72.26           |
| <b>KVAR</b>      | 8.2    | 2.96   | 7.4    | 18.56           |
| <b>FP</b>        | 0.95   | 0.99   | 0.94   | 0.96            |
| $COS \varphi$    | 0.95   | 0.99   | 0.94   | 0.96            |
| <b>TDH</b>       | 1.3    | 1.4    | 1.5    | 238.8           |

Sabemos que la potencia activa en un sistema eléctrico permanece constante aun cuando el factor de potencia cambie, considerando pues un factor de potencia leído por el analizador de 0.96 y una potencia activa de 69.61 KW se obtiene la potencia reactiva de 18.54 Kvar.

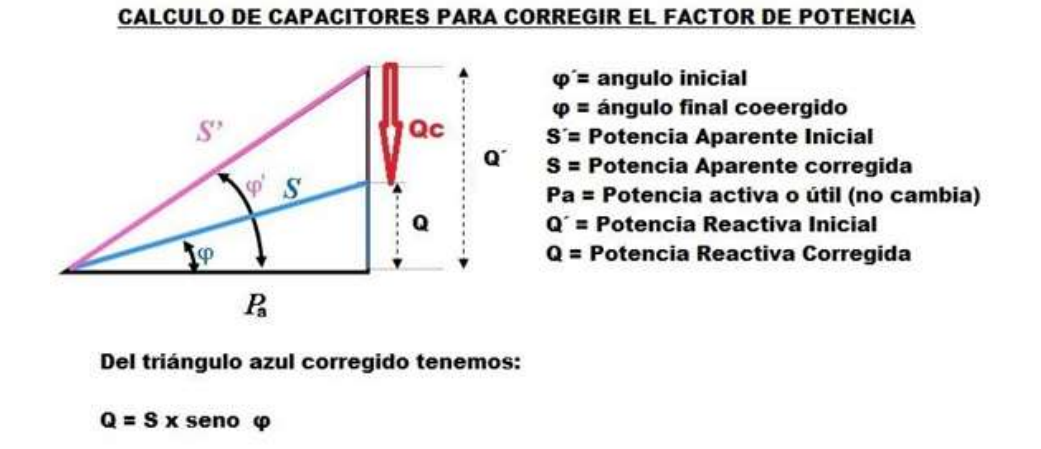

 $Qc = Q - Q$  = potencia reactiva del condensador a colocar en paralelo.

## **Figura: 21 ;Triangulo de potencias para calcular la potencia reactiva Q<sup>c</sup> necesaria para corregir el factor de potencia deseado**

Como se muestra en la figura anterior la potencia reactiva inyectada por al banco de capacitores actualmente conectado es la diferencia de la potencia reactiva leída en el analizador sin conectar el banco( inicial) menos la potencia reactiva leída por el analizador con el banco conectado(final).

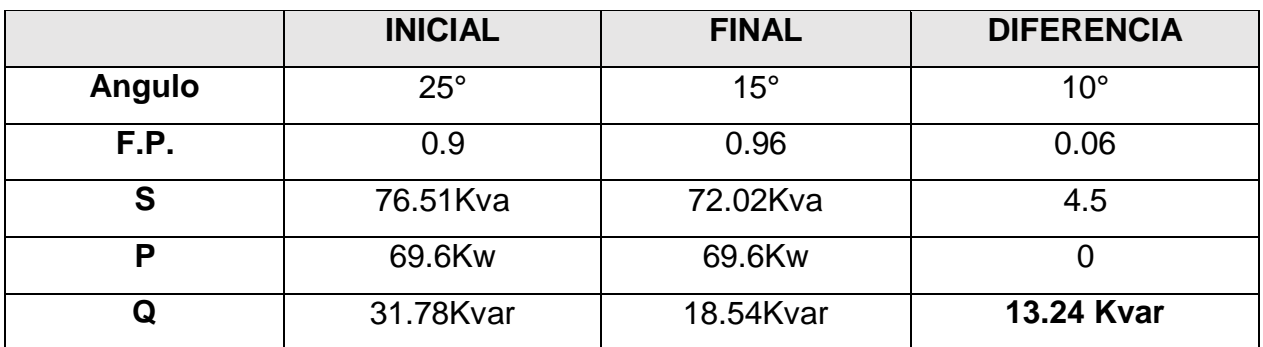

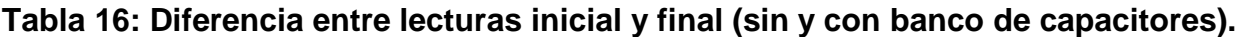

En la tabla anterior se obtiene la potencia reactiva que actualmente está inyectando el banco de capacitor actual

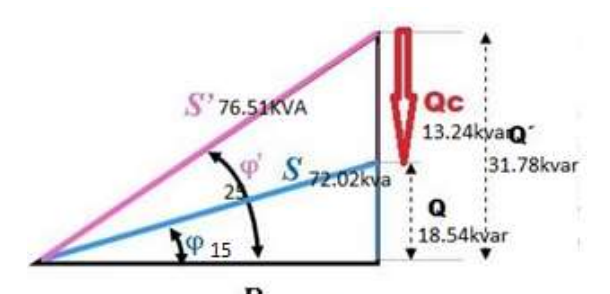

**Figura: 22; Valores de potencias actuales y deseadas, para calcular la potencia reactiva necesaria para corregir el factor de potencia al deseado.**

#### **Potencia reactiva necesaria para F.P. = 1.**  $3.1.10$

**Tabla 17: Lecturas de potencia y factor de potencia a plena carga con el banco actual de capacitores y la potencia reactiva necesaria para un F.P. = 1.**

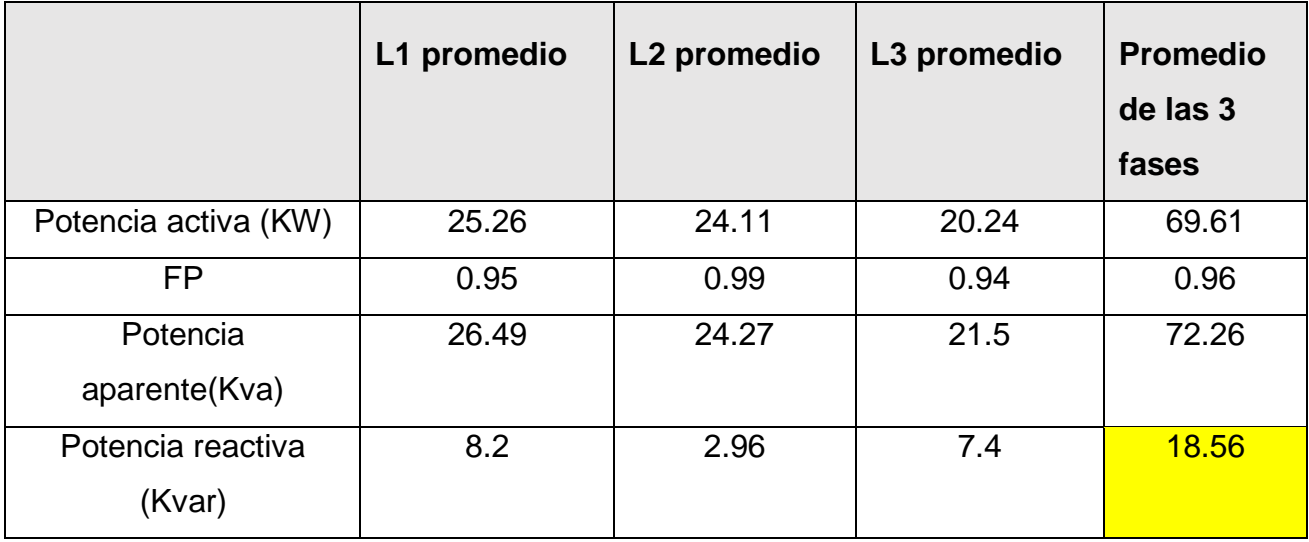

Ahora bien la potencia reactiva necesaria para aumentar el FP a la unidad es de 18.56 Kvar y esto se calcula con la diferencia de potencias reactivas actual y propuesta.

Actualmente se cuenta con un banco de capacitores ya instalado que corrige el F.P. a 0.96 como ya lo vimos en las lecturas obtenidas en el analizador de redes, por lo que todavía se puede mejorar el F.P. inyectando 15 Kvar en 3 pasos y de manera automática como lo indica el objetivo de este proyecto de esta tesis.

#### $3.1.11$ **Calculo de los pasos para conseguir F.P. = 0.998**

Cálculos esperados para la potencia activa, reactiva y aparente así como para el factor de potencia esperado en cada uno de los tres pasos:

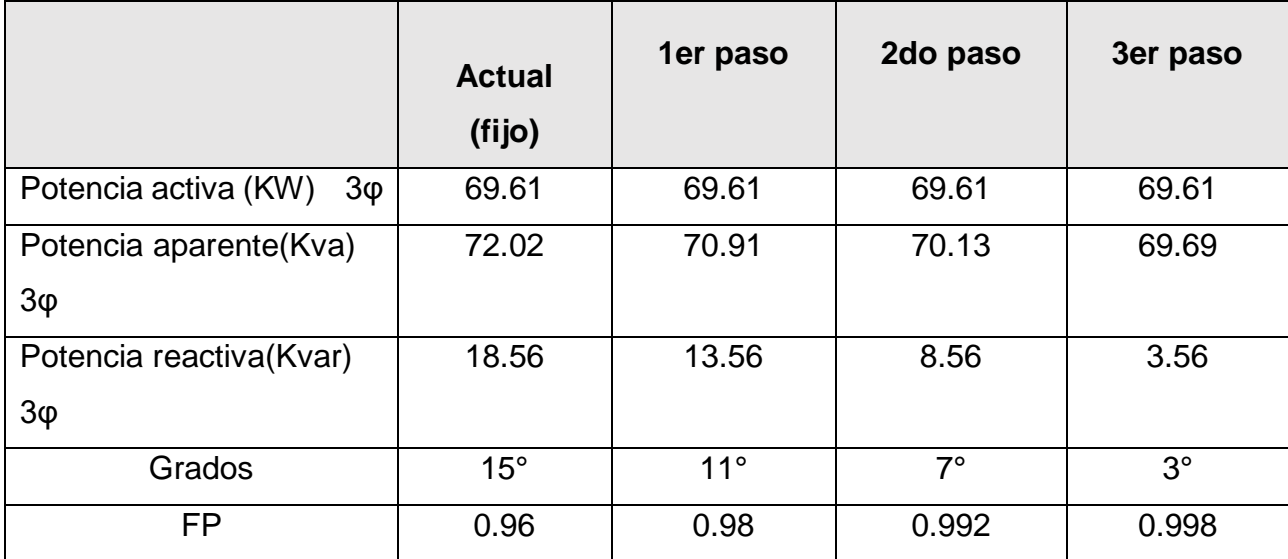

### **Tabla 18: Factor de potencia calculado en los 3 pasos.**

# **4 CAPÍTULO III, DESARROLLO DEL TEMA**

En el anterior capítulo se efectuaron los cálculos matemáticos y lecturas para saber el factor de Potencia que se espera obtener en cada paso del banco semi-automático de capacitores, en este capítulo se presentara la parte técnica de cómo lograr esa automatización por medio de un Controlador Lógico Programable PLC Click Koyo de la serie CO-11DRE-D y la visualización y operación del sistema a través de una pantalla táctil HMI-ADVANTECH WOP-.2070T-N2AE aprovechando los datos del factor de potencia que arroja el sistema AcuRev serie 2000 actualmente instalado y funcionando, también se describirán las características técnicas y de selección de los elementos eléctricos de control y protección al sistema .

**Diagrama de interconexión, Fuerza y control de los elementos que integran el sistema.**

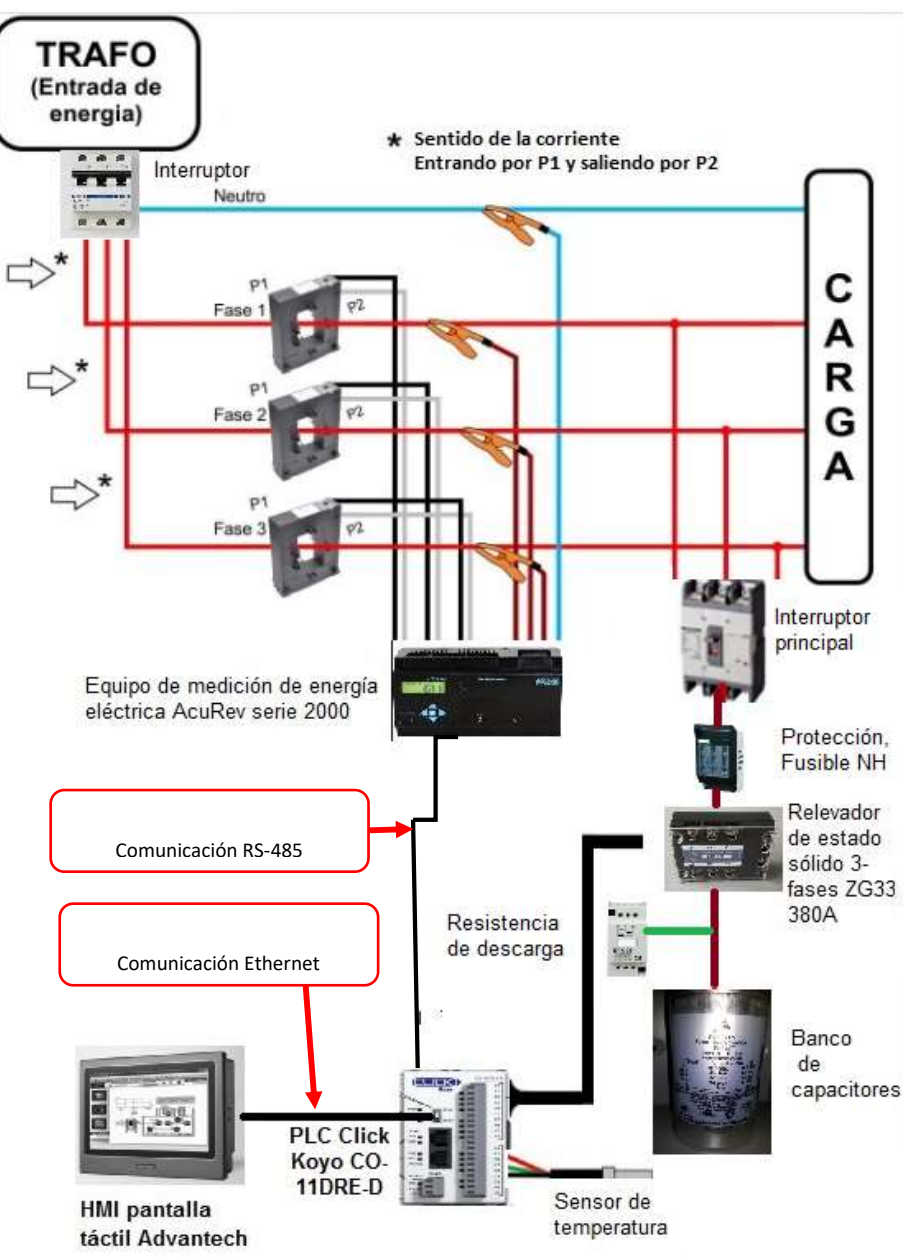

**Figura: 23; Diagrama de interconexión de fuerza y control de los elementos del sistema**
#### **Elementos del control del sistema del banco automático de capacitores**

## **PLC Click Koyo C0-11DRE-D**

El controlador Lógico Programable PLC Click Koyo cuya función es dar las órdenes a los contactores para intentar aproximarse lo más posible al CosØ objetivo, conectando los distintos escalones de potencia reactiva. Entonces el controlador de factor de potencia Leerá el factor de potencia inicial (CosØ inicial) de la instalación y dará las órdenes a los contactores para intentar aproximarse lo más posible al CosØ objetivo (0,998) conectando los distintos escalones (pasos) de potencia reactiva, evitando de este modo una sobrecompensación o una subcompensación. De acuerdo al diseño se necesitará de una potencia reactiva total de 18.56 kVAr lo cual se conseguirá mediante tres condensadores de 5 kVAr cada uno. Se seleccionará el controlador de factor de potencia del menor número de pasos, se escogerá el modelo CO-11DRE-D que es el que posee 8 entradas y 6 salidas, en la figura 24 se muestra una foto del controlador lógico programable.

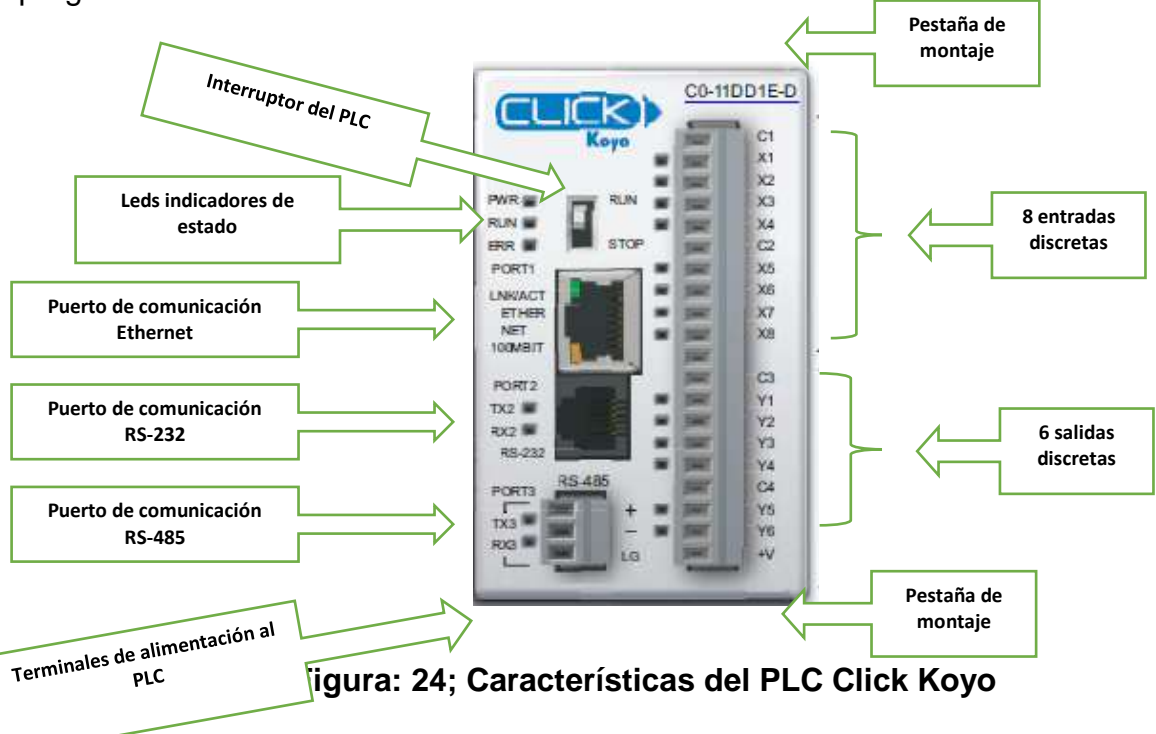

# **Diagrama de cableado del PLC Click Koyo CO-11DRE-D**

En la siguiente figura se muestra el diagrama eléctrico de cableado de las entradas y salidas y los comunes correspondientes así como el tipo de alimentación de voltaje

Especificado por el fabricante.

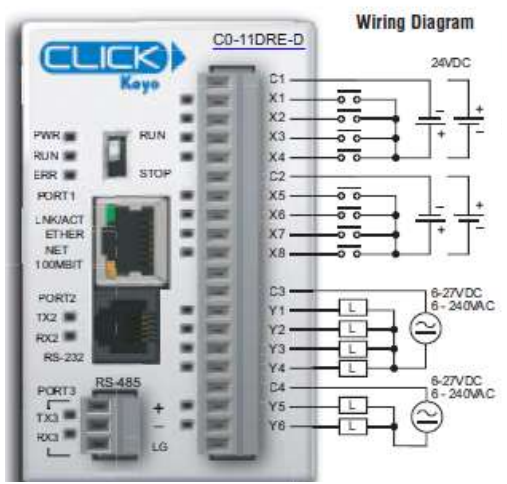

**Figura: 25; Diagrama de cableado entradas y salidas del PLC Click Koyo CO-11DRE-D.**

## **Especificaciones de las entradas del PLC Click Koyo**

El PLC Click Koyo cuenta con 8 entradas de corriente directa y 6 salidas de relay.

Las 8 entradas son de alta velocidad y a continuación se muestra en tabla 11 las especificaciones de las entradas y en la tabla 20 las especificaciones de salidas

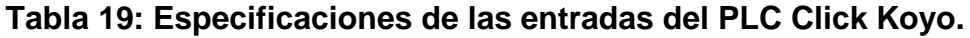

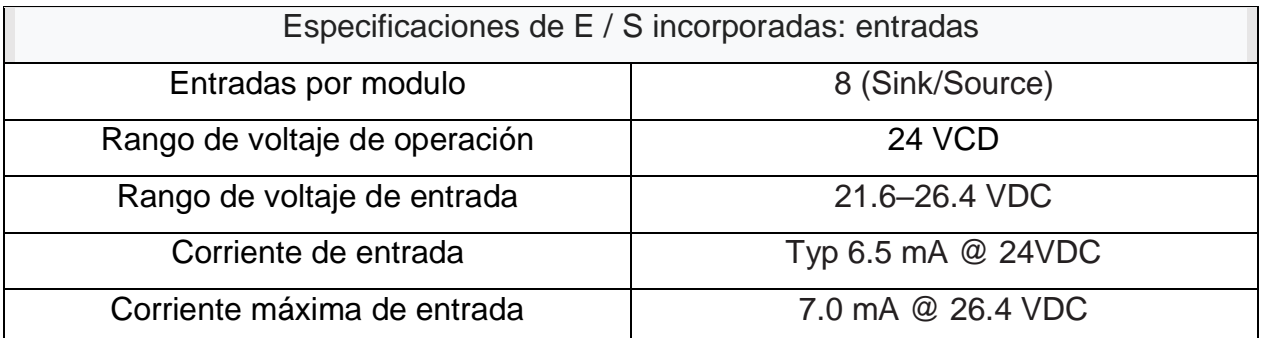

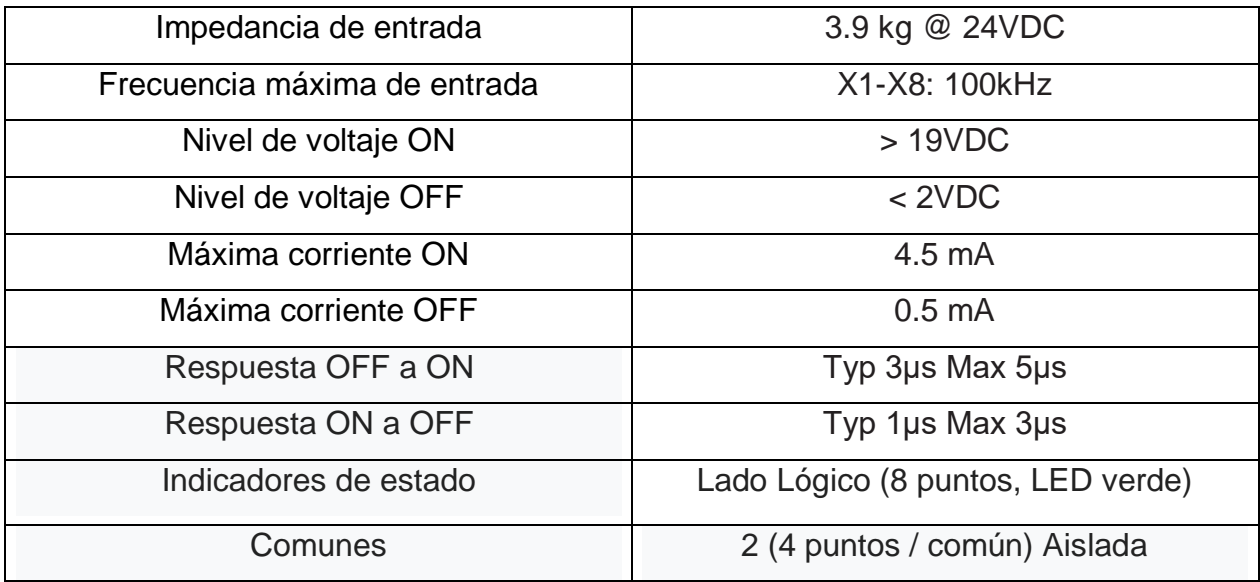

# **Tabla 20: Especificaciones de las Salidas del PLC Click Koyo.**

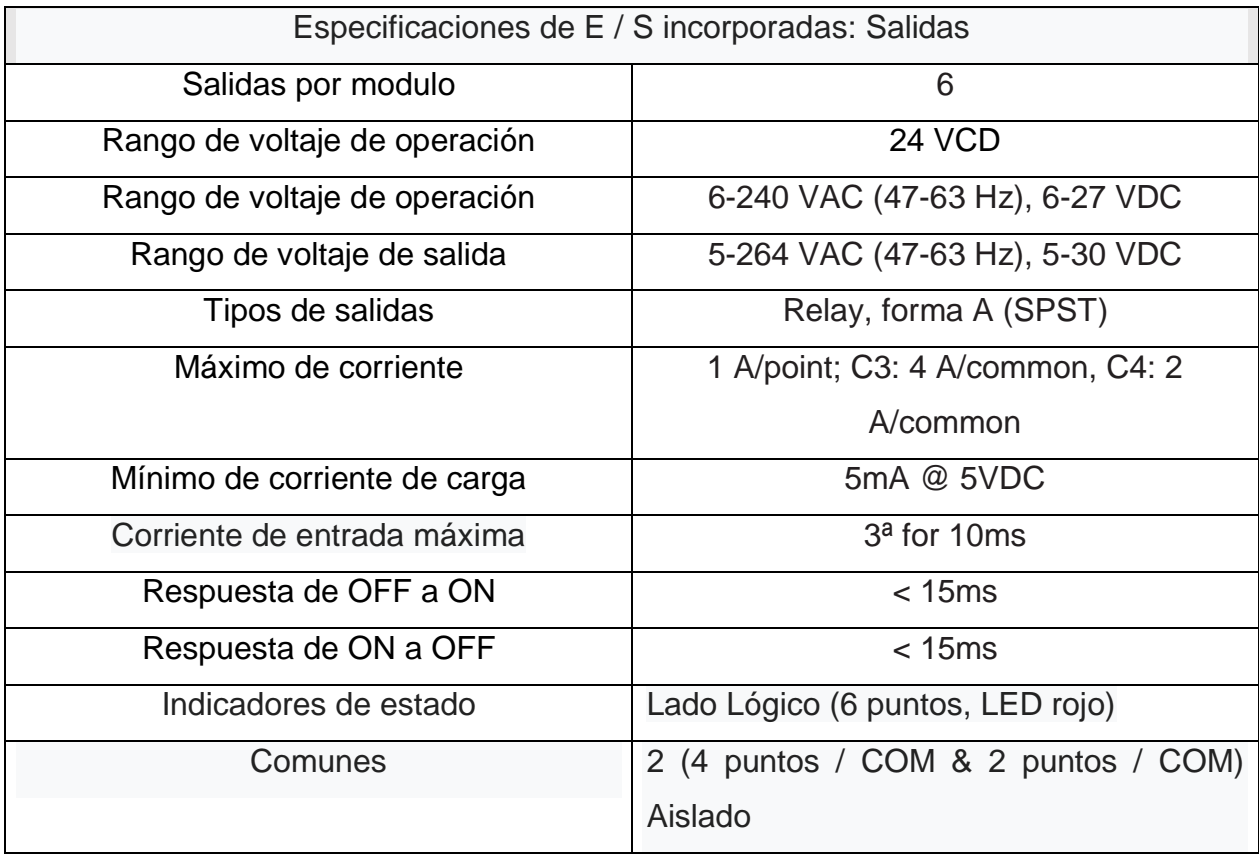

## **El circuito equivalente de entrada/salida del PLC Click Koyo C0-11DRE-D.**

A continuación de muestran los módulos de circuitos internos y externos equivalentes de entrada y salida del PLC Click Koyo.

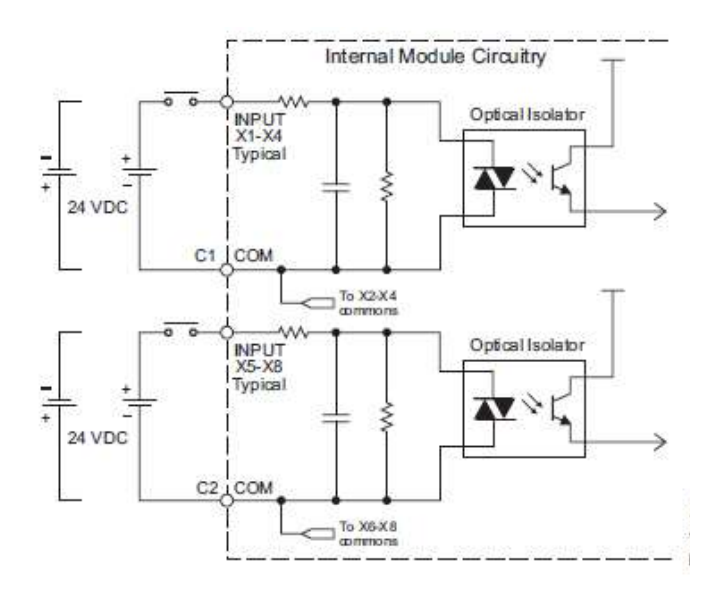

**Figura: 26; Circuito eléctrico interno y externo equivalente de una entrada al PLC Click.**

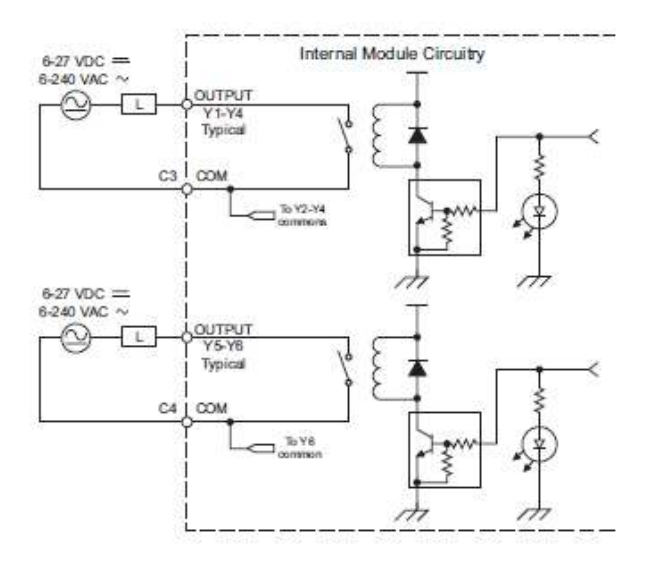

**Figura: 27; Circuito eléctrico interno y externo equivalente de una salida del PLC** 

**Click.**

#### **Tabla de reducción de temperatura C0-11DRE-D.**

En la figura 28 se muestra cómo afecta a la cantidad de entradas y salidas del PLC a diferentes temperaturas ambientes de operación del PLC.

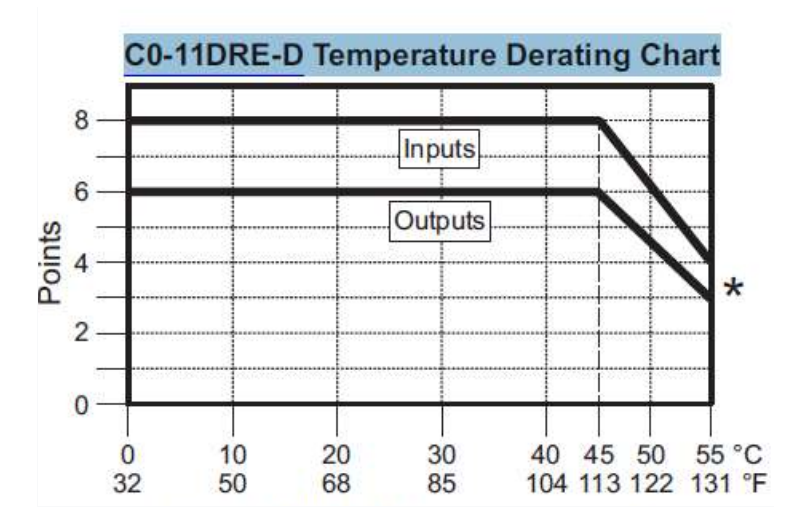

**Figura: 28; Puntos de entradas y salidas en función de la temperatura del aire circundante (° C / ° F).**

En este caso se midieron las temperaturas promedio en el lugar donde se va a instalar el PLC y no sobrepasan de los 45°C, por lo tanto se pueden usar todas las entradas y salidas con las que se cuentan.

#### **Puertos de comunicación del plc Click Koyo**

Las comunicaciones incorporadas a los puertos del PLC C0-11DRE-D, son a través de los puertos 1,2 y 3, puertos de comunicaciones con diferentes protocolos de comunicación como el de Ethernet puerto 1, que admite el Modbus TCP (cliente / servidor) y Ethernet / IP (adaptador servidor) y los puertos 2 y 3 de comunicación serial RS-232, RS-485 respectivamente, cada uno de puertos admiten Modbus RTU o ASCII (entrada / salida), El puerto RS-232 suministra 5VDC, para que pueda conectar un

monocromo Panel C-more Micro HMI sin un adicional fuente de alimentación, en las figuras siguientes se muestran las especificaciones de las comunicaciones incorporadas.

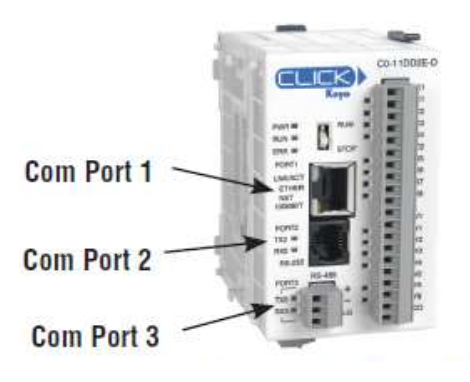

# **Figura: 29; Puertos de comunicación del plc Click Koyo C0-11DRE-D.**

La descripción de los pines de los puertos de conexión 1,2 y 3, se muestran en la figura 20.

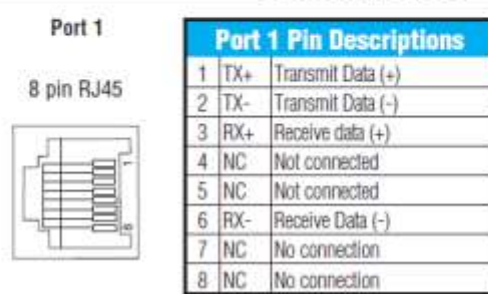

Port 2

6 pin RJ12 Phone Tyne Jack

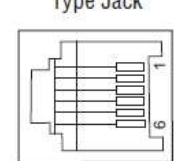

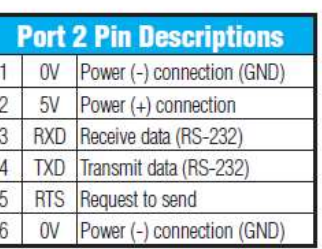

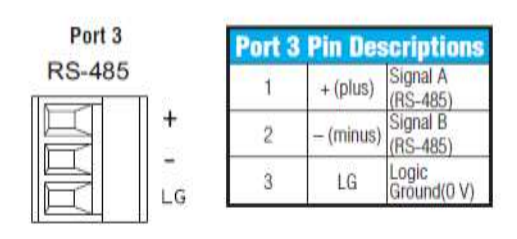

**Figura: 30; Descripción de los pines de los puertos de conexión 1,2 y 3 del PLC Click Koyo.**

Las especificaciones de los puertos del PLC son importantes ya que nos indican las características de comunicación que posee el PLC para utilizar la que más se adapte a las necesidades del sistema en cuestión, por ejemplo, el protocolo de comunicación que se utilizó entre el plc y el Acurev 2020 fue por el puerto 1 que utiliza el Protocolo: Modbus TCP (cliente / servidor), Ethernet / IP Implícito y explícito (servidor adaptador).

En las siguientes tablas 21,22 y 23 se muestran las especificaciones de los puertos de comunicación 1,2 y 3.

# **Tabla 21: Especificaciones del puerto de comunicación 1 (COM Port 1).**

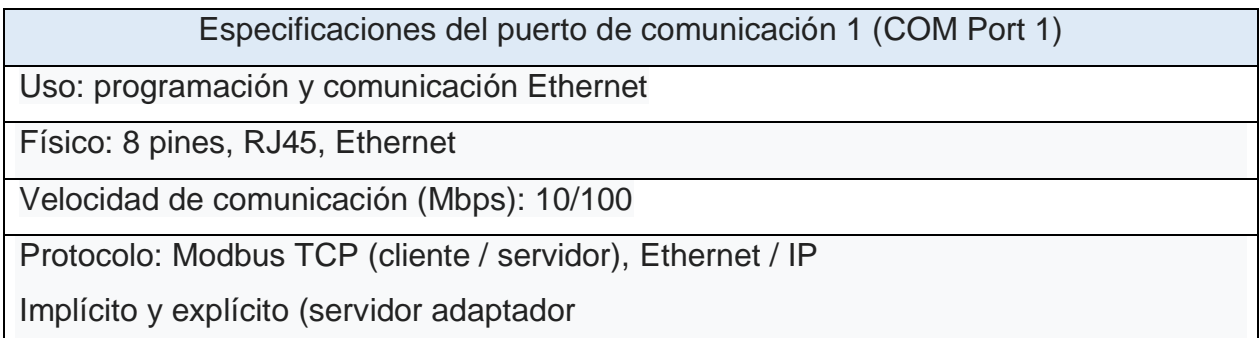

# **Tabla 22: Especificaciones del puerto de comunicación 2 (COM Port 2).**

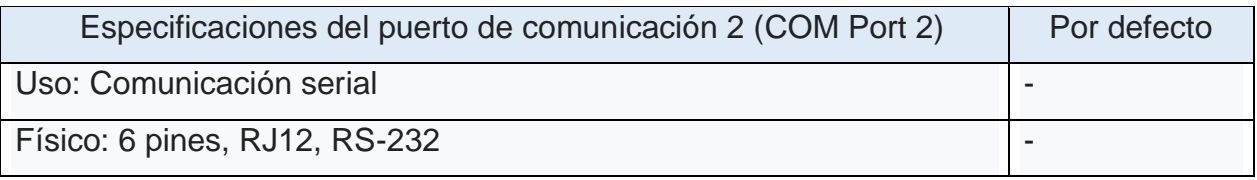

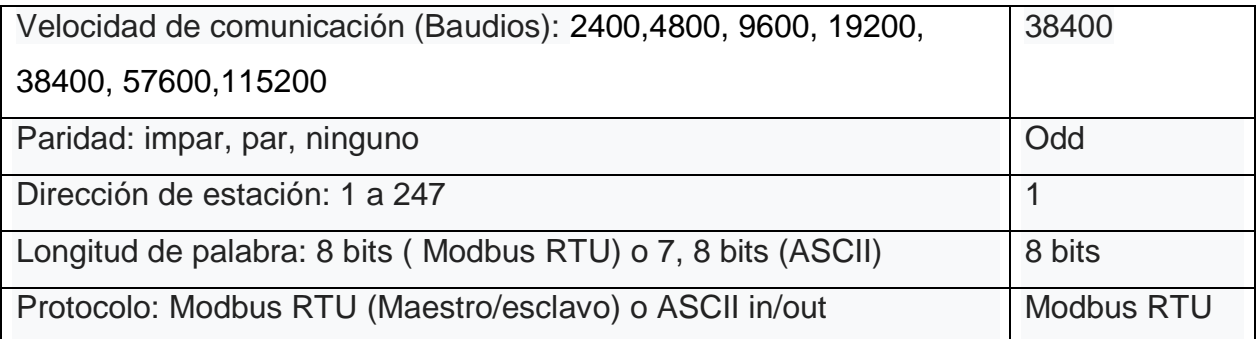

# **Tabla 23: Especificaciones del puerto de comunicación 3 (COM Port 3).**

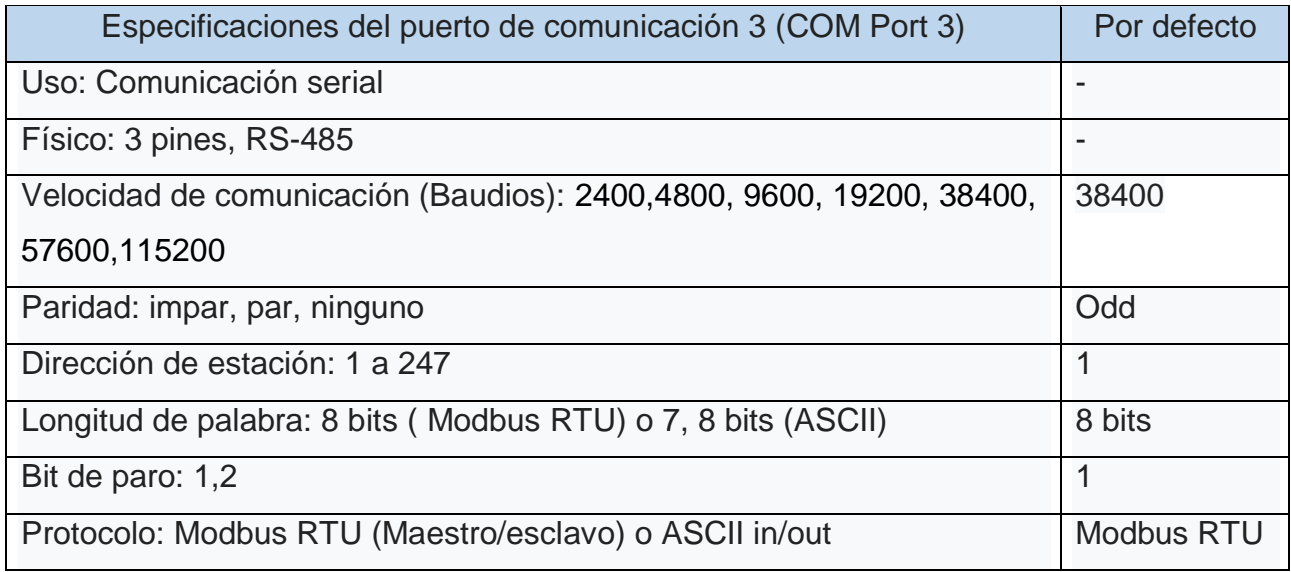

El puerto COM 1 puede comunicarse con cualquier número de servidores (esclavos) utilizando las instrucciones Recibir y/o Enviar (Send / Received). Sin embargo, el puerto COM Port 1 puede comunicarse con hasta 4 servidores al mismo tiempo. Si el programa en escalera ha enviado un mensaje a 4 servidores diferentes e intenta enviar un mensaje a otro servidor, el La unidad CLICK PLC desconecta el primer servidor y establece una conexión con el nuevo servidor, manteniendo Un total de 4 servidores, en este proyecto se considera este puerto para establecer comunicación con la HMI. **(Direct)**.

## **Criterio de selección del PLC CLICK Koyo CO-11DRE-D**

La versatilidad que ofrece el PLC Click Koyo CO-11DRE-D es el protocolo de comunicación RTU RS-485, pues es el tipo de comunicación que tiene actualmente aparte del Ethernet, el sistema de medición Acurev 2020, el bajo costo, la compatibilidad que se tiene con la pantalla HMI táctil Advantech WebOP-2070T-N2AE y la facilidad para la programación, fueron los principales factores que se tomaron en cuenta para la selección de este equipo.

#### **HMI pantalla táctil Advantech WebOP-2070T-N2AE.**

El Panel de operador HMI WVGA de 7" con WebOp Software se utilizó para crear pantallas de interacción hombre-máquina, la pantalla táctil Advantech, ofrece la serie WebOP-2000T, la cual se utilizara en este proyecto para controlar y visualizar el funcionamiento del sistema del banco semiautomático de capacitores, desde la lectura de datos del factor de potencia, voltajes y corrientes así como las potencias activas, reactivas y aparentes sin olvidar la interacción hombre-máquina del accionamiento de los capacitores en modo automático y manual en caso necesario.

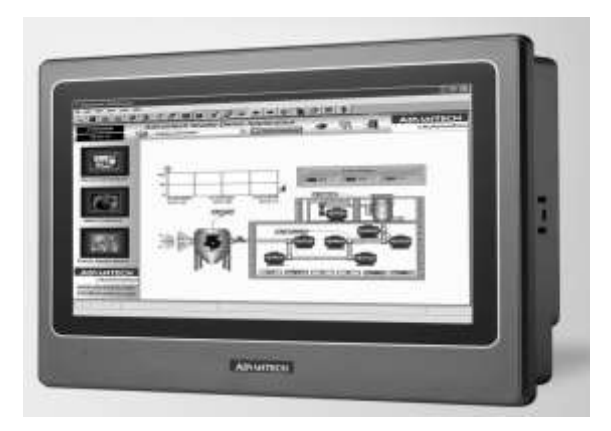

**Figura: 31; HMI pantalla táctil Advantech WebOP-2070T-N2AE**

# **Características WebOP-2070T eespecificaciones Generales.**

- Certificación CE, BSMI, CCC, UL, FCC Clase A
- Dimensiones (WxHxD) 188 x 143.3 x 30 mm (7.4 "x 5.64" x 1.18 ")
- Dimensiones de corte  $175 \times 132.5$  mm  $(6.89$  " $\times 5.21$ ")
- Grosor del panel frontal 6 mm
- Sistema operativo HMI RTOS, Diseñador WebOp
- Voltaje de la fuente de alimentación  $24VDC \pm 10\%$
- Consumo de energía 10W
- Carcasa de plástico
- Panel de montaje
- Peso (neto) 0.6 kg (1.32 lbs) Hardware del sistema
- CPU RISC 32 bits, 200 MHz
- Memoria de respaldo de batería 128KB
- Memoria Flash 8MB / 8MB + 128M NAND flash
- LED de encendido, Sí
- LED de comunicación, No
- Acceso USB frontal No Interface de comunicación
- COM1 RS-232/422/485 (DB9 Hembra)
- COM2 RS-422/485 (conector de clavija de 5 pines)
- COM3 RS-232 (Com1: Pin5; 7; 8)
- Ethernet (RJ45) 10/100-BaseT (para el modelo N2AE)
- I / Os USB Cliente, Sí
- Host USB, Sí
- Ranura Micro-SD, Sí (para el modelo N2AE)
- Pantalla LCD y pantalla táctil
- Tipo de pantalla WVGA TFT LCD
- Tamaño de pantalla 7 "
- Máx. Resolución 800 x 480
- Máx. Colores 65,536 colores
- Retroiluminación LED de vida, 20,000 horas
- Atenuación ajustable por panel táctil
- Pantalla táctil resistiva analógica de 4 hilos

# **Condiciones del ambiente**

- Temperatura de funcionamiento 0 ~ 50 ° C (32 ~ 122 ° F)
- Temperatura de almacenamiento -20 ~ 60 ° C (-4 ~ 140 ° F)
- Humedad 10 ~ 90% HR a 40  $^{\circ}$  C, sin condensación
- Ingresa Protección Panel frontal: IP66
- Protección contra vibraciones en funcionamiento, vibración radom 1 Grms (5  $\sim$ 500 Hz)
- Admite descargas de datos en tiempo de ejecución a través de serie, Ethernet, USB
- Admite controles de brillo ajustables a través del panel táctil
- Firmware confiable para operación 24/7
- Admite la herramienta de desarrollo WebOp Designer basada en Windows XP / 7 / Vista
- Fácil de cambiar una aplicación a diferentes tamaños de LCD en segundos
- Admite la rotación de la pantalla de aplicación vertical y horizontal
- Admite más de 400 protocolos de comunicación industrial PLC
- Se comunica con hasta cuatro tipos de dispositivos
- Montaje en panel para maquinaria
- El panel frontal cumple con IP66

(Automation, January 2011)

#### **Dimensiones WebOP-2070T**

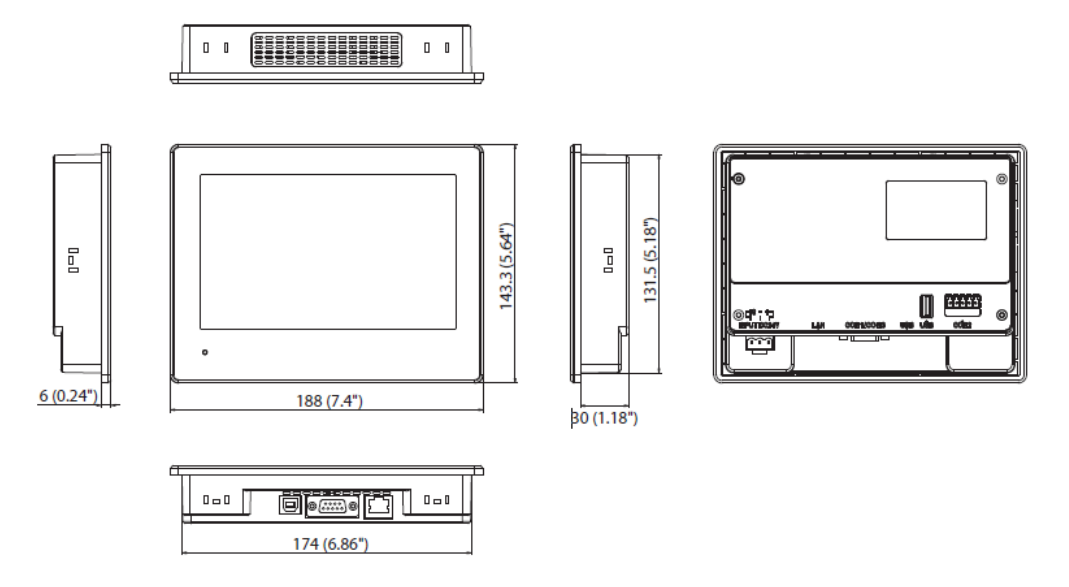

**Figura: 32; Dimensiones de corte del panel: 175 x 132.5 mm (6.89 "x 5.21").**

## **Vista trasera**

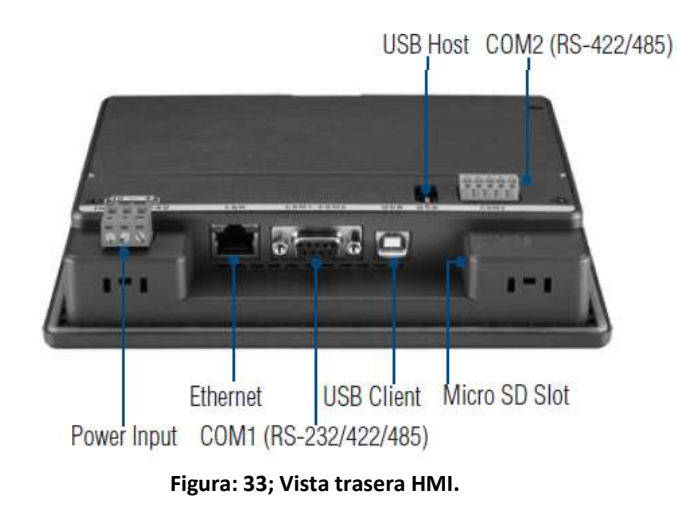

# **Enlace de comunicación entre la HMI y el PLC.**

El enlace de comunicación que se va utilizar en este proyecto entre la HMI y el PLC es enlace directo a través de Ethernet como se muestra en la figura 34:

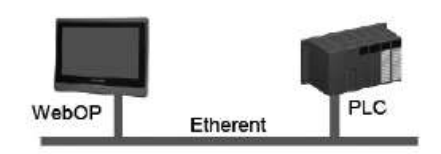

**Figura: 34; El enlace de comunicación que se va utilizar en este proyecto entre la HMI y PLC.**

## **Banco de capacitores (capacitores SPCOS B32344E-series**)

Se sabe pues que el banco de capacitores es lo ideal para la compensación del factor de potencia y en este caso el banco ira entrando por pasos según sea la demanda de la carga.

Este banco de capacitores semi-automático, está diseñado para aportar 15 KVAr al sistema de potencia en tres pasos.

Con su instalación se obtendrán grandes beneficios, además de ser una solución técnica económica ideal para la corrección del factor de potencia.

Este banco de capacitores semi-automático está compuesto principalmente por un controlador Lógico Programable , que será el encargado de conectar o desconectar las tres secciones capacitivas dependiendo de la demanda de la carga, a través de contactores especialmente diseñados para cargas capacitivas, cada sección cuenta con protección individual por medio de fusibles y capacitores de potencia trifásicos cilíndricos.

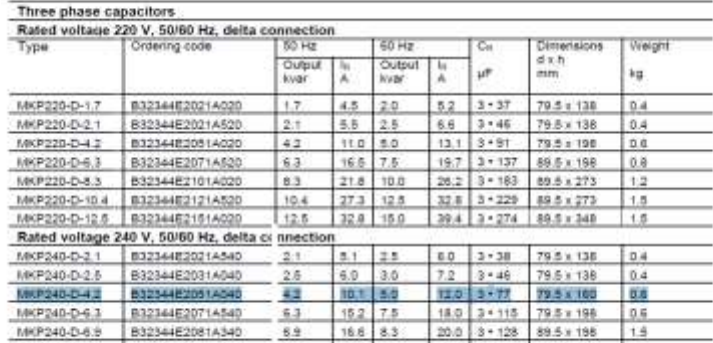

# **Tabla 24: Tabla de selección del capacitor de acuerdo al voltaje y frecuencia de**

# **Características generales del capacitor**

El capacitor seleccionado fue de acuerdo a los pasos que se requerían y a las características de operación.

Descarga, los condensadores deben descargarse a un máximo del 10% de la tensión nominal antes de conectarlo otra vez. Esto evita una descarga de impulso eléctrico en la aplicación, influye en el condensador vida útil y protege contra descargas eléctricas. El condensador debe descargarse a 75 V o menos en 3 minutos. No debe haber ningún interruptor, fusible o cualquier otro dispositivo de desconexión en el circuito entre el condensador de potencia y el dispositivo de descarga. Los condensadores PhiCap de la serie E tienen un módulo de descarga de cerámica pre montado que se inserta desde arriba en la sección central del terminal alternativamente existen los reactores de descarga están disponibles en EPCOS. (TDK, 2011)

## **Cálculo del valor del capacitor para potencia reactiva de 5 Kvar.**

Para calcular el valor del capacitor se utiliza la siguiente formula:

$$
Z = \frac{KV^2 \times 1000}{KVAR}
$$

$$
Z = \frac{(0.240V)^2 \times 1000}{5 \text{ KVAR}} = 11.52 \text{ }\Omega
$$

$$
C = \frac{1}{2 * \pi * f * Z}
$$

$$
3C = \frac{1}{377 \times 11.52 \Omega} = 2.30 \times 10^{-4}
$$

$$
C = \frac{2.30x10^{-4}}{3} = 77 \mu f
$$

El valor del capacitor es de 77  $\mu f$  monofásicos, que es lo que indica en la placa el fabricante a 240V y 60 Hz.

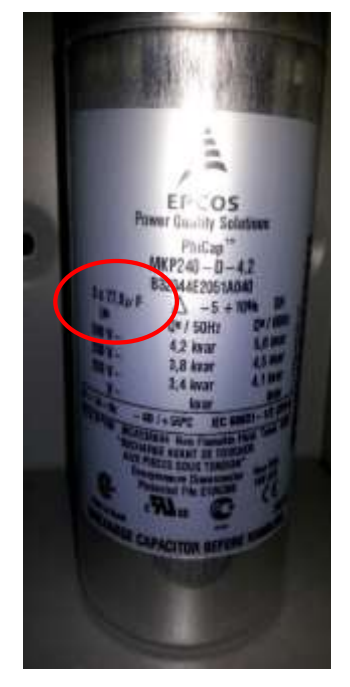

**Figura: 35; Capacitor SPCOS B32344E-series, 77 μf por fase a 240v y 60 Hz.**

En la tabla 25 se muestran los datos técnicos del capacitor que se va a utilizar en el banco de capacitores.

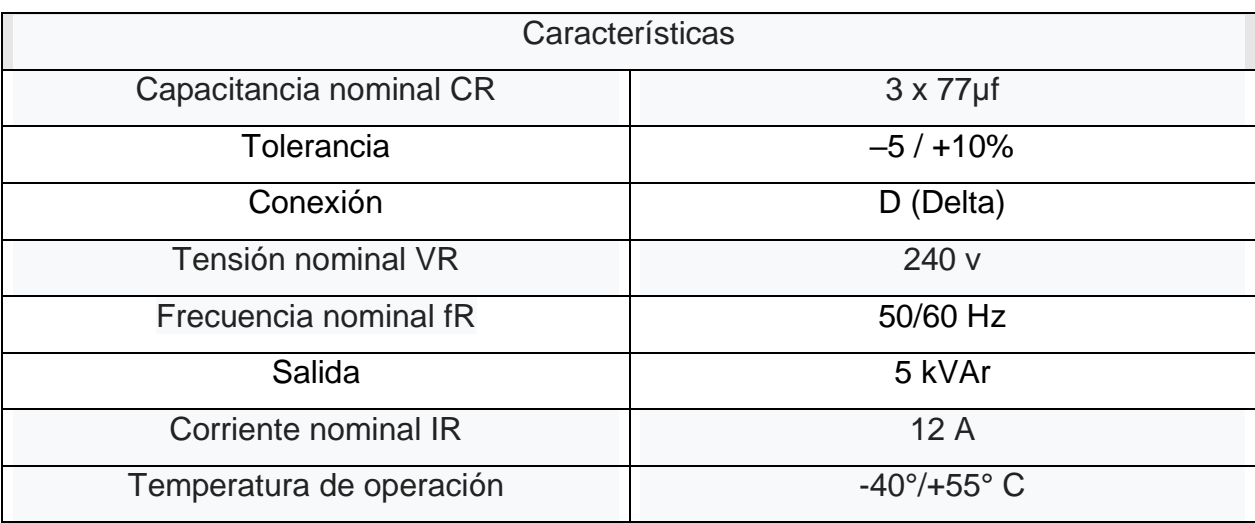

# **Tabla 25: Datos técnicos y especificaciones.**

# **Seccionador de sobrepresión**

Para garantizar la funcionalidad completa de un seccionador de sobrepresión, se debe observar lo siguiente:

1. Las líneas de conexión deben ser cables flexibles (cables), y debe haber suficiente espacio (mínimo 12 mm) para la expansión por encima de las conexiones. Esto para permitir una extensión longitudinal del capacitor para asegurar el trabajo del seccionador de sobrepresión.

2. La corriente de falla máxima permitida de 10000 A de acuerdo con el estándar UL 810 debe ser asegurado por la aplicación.

3. Los parámetros de tensión del condensador deben estar dentro de la especificación IEC60831.

# **Protección contra sobre corriente y cortocircuito HRC o MCCB.**

Se utilice fusibles HRC o MCCB para protección contra cortocircuitos.

Los cables se seleccionan de modo que sea 1.5 veces la corriente nominal del capacitor. Los fusibles HRC no protegen un condensador contra sobrecargas, son solo para protección contra cortocircuitos.

Se usaran relés térmicos magnéticos de sobre corriente para protección contra sobrecarga.

# **Casos de resonancia del banco de capacitores.**

Los casos de resonancia deben evitarse mediante un diseño de aplicación adecuado en cualquier caso.

Total máximo la corriente del condensador RMS (incluida la corriente armónica fundamental) especificado en los datos técnicos no debe ser excedido.

## **Mantenimiento del banco de capacitores.**

Para dar mantenimiento al banco de capacitores hay que realizar los siguientes pasos:

- comprobar la estanqueidad de las conexiones / terminales periódicamente.
- Tome la lectura actual dos veces al año y compararla con la corriente nominal. Usar un analizador de armónicos o bien un medidor RMS.

En caso de corriente sea superior a la corriente nominal, verifique su aplicación para ver si hay modificaciones.

Si se ha detectado un aumento significativo en la cantidad de cargas no lineales, entonces un consultor tiene que ser llamado para un estudio armónico.

En caso de presencia de armónicos, la instalación de un banco de condensadores sintonizado (reactores) debe ser considerado.

Compruebe las resistencias / reactores de descarga y, en caso de duda, compruebe su función:

(1) Alimente el condensador hacia arriba y hacia abajo.

(2) Después de ≤ 90 segundos, el voltaje entre los terminales debe disminuir a menos de 75 V.

Compruebe la temperatura de los condensadores directamente después de la operación durante un período más largo, pero asegúrese de que los condensadores han sido apagados. En caso de temperatura excesiva del individual de los condensadores, se recomienda reemplazar estos condensadores, ya que esto debería ser una indicación de pérdida aumento de factor, que es una señal para llegar al final de la vida.

## **Elementos del sistema de fuerza del banco automatico de capacitores.**

#### **Interruptor principal del sistema automático del banco de capacitores**

Para calcular las protecciones como el interruptor principal en necesario calcular la corriente que absorberán los capacitores.

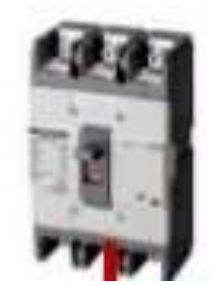

## **Figura: 36; Interruptor principal del sistema.**

y esto se efectúa mediante las siguientes formulas.

$$
Ic = \frac{Q}{\sqrt{3} * V}
$$

$$
Ic = \frac{5,000\,VA}{\sqrt{3} \times 220\,V}
$$

 $Ic = 13.12 A$  (Por capacitor)

No obstante se multiplica la corriente nominal obtenida por 1.25 para darle un factor de protección, de la siguiente forma quedaría:

$$
Ic = 13.12 \times 1.25 = 16.68 A
$$

Tomando en cuenta este valor de corriente se selecciona un interruptor termo magnético comercial de 20ª para cada condensador, y el conductor seria de calibre 8 (ver anexo 1), El interruptor principal o "breaker" que seleccionaría para proteger el banco seria de 60A ya que es la suma de los tres "breaker" individuales.

#### **Fusible de protección del banco de capacitores**

Protección magnética: Características Fusibles NH El fusible NH o "tipo cuchilla", es utilizado para aplicaciones industriales y su principal característica es que es de "Alta Capacidad de Ruptura o Capacidad Interruptora" (120kA). La aplicación para bancos de capacitores es recomendable debido a su alta sensibilidad a cortocircuitos y es idóneamente recomendada para proteger ramales a las fallas de una corriente de inserción de capacitores.

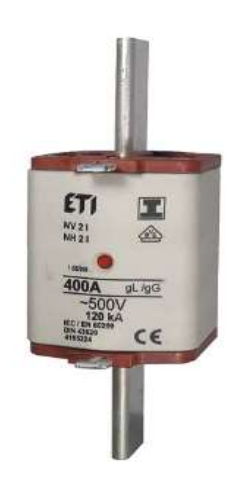

**Figura: 37; Fusible NH o "tipo cuchilla".**

La corriente para calcular la capacidad del fusible es 160% la corriente nominal.

$$
If = 160\% * Ic A
$$
  

$$
If = 160\% * 13.12 A
$$
  

$$
If = 21.12 A
$$

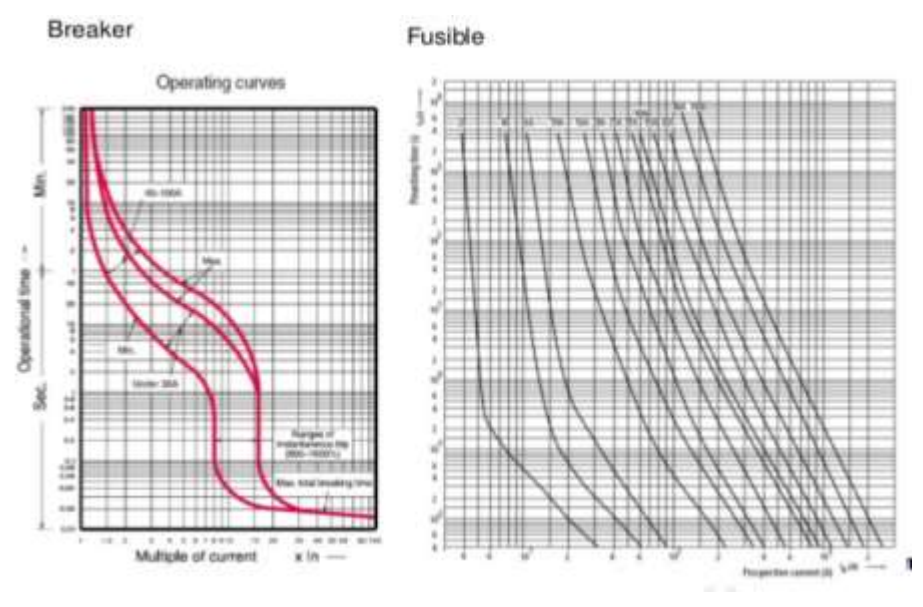

**Figura: 38; Graficas comparativas, Braker vs. Fusible.**

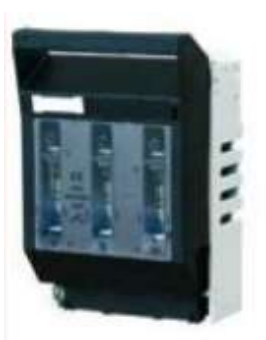

**Figura: 39; Base porta fusibles.**

Todo fusible requiere una base para poder hacer la respectiva conexión con el circuito a proteger. Como recomendación para extraer los fusibles deberá hacerse sin carga para evitar posibles "arcos eléctricos" y posibles daños físicos.

#### **Relevador de estado sólido 3-fases ZG33-380ª.**

Estos relevadores se utilizan para controlar a los capacitores, son dispositivos conmutadores normalmente abiertos sin partes móviles, capaces de realizar millones de ciclos de operaciones. Aplicando una señal de control, un SSR enciende la corriente de carga CA, del mismo modo que los contactos móviles actúan en un contactor mecánico. Dos SSR (Solid State Rele) controlarán cargas de los capacitores conectados en "delta" sin ninguna línea neutra. La "conmutación" tiene lugar en el punto de cambio de voltaje o del ciclo de corriente alterna. Por esta razón, no se generara ningún ruido electrónico apreciable, por lo que los SSR son ideales para entornos en los que hay aparatos susceptibles a RFI (Radiofrecuencia).

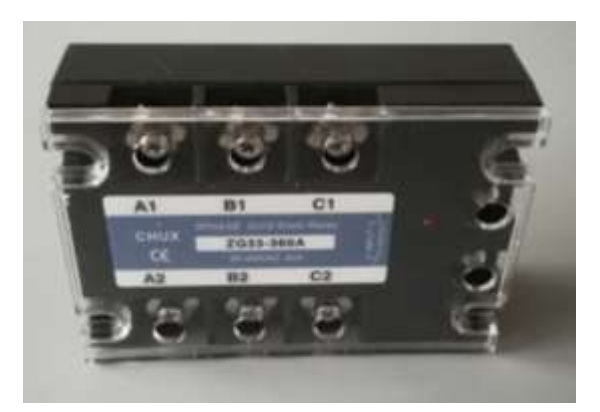

**Figura: 40; Relevador trifásico de estado sólido CHUX ZG33-380ª.**

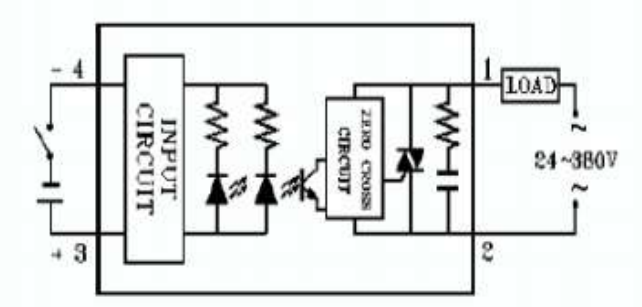

**Figura: 41; Circuito interno del relevador de estado sólido CHUX ZG33-380ª.**

#### **Resistencia de descarga.**

El voltaje Vc, la corriente I y la carga Q, tienen el mismo tipo de curva de decaimiento cuando el capacitor se desconecta de la carga.

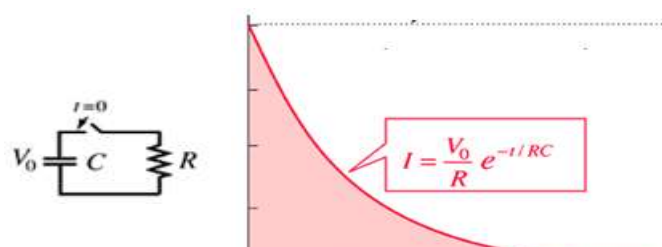

**Figura: 42; Curva característica de la descarga de un capacitor.**

Como la carga en operación normal va a estar variando de acuerdo a la conexión y desconexión de los aires acondicionados y equipos de cómputo e iluminación, para este caso es necesario la presencia de una resistencia que acelera la descarga del capacitor antes de que se vuelva a conectar nuevamente sin atenuación de la corriente de inserción, esta resistencia se conecta en paralelo con cada uno de los capacitores y realizara la descarga entre 25 y 30 segundos, mas sin embargo se dara 3minutos por recomendación del fabricante, los cuales se tomaran encuenta en la programacion del PLC para permitir una descarga completa del banco de capacitores.

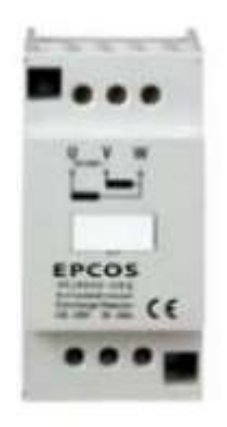

**Figura: 43; Resistencia de descarga EPCOS.**

**Diagrama de fuerza, eléctrico del sistema general del edificio D.**

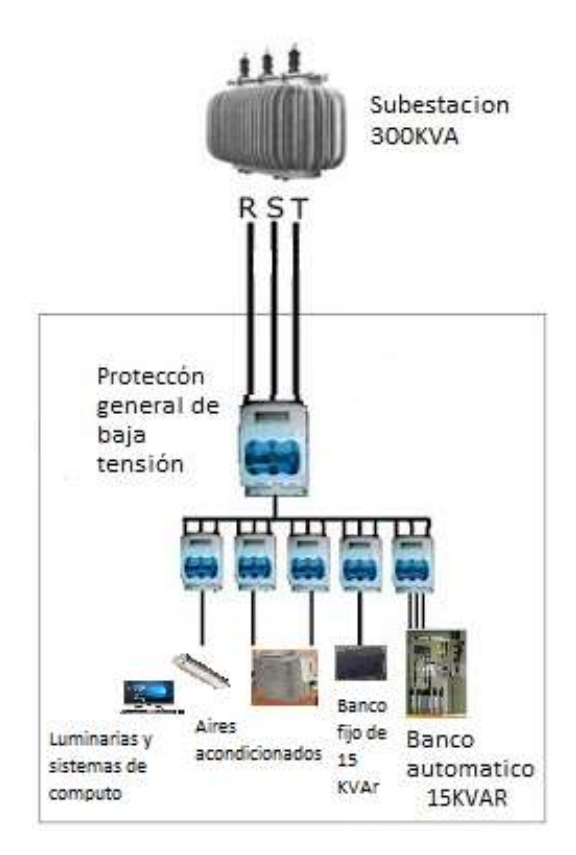

**Figura: 44; Diagrama de fuerza eléctrico del sistema del edificio D.**

# **Diseño de programación PLC para el monitoreo de variables eléctricas para el control del banco de capacitores.**

Ya instalado el software CLICK programming (versión 2.50) en el CPU (Laptop) se procede hacer la comunicación con el PLC CLICK con la finalidad de crear un programa sencillo de tal manera de hacer pruebas de uso de herramientas y comunicación entre el CPU y el PLC.

Se empieza con el diseño de la programación del PLC el cual será el dispositivo "maestro" que tomara las decisiones de "meter" o "sacar" los capacitores según la lectura del F.P. obtenida del AcuRev 2020, para esta acción se toman tres condiciones, la primera es el botón de arranque del sistema. La segunda será el factor de potencia bajo y la tercera

condición será el horario. En la primera condición es solo para arrancar el sistema mediante un botón de arranque que se coloca en la puerta del gabinete del banco de capacitores, este botón es de color verde, de igual manera se coloca un botón de paro, la segunda condición es el factor de potencia y como ya se había mencionado en el capítulo anterior, el factor de potencia consta en un paso fijo y tres móviles, en el paso fijo se tiene inyectada una potencia reactiva de 15 KVAr, con esa potencia se obtiene un factor de potencia de 0.96 (o bien 96%), según los cálculos obtenidos anteriormente, para alcanzar un factor de potencia de 0.98 (o bien 98%) entrara el primer capacitor, para alcanzar un factor de potencia de 0.992 ( o bien 99.2%) entrara en operación el segundo capacitor y para alcanzar un factor de potencia de 0.998 ( o bien 99.8%) entrara en operación el tercer capacitor. (Ver tabla 26 de referencia de pasos Vs. Factor de potencia).

|    | <b>Actual</b><br>(fijo) | 1er paso | 2do paso | 3er paso |
|----|-------------------------|----------|----------|----------|
| FP | 0.96                    | 0.98     | 0.992    | 0.998    |

**Tabla 26. Referencia de pasos Vs. Factor de potencia.**

Para conseguir estos pasos como segunda condición dentro de la programación se utiliza la instrucción RECEIVED que es la que se encarga de recibir u obtener el dato del factor de potencia del sistema Acurev a través de comunicación Ethernet, para esto necesitamos Configuración del puerto COM 1 (Ethernet) del PLC por medio del software de programación.

#### **Configuración del puerto COM 1 (Ethernet) para la comunicación CPU-PLC.**

Para poder establecer comunicación entre los equipos PLC, CPU y Acurev2020, se utilizó la comunicación Ethernet, Se realiza una instalación de cableado de la Red Local y se deja una terminal RJ-45 para establecer comunicación con el CPU con la finalidad de obtener valores del Acurev por medio del software DaqFactory.

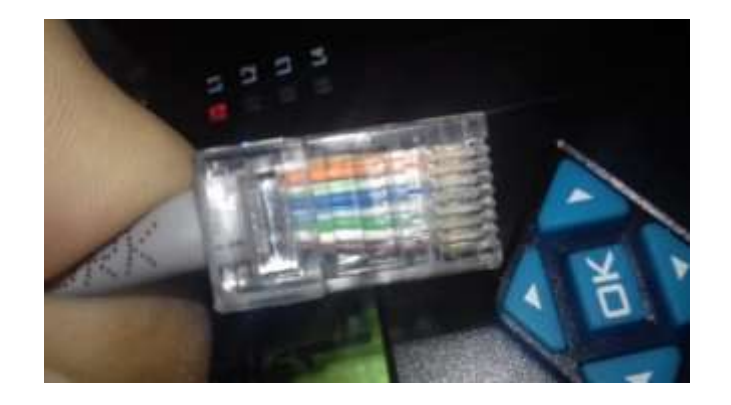

# **Figura: 45; Cable Ethernet utilizado para la comunicación Puerto COM 1, terminal RJ-45.**

Se habló con los encargados del área de Sistemas para que nos proporcionara la dirección IP del sistema Acurev 2020. Dicha dirección se debe de procurar que sea fija, pare evitar problemas de emparejamiento con el DaqFactory. La dirección IP que se nos proporcionó: 10.90.1 por lo cual la computadora o CPU se emparejo con la dirección IP: 10.90.1.25.

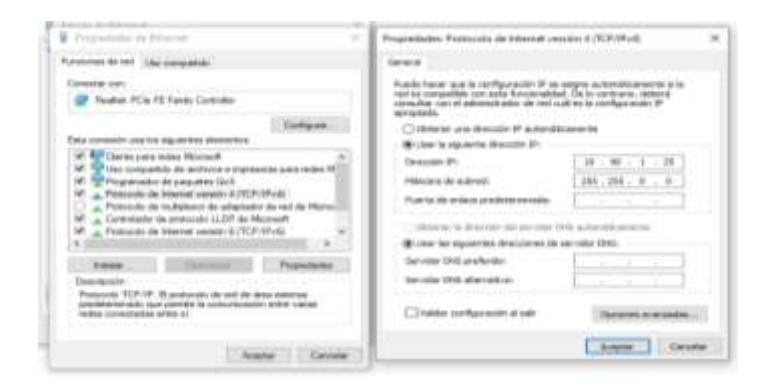

**Figura: 46; Configuración de la IP del PLC en versión V4.**

Este puerto de comunicación es el que será utilizado para la comunicación entre el PLC (maestro) y la HMI (esclavo).

Antes de configurar este puerto de comunicación, debe conectar una PC cargada con software de programación para el CLICK PLC usando un cable Ethernet conectado al Port 1, Una vez que la PC y el software de programación está en línea con CLICK PLC, seleccione la pestaña Función ubicada en la ventana de navegación y haga doble clic en "COM Port 1 Setup Al dar doble clic en "COM Port 1 Setup" el cuadro de diálogo detalles de configuración del puerto COM aparecerá a la vista como se muestra a continuación( Figura 47).

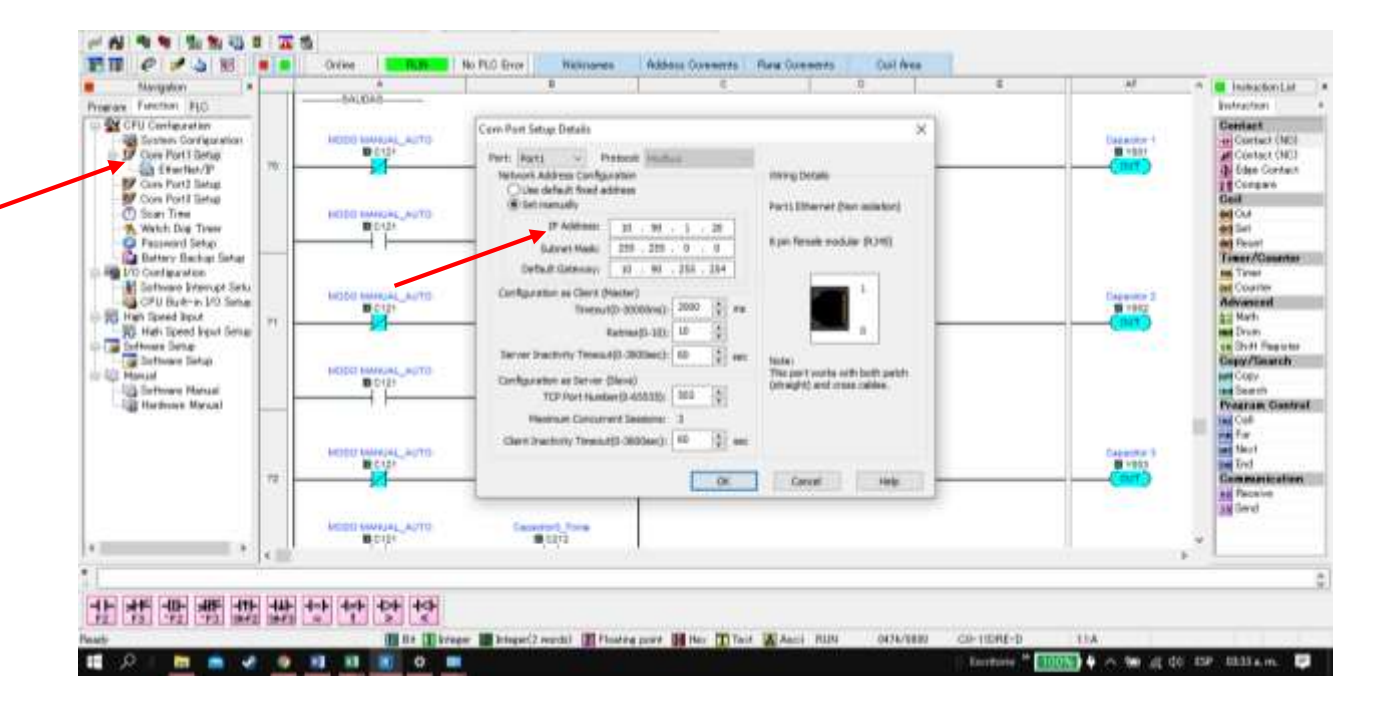

**Figura: 47; Cuadro de diálogo detalles de configuración del puerto Com1.**

Para poder establecer comunicación con el PLC se empareja la dirección IP 10.90.1.20, De esta manera los dispositivos que intervienen, PLC, HMI, CPU y Acurev quedarían emparejados en sus direcciones IP.

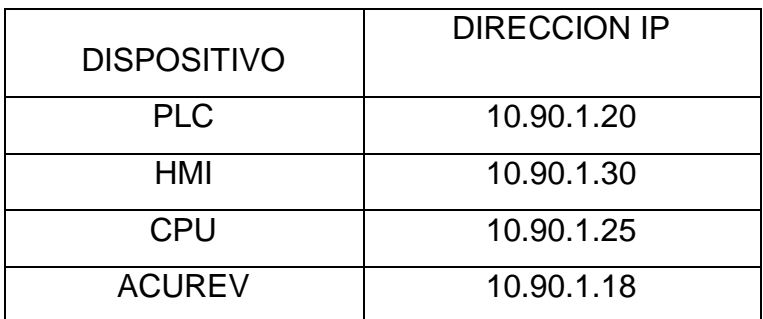

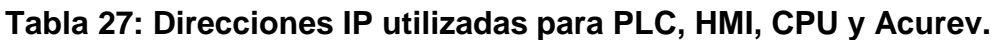

# **Configuración del puerto COM 3 (RS-485) para la comunicación CPU-PLC.**

La ventana de dialogo para el ajuste del puerto de comunicación 3 "COM port setup Details" se selecciona en la ventana de ajuste de la instrucción "Receive" (se le da doble click).

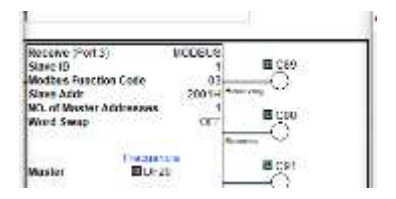

**Figura: 48; Instrucción Receive.**

Aparece la ventana de ajuste de la instrucción "Receive", se le da doble click en "COM port setup Details"

| <b>Parties</b><br><b>Sen Aure</b><br><b>INCORPORT</b> | UCONTRACTORIES       |                                                                                                    |
|-------------------------------------------------------|----------------------|----------------------------------------------------------------------------------------------------|
| U 73 EEE DAFIIAN<br>Serie (Ered the od Grecion)       | $-11$                | 11-Jan. 2407                                                                                                    |
|                                                       | <b>Rask town</b>     |                                                                                                    |
| <b>March Traver</b>                                   | arms liding          | $\overline{\phantom{a}}$                                                                                                    |
| to Signal Auto gase                                   | Transport            | <b>PERMITES</b><br>101 to reversi                                                                                                    |
|                                                       | <b>DRIE</b>          | $\sim$                                                                                                    |
| 17 Playing AUDI \$100<br><b>STATISTICS</b>            | la r                 | Inne                                                                                                    |
| free of Guinea.<br><b>CONTRACTOR</b>                  | 388                  |                                                                                                    |
|                                                       | <b>STATE CONTROL</b> |                                                                                                    |
|                                                       |                      |                                                                                                    |
|                                                       |                      |                                                                                                    |
|                                                       |                      |                                                                                                    |
|                                                       | <b>CRE</b>           |                                                                                                    |
| an Adaptato de Silver California                      |                      | $\frac{1}{2} \left( \frac{1}{2} \right) \left( \frac{1}{2} \right) \left( \frac$ |

**Figura: 49; Configuración puerto #3.**

Aparece la ventana de ajuste general.

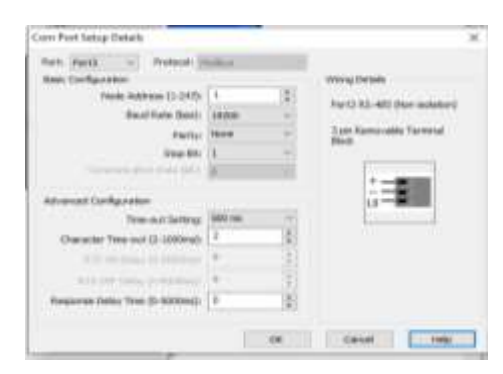

**Figura: 50; Ventana de ajuste del puerto com#3, "COM port setup Details.**

Este puerto es usado para comunicación en general, ya sea como maestro o como esclavo, usando los protocolos MODBUS (RTU) o ASCII. Para este efecto se utilizó el protocolo MODBUS RTU, el cual se usara para la comunicación entre el PLC (esclavo) y el Acurev 2020 (maestro).

# **Diseño de la programación del PLC Click Koyo C0-11DRE-D con las variables adquiridas del Acurev en tiempo real.**

En la programación del PLC Koyo se consideraron como condiciones de operación un permiso de encendido, un permiso o condición horaria la cual se dejó de lunes a viernes de 7:10 am a 9:50 pm y por último la condición por bajo factor de potencia que como se comentó en el capítulo anterior será en tres pasos.

# **Configuración del PLC.**

El primer paso es seleccionar el modo de operación crear un nuevo proyecto

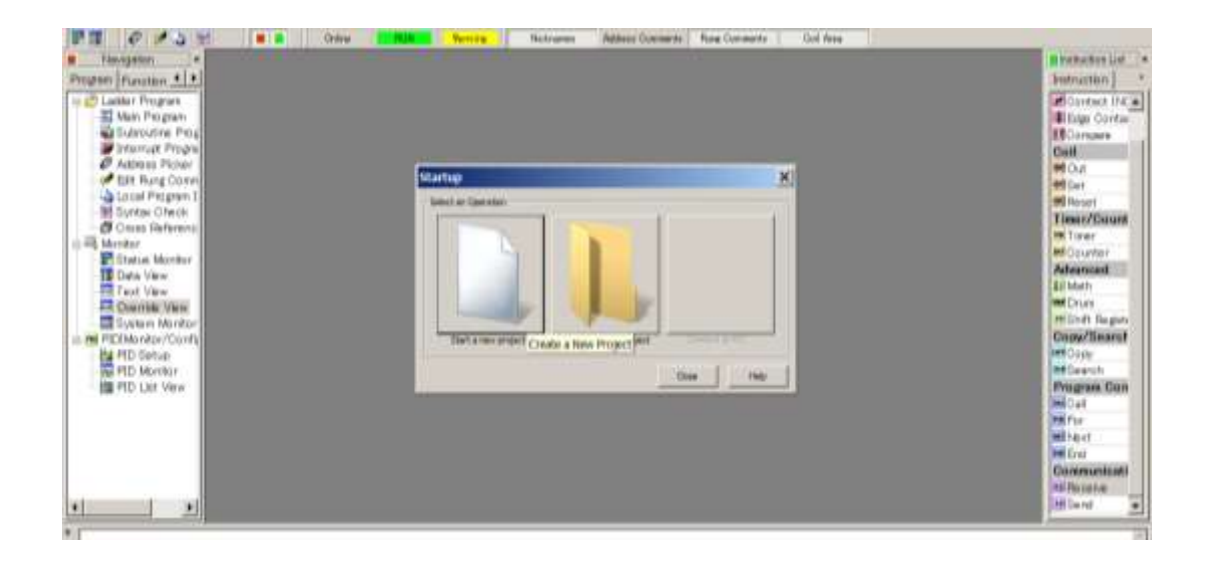

**Figura: 51; Crear un nuevo proyecto en modo Startup**

Para después seleccionar el modelo de PLC que en este caso es un C0-11DRE-D

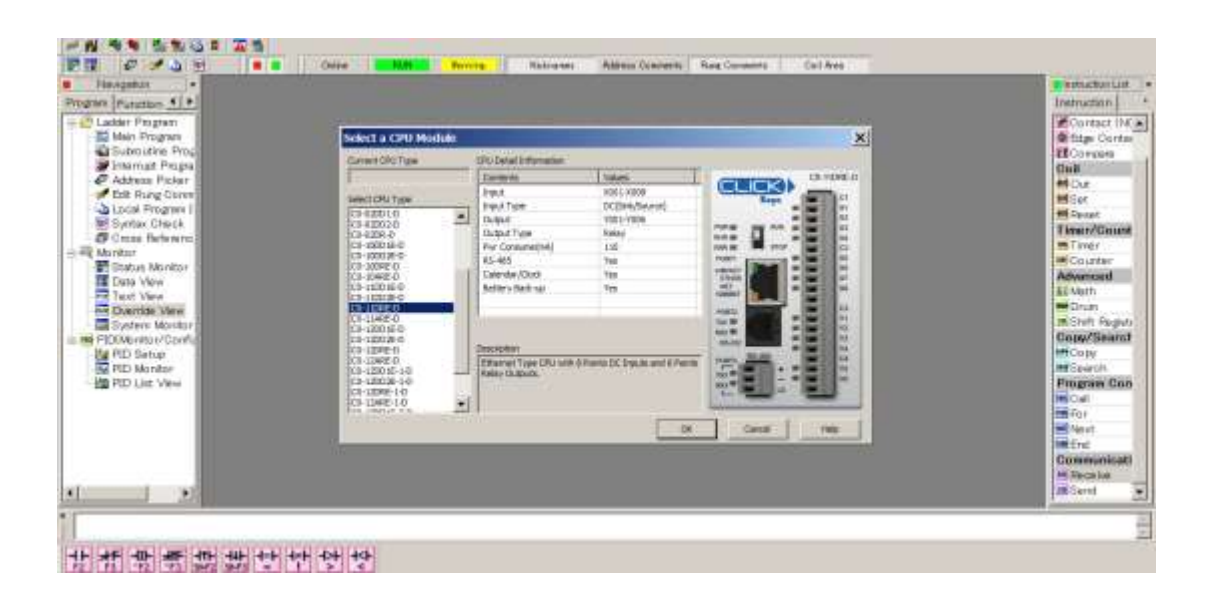

# **Figura: 52; Selección del módulo CPU del plc.**

En el cual se muestran las características del módulo que cuenta con 8 entradas de corriente directa y 6 salidas tipo relevador y se alimenta con 110 vca. También cuenta con comunicación RS-485, cuenta con calendario y reloj interno que se mantiene con una batería de reserva.

Se obtiene la pantalla principal de trabajo lista para empezar la programación necesaria.

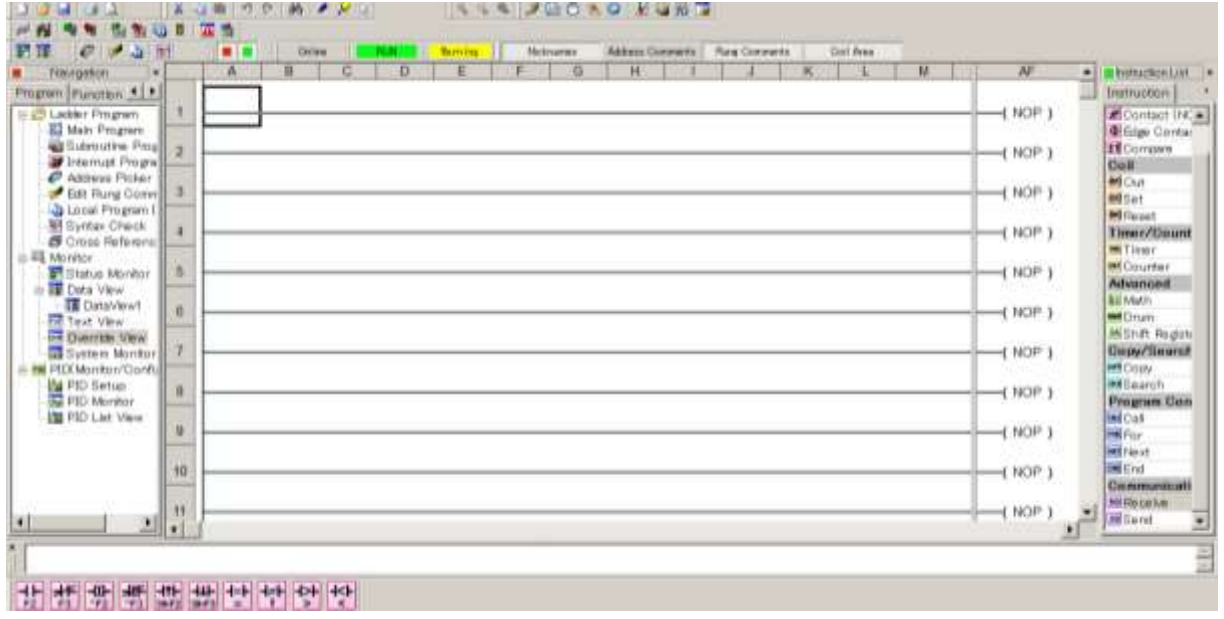

# **Figura: 53; Área de trabajo para la programación del software Click Koyo.**

Ya que se tiene el área de trabajo, y si ya se tiene un programa empezado se puede cargar, para la programación realizada para el control del factor de potencia, se pretende que trabaje en tres pasos. Pero primeramente se conecta el CPU al PLC.

|                |                                 | Commert to CCICK PLC                                                                                                    |                          |                         |                  |                                                                                                    |                               |                                  |               | gittings (process) |               |            | 2Y                                   | BCT<br>× | <b>B</b> Interferium<br><b>Indiraction</b><br><b>Contact</b>                                                                                                    |
|----------------|---------------------------------|----------------------------------------------------------------------------------------------------|--------------------------|-------------------------|------------------|----------------------------------------------------------------------------------------------------|-------------------------------|----------------------------------|---------------|--------------------|---------------|------------|--------------------------------------|----------|----------------------------------------------------------------------------------------------------|
| w              | <b>森</b> 909<br>L.              | Part Fabel<br>telusi Abplat                                                                                                    | <b>EWarner</b>           | The Earlynder<br>$\sim$ | <b>Athentiat</b> | <b>Bullzhirle</b><br>IJ<br>Drest connective<br>Location of the bioget CLICE Pub.<br>(King the same L2N Nuss of IX 300 Walls to the LMs automobility).<br>C Customer Proti API (Now Yorke) to advance IP achieves and port trumber even selv. 3 | <b><i><u>itternet</u></i></b> | <b>DJOINE</b><br>(see)<br>s<br>J |               |                    |               |            |                                      |          | <b>WECOMINAL FREC</b><br>Commer 1983<br><b>Billian Content</b><br><b>If</b> Comes<br><b>Golf</b><br>ad Out<br><b>Miller</b><br><b>AIR Floured</b><br>Timer/Gearder<br><b>Miller</b>              |
| $\overline{1}$ | $1 - 1$<br><b>Bi</b> you 4<br>w | Realist PCs PE Panda Controller - 30.00. L -<br><b>Rad Setting</b><br>3F ABSWALL<br><b>Submot Pauli</b><br>Sehah tutenes: 0.0.0.0 | 12.96.1.23<br>15V.1M.K.R |                         | <b>H.C.Name</b>  | 27 Aubhreas<br><b>THE STATE</b>                                                                                                    | Subrat Mail                   |                                  | Turt Norton   | Pintersana         | <b>Marita</b> | Stehn<br>m | <b>Hackdown</b><br><b>COURTHE OF</b> |          | <b>IM</b> Goarder<br><b><i><u>Pally advised</u></i></b><br>\$2 Hath<br><b>MA</b> Drum<br><b>In Sell</b> : Register<br><b>Coppellanesh</b><br><b>INCIDE</b><br>as Depot<br><b>Freaham Contral</b> |
| $\overline{M}$ | 120022                          |                                                                                                    |                          |                         | <b>Raffast</b>   | <b>BHL/LIV &amp; ERR CIEW</b>                                                                                                    |                               | E21<br><b>Corwit</b>             | <b>Canvel</b> | new                |               |            |                                      |          | <b>ALC CAR</b><br>Far<br><b>Televi</b><br><b>Card</b><br><b>Communs atoms</b><br><b>All Notician</b>                                                                                             |

**Figura: 54; Conexión del CPU al plc, tipo de puerto Ethernet.**

En esta parte es importante que el PLC y el CPU (laptop) tengan la misma dirección de

IP (Protocolo de Internet), como se puede observar se tiene el PLC tiene la dirección IP 10.90.1.20 mientras que el CPU tiene 10.90.1.25 con una con una mascar de subnet 255.255.0.0 cabe resaltar que la familia de dirección IP es 10.90.1 y el último número es el que identifica al dispositivo.

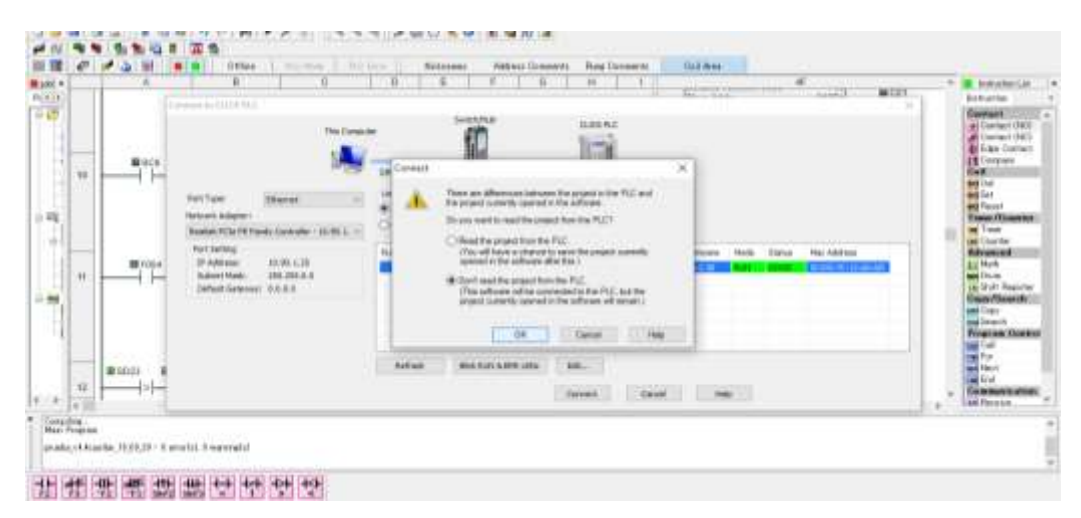

**Figura: 55; Ventana de advertencia del plc para leer o no leer el programa actual del PLC.**

Cuando nos queremos conectar al plc este nos advierte que si queremos cargar el programa existente en el plc o permanecer con el último programa que tenía cargado el software. Por ultimo escribimos el programa en el PLC.

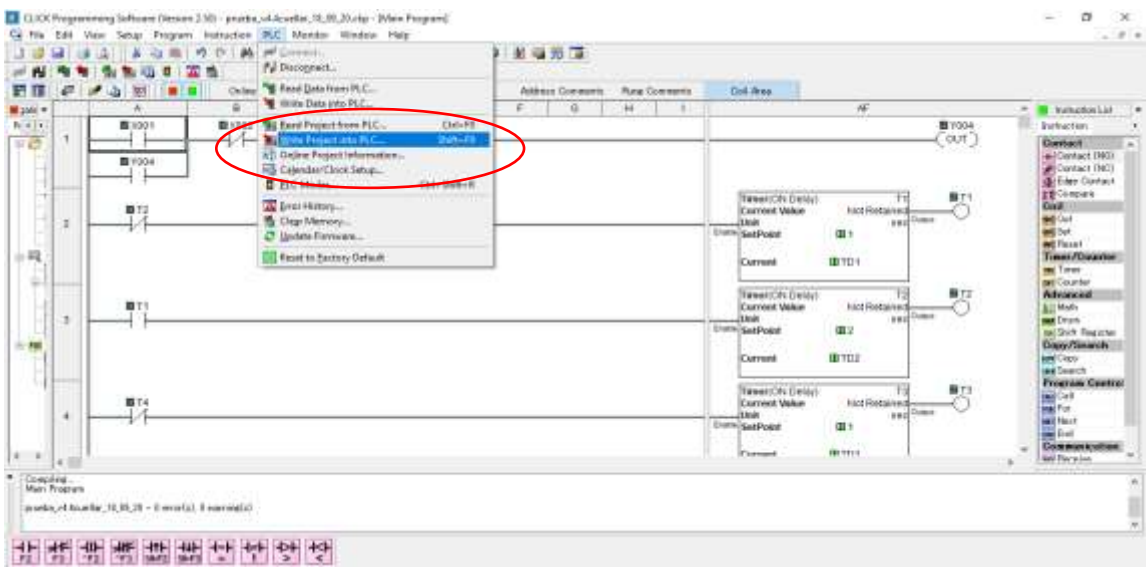

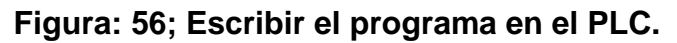

Cada vez que se efectúan cambios en la programación, es necesario escribir el proyecto modificado en el plc, esto permite conectarse de nuevo al plc y estar en línea nuevamente. Vuelve a preguntar si queremos sobre escribir el programa, se muestran los nombres de los proyectos.

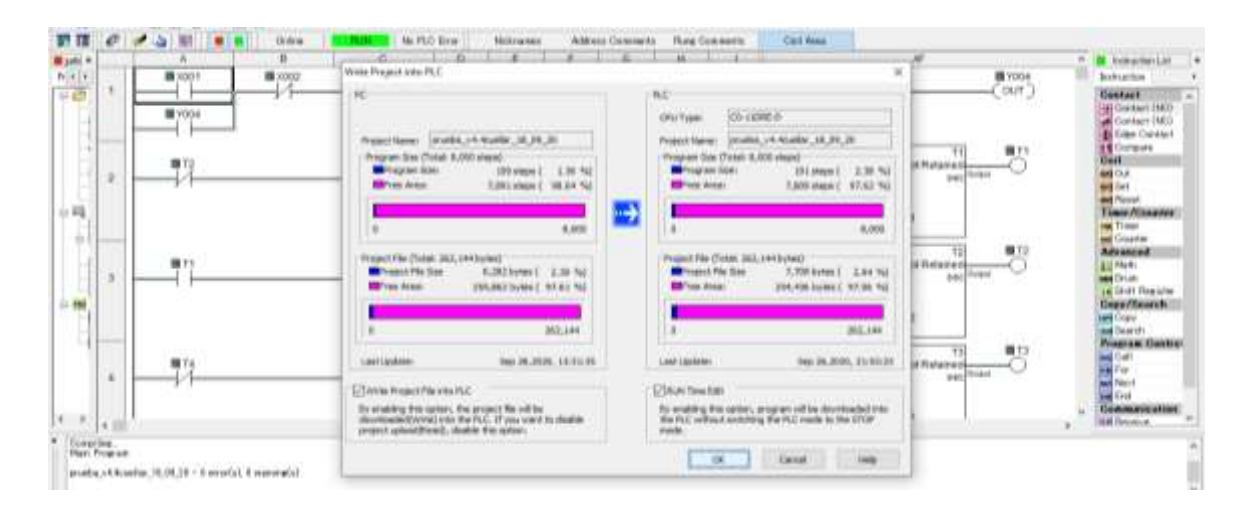

**Figura: 57; Comprobación del nombre del proyecto a transferir.**

El programa abre una ventna de comprobacion de los nombres de los proyectos que se encuentra en la PC y el que se encuentra en el PLC, esto es para verificar si queremos sustituir el proyecto exixtente en el PLC, tambiien las fechas de modificación en ambos casos.

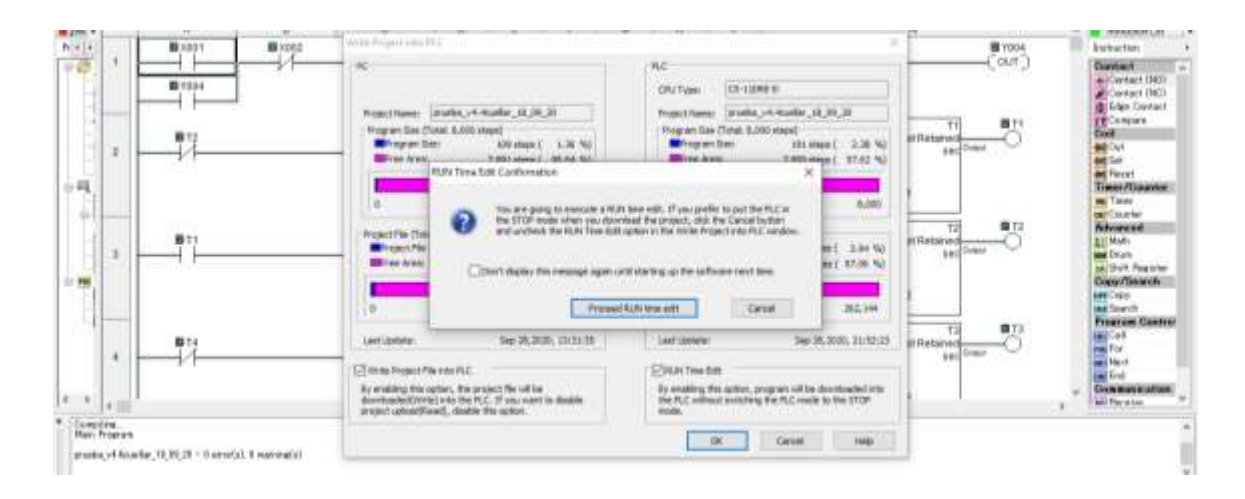

**Figura: 58; Tiempo de ejecución de la transferencia.**

Aparece una ventana donde dice que se va a ejecutar una edición en tiempo de ejecución. O si se prefiere poner el plc en el modo de "stop" cuando descargue el proyecto, se hace clic en el botón de cancelar y se desmarca la opción de edición del tiempo de ejecución en el proyecto de escritura en la ventana del plc.

| $\begin{array}{c} \mathbf{H}_{\text{eff}} \\ \mathbf{H}_{\text{eff}} \\ \mathbf{H}_{\text{eff}} \end{array}$<br>٠ | и<br>ш<br><b>BLUELL</b><br>164<br>不安<br><b>@</b> 1994 | и                                                        | W<br><b>Pomptoilit</b><br>11.1<br>٠<br><b>豊田社</b><br><b>Brancockea</b><br><b>Heatans</b><br><b>Billingham (FBT)</b>                                                                                                    |
|----------------------------------------------------------------------------------------------------|-------------------------------------------------------|----------------------------------------------------------|----------------------------------------------------------------------------------------------------|
| -<br>z                                                                                                    | $\frac{1}{2}$                                         | Welst Project (etc. FLC<br><b>SHELL</b><br>Titel Thrones | Current (W2)<br><b>ER</b> CLANSING<br>有(1)<br><b>Transport Detail</b><br><b>BAS</b><br>Historia<br>Militar<br>Felant Kitalkrate's and<br><b>Earner Value</b><br>141<br>klaid.<br>141<br><b>ALC: N.K.</b><br>10.7<br><b>Brain Spathaed</b><br>77<br>Thursday<br>19   The Company<br><b>新</b> 101<br><b>Xarrage</b>               |
| $\mathbb{R}$                                                                                                    | 前!                                                    | Taxmas<br><b>Thurs</b>                                   | <b>Del</b> Columbia<br>mi i<br>男臣<br><b>Hararet Old Distant</b><br><b>Advisement</b><br>A.J.Huk<br><b>Kerrene Value</b><br><b>PAUL ELARGINING</b><br>m<br><b>Mill</b> Dram<br>klaik<br>141<br>精正<br><b>Risto Caphara</b><br>m<br><b>AM PAIN FRANCISCO</b><br><b>Geogrificants</b><br><b>MTDA</b><br><b>AME COURS</b><br>Eastend |
| ×                                                                                                    | 6516<br>nge.<br>w                                     |                                                          | <b>And Designation</b><br><b>Frairian Diame</b><br>−೮<br><b>Research Detail</b><br>148<br><b>Kurrant Value</b><br>Your Feature only<br>監<br><b>BACTION</b><br>in a<br>Frenchedown<br>精力<br>GAMMANAHAM<br><b>Miller</b><br>Fassan<br><b>SIE Flurance</b>                                                                         |

**Figura: 59; Ventana de ejecución de la transferencia del proyecto.**

En este momento se tiene el programa o proyecto en el cual se estaba trabajando, esto es en el caso de que de que se tenga un proyecto, en el caso de que sea un programa o proyecto nuevo de brincan los pasos anteriores hasta donde se obtiene el área de trabajo.

| <b>確</b> 2012<br>■ 3001<br><b>BEYOO4</b> | <b>B</b> 1904<br><b>Instruction</b><br>Four?<br><b>Contact</b><br>all Contact 1920<br>Coinet (NO)                                                                                                    |
|------------------------------------------|----------------------------------------------------------------------------------------------------|
|                                          |                                                                                                    |
| ■位                                       | <b>BEGan Contact</b><br><b>SE Concare</b><br><b>BTI</b><br>ThemeyOfv Datac)<br>T1<br><b>Cast</b><br>Catterd Value<br><b><i><u>Indifference</u></i></b><br>制作<br><b>Highway</b><br><b>Daid</b><br><b>MES</b><br><b>Frank Sellista</b><br>面<br><b>Mill Peace</b><br><b>CEL</b><br>Times / Country<br>审查<br>Carront                                                 |
|                                          | <b>WE Times</b><br>$-10$<br><b>CHO</b><br>and Consider<br>森下区<br>Timer(ON Delai)<br><b>Rain served</b><br>Ħ<br><b>Fourt Finehand and</b><br><b>Carrest Vene</b><br>All Plats<br><b>Heg</b> Drawi<br><b>Died</b><br>and Drum<br><b>Finite Self-blatt</b><br>重正<br><b>IN Shift Register</b><br>$\frac{1}{2}$<br>Copy/Sourch<br><b>USTOJ</b><br>and Copy<br>Carrent |
|                                          | <b>Mill Seatch</b><br>次<br>Stories<br><b>Program Central</b><br>■日<br>Timer(Oh) Datact<br><b>MEG48</b><br><b>Carroot Value</b><br>Notherwise<br><b>William</b><br>Grant<br>tiet<br>180<br>and Peach<br><b>Frame Sed Asian</b><br>u<br><b>M</b> End<br>-1<br><b>Communication</b><br><b>INTITYS</b><br><b><i>Parkett</i></b><br>198 (because)                     |
|                                          | <b>图11</b><br><b>B14</b>                                                                                                    |

**Figura: 60; Programa o proyecto enmarcado en área de trabajo.**

# **Programación del plc para la condición horaria.**

EL banco de capacitores consume energía desde el momento que se conecta a la red, por lo tanto se pretende que esté conectado solo dentro el horario de clases que es desde las 7:00 am a las 10:00 pm, la programación para esta condición de funcionamiento se utilizan las instrucciones de comparación "COMPARE" que se muestra en la figura 61.

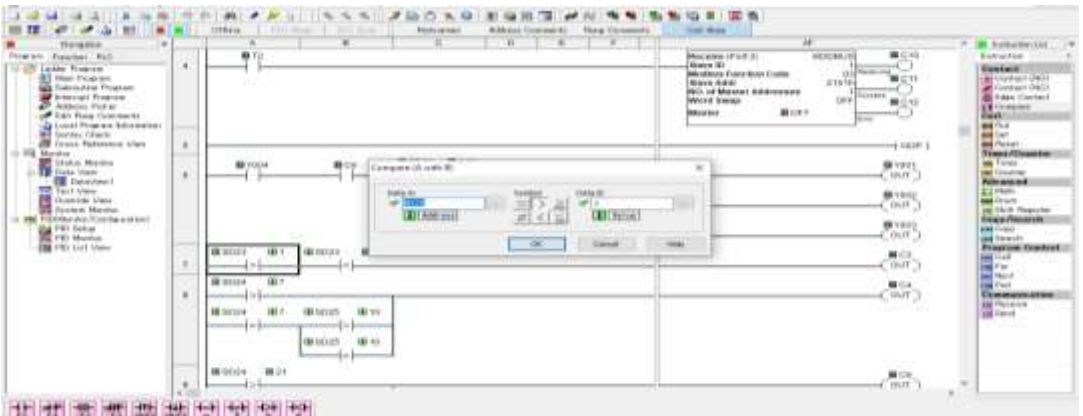

## **Figura: 61; Instrucción COMPARE.**

La instrucción "COMPARE" sirve para Comparar el dato almacenado en "A" con el dato almacenado en "B" utiliza un operador matemático como base de comparación de dos valores de datos. Se desarrolla una declaración matemática utilizando el diálogo de instrucciones. Cuando los valores de Datos A y Datos B satisfacen la relación matemática seleccionada, el Contacto de comparación se activa, en este caso la instrucción compara el día actual con el programado, en la figura anterior se utiliza la dirección SD23 que tiene asignada una dirección modbus 361463 Como se indica en la figura 62:

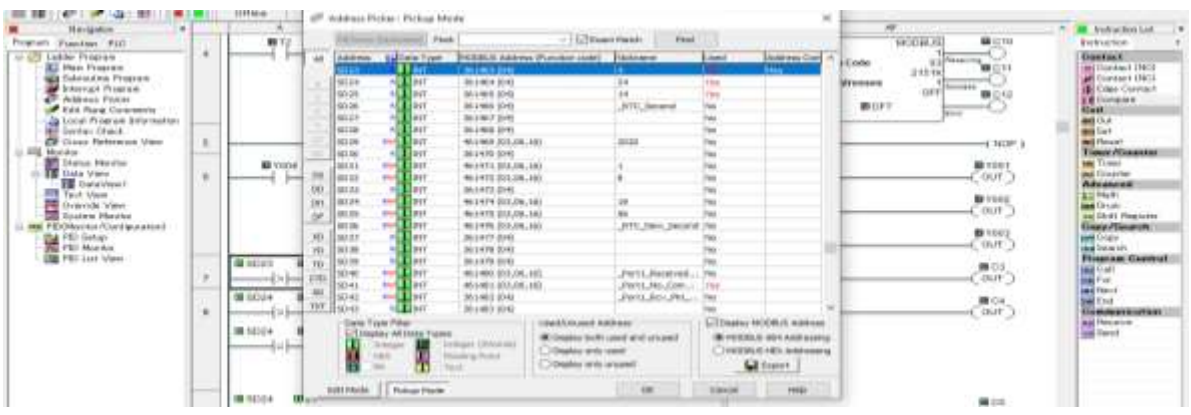

**Figura: 62; Dirección SD asignada para los días.**

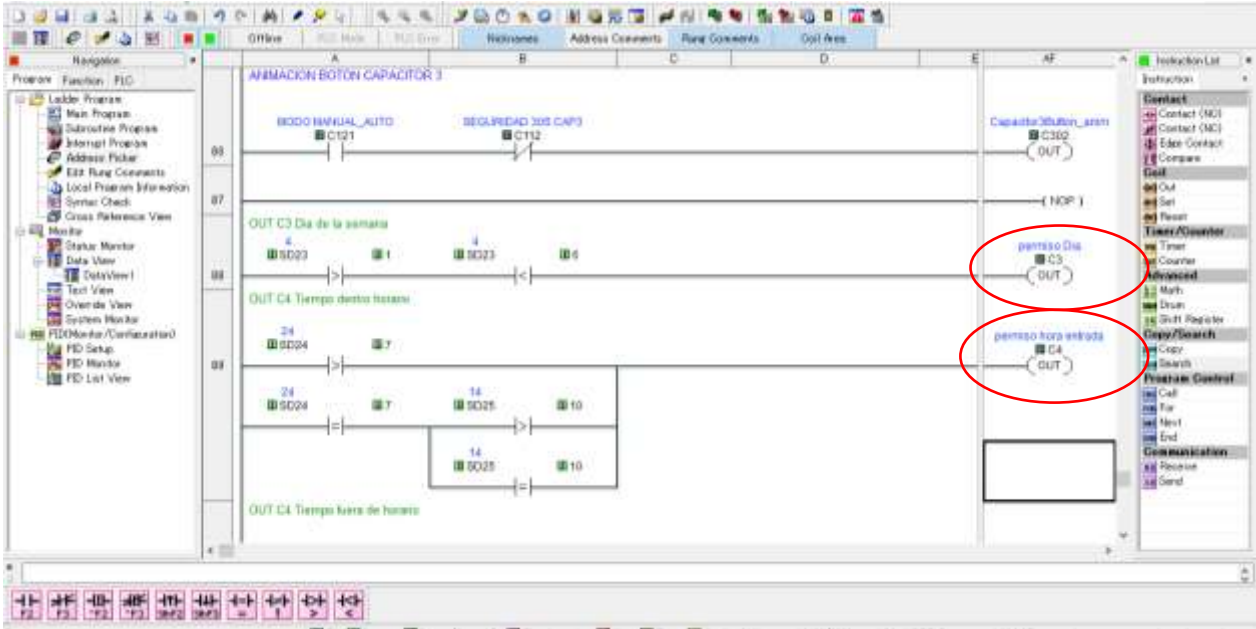

**Figura: 63; Programación del plc para la condición horaria, Día y Hora.**

Las condiciones del día se programaron para trabajar entre lunes y viernes de la semana en donde el "1" significa el domingo, el "2" significa el lunes, y así sucesivamente hasta el "7" que está asignado al día sábado, de esta manera se quiere que el banco de capacitores trabaje entre el lunes y el viernes, por lo cual la salida "C3" es el permiso para el día que esta entre el domingo y el sábado, por lo cual las condiciones se declaran en la programación que SD23 > 1 ( el día actual es mayor que domingo), si se cumple la condición pasa a la siguiente condición que es SD32 < 6 ( día actual es menor que sábado), si se cumple la condición es cuando el "permiso del día" C3 pone en "alto", la siguiente condición es la hora, esta oscilan entre las 7:10 am a las 9:50 pm y se designa con la dirección SD24 que viene siendo la hora actual ( Dato A) es mayor que las "7" (Dato B), cuando estas condiciones si se cumple la condición es cuando el "permiso de la hora de entrada" C4 pone en "alto", de la misma forma, se efectúa la comparación hora actual ( Dato A) es mayor que las "21" (Dato B), cuando estas condiciones si se cumple la condición es cuando el "permiso de la hora de salida" C5 pone en "alto", cumpliéndose las tres condiciones C3, C4 y C5 la condición de horario total C6 se pondrá en "alto"

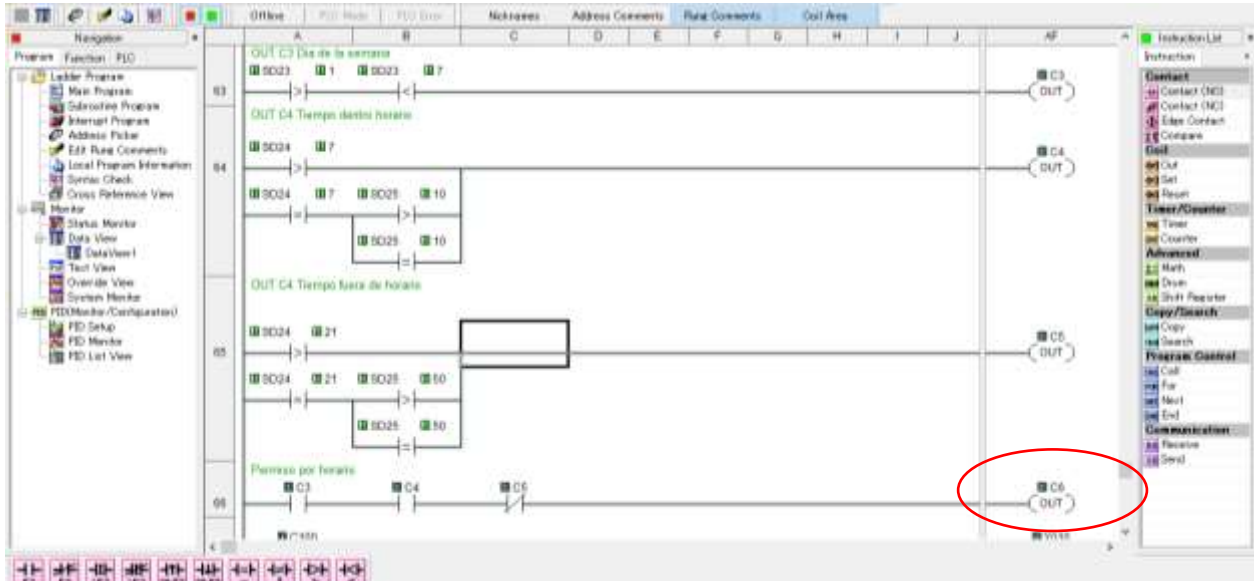

**Figura: 64; Condiciones C3 Día, C4 Hora y C5 minutos, se activa salida C6.**

## **Programación del plc para la condición del Factor de Potencia.**

Para la condición de factor de potencia es necesario utilizar la instrucción "RECEIVE", esta instrucción de recepción le permite usar el puerto COM 2 o 3 (si está disponible) en los módulos CLICK CPU como maestro de red y leer datos de dispositivos externos. Los módulos CLICK CPU admiten los protocolos MODBUS (RTU) y ASCII.

## **Modbus RTU**

Modbus RTU, es un protocolo de comunicaciones, basado en la arquitectura maestro/esclavo o cliente/servidor, diseñado en 1979 por Modicon, El protocolo Modbus permite el control de una red de dispositivos, Modbus también se usa para la conexión de un PC de supervisión con una unidad remota (RTU) en sistemas de supervisión de adquisición de datos (SCADA). Existen versiones del protocolo Modbus para puerto serial y Ethernet (Modbus/TCP).

Por ejemplo un equipo de medición temperatura y humedad puede comunicar los resultados a una PC y visualizarse en el programa del PLC, para este proyecto se utilizó para la comunicación entre el plc Click y Acurev 2020 para la obtención de variables de mediciones eléctricas necesaria para controlar el "swicheo" de entrada y salida de los capacitores según el requerimiento para la corrección del factor de potencia.
Si se utiliza un puerto "COM" en los módulos CLICK de la CPU como esclavo MODBUS, no necesita utilizar esta instrucción. En este caso se configura el puerto "COM" para que coincida con la configuración de la red MODBUS y asigne una dirección de nodo única.

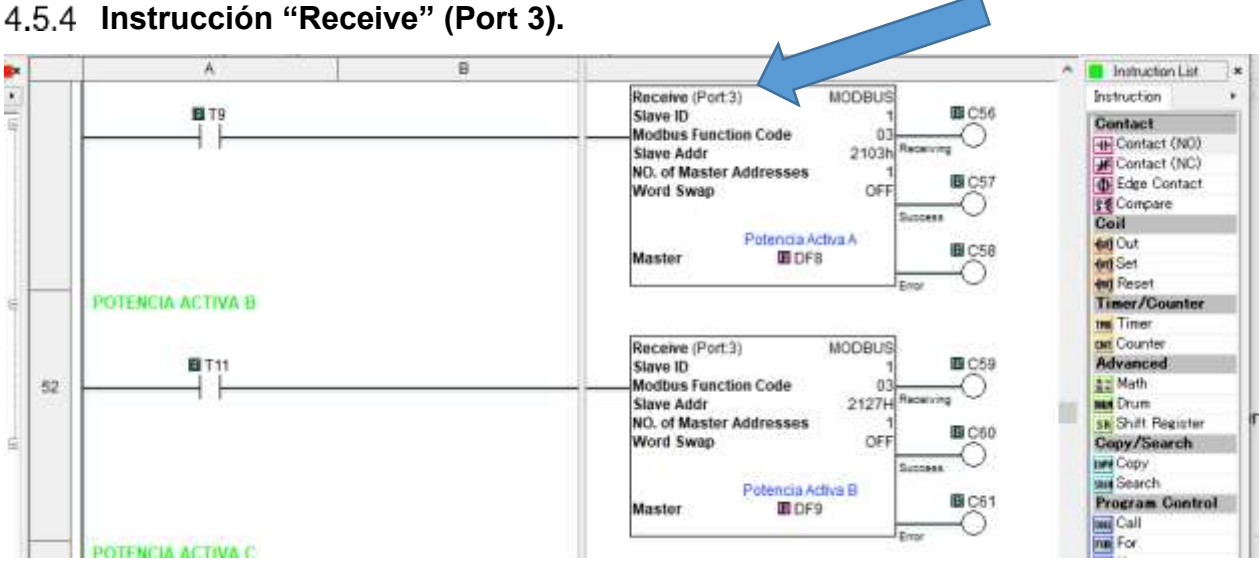

**Figura: 65; Instrucción "receive" para obtener del dato del factor de potencia a** 

**través de puerto COM3 en tiempo real del sistema Acurev 2020.**

**Configuración de la instrucción "RECEIVE"** 

Para la configuración de la instrucción es necesario considerar los siguientes registros:

1. COM Port. Es el puerto de comunicación que se está utilizando en el PLC, en este caso se utilizó el COM Port 3, es el puerto "RS-485"

El set-up del puerto comunicación se configura en la opción "COM port set-up Details", se da "clic" en este botón para abrir la ventana, La configuración del puerto COM que se muestra a continuación. Desde esta ventana, Se selecciona el campo Protocolo y seleccione ASCII o MODBUS, en este caso se utilizó Modbus.

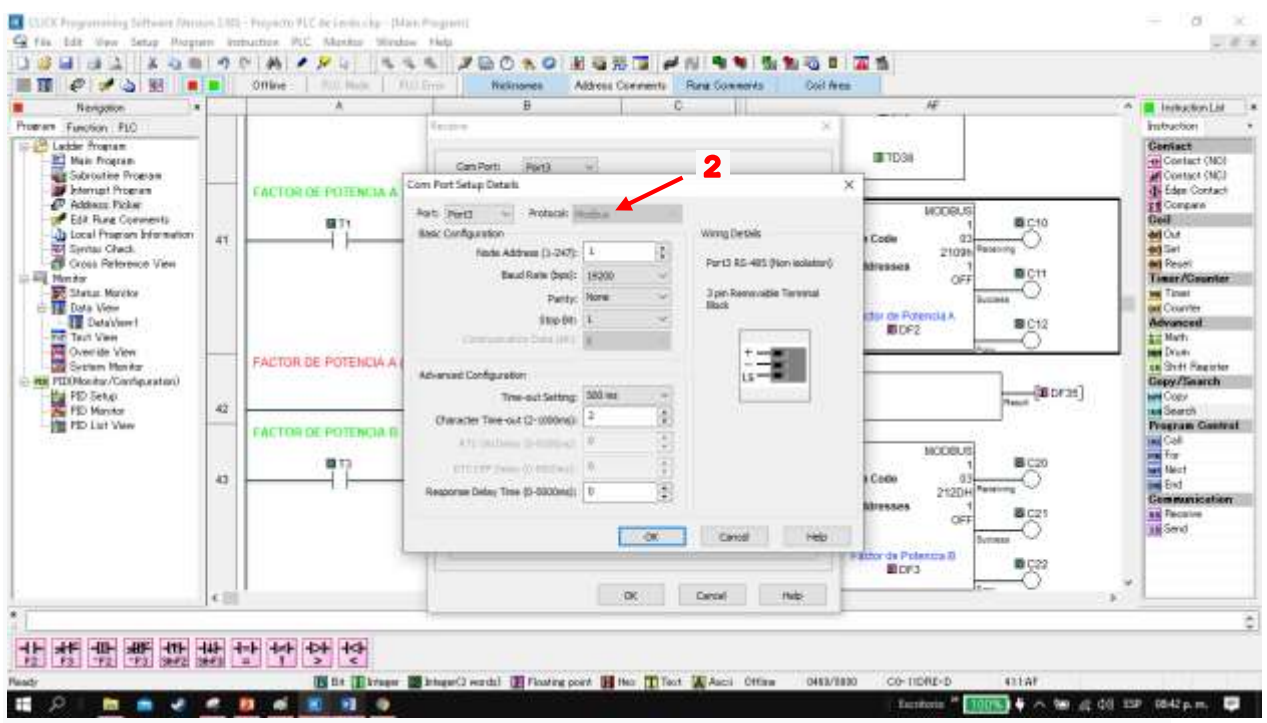

**Figura: 66; Protocolo de comunicación, "COM Port Setup Details".**

Si el parámetro Protocolo está atenuado, significa que ya hay al menos una instrucción Recibir o Enviar asignada al puerto Com. Si aun así se desea cambiar el protocolo, se elimina primero esas instrucciones de recepción / envío.

- 2. Protocol. es el protocolo de comunicación que se está utilizando para recibir el dato del factor de potencia y en este caso es MODBUS.
- 3. Server (Slave) IP address. Es la dirección del protocolo de internet del módulo esclavo.
- 4. Server Port Number. Es el número del puerto del servidor.
- 5. Slave ID of serial device. Es la identificación del dispositivo serial que se pone como esclavo.
- 6. Modbus function Code. Es la función que se designa en la comunicación modbus, en este caso es una lectura de registro sostenido (03 read holding register).
- 7. Addressing Type. Es el tipo de direccionamiento que se está utilizando, puede ser hexadecimal o propia del plc, en este proyecto se utiliza la 984.

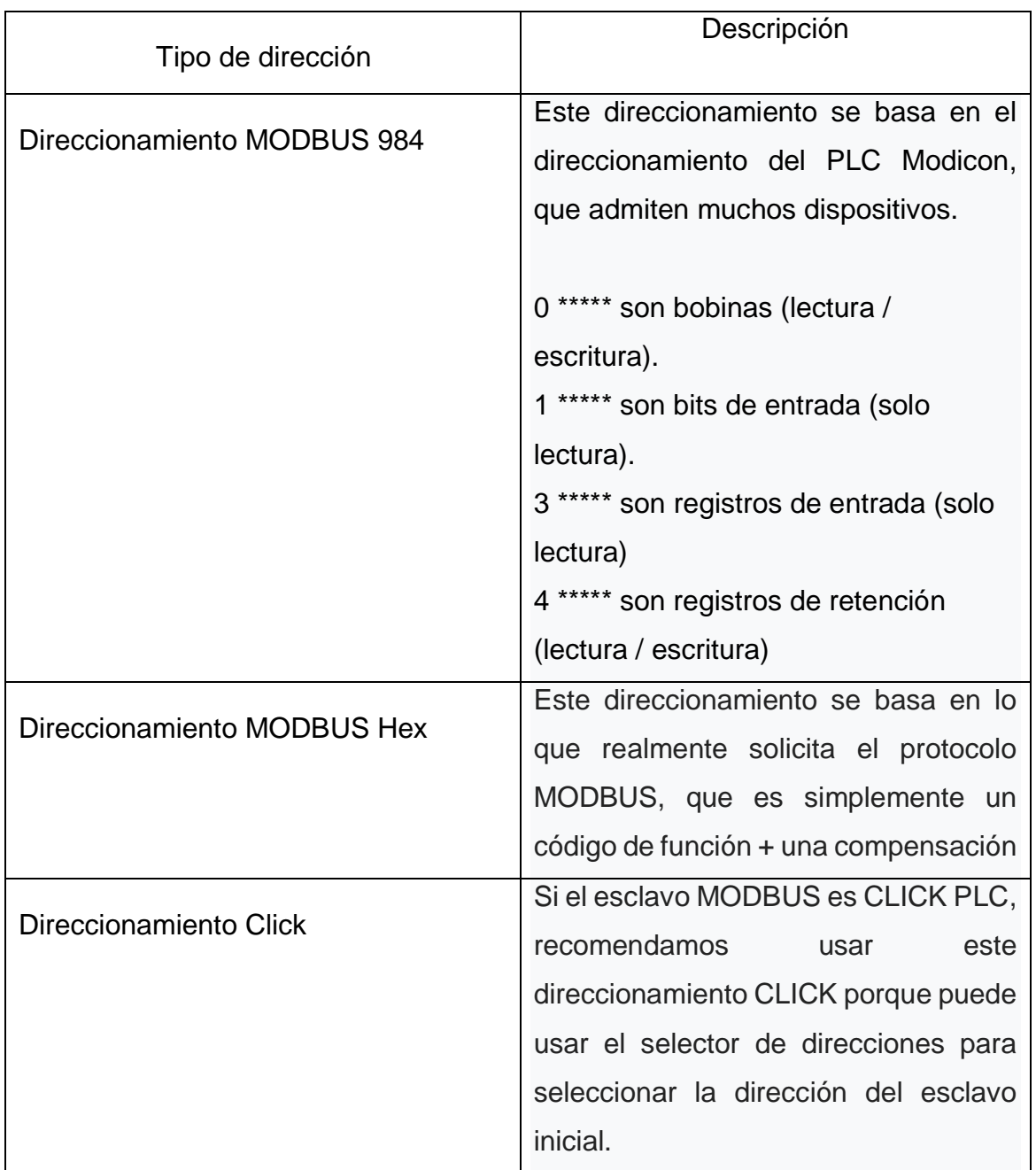

#### **Tabla 28: Tipos de direccionamiento y su descripción.**

8. Starting Slave Address. Es la dirección inicial del dispositivo designado como esclavo, o dirección modbus por la cual se va obtener el dato del factor de potencia de la fase A.

- 9. Starting Master Address. Es la localización de memoria donde se va a guardar el dato obtenido del factor de potencia de la fase A (DF1) en el PLC.
- 10.Number of Master Address. Numero de dirección del dispositivo Maestro.
- 11.Word Snap. Se Deja en off.
- 12.Status Flags. Se recomienda pones algunos registros de memoria para conocer el estado de la instrucción.

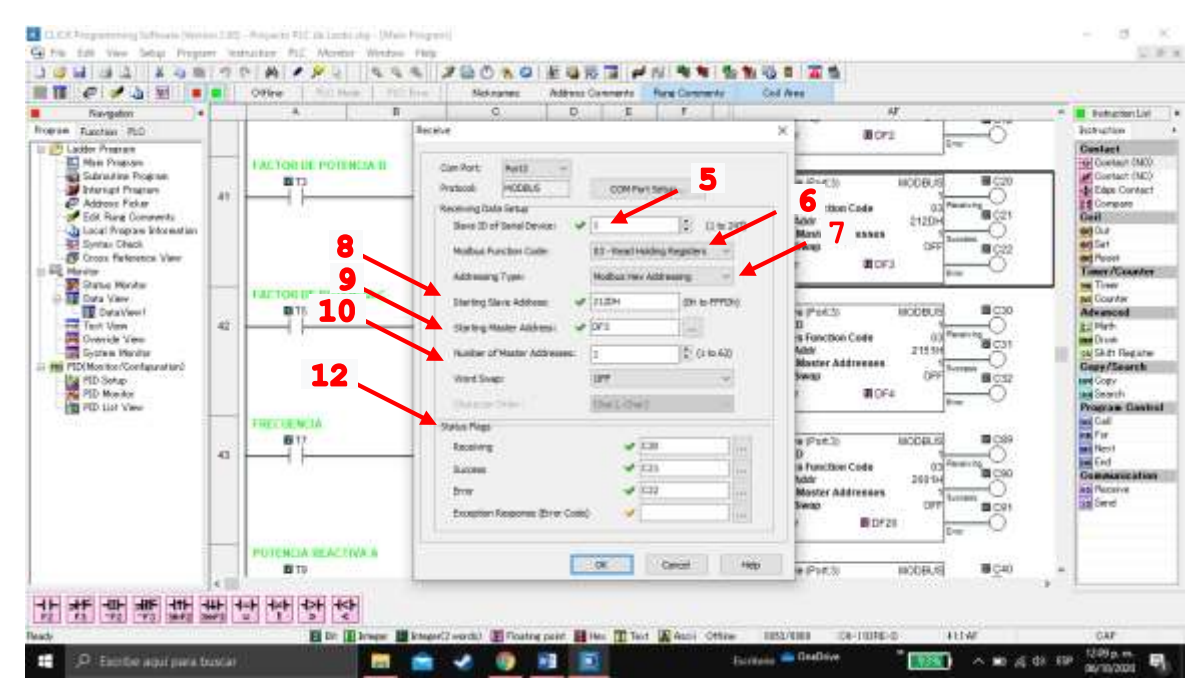

**Figura: 67; Configuración de la instrucción RECEIVE.**

# **Aplicación de la instrucción RECEIVE.**

Ya teniendo la configuración de las instrucciones "RECEIVE" se obtienen las variables eléctricas del sistema de medición Acurev 2020 necesarias para obtener el factor de potencia total, se utiliza una instrucción "RECEIVE" para cada variable, para este efecto se consideran principalmente las variables de la potencia reactiva "Q", potencia real o activa "P" y la potencia aparente "S" para las fases A, B y C.

Las potencias de las fases A, B y C con las direcciones modbus en hexadecimal del Acurev (direcciones esclavo de inicio) y almacenadas en el plc en localidades de memoria Doble Flotante DF (direcciones maestro de inicio), mostradas en la tabla 29:

**Tabla 29: Direcciones modbus del Acurev en hexadecimal (dirección DF asignada) para las potencias activa, reactiva y aparente de las fases A, B y C.**

| Fase | P: potencia activa | Q: potencia reactiva | S: potencia aparente |
|------|--------------------|----------------------|----------------------|
|      | 2103h (DF8)        | 2105h (DF5)          | 2107h (DF11)         |
| В    | 2127h(DF9)         | 2129h (DF6)          | 212Bh (DF12)         |
|      | 2148h(DF10)        | 214Dh(DF7)           | 214Fh (DF13)         |

La programación del plc de la tabla 29 se muestra en las figuras 68,69 y 70:

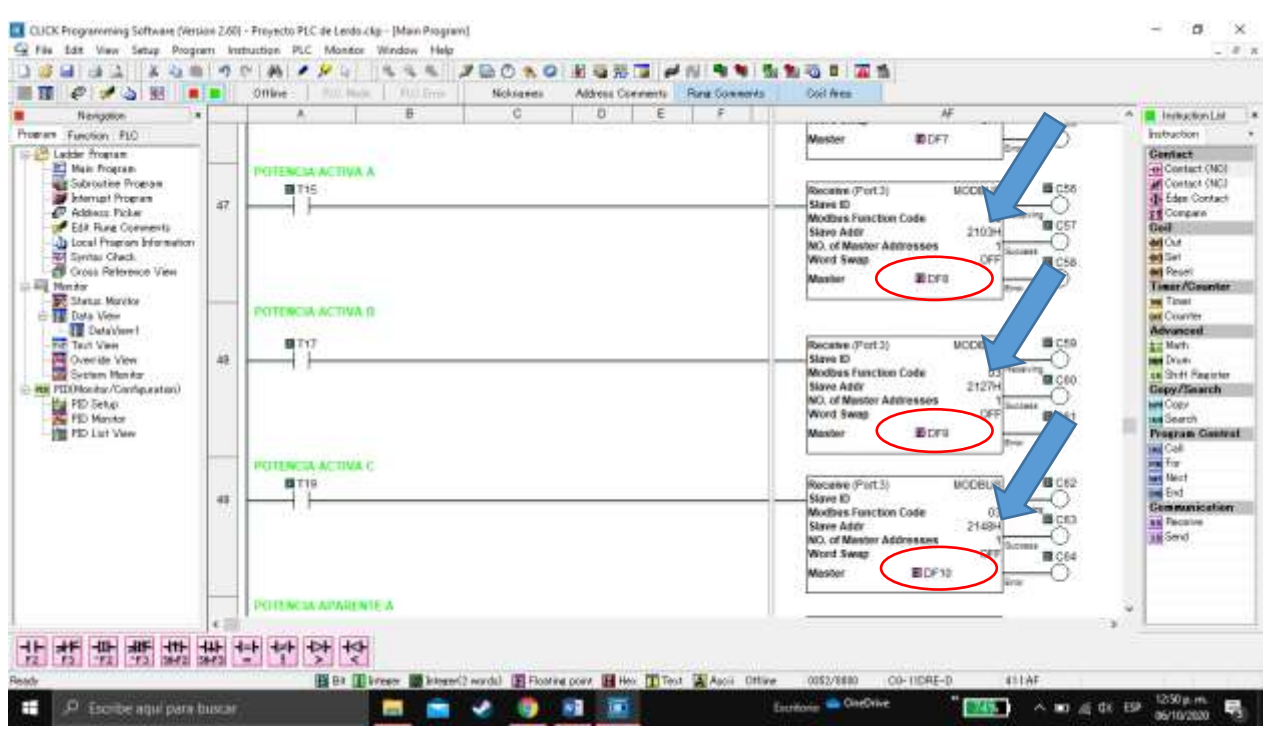

**Figura: 68; Localidad de memoria DF para la potencia Activa de las fases A, B y C.**

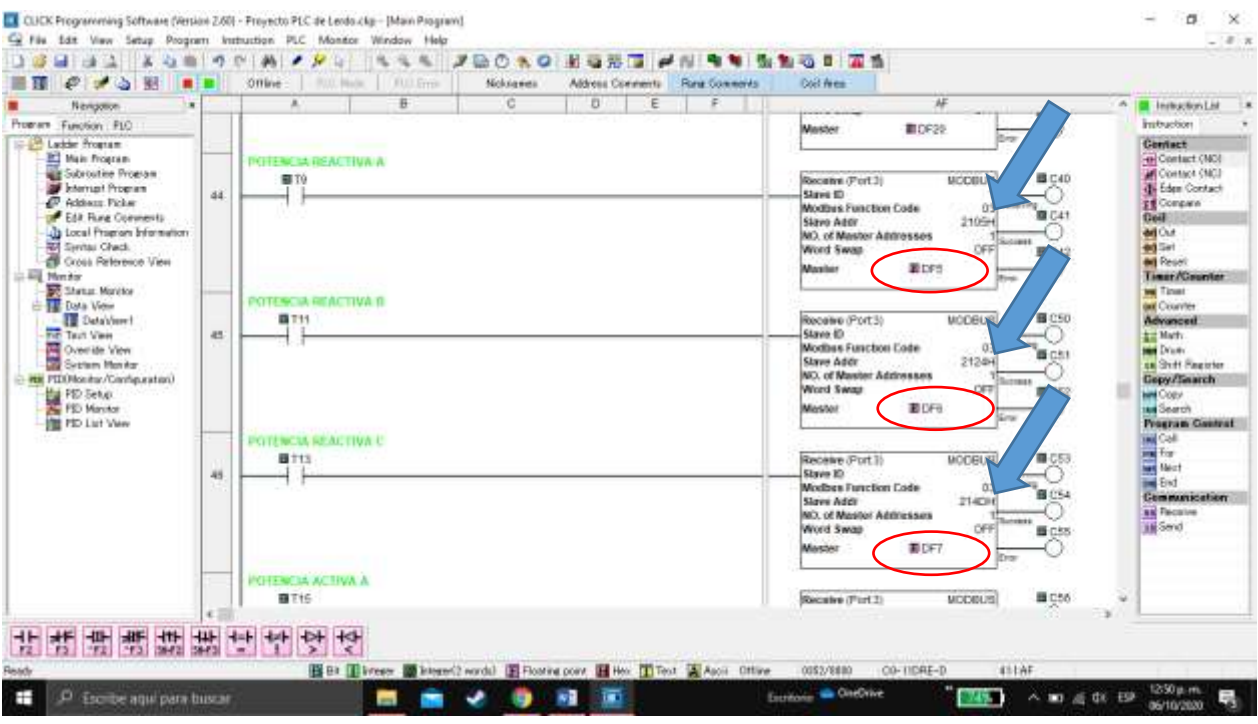

**Figura: 69; Localidad de memoria DF para la potencia Reactiva de las fases A, B y C.**

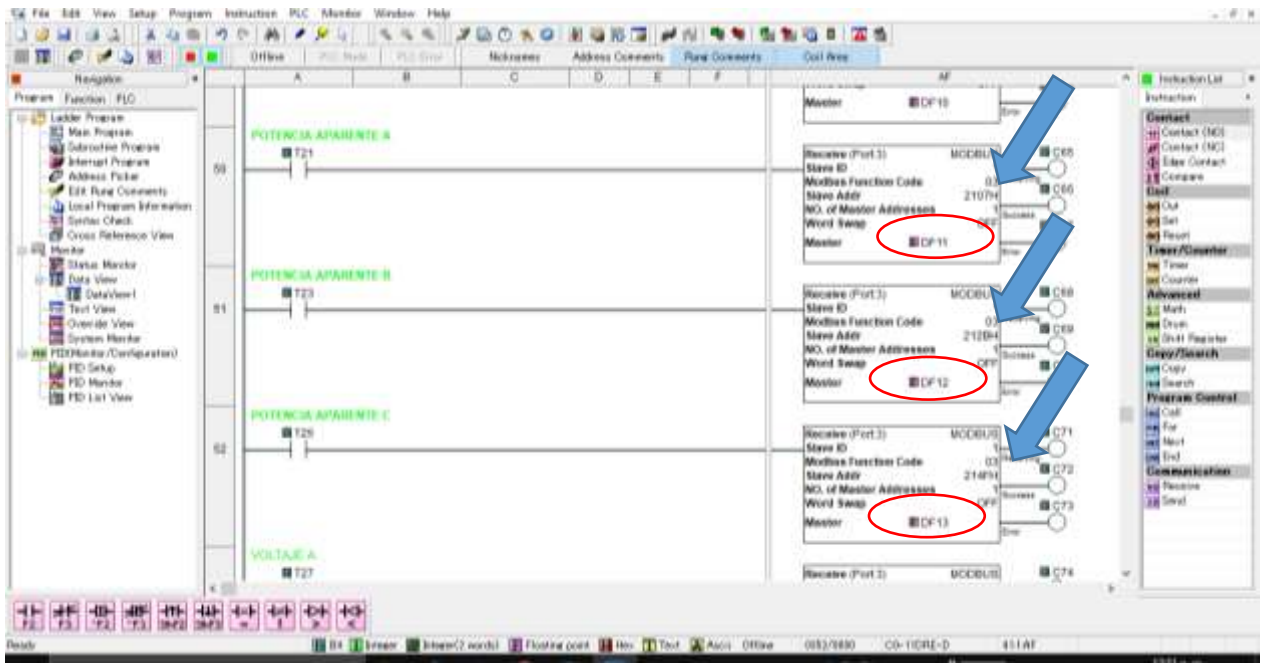

**Figura: 70; Localidad de memoria DF para la potencia Aparente de las fases A, B y C.**

# **Lógica de programación PLC para "Operaciones Matemáticas"**

Ya que se tienen asignadas las variables de las diferentes potencias en sus distintas fases se efectúan las operaciones matemáticas de suma quedando las formulas en la programación del PLC y asignando una nueva dirección DF para las potencias totales y el resultado de las operaciones matemáticas como se muestra en la siguiente tabla:

| <b>CONCEPTO</b>             | <b>OPERACIÓN</b>     | <b>ALMACENADA EN:</b> |
|-----------------------------|----------------------|-----------------------|
|                             | <b>MATEMATICA</b>    |                       |
| P (potencia activa total)   | $DF8 + DF9 + DF10$   | <b>DF30</b>           |
| Q (potencia reactiva total) | $DF5 + DF6 + DF7$    | <b>DF33</b>           |
| S (potencia aparente total) | $DF11 + DF12 + DF13$ | <b>DF31</b>           |

**Tabla 30: Direcciones modbus (dirección DF asignada) para las potencias activa, reactiva y aparente totales.**

La programación lógica matemática del plc de la tabla anterior se muestra en la figura 71:

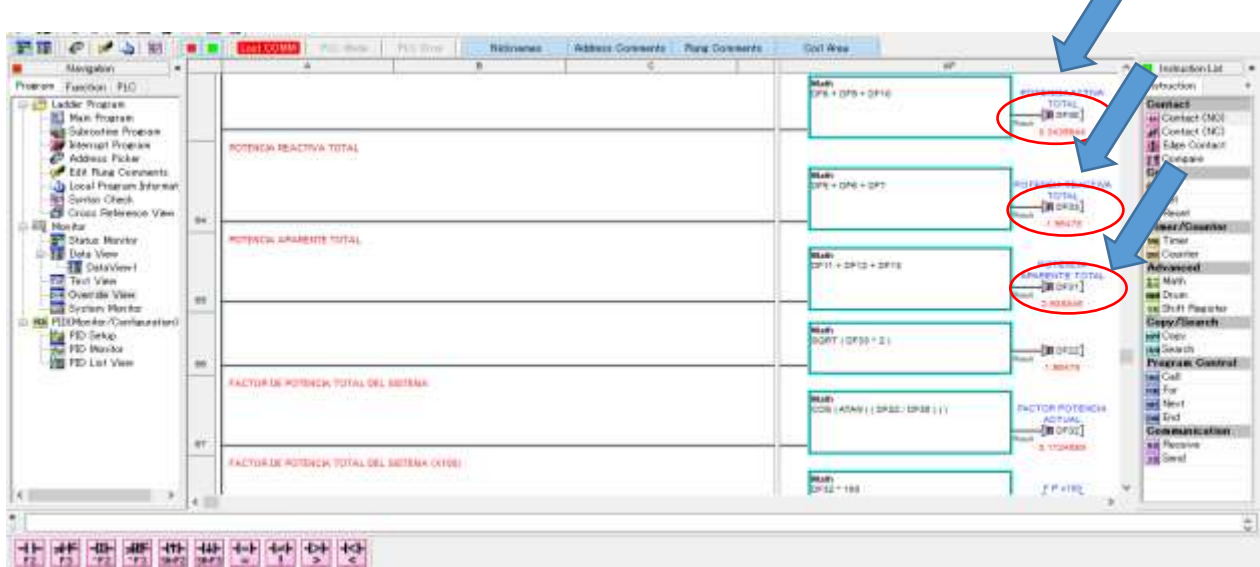

**Figura: 71; Localidad de memoria DF en la programación del plc para las potencias totales activa, reactiva y aparente.**

Una vez obtenidas las potencias totales, P (activa), Q (reactiva) y S (aparente) se efectúa la lógica de programación para obtener el factor de potencia del sistema utilizando operaciones matemáticas del PLC, como ya se había mencionado el F.P. es igual al coseno del Angulo, se calcula primero el ángulo con la función arco tangente que es la potencia reactiva entre la potencia activa y posteriormente se calcula el coseno del ángulo.

| Neveaston<br>- 36                                                                                                    |                                     | и<br>PIOTENCIA REACTIVA TOTAL                                                                               | w                                                                                     |                                                                             | Instruction Ltd.                                                                                                    |
|----------------------------------------------------------------------------------------------------|-------------------------------------|----------------------------------------------------------------------------------------------------|---------------------------------------------------------------------------------------|-----------------------------------------------------------------------------|----------------------------------------------------------------------------------------------------|
| Fascism - PLO<br>Privates:<br>adder Penavany<br><b>BS Hon Program</b><br>Dubnination Privateurs<br><b>Eneman Francisco</b><br>Attest Pater                          | 94                                  |                                                                                                    | <b>Marine</b><br>$\text{DPE} \models \text{DF4} \models \text{DF7}.$<br><b>Family</b> | POTERDMISSION<br>TISTAL<br><b>GROFSS</b><br>1536475                         | <b>Busknachings</b><br><b>Clevenes</b><br><b>Ail Centact (fall)</b><br><b>M</b> Contact (RC)<br><b>The Colore County</b><br><b>IBCorpan</b> |
| Call Fairs Commerci<br><b>Ja Lucial Propose School</b><br><b>NE Syrian Ones)</b><br><b>CO</b> Cleans Batteways Van<br><b>WE Monitor</b><br><b>The Status Humber</b> | 95                                  | РОТЕНЦА АРАКЕНТЕ ТОТАL                                                                                      | Marin<br>$BFT + DFT2 + DFT3$<br><b>Tanut</b>                                          | officers and the<br>PUTENCIA<br>ADVICTIBLE TOTAL<br>-DEDP3 (I<br>2101023-01 | Geit<br><b>MOV</b><br>H                                                                                                    |
| <b>E Data Vans</b><br><b>TE Garatrasit</b><br>Taut Vises<br>⇔<br>Ξ<br><b>Owerisk View</b><br>System Monitor                                                         | 46                                  | FACTOR DE POTENCIA 101AL DEL SISTEMA                                                                        | <b>Math</b><br><b>MORT LOP33 - 2.1</b><br><b>Titul</b>                                | dispract<br>3.00479                                                         | <b>Grate Pase order</b>                                                                                                    |
| <b>DE PID Setus</b><br><b>IN FIGHT List View</b>                                                                                                    | <b>HE FEXAMINA Conference</b><br>17 |                                                                                                    | Math<br>COS (459) ((CP22) (CF30)))                                                    | <b><i>EALTOR POTERING</i></b><br><b>ACTUAL</b><br>during 1<br>0.1724189     | <b>SUTHWALES</b><br><b><i>SHECKER</i></b><br><b>Jag Baurch</b><br><b>Privation Control</b><br>$^{14}$                                       |
|                                                                                                    | 88                                  | PACTOR DE POTRIVOA TOTAL DEL SIBIEMA (0008)                                                                 | Mark<br>DF3d * 15D<br><b>FEAST</b>                                                    | F-P / 100<br>dm nead<br><b>TT.DAIME</b><br><b>CARL AT LONG</b>              | <b>May Fran</b><br><b>Algio</b> 8<br>lind<br>Claim mustain aftissa<br><b>SM FACATION</b>                                                    |
|                                                                                                    | $*$                                 | <b>COWPARACIONES</b><br><b>PALTOR</b><br>POTENCIA<br><b>ACTUAL</b><br>Commercial process and the Commercial |                                                                                       | ACTIVACION AUTO CAP<br><b>CONTRACTOR</b>                                    | <b>Ad Servi</b>                                                                                                    |
| Transfer completed                                                                                                    |                                     |                                                                                                    |                                                                                       |                                                                             | E.                                                                                                    |

**Figura: 72; Programación matemática para la obtención del factor de potencia actual del sistema, almacenada en localidad de memoria DF32.**

Y se almacena en la localidad de memoria doble flotante DF32 para posteriormente efectuar la comparación con el factor de potencia deseado, nótese que se multiplica por 100 y se almacena en la localidad de memoria DF34 ya que el HMI solo maneja números enteros en la aplicación de los "METER" para visualizar los valores del Factor de Potencia por fase.

# **Cumplimiento de los permisos para accionar los capacitores #1, #2 y #3.**

Para accionar las salidas Y001, Y002 y Y003 que son las salidas a relevador capacitores #1, #2 y #3 es necesario cumplir con cinco permisos o condiciones.

#### **4.5.5.1 1er permiso.**

La primera condición es una llave que le da permiso al operador para que el banco esté en condiciones de operar tanto manual como en automático, este permiso se direcciona con la salida Y004, y es accionada por la entrada física X001, esta lógica de programación se encuentra al inicio de la programación.

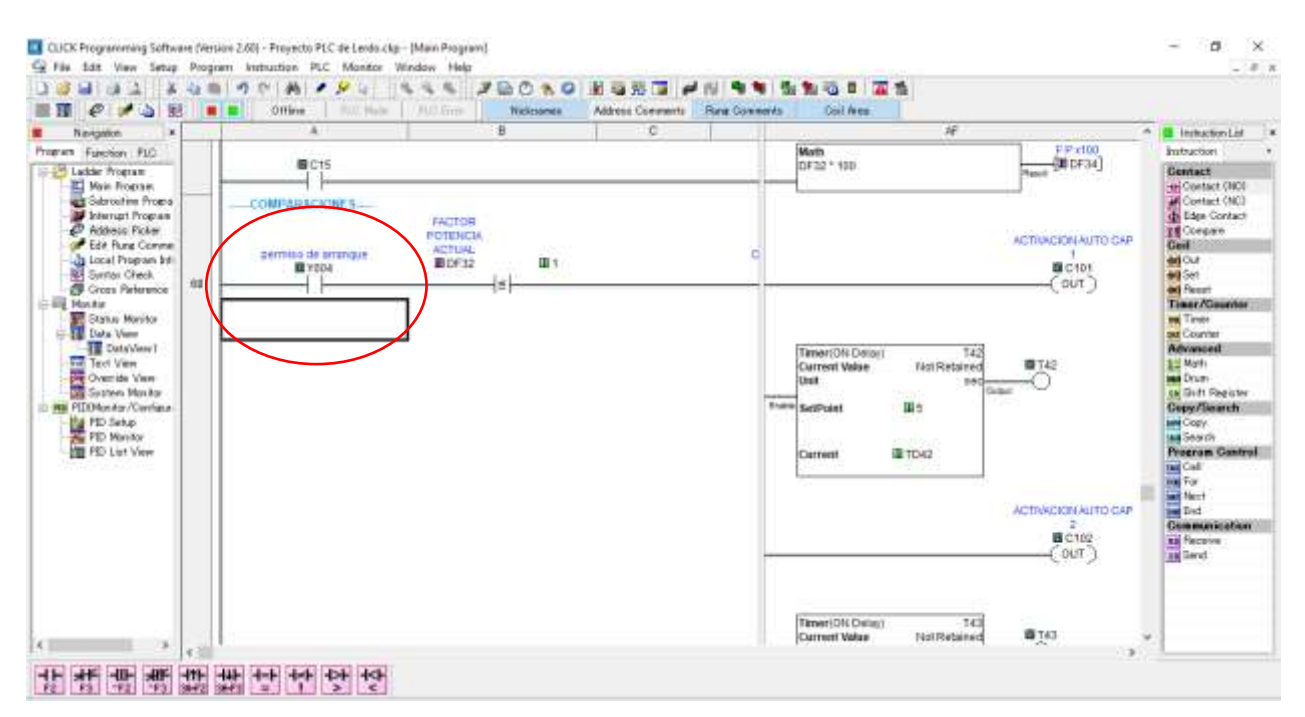

**Figura: 73; Primer permiso con lógica de programación para energizar los relevadores de estado, permiso de arranque.**

# **2do permiso**

La segunda condicion modo Manual-Automatico se explica en el tema "Sub-condicion modo Manual-Automatico tema (4.5.7).

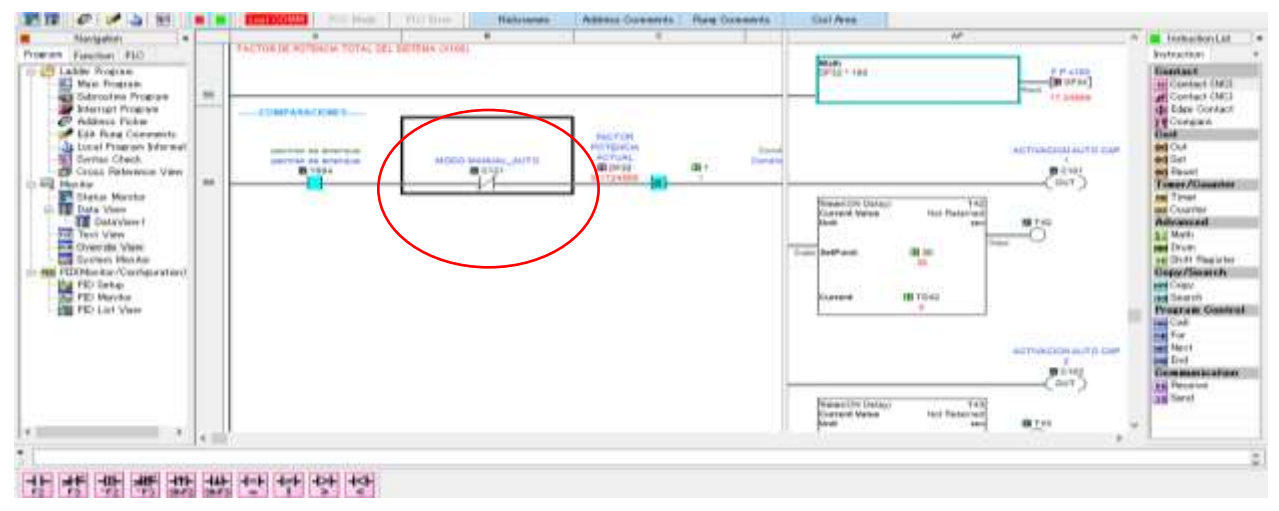

**Figura: 74; Modo Manual-Automático, condición dirección de memoria C121.**

# **3er permiso**

La tercera condición, el factor de potencia actual obtenido, almacenado en la localidad de memoria DF32 se compara con la unidad, pues si bien mientras más se acerque a la unidad se dice que el factor de potencia es mejor, más sin embargo también no es bueno que se pase de ella, por lo cual como segunda condición para que entren los capacitores del banco es que el factor de potencia actual no sea mayor o igual a la unidad.

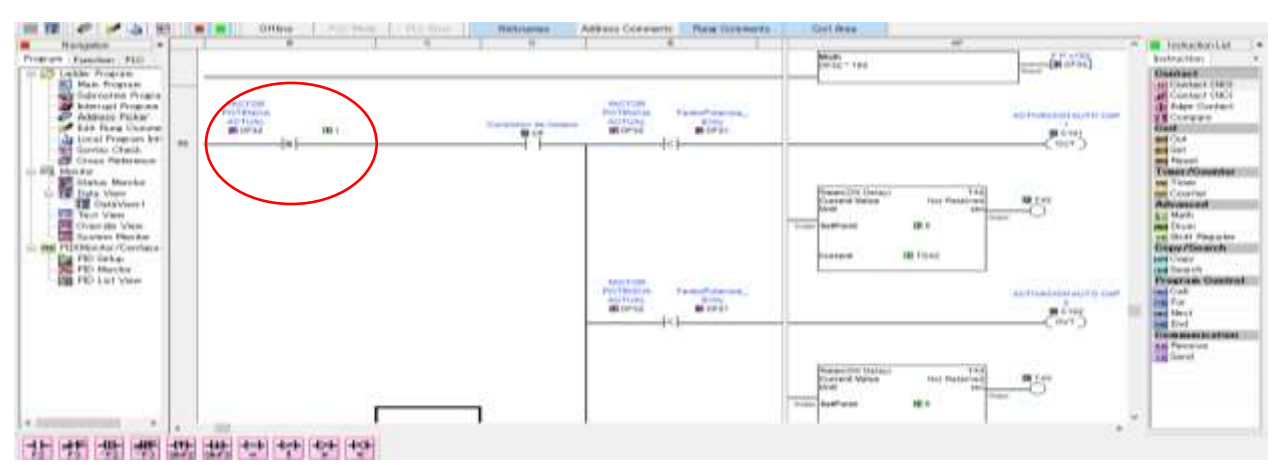

**Figura: 75; Tercer permiso con lógica de programación para energizar los relevadores de estado, factor de potencia actual menor a uno**

#### **4.5.5.4 4to permiso**

La cuarta condición es el horario dentro de la jornada de trabajo, es decir el banco de capacitores se programa para que trabaje de lunes a viernes y de 7:10 am a las 9:50 pm. Esta condición se ejecuta con el contacto interno C6. Esta la condición horaria ya se explicó la lógica de programación en el tema anterior encabezado por "Programación del plc para la condición horaria (lógica de programación tema 4.5.2).

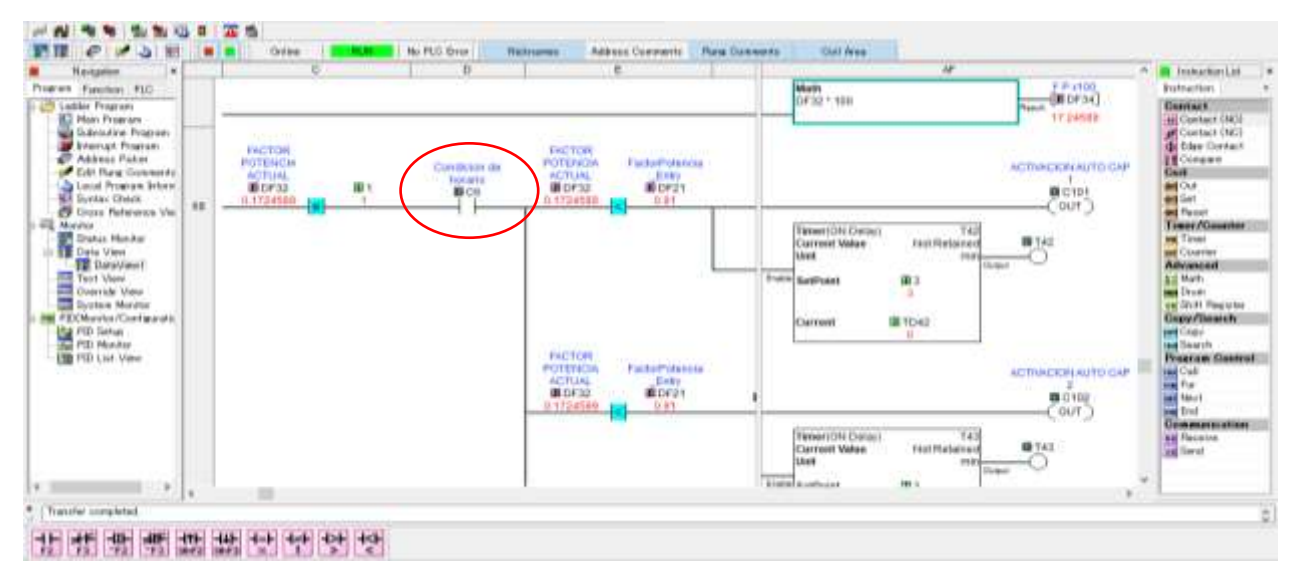

**Figura: 76; Cuarto permiso con lógica de programación para energizar los relevadores de estado, dentro de horario.**

#### **5to permiso**

La quinta condición es propiamente la comparación del factor de potencia actual y el factor de potencia deseado, en esta parte se ponen unas sub-condiciones (en paralelo) las cuales son importantes para la seguridad y el buen funcionamiento del banco de capacitores y para alargar su periodo de vida, estas sub-condiciones funcionan al cumplirse la condición factor de potencia actual menor al factor de potencia deseado, declarada como DF32 < DF2, pone en "alto" la salida interna C101.

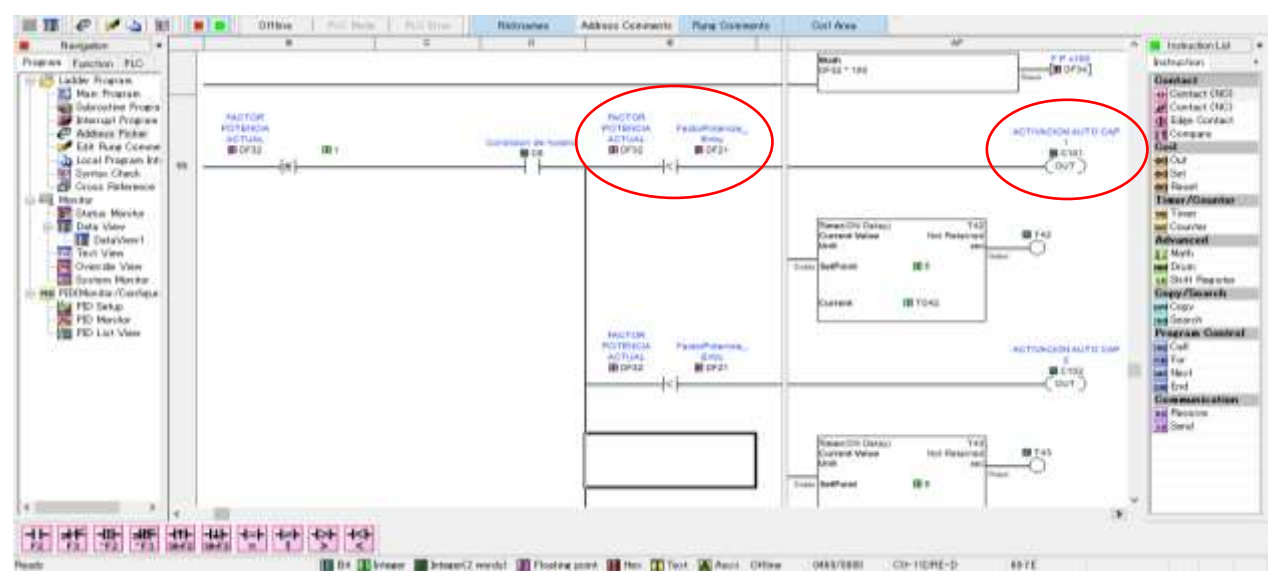

**Figura: 77; Quinto permiso con lógica de programación para energizar los relevadores de estado, cuando factor de potencia actual menor que el deseado, y sub-condición de activación del capacitor C101.**

#### **Sub-condiciones de tiempo.**

Un contacto auxiliar de la salida C101 se pone en serie con un contacto auxiliar normalmente cerrado (NC) de la salida C110 para que el capacitor 1 entre en funcionamiento por medio de la salida a relevador Y001.

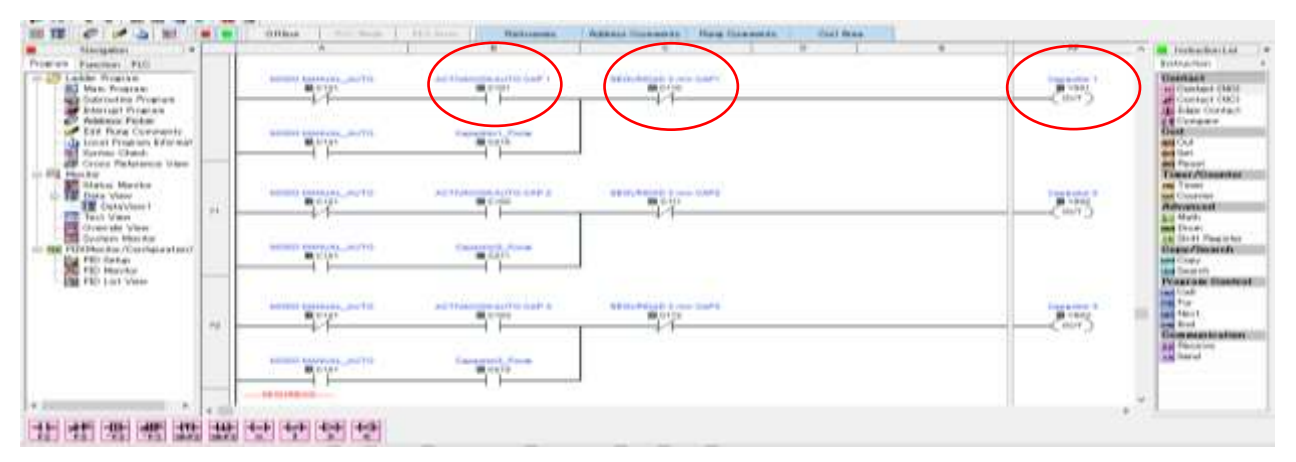

**Figura: 78; Sub-condición de tiempo con lógica de programación para energizar los relevadores de estado, Y001, Y002 y Y003 después de 3 minutos después de des energizarse.**

El contacto auxiliar C110 tiene que ver con la información del "data sheet" del capacitor la cual indica que un capacitor no debe entrar en menos de 3 minutos después de haberse des energizado, para esto se inserta un "TIMER (on delay) T39 el cual va a condicionar con 3 minutos para que pueda energizarse el capacitor #1 nuevamente, esta

condición de programación se logra con la siguiente lógica, se inserta una salida "SET" con el "BIT" C110 el cual se pone en "ALTO" cuando el "FLANCO DECENDENTE" Y001, pone en "ALTO" el "SET C110"en ese momento el TIMER T39 empieza a contar 3 minutos, cuando se cumple el tiempo pre-establecido un contacto auxiliar T39 en serie con un "RESET" C110 se pone en alto y el "TIMER" T39 se vuelve a cero, quedando habilitado para cuando se vuelva a apagar el capacitor, esta lógica se repite cada vez que se apaga el capacitor #1, igualmente para los capacitores #2 y #3, se tiene la misma lógica de programación con los "TIMER" T40 y T41.

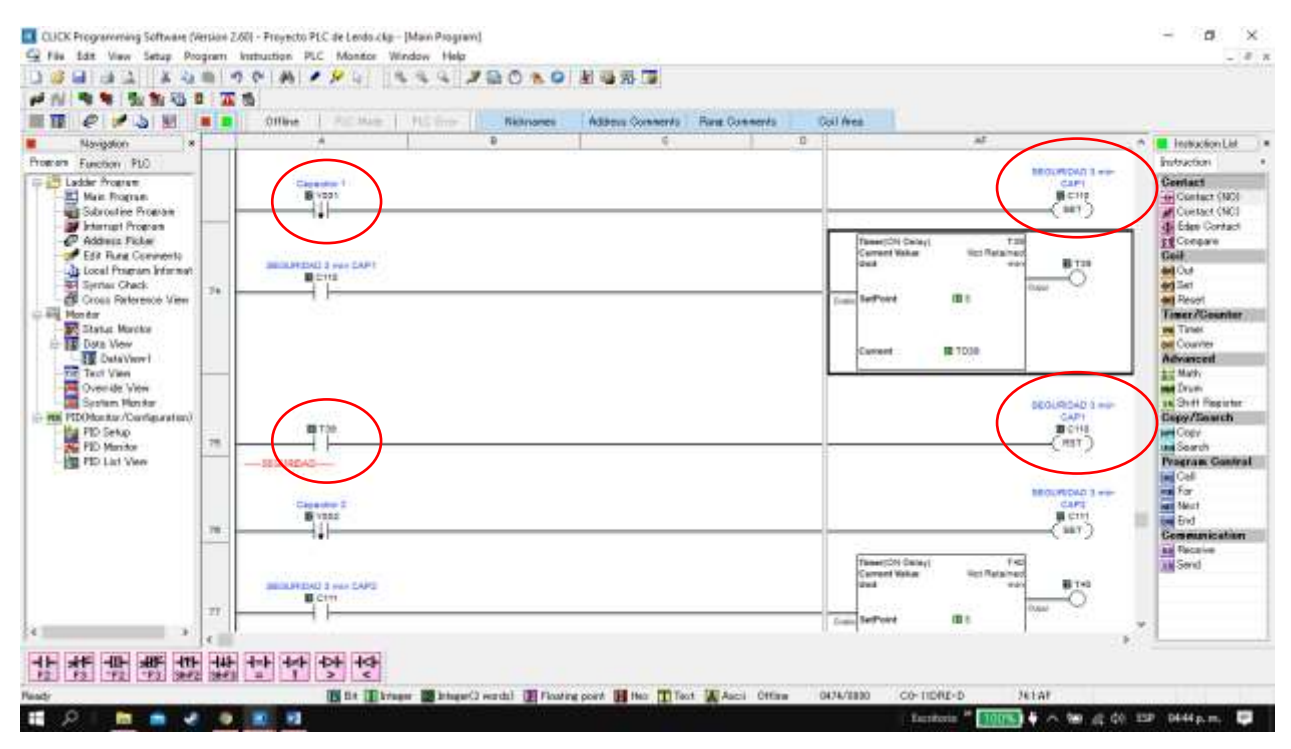

**Figura: 79; Lógica de programación PLC para Sub-condición de tiempo, 3 minutos para volver a encender capacitor #1.**

El programa también cuenta con un tiempo de secuencia de encendido de 30 segundos, desde que se energiza el 1er capacitor, si no se consigue el FP deseado se energiza el 2do capacitor y si aún no se consigue el FP deseado se energiza el 3er capacitor.

#### **Sub-condición modo de operación Manual-Automático.**

El programa cuenta con una sub-condición de modo de operación Manual-Automático, esta sub-condición es accionada desde la interfaz de HMI en la pantalla "04 Ajustes" , este punto se detalla en el tema "Programación de la interface HMI", en lo que respecta a la programación del PLC se puede decir que esta direccionado a la memoria interna "bit" C121, si se activa en la HMI, este cambia de Automático a modo manual y el "bit" C121 queda en serie con la condición de activar la memoria interna C210 para el capacitor #1, quedando en serie con el "Bit" C110 contacto NC poniendo en "ON" la salida Y001 conectando el capacitor #1, C211 para el capacitor #2 y C212 para el capacitor #3.

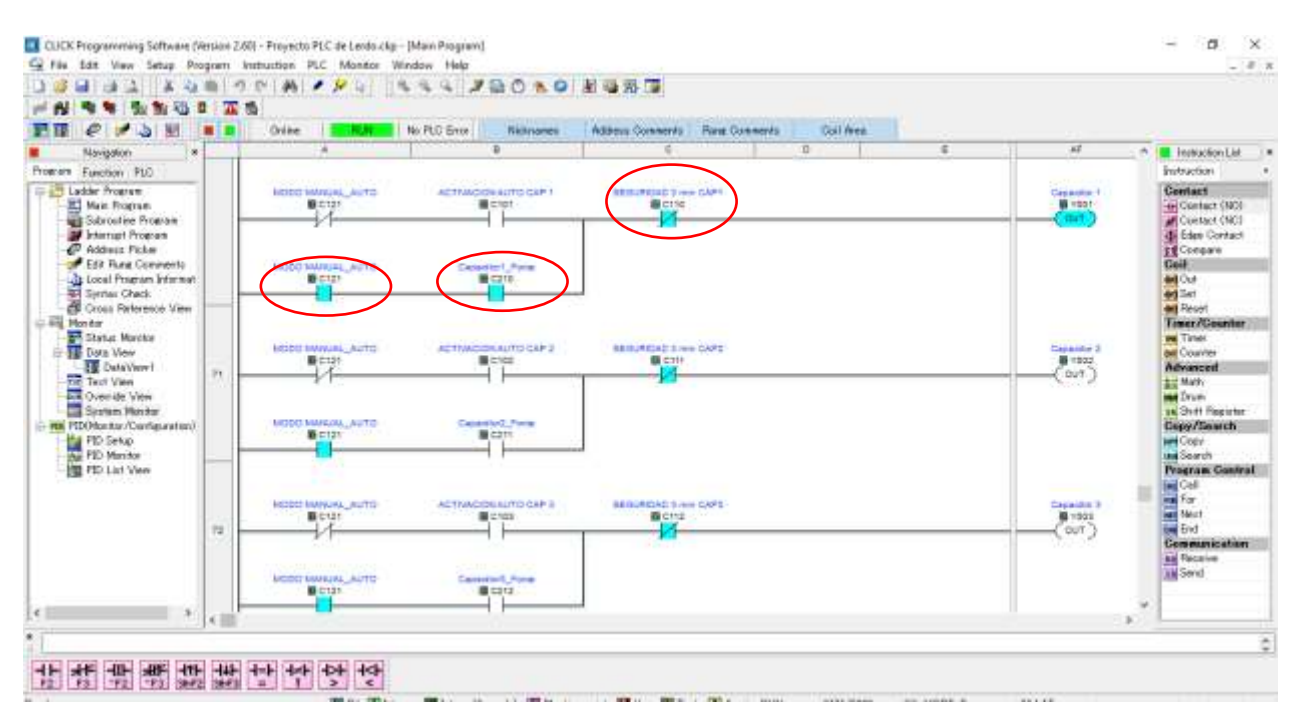

**Figura: 80; Lógica de programación PLC para Sub-condición modo de operación Manual.**

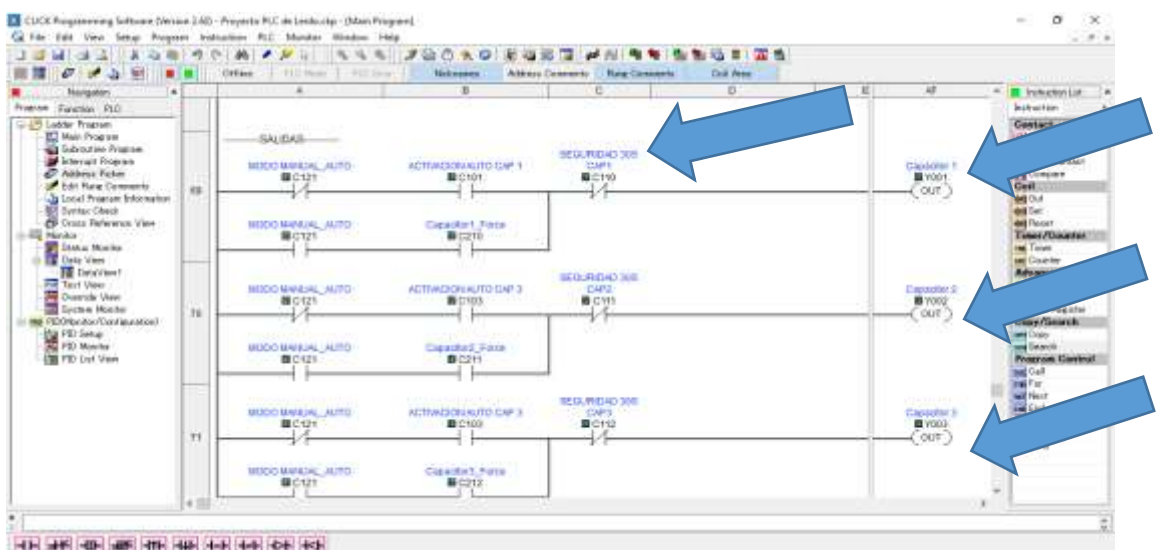

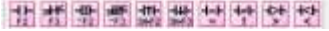

**Figura: 81; Programación del plc de las condiciones requeridas para activar salidas a capacitor.**

# **Programación HMI-PLC y diseño de pantallas interface de usuario software WebOp.**

La función principal de la HMI (esclavo) en este proyecto es mostrar la información de las variables eléctricas procesadas en el PLC(maestro) en tiempo real, esas variables son: potencias reactiva, real, aparente, y así como proporcionar las mediciones del factor de potencia actual del sistema, proporcionando de manera visual el comportamiento de entrada y salida de los capacitores #1, #2 y #3 de forma animada del banco proporcionando un seguimiento visual y digerible para el observador y demás las variables eléctricas adicionales como voltajes y corrientes, también cuenta con una pantalla de ajustes que permite al personal cambiar el modo de funcionamiento de automático a manual e introducir por medio de un "data entry" (dato de entrada) el factor de potencia deseado. En la programación de la HMI se contemplan 5 pantallas:

- 00 Menú principal………. ( permite seleccionar las demás pantallas)
- 01 Factor de potencia…. ( permite visualizar el FP total y capacitor en Activo)
- 02 Potencias…………….. ( permite visualizar FP y potencias por fase)
- 03 Voltajes y corrientes… ( permite ver los voltajes y corrientes por fase)
- 04 Ajustes modo manual…( permite cambiar de modo manual a automático y seleccionar el FP deseado)

Cada pantalla está relacionada por medio de las direcciones modus asignadas a la programación del PLC, y la comunicación entre el PLC y HMI se realiza a través del protocolo de comunicación Ethernet.

Para la declaración de pantallas se ejemplifica solo una ya que para las demás seria el mismo procedimiento.

# **Declaración de pantallas en HMI con software WebOp.**

# **Diseño de la pantalla "00 Menú principal".**

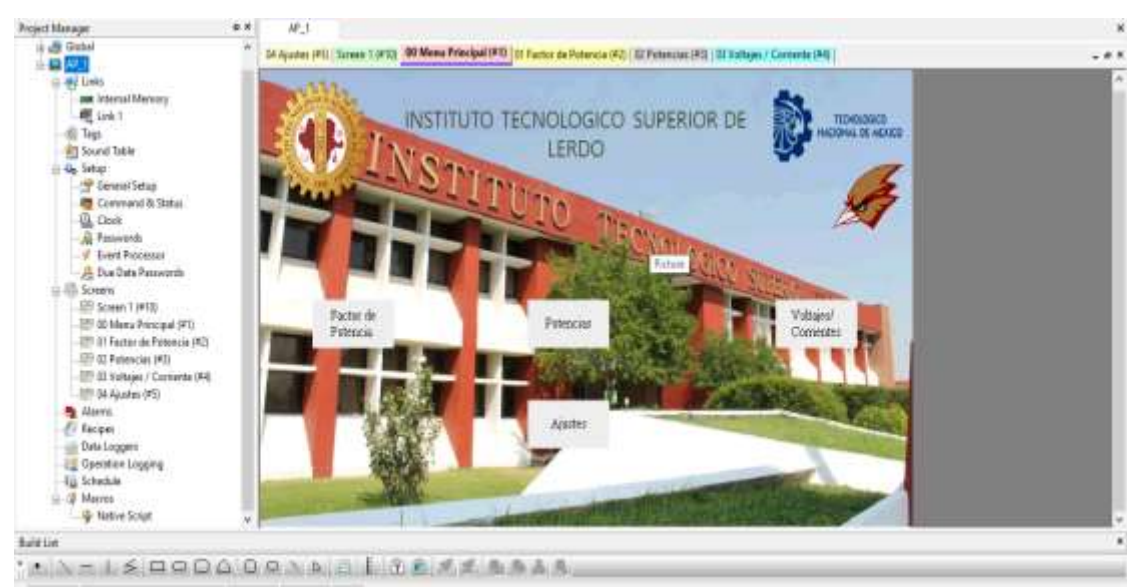

En esta pantalla es donde se declaran las otras cuatro pantallas.

**Figura: 82; Pantalla"00 menú principal"**

Para crear una pantalla se va a el árbol de creación en "Project manager" y se selecciona la opción de nueva pantalla "New Screen" (nueva pantalla).

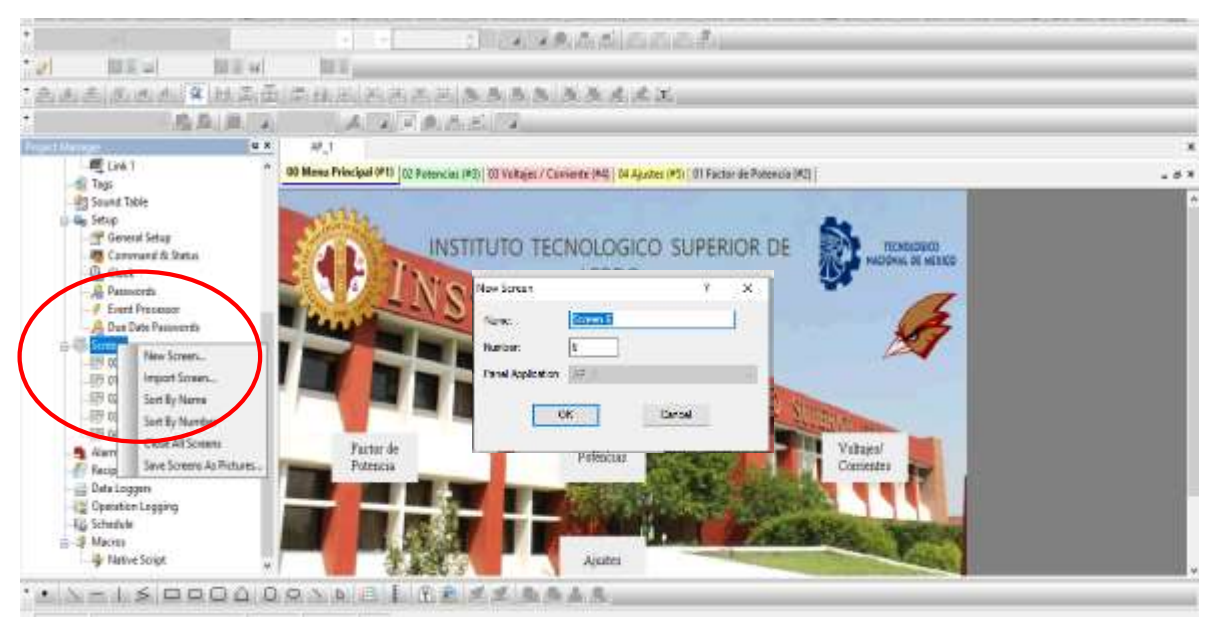

**Figura: 83: Nueva pantalla, "New Screen".**

# **Diseño de la pantalla "01 factor de potencia".**

Se inserta un "Meter monitor" el cual esta direccionado la memoria interna 428739 en punto flotante a 32-Bit. Tres capacitores con animación y un triángulo de potencias totales con valores en tiempo real.

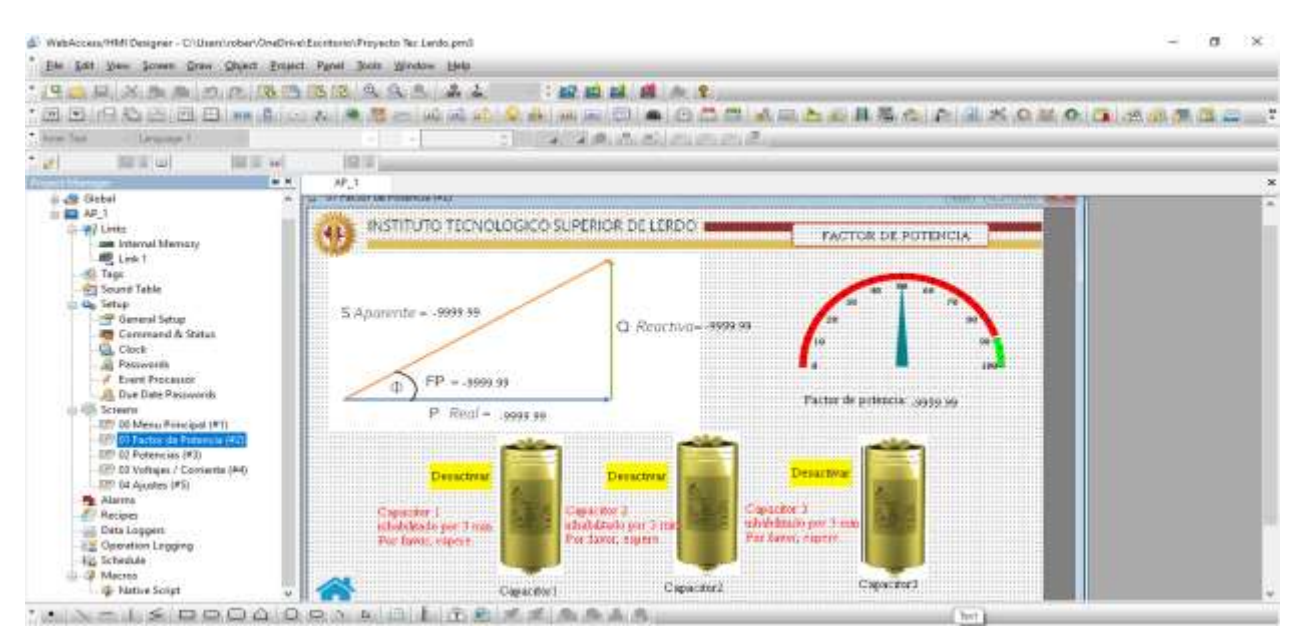

**Figura: 84; Diseño de la pantalla "01 factor de potencia con Indicador "Meter monitor" para la medición de la variable de Factor de potencia total.**

Las direcciones modbus de las variables eléctricas de las potencias totales Activa, Reactiva y aparente que se visualizan en el triángulo de potencias se muestran en tabla 31:

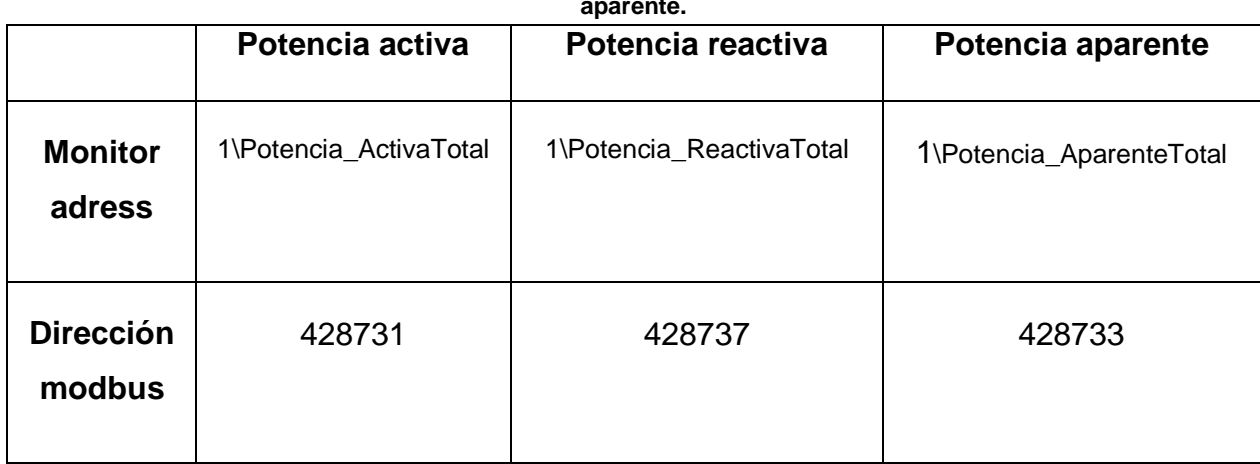

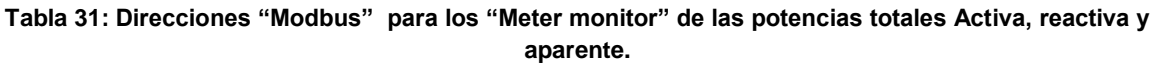

# **Diseño de la pantalla "02 potencias"**

Se insertan tres "Meter monitor" donde se declaran los factores de potencia de cada fase con las siguientes direcciones Modbus:

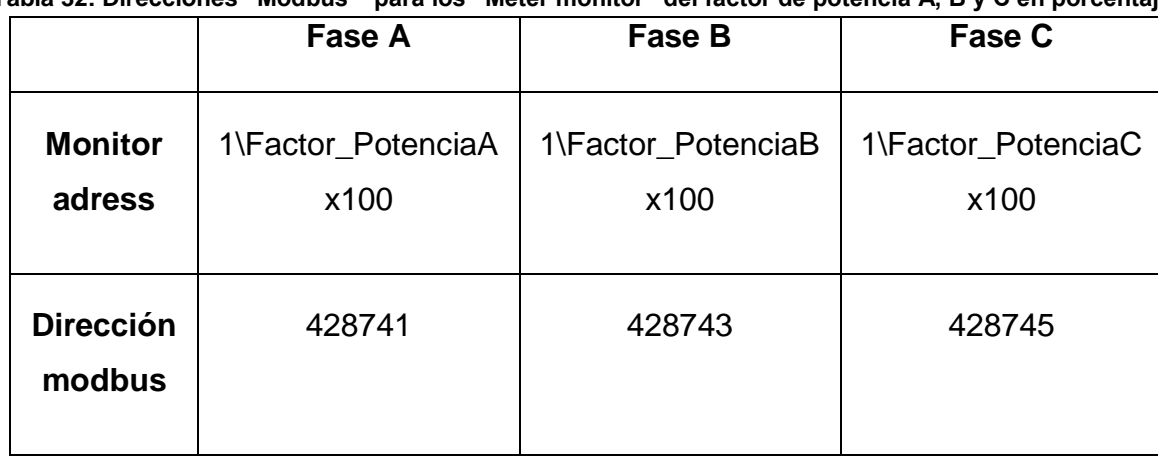

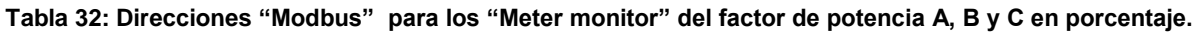

|                            | Potencia activa    | Potencia reactiva  | Potencia aparente  |
|----------------------------|--------------------|--------------------|--------------------|
| <b>Monitor adress</b>      | 1\Factor_PotenciaA | 1\Factor_PotenciaB | 1\Factor_PotenciaC |
| <b>Dirección</b><br>modbus | 428675             | 428677             | 428679             |

**Tabla 33: Direcciones "Modbus" para los "Meter monitor" del factor de potencia A, B y C.**

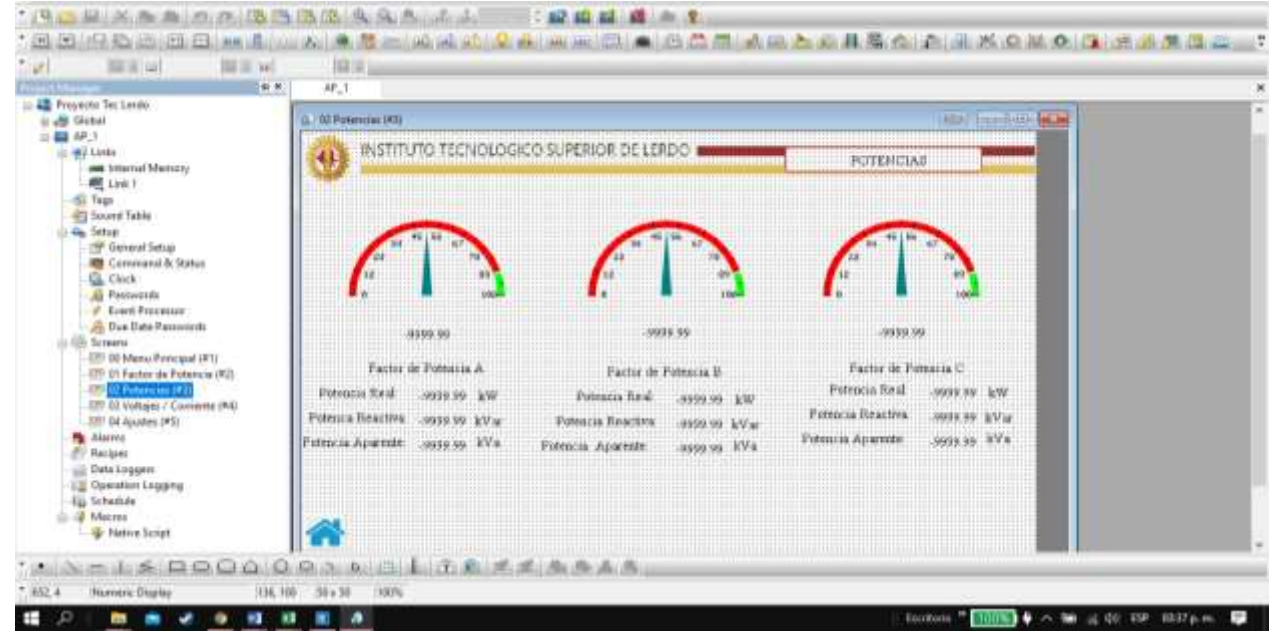

**Figura: 85; Diseño de la pantalla "02 potencias", se utilizan 3 "Meter monitor" para la medición de la variable de Factor de potencia de cada fase.**

Se insertan tres "Numeric display" donde se declaran las potencias Activa, Reactiva y Aparente de cada fase con las siguientes direcciones Modbus mostradas en la tabla 34:

**Tabla 34: Direcciones "Modbus" para las potencias Activa, Reactiva y aparente de las Fases A, B y C.**

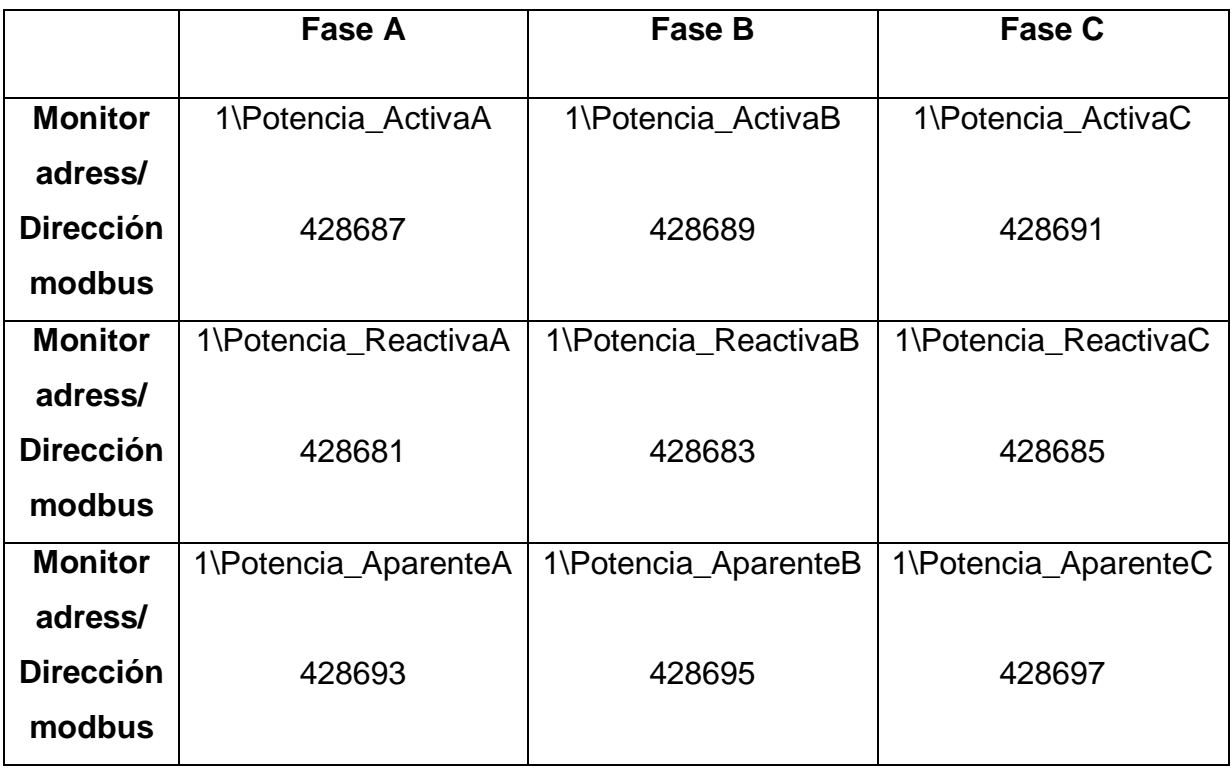

Se acomodan en la pantalla , visualizándose de tal forma que queden en secuencia Factor de potencia A, Factor de Potencia B y Factor de potencia C, también se visualiza el factor de potencia total del sistema, calculado matemáticamente en la programación del PLC, otra visualización con la que cuenta esta pantalla es un triángulo de potencias con las variables en tiempo real y su coseno del ángulo  $\phi$ , también cuenta con botones activar y desactivar de forma manual los capacitores, esta opción aparece solo cuando en la pantalla de ajustes se selecciona el modo manual.

# **Diseño de la pantalla "03 Voltajes/Corrientes"**

La pantalla "03 Voltajes/Corrientes" se diseña con "Monitor meter" y "Numeric display" como se ve en la figura 86:

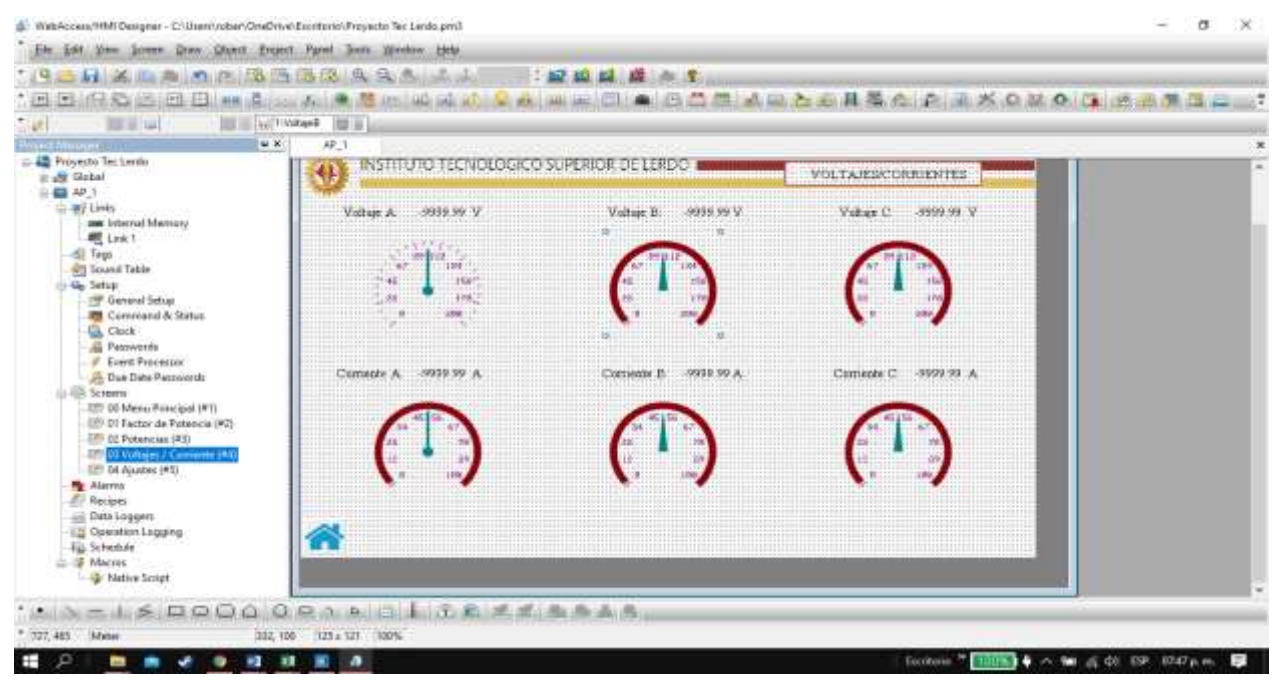

**Figura: 86; Pantalla final 03 Voltajes y corrientes.**

La pantalla "03 Voltajes y Corrientes" puede ser util para monitorear los voltajes de fase y las corrientes de linea consumidas para comprobar la potencia real y el factor de potencia en tiempo real en tiempo real, Las direcciones modbus para voltajes y corrientes se muestran en la siguiente tabla:

|                            | Fase A       | <b>Fase B</b> | Fase C       |
|----------------------------|--------------|---------------|--------------|
| <b>Monitor</b><br>adress/  | 1\VoltajeA   | 1\VoltajeB    | 1\VoltajeC   |
| <b>Dirección</b><br>modbus | 428799       | 428701        | 428703       |
| <b>Monitor</b><br>adress/  | 1\CorrienteA | 1\CorrienteB  | 1\CorrienteC |
| <b>Dirección</b><br>modbus | 428705       | 428707        | 428709       |

**Tabla 35: Direcciones "Modbus" para los voltajes y corrientes de las Fases A, B y C-**

# **Diseño de la pantalla "04 Ajustes"**

La pantalla de ajustes se presenta solo con un botón "toggle switch" "Modo de operación" que se utilizara para cambiar de modalidad Automático-manual y "numeric entry" que se utilizara para introducir el factor de potencia deseado, el diseño de la pantalla queda como se muestra en la figura 87:

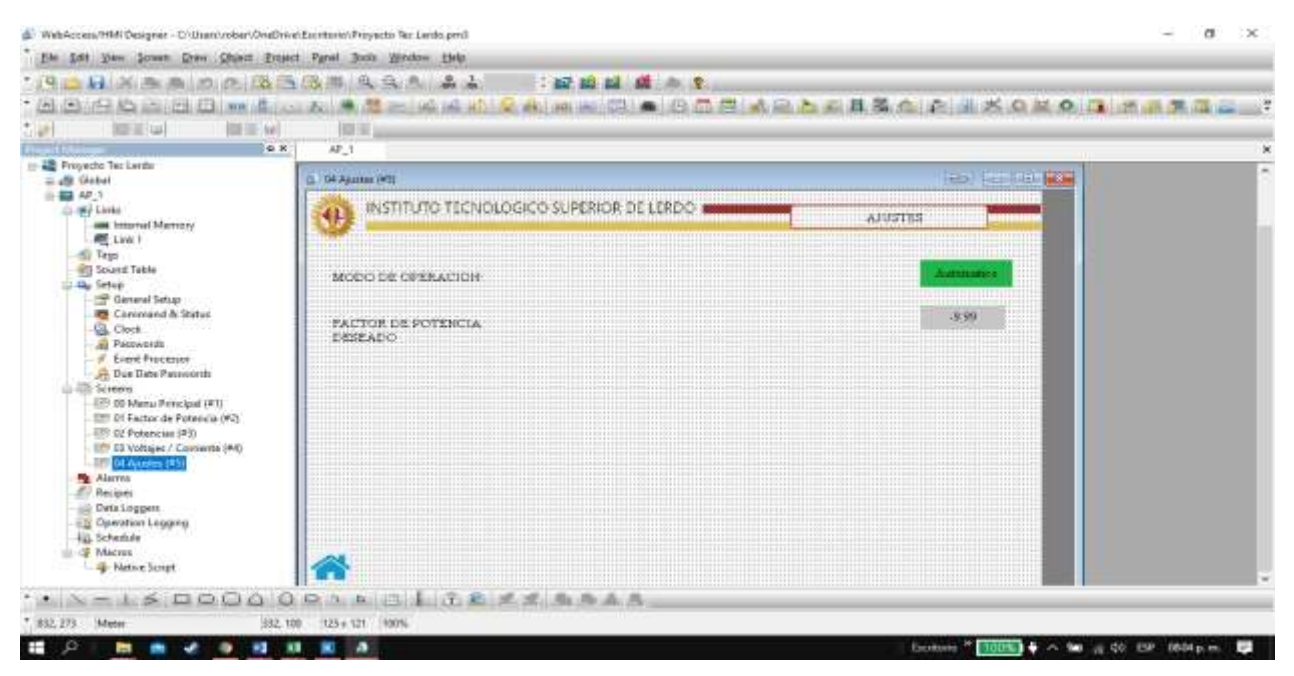

**Figura: 87; La pantalla "04 Ajustes.**

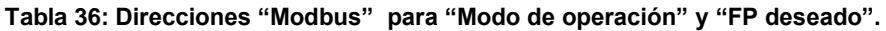

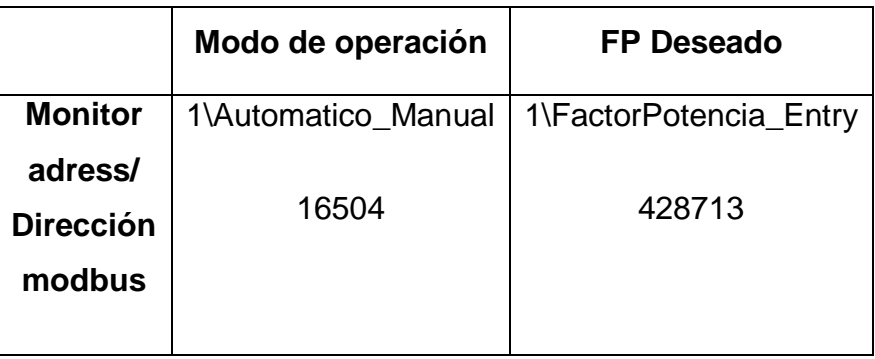

#### **Propiedades de pantalla**

En esta sección se presentan los ajustes necesarios para darle Nombre y asignarle algunas características a la pantalla, el software WebOp, tiene capacidad para generar 7999 pantallas cada una con su nombre y tipo de pantalla deseado (normal, ventana y menú), para este proyecto se utilizó la normal, se escogió una resolución de 800 pixeles (ancho) x 480 pixeles (alto). Se centró la pantalla marcando X=0 y Y=0 (especificación de coordenadas).

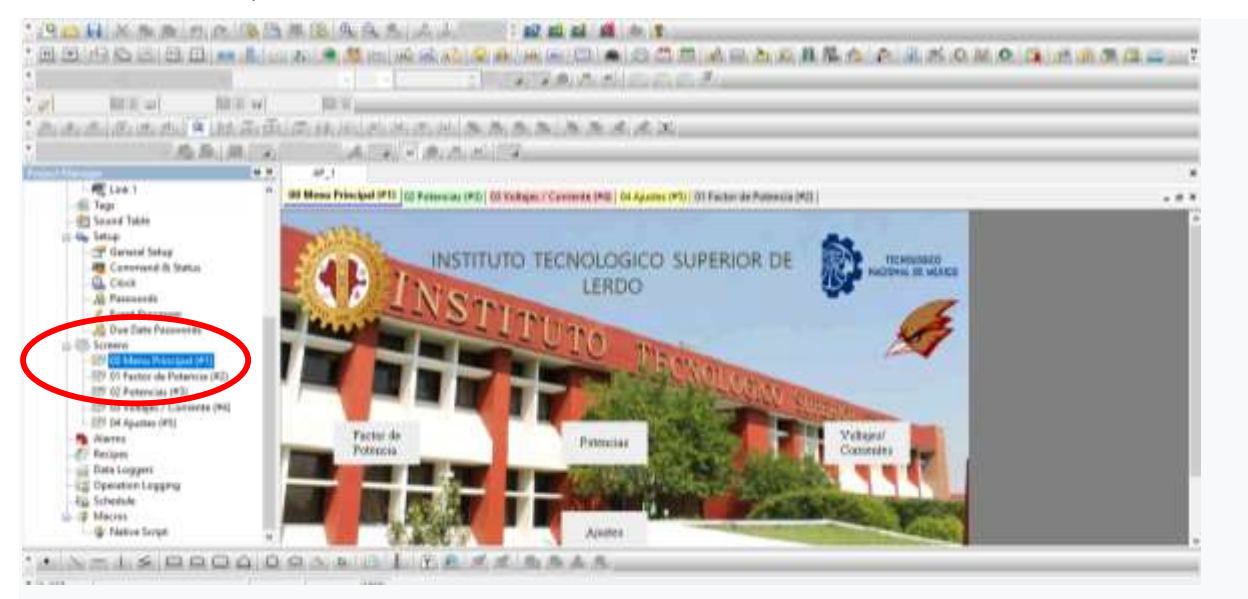

**Figura: 88; Generar pantallas, opción "Screens".**

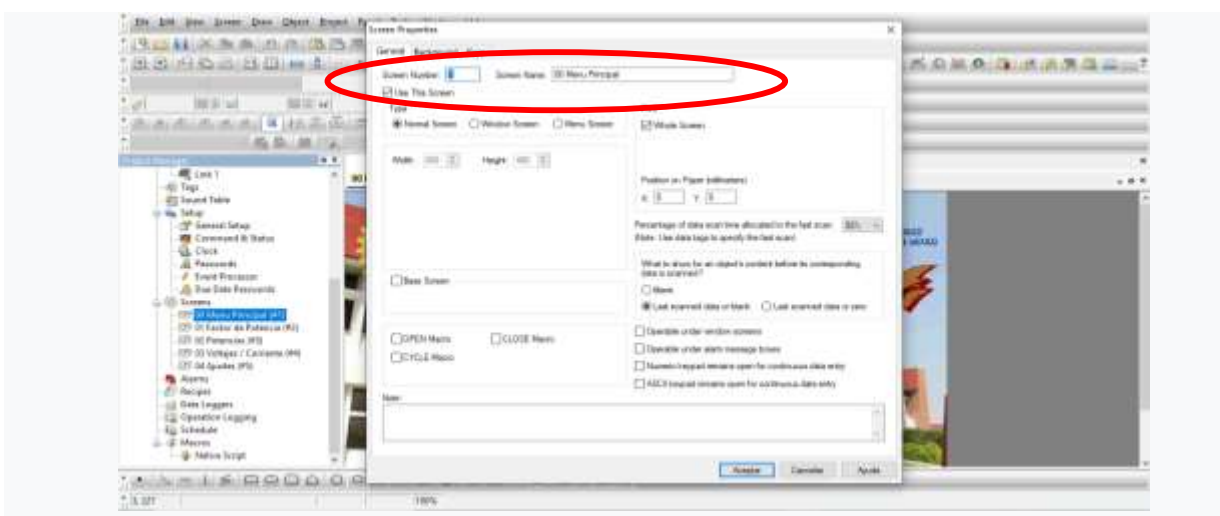

**Figura: 89; Asignación del número y nombrar una pantalla, opción "Propiedades de pantalla".**

Se efectúan los mismos pasos para nombrar las demás pantallas.

## **Importar imágenes para su uso en HMI.**

Para importar imágenes en el diseño de las pantallas HMI, nos vamos a el árbol de creación, en la opción "Picture Database", ahí están las imágenes que anticipadamente almacenadas para su uso, por ejemplo el logo del instituto tecnológico Superior de Lerdo se almacena con el nombre de "Logotec".

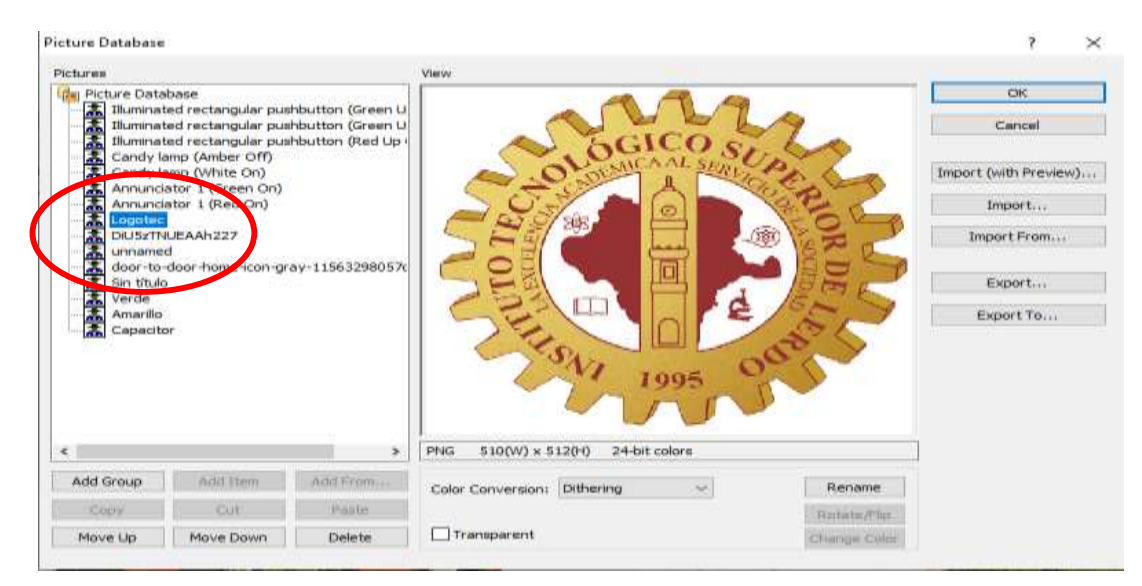

**Figura: 90; Para importar una imagen, opción "Picture database".**

#### **Insertar imágenes.**

Para insertar imágenes en "draw – picture" y sale un cuadro para insertar la imagen previamente cargada.

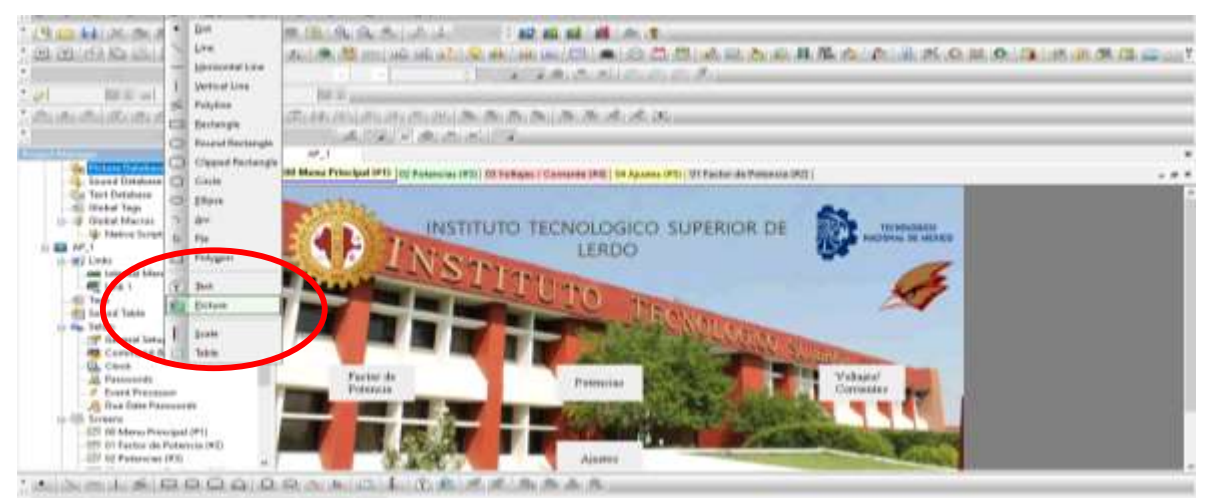

**Figura: 91; Para importar una imagen, opción "Picture database".**

# **Definición de comunicación con PLC Koyo-HMI.**

Para efectuar la comunicación entre las pantallas diseñadas y el programa del PLC se utiliza las propiedades de enlace "Link Propieties"

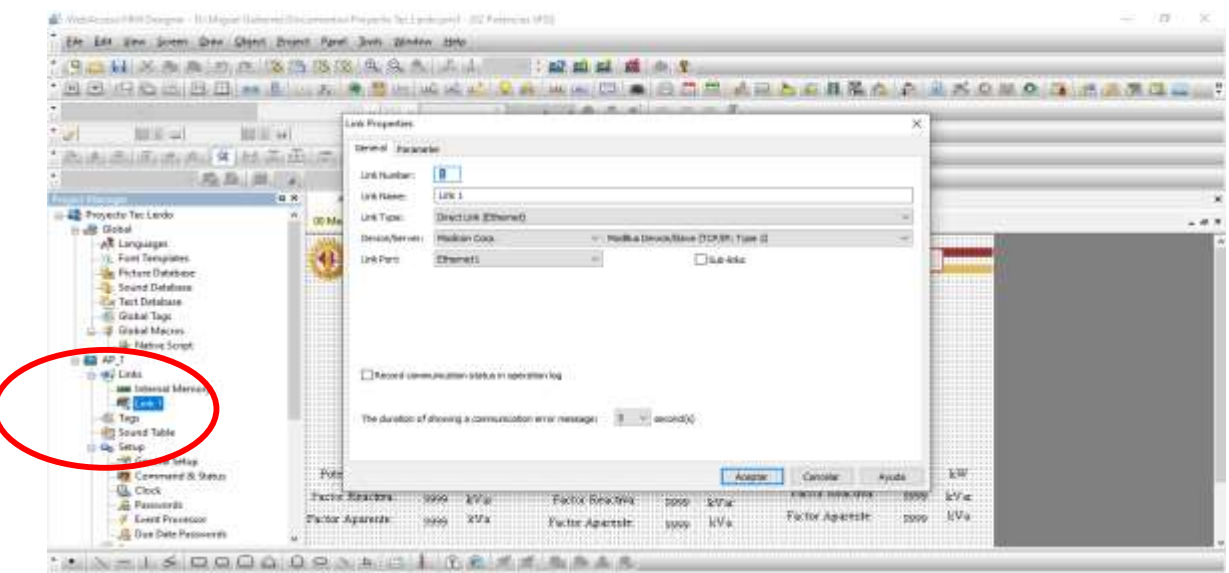

**Figura: 92; Para importar una imagen, opción "Link 1" propiedades de enlace.**

Se declaran en tabla las etiquetas o nombres de las variables, se recomienda un nombre acorde a la función que va a desempeñar dentro de la programación.

| Michigan School       |              |                                   |            |                             |               |                                      | Charles Highlands  |  |
|-----------------------|--------------|-----------------------------------|------------|-----------------------------|---------------|--------------------------------------|--------------------|--|
| and telecost Marysin. | Link 1       | Data Type                         |            |                             |               |                                      |                    |  |
| 呢(ink1)               |              | <b>Bigina</b>                     | Aliai For- | Data Type:                  | Address       | Scien Rate                           | <b>Description</b> |  |
|                       |              | Packer Potencials                 |            | 18-BH Unsigned Integer      | 428675        | Pácemsai                             |                    |  |
|                       | a.           | Factor Potenciali                 |            | 16-89 Unsighted Shinger     | 428677        | PAcensal                             |                    |  |
|                       |              | Factor Potencial                  |            | 16-89 Unsighed Shinger      | 428670        | PAcessal                             |                    |  |
|                       | ×.           | <b>Freelancia</b>                 |            | 16-69 Unsigned Integer      | 428716        | Récorseil                            |                    |  |
|                       |              | Potencia PascEvan                 |            | 16-Rit Unsigned Integer     | $-13641$      | Récognia                             |                    |  |
|                       | ×.           | Potencia Reactivali               |            | 16-Bit Linkighted Initiager | 428683        | Triorgické                           |                    |  |
|                       | $\leftarrow$ | Potensia: ReactionC               |            | 16-Bit Unigend Integer      | distri        | Térrenté                             |                    |  |
|                       |              | Potencia Actival:                 |            | 16-951 Unsigned Integer     | $41848$ ?     | Favorità                             |                    |  |
|                       | ĸ            | <b>Futurezia</b> Articuli         |            | 16-5/4 Linuxgrend Integer   | 428688        | Fareweal                             |                    |  |
|                       | ×            | Februis, Achief.                  |            | 16-80 Unsigned integer      | <b>ALBORT</b> | Farminal                             |                    |  |
|                       | m            | Pottercia Assembled.              |            | 18-89 Unsigned Integer      | 428003        | Filterwood                           |                    |  |
|                       | u            | Potencia Aparentelli              |            | 18-Bit Unit prod Integer    | 428605        | Educational                          |                    |  |
|                       | ū            | Potencial AparentaC               |            | 16-Bit Unalgood Integer     | 428657        | <b>PAcresal</b>                      |                    |  |
|                       | 14           | Virtugals                         |            | 16-8th Unit/great Integer   | 428699        | Perrenal                             |                    |  |
|                       | $\alpha$     | <b>Virtual</b> t                  |            | 16-8th Unidgment Integes    | 428700        | Personal                             |                    |  |
|                       | $\mathbf{H}$ | <b>Virtual</b>                    |            | 16-011 Unsigned Integer     | 428700        | PACEWAR                              |                    |  |
|                       | 18           | Connetoh                          |            | 16-Stt Untigned Integer     | 428705        | <b>Received</b>                      |                    |  |
|                       | 18           | Comenio                           |            | 16-Sit Unsigned Integer     | 428767        | <b>Teleprinal</b>                    |                    |  |
|                       | $\mathbf{H}$ | ConneteC                          |            | 16-97 Unsigned Integer      | 428709        | Pérsonal                             |                    |  |
|                       | zu           | Potencia, Active Rital            |            | 16-98 Unsigned Integer      | ALKTER        | <b>Powered</b>                       |                    |  |
|                       | m            | <b>Putereix Reactive lists!</b>   |            | 16 944 Unsigned Integer     | 228731        | <b><i><u><u>Reserval</u></u></i></b> |                    |  |
|                       | ш            | <b>Futuress TrialDefiniterral</b> |            | 19-84 Uniqued Integer       | 428781        | Ricensal                             |                    |  |
|                       | m            | Automation Manual                 |            | tw.                         | 1650E         | Réceiveal                            |                    |  |
|                       |              |                                   |            |                             |               |                                      |                    |  |

**Figura: 93; Tabla de "Tags" o nombres de las variables asignadas con su direccionamiento de memoria.**

Cuando se tiene la etiqueta en la tabla (AP\_1) se puede vincular a una dirección modbus del PLC en la opción "Adress input Keypad", como se muestra en la figura 94.

| and Internal Memory | Link 1       | Data Type                  |                  |                      |                                      |                          |                         |   |                  |                   |             |
|---------------------|--------------|----------------------------|------------------|----------------------|--------------------------------------|--------------------------|-------------------------|---|------------------|-------------------|-------------|
| <b>明 Link T</b>     |              | Name                       | <b>Silvi Far</b> |                      |                                      | Data Type                |                         |   | <b>Sabbect</b>   | <b>Base: Rate</b> | Description |
|                     |              | Fattot Petericial          |                  |                      |                                      | 18-Bit Unsigned Integer  |                         |   | 428875           | Navnal            |             |
|                     | z            | Factor Peterscial          |                  |                      |                                      | 16-Eit Unsigned Integer  |                         |   | 428677           | Named             |             |
|                     |              | Factor Peterscial          |                  |                      |                                      | 16-89 Uncigned Street    |                         |   | 429679           | Newval            |             |
|                     |              | Fredericks                 |                  |                      |                                      | 18-Elt Ginsigned Integer |                         |   | 426711           | Numai             |             |
|                     |              | Potencia Reactival         |                  | Address input Keypad |                                      |                          |                         | ÷ | ×                | Henryal           |             |
|                     | ×            | Potencia ReactiveB         |                  |                      |                                      |                          |                         |   |                  | Herriel           |             |
|                     | ÷            | Potenzia Reactival.        |                  |                      | tee: Bitch                           |                          |                         |   | Harryal          |                   |             |
|                     | ×            | Potencia Actival           |                  |                      |                                      |                          |                         |   |                  | <b>Neeral</b>     |             |
|                     | ÷            | Potencia Activali          |                  |                      | Type: What<br>ment Classificant<br>T |                          |                         |   |                  | <b>Natival</b>    |             |
|                     | 19           | Potenzia Active:           |                  |                      |                                      |                          |                         |   |                  | Norral            |             |
|                     | 13           | Potencia AparentoA         |                  |                      | $-1000$<br>$-11$                     |                          |                         |   | Namul            |                   |             |
|                     | 1ž           | Potencia Againsted:        |                  | $\equiv$             |                                      |                          |                         |   | <b>ELR</b>       | Named             |             |
|                     | 11           | Potencia ApmenteC          |                  |                      |                                      |                          |                         |   |                  | Merchel           |             |
|                     | 14           | <b>Voltainh</b>            |                  | n                    |                                      |                          |                         |   | m.               | Natrivil          |             |
|                     | YS.          | Vehealt                    |                  |                      |                                      |                          |                         |   | FBC              | Henrid            |             |
|                     | 11           | VoltageC                   |                  |                      |                                      |                          |                         |   |                  | Horriel           |             |
|                     | $12-$        | Camerant                   |                  | P.                   |                                      |                          | $\overline{\mathbf{n}}$ |   | <b>BM</b>        | Harryal           |             |
|                     | $\mathbf{H}$ | Cairientell                |                  |                      |                                      | TH-EIF UNDERWART VASAGET |                         |   | <b>INDOTES</b>   | Nazirati          |             |
|                     | 19           | Contented                  |                  |                      |                                      | 15-DK Uniqued Integer    |                         |   | 420700           | Nawval            |             |
|                     | 28           | Potencia ActiveTetal       |                  |                      | 16-Elt Unsaphed Integer              |                          |                         |   | 426731<br>Norrul |                   |             |
|                     | 21           | Potencia ReactiveTotal     |                  |                      |                                      | 18-Bit Unsigned Integer  |                         |   | 428733           | <b>Reserval</b>   |             |
|                     | 22           | Potencia TotalOethisterica |                  |                      |                                      | 16-Eit Universit Integer |                         |   | 428735           | Norral            |             |
|                     | n            | <b>Automatics Margaret</b> |                  |                      | i an                                 |                          |                         |   | 18564            | <b>Harrist</b>    |             |

**Figura: 94; Tabla de variables asignadas con teclado de entrada de direccionamiento.**

# **Declaración del botón "HOME"**

Cuando se diseñan varias pantallas es necesario declarar un botón "HOME" que es el encargado de regresar a la pantalla principal "HOME" cuando se encuentra en cualquier otra pantalla.

Para insertar el botón "HOME" primero nos localizamos en la pantalla a la cual se quiere asignar el botón, y después de la barra de herramientas en "Object" se secciona la opción "Screen Button"

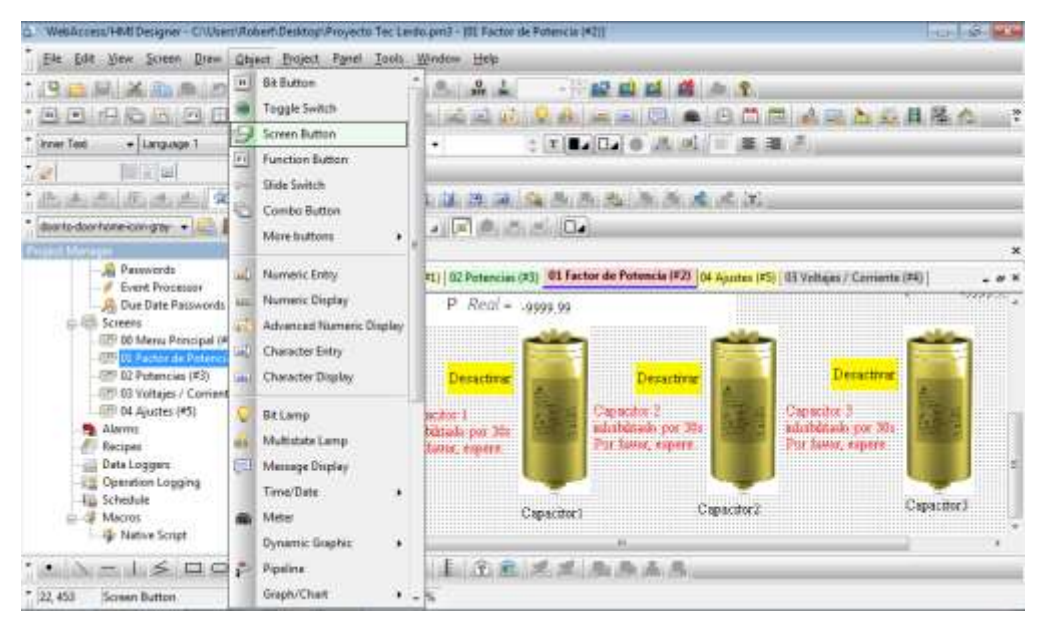

**Figura: 95; Selección del botón de pantalla "Screen Button"**

Nos despliega una ventana "screen button" damos "clic" en la pantalla que queremos vincular, por lógica seleccionamos el "Menú principal" y queda en ese momento la pantalla con el botón de regreso a pantalla principal.

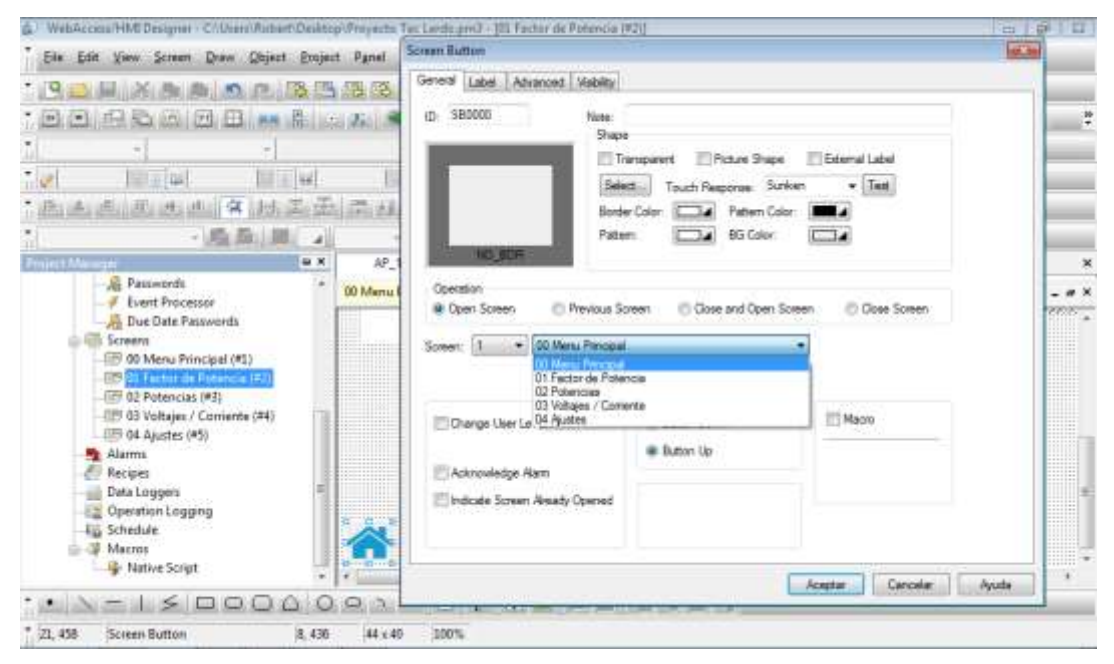

**Figura: 96; Selección a la pantalla a la que se quiere vincular.**

# **Añadir la imagen a "Screen Button"**

En la opción "label – picture" y da clic en la carpeta y se busca la imagen a añadir.

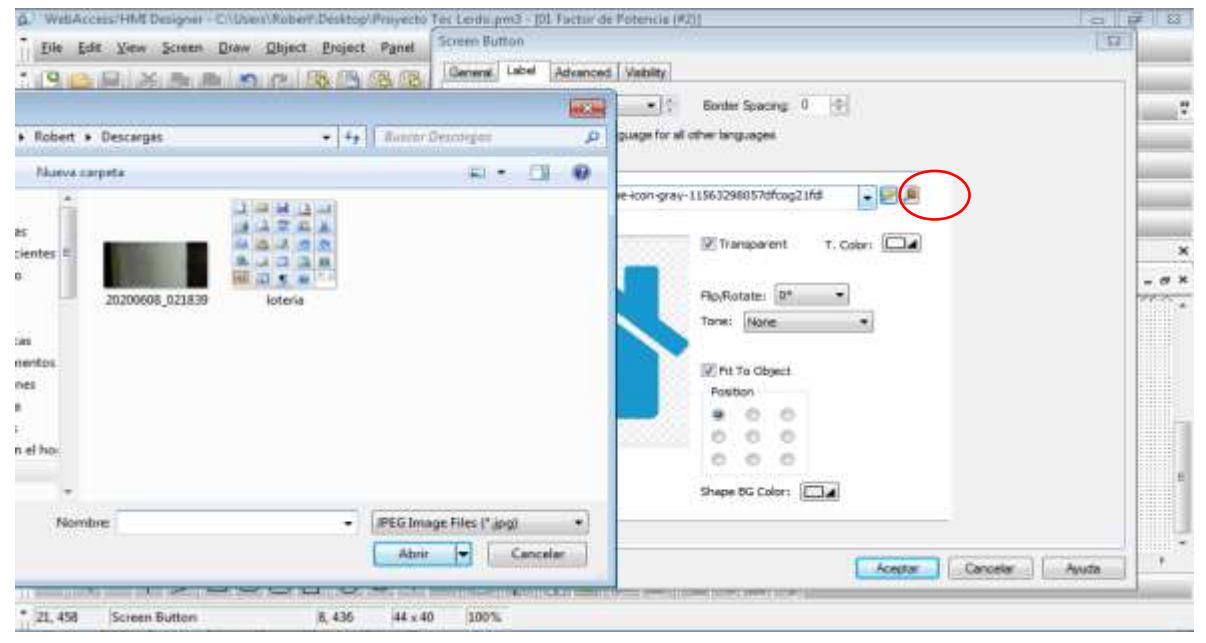

**Figura: 97; Selección de la figura a asignar a "Screen Button".**

#### **Añadir imágenes de capacitores.**

Para añadir en la pantalla "01 Factor de Potencia" las imágenes de los capacitores en sus diferentes estados se va a la opción "Draw – Picture".

| <b>Library</b><br>Diff.<br>Line<br><b>ROUGH</b><br>commental Line                                                                                                    | <b>HANN</b><br>Losata<br>žŦ.                                                                                                    | 12.10 all 12 days<br>office provide affiliation of the service and con-<br>at l<br>$\overline{a}$ | A CHAIR COMPANY AND COMPANY AND A COMPANY          |
|----------------------------------------------------------------------------------------------------|----------------------------------------------------------------------------------------------------|---------------------------------------------------------------------------------------------------|----------------------------------------------------|
| Vertical Line<br>7,485<br>Polyline<br><b>COL</b><br>Becterule<br>Round Rectangle<br><b>PERMIT AND</b><br><b>Cityped Bectongle</b><br>GSI.<br>Passworth                         | <b>UTUS</b><br>the additional and a state of the later of the state of the state of the state of<br><b>CONTRACTMENT PERSONAL PROPERTY</b><br>$AP_1$ 1           |                                                                                                   |                                                    |
| Event Proces<br>C31<br>Circle<br><b>Jill</b> , Due Date Pag<br>$-$<br><b>Ellipte</b><br>Screens<br>00 Manu Prat<br>days:<br>itati<br>03 Factor dy<br>Pie<br>b.<br>02 Potencies | 00 Menu Prostipal (P1)   02 Potencias (P3)   01 Factor de Potencia (P2)   04 Ajustes (P3)   03 Voltages / Contente (P4)<br>$P$ Real = $-$ 9999.99<br>Desartone. | Department                                                                                        | Dreactnow                                          |
| Polygon<br><b>Call</b><br>UI 03 Voltajes<br><sup>(6)</sup> Jestina (4) IIII<br>Alarms<br><b>Text</b><br>Havipes<br><b>Picture</b><br>Data Luggeri<br>Operation Laggi           | CHEMISTS I.<br>inhabilitada por 30<br>Por favor, expres                                                                                                    | Chinachine 21<br>additional por 30<br>TIM DAMIN, WALKER                                           | Славнение: 9.<br>autorous por<br>Ные Дамак, мыркух |
| <b>Elli</b> Schedule<br><b>ITT Table</b><br>f/lacros.<br><b>Portfore Script</b><br>m<br>showing also also that the CHACO (CHACO) are about the short for a third of            | Cleaner show 1                                                                                                    | Capacitor2<br><b><i>PRICERS LIBRARY</i></b>                                                       | Clapacitor3                                        |

**Figura: 98; Añadir imágenes con opción "Draw-Picture.**

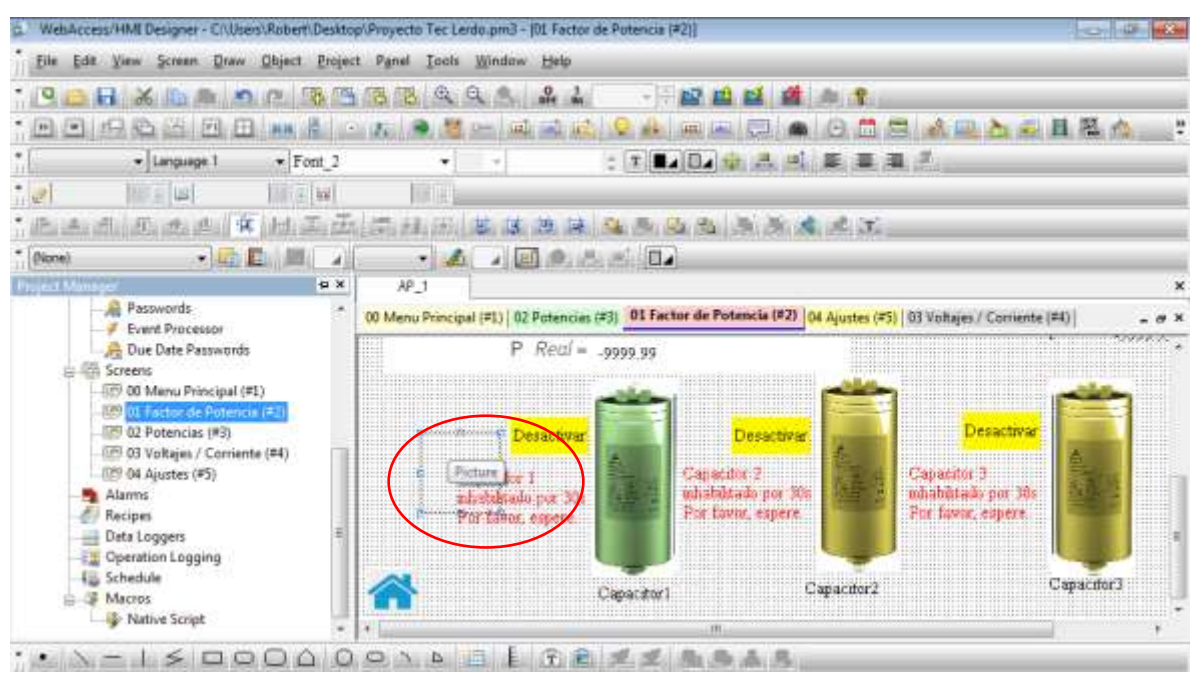

Aparece este cuadro punteado, se da doble click en el

**Figura: 99; Cuadro de dialogo "Picture Object" para colocar imagen en pantalla 01.**

Aparece este cuadro de dialogo "Picture Object", damos click en el icono de la carpeta"Select/Import from library" y se busca la imagen del capacitor correspondiente dada de alta previamente.

| U. Manus  Screen.<br>Edit.                                                                                           | WebAccess Hill Designer - Chillines Rubert/Depthing Proyects Techniques - Dr. Factor de Polemila (ASE)<br>Draw, Object Project Panel Tools Vilndow, Help |                                                        |                 | me I LDF                                                                                                    |
|----------------------------------------------------------------------------------------------------|----------------------------------------------------------------------------------------------------|--------------------------------------------------------|-----------------|----------------------------------------------------------------------------------------------------|
| 9<br><b>HALL HEALLY CALL AT MIL</b>                                                                                  | <b>Picture Object</b>                                                                                                    |                                                        | <b>Adjuster</b> |                                                                                                    |
| 251123.23<br><b>ENGLISH</b><br>$\left( 48\right)$<br>* Language 1<br>$+$ $F0$                                        | Name: Pione)                                                                                                    | $-5$ min.                                              | OK<br>Cancel.   | VIII.                                                                                                    |
| نتاا<br><b>July Air</b><br><b>WELF</b><br><b>LATIN LATERAL ARTIST</b><br>保<br><b>MAIN</b><br>×<br>(None)<br>$-14.31$ |                                                                                                    | Pit to Object<br>Transported<br><b><i>PRODUCED</i></b> |                 |                                                                                                    |
| <b>More of Ale</b>                                                                                                   |                                                                                                    |                                                        |                 | ×                                                                                                    |
| <b>All Pactwords</b><br><b>Form Processor</b>                                                                        |                                                                                                    |                                                        |                 | 03 Voltages / Contente (#4)<br>$-39.2$                                                                                                    |
| <b>Joy Due Date Passwords</b>                                                                                        |                                                                                                    | Flip/Rotates:<br>$\rightarrow$                         |                 | a production of the product of the product of the product of the product of the product of the product of the                                                               |
| <b>Illi Screence</b><br><b>SEI 00 Menu Frincipal (PL)</b><br><b>CO Il Factori di Potentia (47</b>                    |                                                                                                    | Tone: Time<br>٠                                        |                 | <b><i><u>POSSERED</u></i></b>                                                                                                    |
| EEI 02 Potencias (#2)<br><b>SEP 03 Voltajes / Connente (#4)</b><br><b>EEP D4 Ajustes (#5)</b><br>Alarms<br>Recipes   | Visibility: Controlled By Bit<br><b>TOO DISCOVERED</b>                                                                                                   |                                                        |                 | Desetivar<br><b>SHEM September</b><br>Commander of Committee<br>tolished solo par 30s<br>Print Eastern and peaks.                                                           |
| Data Loggen:<br>Operation Lugging<br>Schedule<br>Macros<br>- Native Script                                           | <b>Ping Rive</b><br>Lefti<br>54<br>e<br>$-70$<br>Wolders:<br><b>IND</b><br>$-310$<br>TEEN:<br>FANGERS 70                                                 | Rigidram                                               |                 | <b>KINDING BAR</b><br>*************************<br>17-18-18-18-18-18-18-18-18<br>Clapacitor3<br><br>171110-121211-11-11-1<br><b>PS EEN EEN EEN HET EEN FEESTE EEN FIJDE</b> |

**Figura: 100; Dialogo" Import picture from File" para seleccionar la imagen en archivo.**

Se selecciona la imagen del capacitor, en este caso se comienza con la imagen en "CAPACITORSTANDBY" es la imagen del capacitor en color gris que se va a mostrar cuando el modo manual-automático estén desactivados y se da en aceptar.

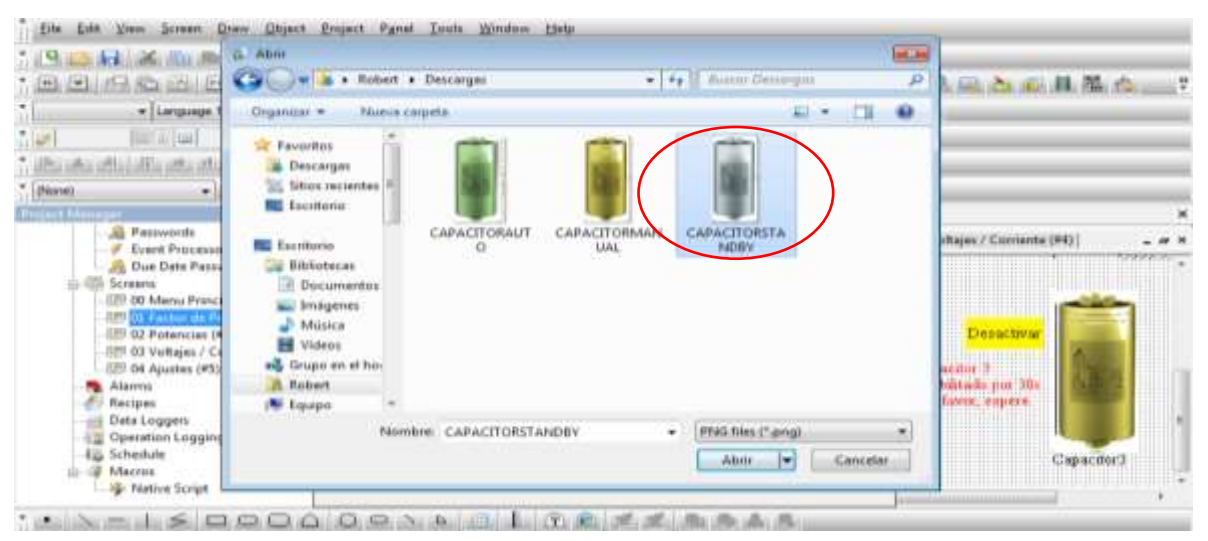

**Figura: 101; Selección de una imagen desde el archivo donde se tienen las imágenes.**

Ahora se vincula con las variables correspondientes, en este caso se selecciona la variable "CapacitorONAuto\_1" este activa la imagen del capacitor este oculta, por eso se selecciona "Visible Statu = Off", de habilita la casilla de visibilidad por bit y se selecciona la variable correspondiente.

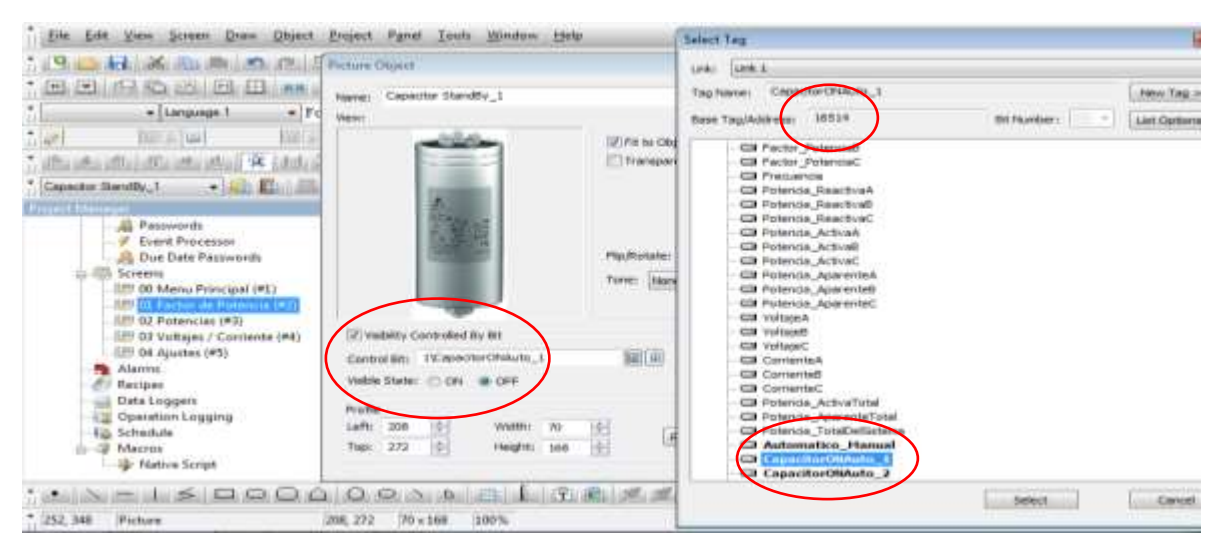

**Figura: 102; Se vincula la imagen con "Link 1" con la etiqueta "CapacitorONAuto\_1" y se selecciona el estado de visibilidad "OFF", visible cuando el Bit 16514 este en OFF.**

.

Para añadir el capacitor en color verde y amarillo se repiten los pasos anteriores, pero con sus variables correspondientes.

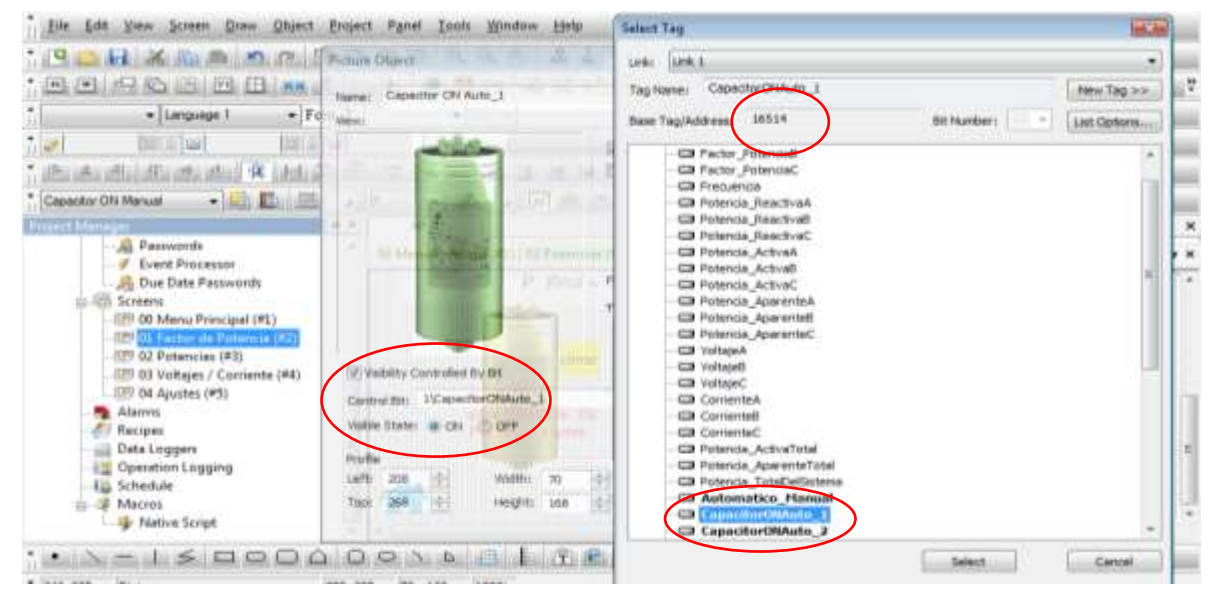

**Figura: 103; Seleccionar imagen "CapacitorONAuto\_1" y seleccionar estado de visibilidad "ON", se torna el capacitor en verde cuando el "BIT" 16514 se encuentre en "ON".**

De la misma manera se agrega la imagen del capacitor en manual.

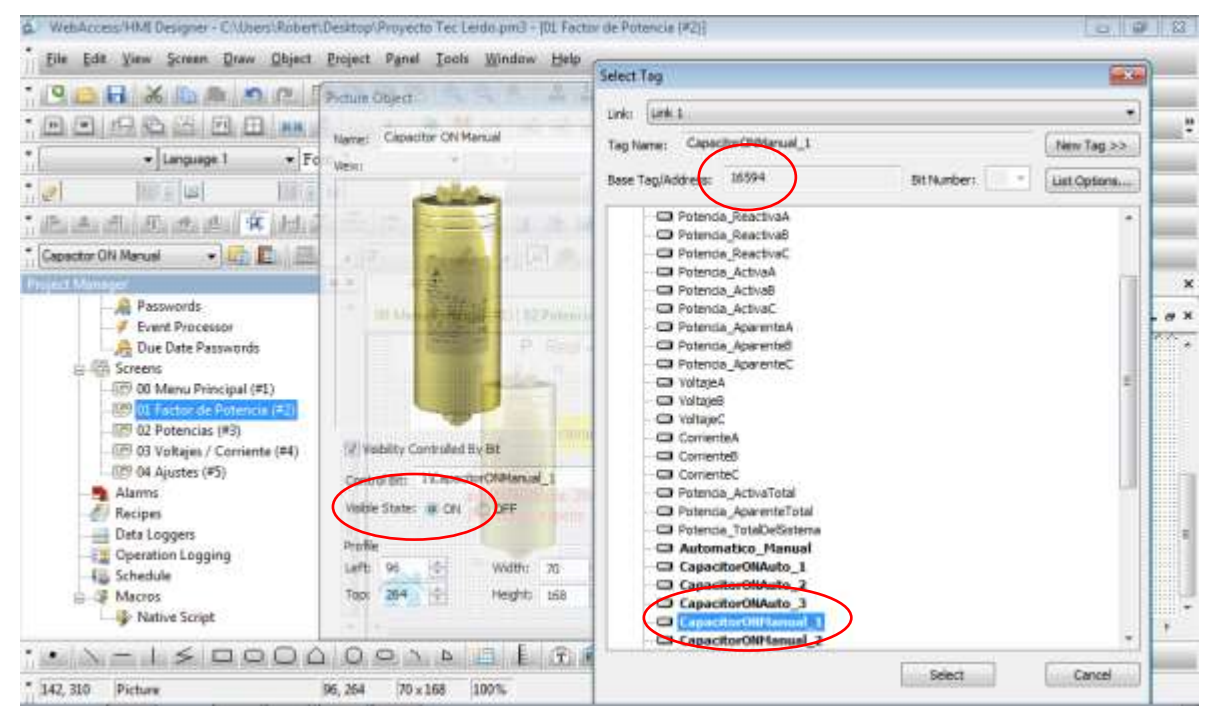

**Figura: 104; Seleccionar imagen "CapacitorONAuto\_1" y seleccionar estado de visibilidad "ON", el capacitor 1 cambia a color café cuando el "BIT" 16594 se encuentre en "ON".**

#### **Añadir botón de forzado.**

Se va a la opción objetos y se selecciona "Toggle Switch"

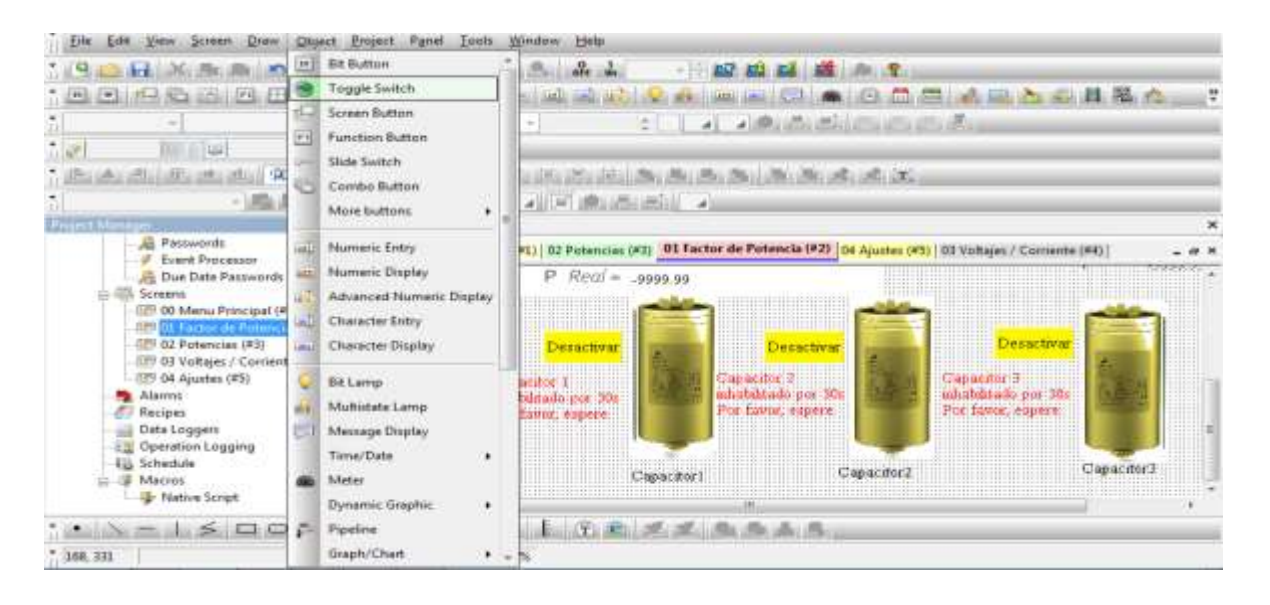

**Figura: 105; Añadir botón de forzado con "Toggle Switch".**

Aparece este botón, se le da doble "clic "y se configuran los parámetros del botón, se le asigna la dirección de escritura que es la variable que estará activando en el plc al momento que se quede pulsado.

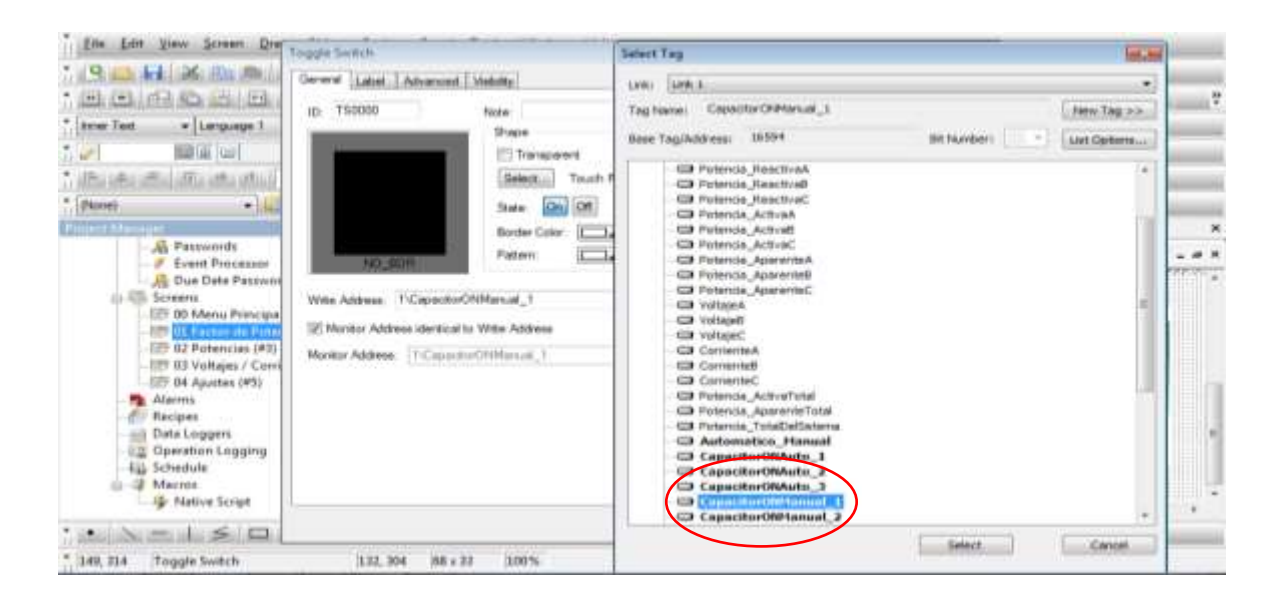

**Figura: 106; Se asigna la etiqueta "CapacitorONMANUAL\_1".**

Para que se visualice el botón de forzado se va al apartado de la visibilidad, se le asigna la variable con la cual el botón se hará visible, que es cuando el modo manual está activo. Esta lógica viene de la programación de PLC.

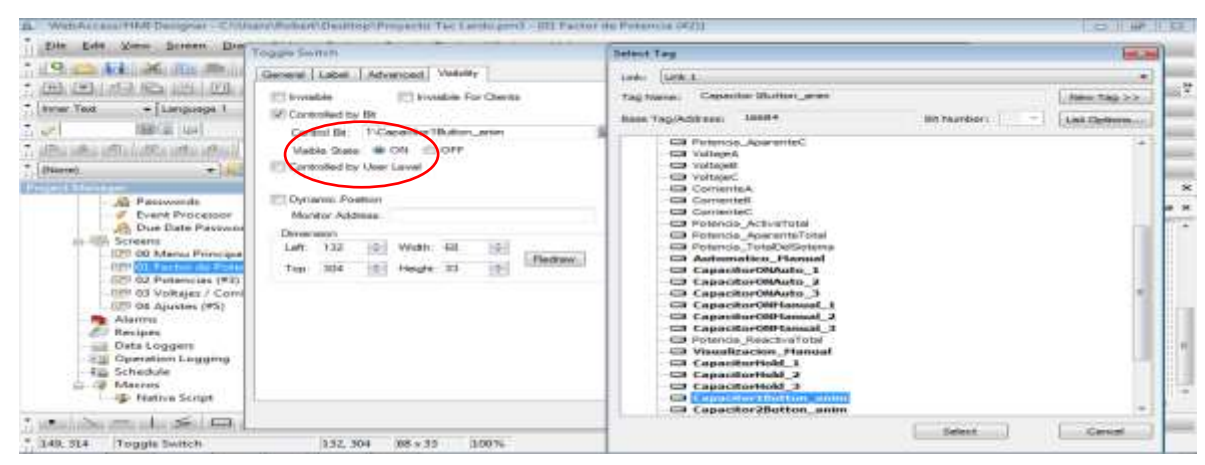

**Figura: 107; Se asigna el estado de visibilidad "ON".**

# **Añadir texto de seguridad**

El texto "Capacitor 1 inhabilitado por 3 min. Por favor espere "con letras en color rojo aparece cuando un capacitor es apagado en modo manual o automático e indica que durante el tiempo señalado el capacitor no podrá encenderse, esta leyenda está controlada desde la programación del PLC y se declara con la opción DRAW localizada en la barra de herramientas y seleccionamos "Text" .

| <b>B-R</b><br>Netzve Script                            | AP.3                                                                                                    |  |
|--------------------------------------------------------|----------------------------------------------------------------------------------------------------|--|
| ■ #23                                                  | 00 Maria Piscograf (#1) Of Factor de Potencia (#2) (c) Polencia: (#2): 05 Veltages / Carrieros (#4) (54 Ajustes (#5)   prueba (#6)               |  |
| the and Circles<br>ank Internet Mercury                | INSTITUTO TECNOLOGICO SUPERIOR DE LERDO I<br><b>FACTOR DE PUTERCIA</b>                                                                           |  |
| <b>嗯 Link T</b>                                        |                                                                                                    |  |
| di Taps                                                | 1.000.0000.000.0000.0000.<br>ARMEDIAN PERSONAL PROPERTY                                                                                          |  |
| <b>RTI Tesand Takin</b>                                |                                                                                                    |  |
| <b>Go Setup</b>                                        | <b>BOSTER-FELLING</b>                                                                                                    |  |
| Owneral Satup<br><b>RM</b> Caremand & Status:          | $S$ Anavenite = 19999 99                                                                                                    |  |
| <b>Q</b> Chill                                         | C Reactivan 999539<br><b>*******************</b><br>                                                                                             |  |
| <b>B</b> Patrivorto                                    | 1111111111111111111<br><b>ISENSERINGSSENSER</b>                                                                                                  |  |
| <b>F</b> Event Processor                               | 11211111<br><b>CONTRACTOR</b><br>12202223                                                                                                    |  |
| <b>B</b> Due Date Passeounts                           | $FP = 5999.18$<br>110111                                                                                                    |  |
| <b>Screens</b><br><b>ERIT DO Manual Principal (#1)</b> | Factor de actencia: 19509-991<br>$P$ $F$ $m1 = .0990.00$                                                                                         |  |
| <b>Bag OT Factor de Potenicia (M)</b>                  |                                                                                                    |  |
| <b>120 02 Potencies (P3)</b>                           | <b>ITEMITERED MEDICINE</b>                                                                                                    |  |
| EP 03 Voltages / Contents (A4)                         | <u> La Branche</u>                                                                                                    |  |
| 1291 DA Guadas (#1)                                    | <b>Designed</b><br><b>Centrity</b><br><b>CEL ALCOHOL: TOWN</b><br><b>Constitution of the American</b><br><b>STATISTICS</b> IN A SHAPE CONTINUES. |  |
| 225 prueba (PS)<br><b>Ma</b> Alerron                   | <b>PERMIT AND INTERNATIONAL</b>                                                                                                    |  |
| <b>Fill Recipen</b>                                    | <b>SEARCH ANNUAL</b><br>Uspacific Accounts<br><b>BOALRACE</b><br>edishibiding part 2 mm                                                          |  |
| Gata Loggers                                           | ribabilische gur 2000<br>Hashibulo por 3 mar.<br>For here, regers.<br>Flor: favor:: naperis:<br>Par bowl, electr                                 |  |
| Constitut Legging                                      | <b>EXERCIT DESAIN</b><br>*******************                                                                                                    |  |
| is Schemer                                             |                                                                                                    |  |
| S Macros<br><b>B</b> Native Script                     | <b>Export Port</b><br>Capacitor1                                                                                                    |  |

**Figura: 108; Se Añadir texto de seguridad "Capacitor inhabilitado por 3 min. Por favor espere".**

Para configurar el texto se hace doble clic en el texto propiamente agregado, aparece la ventana de dialogo "Text Object" se va a la pestaña "Visibility" y se busca en opción "Select tag" "1\CapacitorHold\_1" que está localizado en la dirección modbus 16494, ahí se enlaza con "Link1", este procedimiento se realiza para los otros dos capacitores.

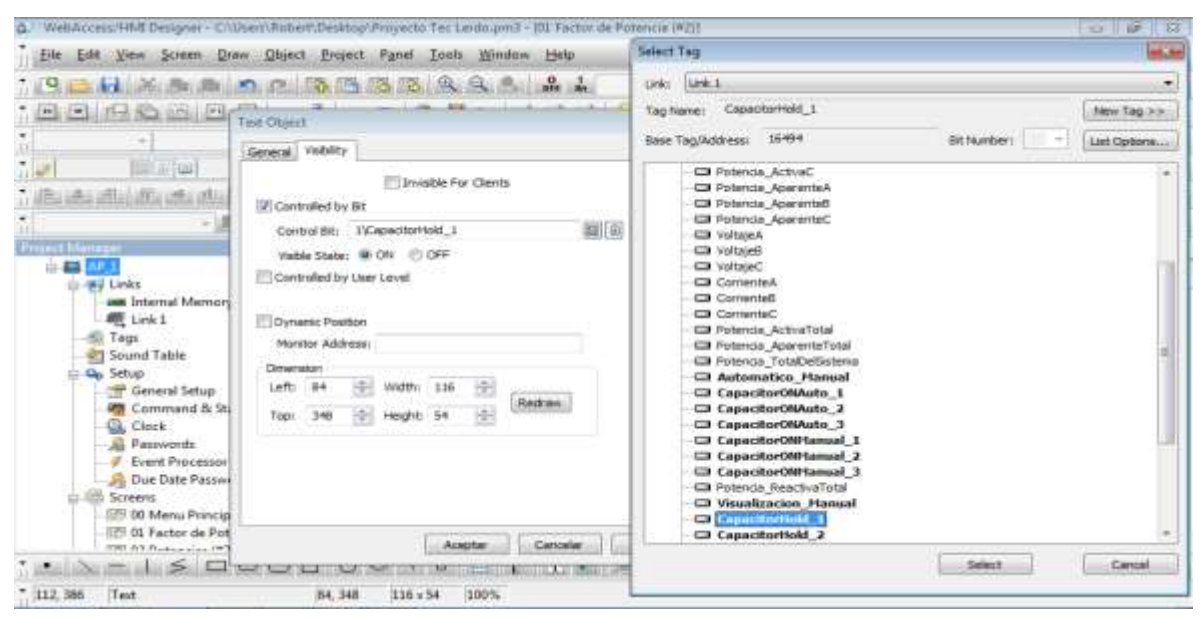

**Figura: 109; Configuración del texto "Capacitor inhabilitado por 3 min. Por favor espere".**

# **Añadir "Numeric display"**

Los "numeric display" o pantalla numérica son utilizados para mostrar valores numéricos obtenidos en la programación del PLC, para este caso y por ejemplo en la pantalla 01 se utilizaron para mostrar los valores de las potencias y el factor de potencia, para añadir una pantalla numérica, en la barra de herramientas, opción"Object" y se selecciona la opción "numeric display".

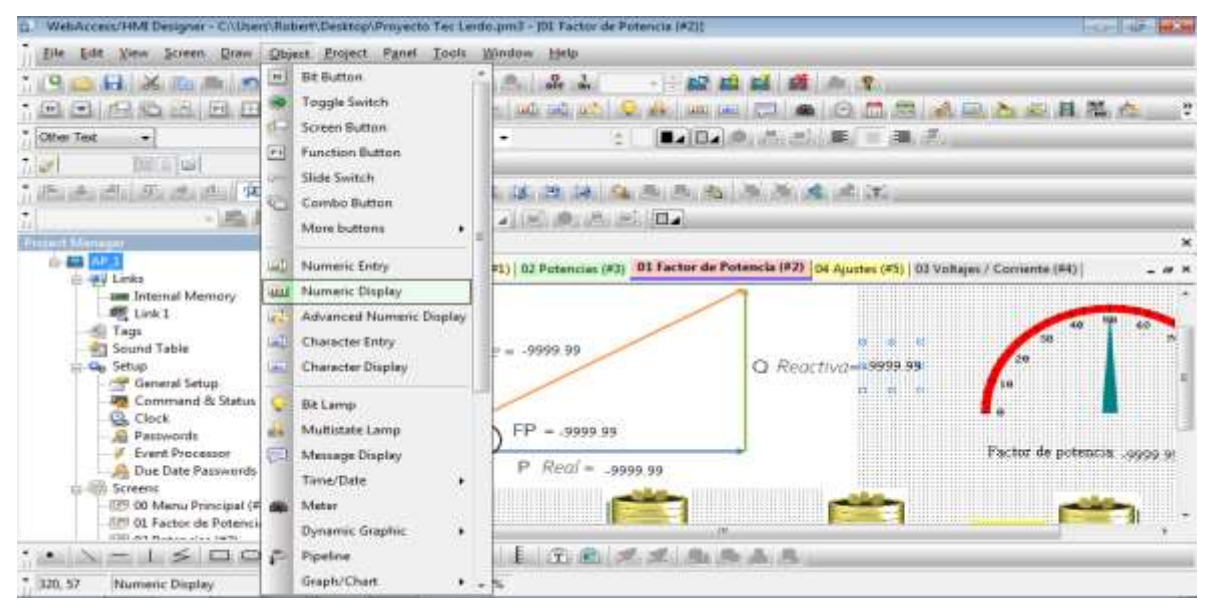

**Figura: 110; Selección de la pantalla numérica "Numeric display".**

".

Se asigna la variable en "Base Tag" y de "Adress tag" asignados desde el PLC, se configuran las variables en 32-Bit punto flotante "Floating Point".

| WellAzzard Hill Designer - Cillines Robert Destin                                                                                                    | Renew M. Millioncod, Millionsy.                                                                                                    |                                                                                                    | <b>Select Tay</b>                                                                                                    |                        |
|----------------------------------------------------------------------------------------------------|----------------------------------------------------------------------------------------------------|----------------------------------------------------------------------------------------------------|----------------------------------------------------------------------------------------------------|------------------------|
| <b>Object Rigged</b><br>Edit: View Screen<br>Drawn:<br>156.55<br><b>COURSES IN THE REAL</b><br><b>SPACING</b><br>186,661<br>Other Test<br>$-$ Font 1<br>×.<br><b>DIE NEW</b><br>$1 - 1 - 1$                                                                                                    | ma HOUGHT<br><b>TANDAL</b><br><b>IVI Transparent Background</b>                                                                                                    |                                                                                                    | Link is<br>Links<br>Fedage<br><b>Change Tiskett</b><br>TAU Flamer<br>428757<br><b>Reser Taginskiress:</b><br><b>CAPotencia ActivaA</b>                                                                                                    | <b>Bit Faisible ()</b> |
| <b>Additional Control</b><br>ally all profits and a city<br>:RE<br>山間川つ<br>400<br><b>M</b> 36<br><b>Pressure Live</b><br>$+53.53$<br>(2) 1972 Lanks<br>am Internal Meniory<br>图 Link1<br>Tags<br><b>Spund Table</b><br><b>Car Setup</b><br><b>MT General Setting</b><br><b>USE Command &amp; Status</b><br><b>City</b> , Clock<br>Passwords<br>- Eurene Princessor<br><b>Jill</b> Due Date Passwords<br><b>Screens</b><br>[29] 00 Menu Principal (FL)<br>1999 01 Factor de Potencie (#2) | 33-Bit Floating Rollt.<br>Data Type:<br>32-bit Phasisnet Point<br>Display Type:<br>1Wotencia ReactivaTotal<br>Weichtes: Acide enus<br>Pont: Foat 1<br><b>Aligaterial/d</b><br>Tauck Color: II<br>(C) Left<br>Total Digital: 8<br><b>IB</b> Center<br>(C) Hopfit<br>Practional Digita:   3        <br>[5] Rueibers Of Total And Fractional Digits Controllable | ×<br>$\overline{\phantom{a}}$<br>Sill (ii)<br>$-$ likk<br><b>Justification</b><br>Mr. Zama Sua<br>(C) Latechno<br><b>C Leading</b> | <b>C2 Potencia Activas</b><br><sup>C</sup> Potencia ActivaC<br><b>C3 Potencia AparenteA</b><br><b>CB Potencia AparentsB</b><br>C3 Poblecia Apartnizic<br>CD VolksjeA<br>CD Voltajain<br><b>G3 Voltagec</b><br><b>CB ContentaA</b><br><b>CD Convenients</b><br><b>C2 ContenteC</b><br><sup>C</sup> Potencia ActivaTotal<br><b>C3 Petericia AgarenteTotal</b><br><b>C3 Potencia TotalDeSistema</b><br>CB Automatico Manual<br>CD CapacitorOhiAuto_1<br>CB CapacitorONAuto 2<br><b>CB CapacitorChiasto 3</b><br><b>GIR CapacitorOf@lanual</b> L<br><b>CONTRACTOR STATISTICS</b><br>CZ# CapacitorChildranual 3<br><b>ST Profit picks</b> Rate: Data Toka<br><b>S28 Visualizacion Mariusi</b> |                        |
| $\equiv$<br>instant, Jack, Wilson can achieve training                                                                                                    | <b>Juliege Bloo</b><br>THROUGH THE BARTELLING BLATT                                                                                                    | <b>Calvings</b>                                                                                                    |                                                                                                    | <b>Beheatk</b>         |

**Figura: 111; Selección de "Base Tag" y de "Adress tag".**

# **Añadir "Meter".**

Los medidores visuales o "Meter" son otra opción de ver los valores numéricos obtenidos en la programación del PLC. Para esto se va a "Object" y se selecciona la opción "Meter"

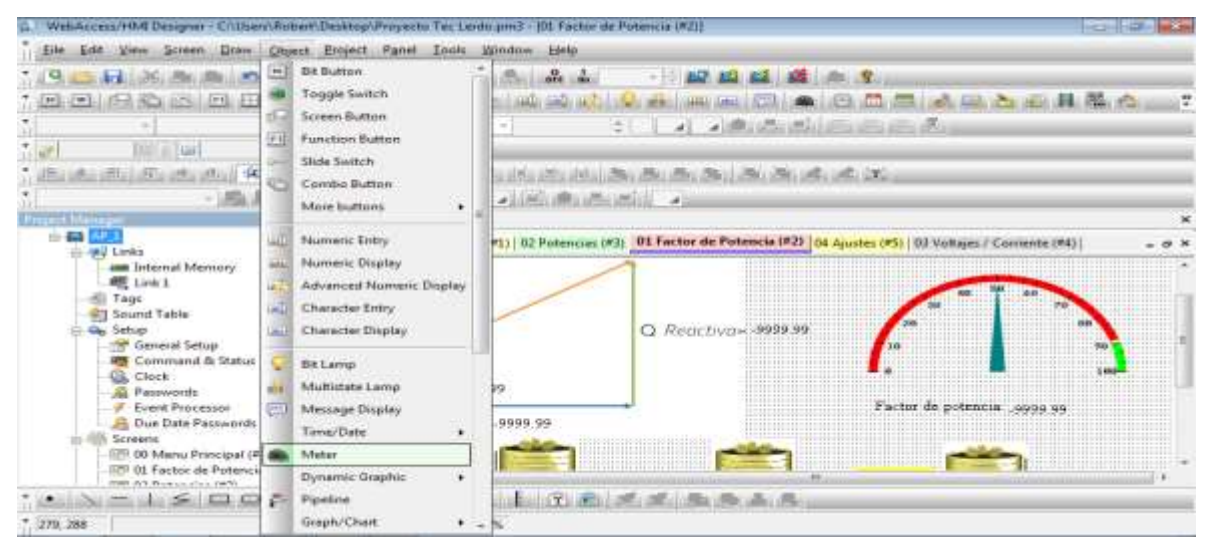

**Figura: 112; Selección del medidos o "Meter".**

En el apartado general "Meter" se configura el tipo de dato a "32-Bit Floating Point" y se asigna la dirección del monitor en "Base tag" la variable de lectura hacia el PLC, se configuran los valores mínimos y máximos, en este caso se configura como 0 y 100.

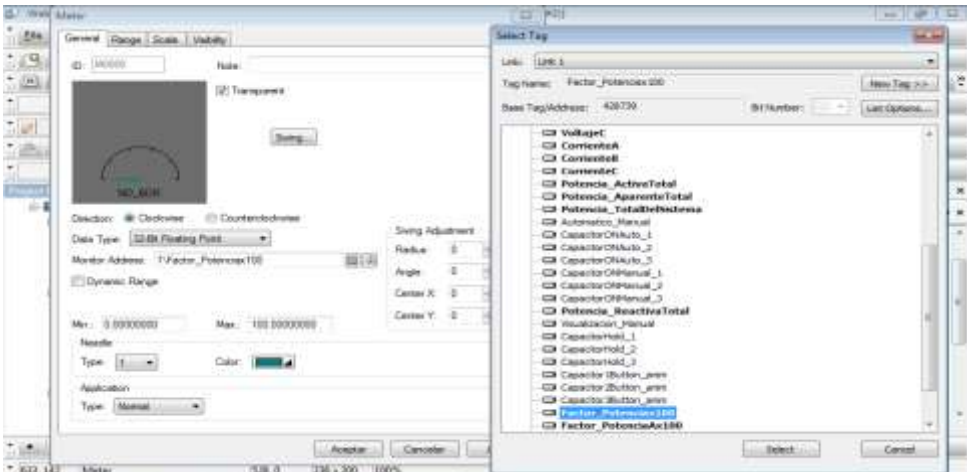

**Figura: 113; Configuración de "Base Tag" y de "Adress tag".**

Para la configuración de los límites bajo y alto en la pestaña de "Range" y también se seleccionan los colores que se quieren mostrar, para este caso específico del factor de potencia por debajo del 90% es bajo y se le asigna el color rojo, para mayor de 95 ya lo consideramos bueno y se le asigna color verde.
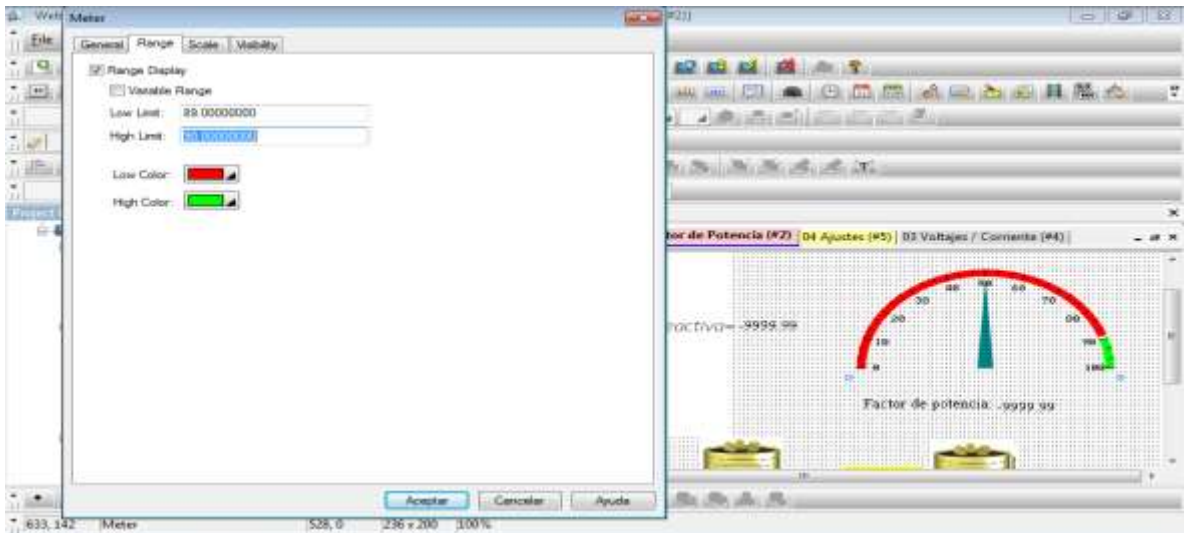

**Figura: 114; Configuración de rango y color del "Meter".**

Para la configuración de la escala que se desea mostrar en la pantalla de la HMI, se selecciona en la pestaña "Scale" con una "palomita" Display, la posición de los números de la escala se quiere por dentro "Inner" de la escala, el color de los números, si se desean 10 divisiones se selecciona 11 "Ticks" para empezar con el cero,

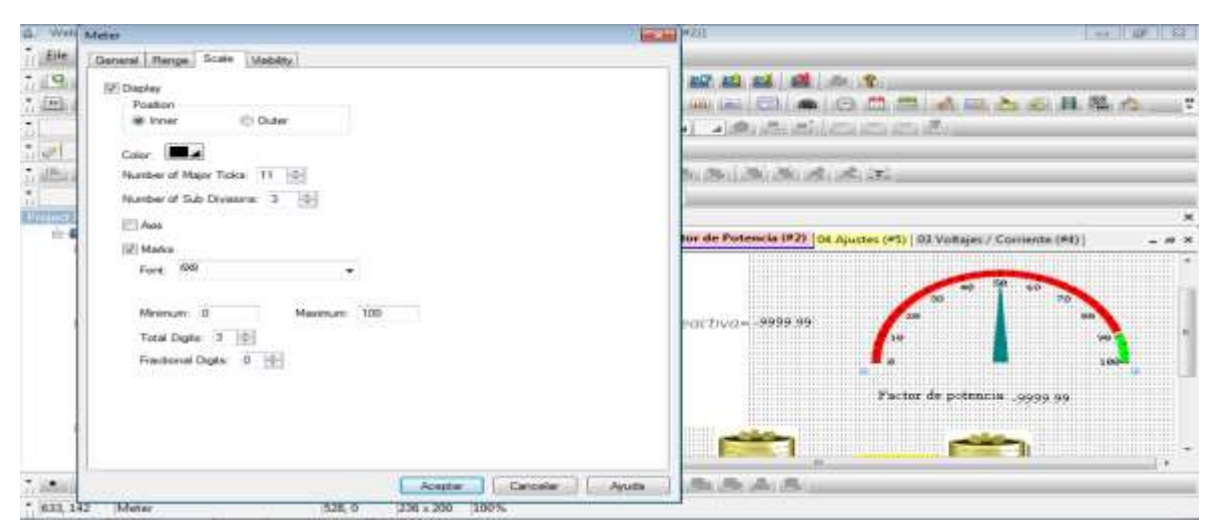

**Figura: 115; Configuración de la escala del "Meter".**

### **Configuración para factor de potencia deseado.**

Para la configuración de FP deseado se utiliza un "Numeric Entry", como ya se había mencionado, en barra de herramientas en opción "Object" seleccionamos el "Numeric Entry"

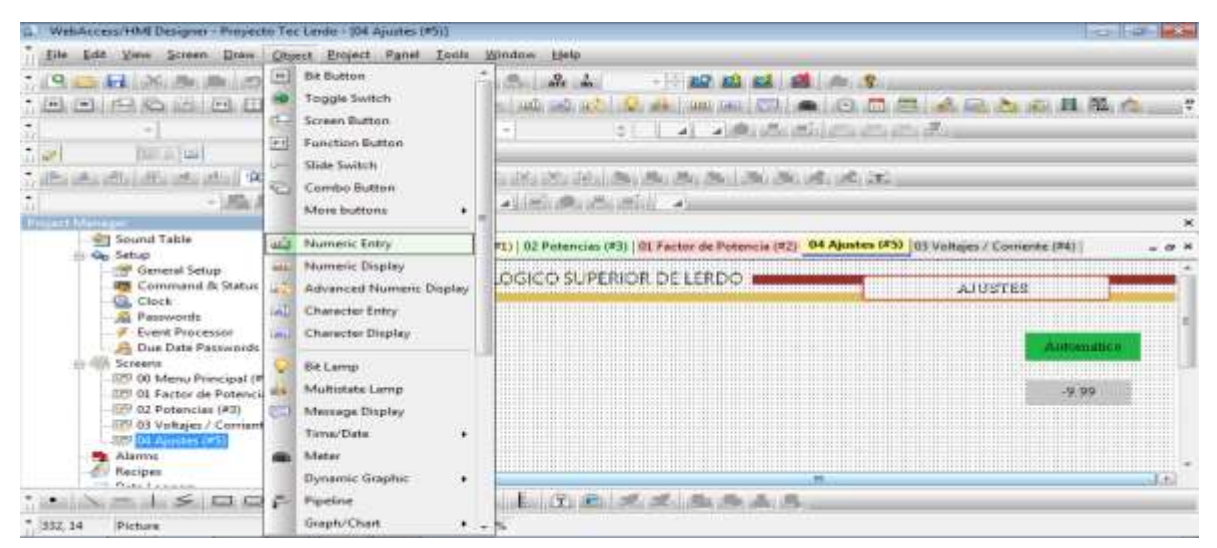

**Figura: 116; Configuración de "Numeric Entry" para el FP Deseado.**

El "Tag" asignado "FactorPotencia\_Entry" con la dirección modbus 428713,

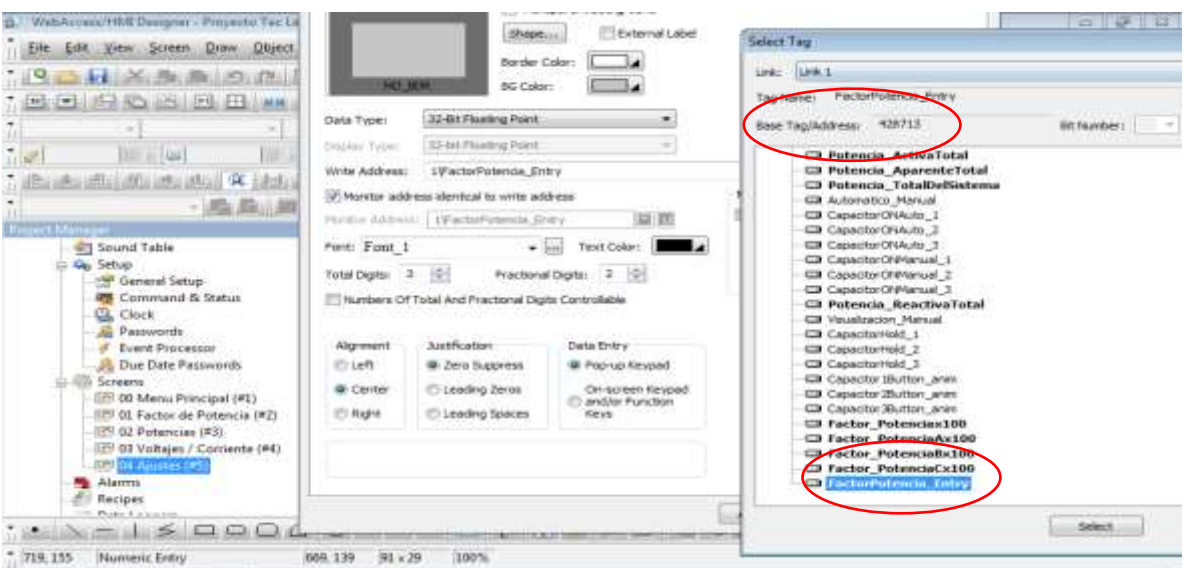

**Figura: 117; Configuración El "Tag" asignado "FactorPotencia\_Entry" con la dirección modbus 428713.**

## **Pruebas de comunicación plc – Acurev para la obtención de datos a través de direcciones modbus RTU.**

Se efectúan las pruebas de comunicación modbus, basado en la arquitectura maestro/esclavo o cliente/servidor, entre el Acurev y el controlador lógico programable Click Koyo. Para la conexión modbus, se utiliza la unidad remota (RTU) en el sistema de supervisión de adquisición de datos (SCADA).

Modbus/TCP básicamente se encapsula una trama MODBUS dentro de una trama TCP en una manera simple como se muestra en la figura a continuación.

Para la obtención de los datos por medio del Acurev se utilizó una instrucción SC por cada bloque de comunicación "receive" hacia el Acurev.

Al ver que no eran suficientes las instrucciones SC para la adquisición de todos las direcciones modbus deseadas se optó por sustituirlas por juegos de "timers", Los "timer" funcionaban a modo de secuencia de pulsos, es decir se usaba la salida de uno para activar la entrada del siguiente. Esto debido a que la instrucción de Receive necesita un lapso de tiempo entre cada solicitud de comunicación que el PLC le envía. A su vez cada timer tenía un valor de conteo diferente (1s, 500ms, 100ms) esto para tratar de evitar que la obtención de datos se traslapara y entrar en conflicto de comunicación.

#### **Obtención de datos desde el Acurev y comparación con DaqFactory**

Se utilizaron instrucciones SC, correspondientes al reloj de pulsos internos del PLC ya que estos efectúan la misma función y reducen el tiempo de programación.

En el programa se utilizaron las siguientes instrucciones:

- SC5: Lanza un pulso cada 10ms, se utilizó para leer datos de la Fase A.
- SC6: Lanza un pulso cada 100ms, se utilizó para leer datos de la Fase B.
- SC7: Lanza un pulso cada 1s, Se utilizó para leer datos de la Fase C.

Estos fueron utilizados de esta manera para evitar el "traslape" de información cada vez que se efectúa una solicitud de comunicación hacia el sistema Acurev.

|                 |                                                                                                    |                                                                                                    |                                                                                       |                    |                                                                                   |                                  |                                                                                                    |  | ×                   |
|-----------------|----------------------------------------------------------------------------------------------------|----------------------------------------------------------------------------------------------------|---------------------------------------------------------------------------------------|--------------------|-----------------------------------------------------------------------------------|----------------------------------|----------------------------------------------------------------------------------------------------|--|---------------------|
|                 |                                                                                                    |                                                                                                    | w                                                                                     |                    | Find                                                                              |                                  |                                                                                                    |  |                     |
|                 |                                                                                                    | Nickinserver                                                                                                    | Lisad                                                                                 | Address Car        |                                                                                   |                                  |                                                                                                    |  |                     |
| <b>SCI</b>      | i i arr                                                                                                    | <b>Always CIT</b>                                                                                                    | <b>Pic</b>                                                                            |                    |                                                                                   |                                  |                                                                                                    |  | $\hat{\phantom{a}}$ |
| SC <sub>2</sub> |                                                                                                    | tet SCAN                                                                                                    | <b>Pan</b>                                                                            |                    |                                                                                   |                                  |                                                                                                    |  |                     |
|                 |                                                                                                    | SCAN Clock                                                                                                    | No                                                                                    |                    |                                                                                   |                                  |                                                                                                    |  |                     |
| SL4             |                                                                                                    | 10mg Clock                                                                                                    | No                                                                                    |                    |                                                                                   |                                  |                                                                                                    |  |                     |
|                 |                                                                                                    | 100ms Clock                                                                                                    | <b>Tes</b>                                                                            |                    |                                                                                   |                                  |                                                                                                    |  |                     |
|                 |                                                                                                    | 500min Clock                                                                                                    | <b>Haid</b>                                                                           |                    |                                                                                   |                                  |                                                                                                    |  |                     |
| SC7             |                                                                                                    | teer, Godo                                                                                                    | Yes                                                                                   |                    |                                                                                   |                                  |                                                                                                    |  |                     |
| <b>SCB</b>      |                                                                                                    | Irret Clock                                                                                                    | No                                                                                    |                    |                                                                                   |                                  |                                                                                                    |  |                     |
| SC9             |                                                                                                    | thour Clock                                                                                                    | hio                                                                                   |                    |                                                                                   |                                  |                                                                                                    |  |                     |
|                 |                                                                                                    | Mode Switch                                                                                                    | No.                                                                                   |                    |                                                                                   |                                  |                                                                                                    |  |                     |
|                 | n Blerr                                                                                                    | PLC Mode                                                                                                    | No                                                                                    |                    |                                                                                   |                                  |                                                                                                    |  |                     |
|                 | <b>REIBIRT</b>                                                                                                    |                                                                                                    | No                                                                                    |                    |                                                                                   |                                  |                                                                                                    |  |                     |
|                 |                                                                                                    |                                                                                                    | No                                                                                    |                    |                                                                                   |                                  |                                                                                                    |  |                     |
| 9034            | <b>ABIRT</b>                                                                                                    |                                                                                                    | 146                                                                                   |                    |                                                                                   |                                  |                                                                                                    |  |                     |
| <b>SC15</b>     |                                                                                                    |                                                                                                    | 746                                                                                   |                    |                                                                                   |                                  |                                                                                                    |  |                     |
|                 |                                                                                                    |                                                                                                    | No                                                                                    |                    |                                                                                   |                                  |                                                                                                    |  |                     |
|                 |                                                                                                    |                                                                                                    | No                                                                                    |                    |                                                                                   |                                  |                                                                                                    |  |                     |
|                 |                                                                                                    |                                                                                                    | No                                                                                    |                    |                                                                                   |                                  |                                                                                                    |  |                     |
|                 | <b>Blarr</b>                                                                                                    | <b>PLC Emar</b>                                                                                                    | <b>Pain</b>                                                                           |                    |                                                                                   |                                  |                                                                                                    |  |                     |
|                 |                                                                                                    | <b>I/O Module Error</b>                                                                                                    | 745                                                                                   |                    |                                                                                   |                                  |                                                                                                    |  |                     |
|                 |                                                                                                    |                                                                                                    |                                                                                       |                    |                                                                                   |                                  |                                                                                                    |  | ha)                 |
| в               | TP.                                                                                                    |                                                                                                    |                                                                                       |                    |                                                                                   |                                  |                                                                                                    |  |                     |
|                 | Address<br>SC3<br>SCS<br>506<br><b>15C10</b><br> 5C11<br>$ $ SC <sub>12</sub><br>SC13<br>SC 36<br>SC17<br>SC 18<br><b>SC19</b><br>SC20<br> sct1 <br>в | 112 Chevrolet William Adventure<br>Al Data Type<br><b>REINIT</b><br><b>B</b> <sub>err</sub><br><b>Bur</b><br>*Bert<br><b>Blatt</b><br><b>REBRIT</b><br>B <sub>ext</sub><br><b>REBRIT</b><br><b>Blarr</b><br>$\blacksquare$ Blarr<br>$B$ <sub>BitT</sub><br><b>B</b> urr<br>$8$ Bistr<br>B <sub>err</sub><br><b>BBBIT</b><br><b>Blarr</b><br>Civita Type Piller<br>C Display All Data Types<br><b>Integr</b><br><b>HEX</b><br><b>Dit</b> | Address Picker: Pickup Mode<br>Find:<br>Dringer (25/tirth)<br>Flowbrig Prant<br>Taut. | System Config E No | Exact Match<br>Used/Urused Address<br>O bisplay only used<br>O Deplay only unused | (B) Display both used and impact | Depley MODBLIS Address<br>- INCIDENS 994 Addressing<br>mobilizii relle addressing<br><b>Witness</b> |  |                     |

**Figura: 118; Dirección SC para generar pulsos de tiempo.**

Los valores obtenidos en el PLC del sistema AcuRev por medio del protocolo RS-485 utilizando la instrucción RECEIVE para las tres fases se muestran en la siguiente figura:

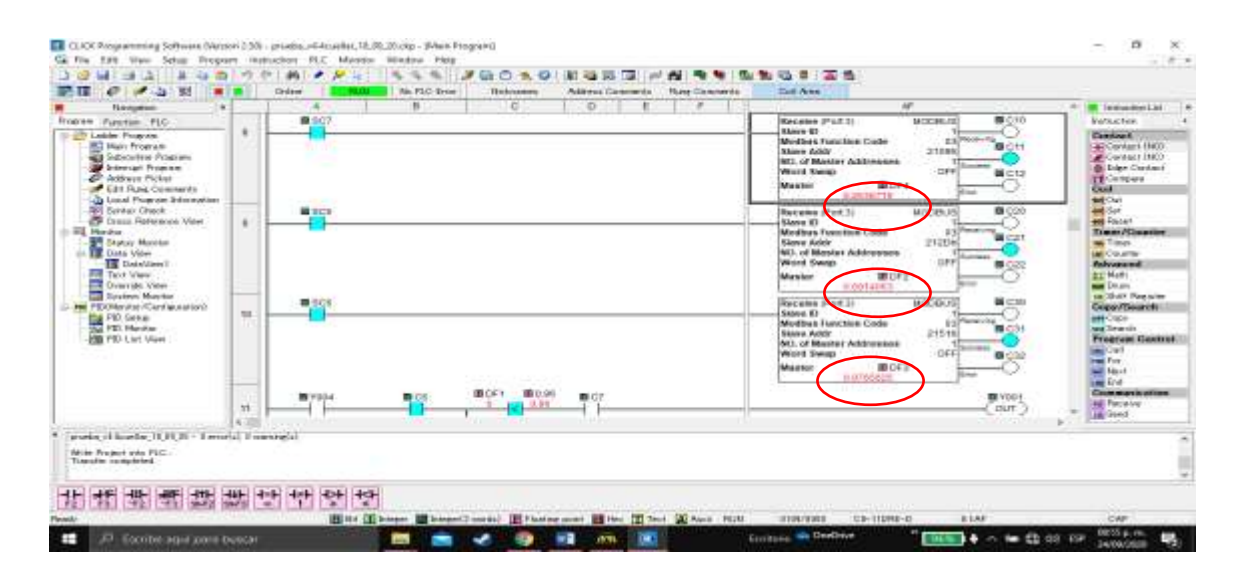

**Figura: 119; Valores obtenidos en el PLC de los factores de potencia de las tres fases.**

# **Comprobación Factor de Potencia obtenidos en el PLC con los valores obtenidos en el software DaqFactory**

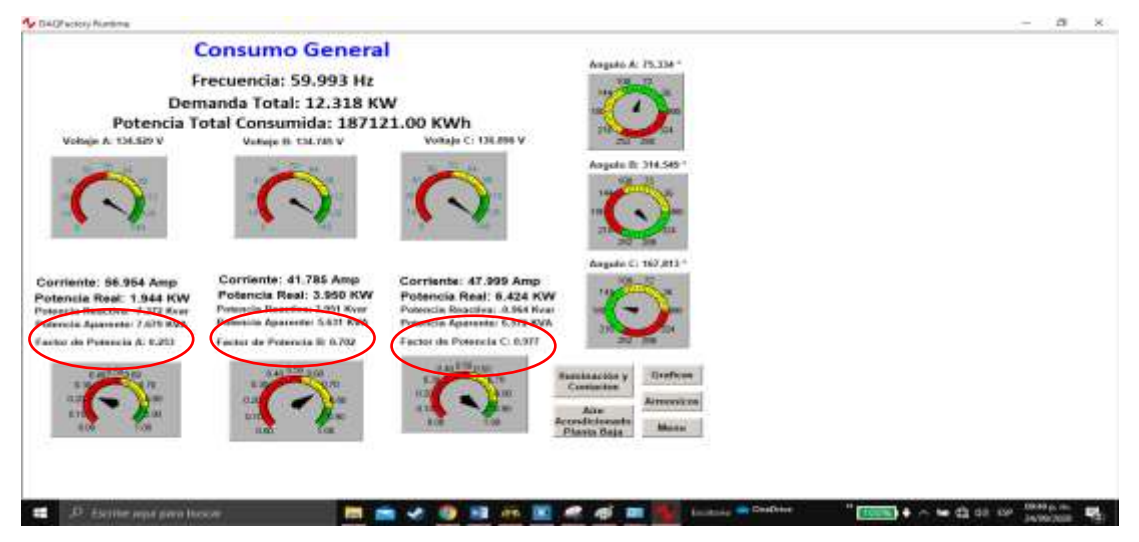

**Figura: 120; Comprobación de las potencias obtenidas en el PLC Vs. DaqFactory.**

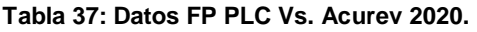

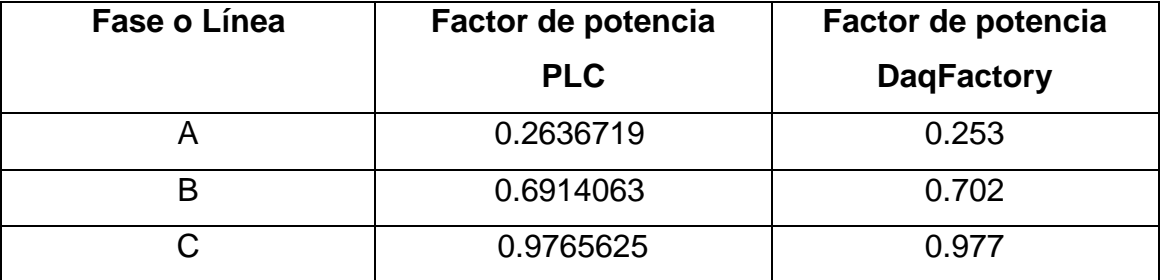

Como se puede observar los valores son muy cercanos, la pequeña diferencia es por decimales y se debe al tiempo de recepción de datos.

Debido a que se introdujeron muchas instrucciones "RECEIVE" debido a que se decidió visualizar potencias, factores de potencia, voltajes, corrientes y esto de cada fase, y las instrucciones SC que maneja el plc Click Koyo no son suficientes, se optó por utilizar nuevamente instrucciones "TIMER".

| Any up play<br><b>Researcher</b><br><b>Randford / FREE</b><br>$-10.07$<br>Linkins Frequent<br><b>ST</b> Main Penansas                                                                                                    | ×                           | w<br>$\overline{D}$<br>π<br>$\overline{\phantom{a}}$<br><b>BE HANDS</b><br><b>BE 1.00 1</b><br>⊣∴<br>$\sim$ | w<br>3523359<br><b>B</b> your<br>$\alpha_{\rm L}^{\rm c}$ carry<br>an Si                                                                                                    | Android Cor<br><b>Basic startings</b><br>Camboos<br><b>ALL CONTACT TWIN</b>                                                                                                    |
|----------------------------------------------------------------------------------------------------|-----------------------------|----------------------------------------------------------------------------------------------------|----------------------------------------------------------------------------------------------------|----------------------------------------------------------------------------------------------------|
| <b>NO</b> Tubrocklos Freezen<br><b>Johnson Franke</b><br>Ankous Freez<br>÷<br>to Tabl Pard Commercial<br><b>On Lincoln Photo sub State mad been</b><br><b>Barrist Child</b><br><b>Barrist Fatherman View</b><br>11. IEEE Mountain<br><b>ST USING NOCAS</b> |                             | <b>Bit trining</b><br>88.72                                                                                 | 1411<br><b>Element rold Electricia</b><br>Carront Waker<br><b>HAVE</b><br><b><i><u>Right</u>ing</i></b><br>and from<br>mi<br><b>TER</b><br>œ<br>$\blacksquare$<br><b>Street Buildings</b><br><b>IN TER</b><br>Excess | <b>BECOMMENDED</b><br><b>Bi Class Contact</b><br><b>ISB Constant</b><br>Outl<br><b>Grad</b> Plansack<br><b>Financial Comments</b><br><b>Ing Times</b>                                  |
| <b>DE Data View</b><br><b>ZE</b> Garantians<br>î<br><b>Third Value</b><br>Cloweride View<br><b>Bygger Monted</b><br>FERMIAN COMPANIES<br><b>De Fill House</b>                                                                                              | <b>STATISTICS</b><br>$\sim$ | $\blacksquare$                                                                                              | <b>BETH</b><br>Transport VAA (1944/4)<br><b>Italian Instruct</b><br><b>DAGE</b><br>49454<br><b>Light</b><br>18.49<br><b>SIMME</b><br><b>MI</b><br>French buddown<br>m<br><b>DETTAIL</b><br><b>Internet</b>           | <b>AND</b> Concerting<br><b>Additional</b><br><b>Will Privile</b><br><b>May Christma</b><br>age Cardin Phoenixhed<br><b><i><u>Unperforment</u></i></b><br>art Corp.<br><b>Caracter</b> |
|                                                                                                    | ٠<br>$-1$                   | 8814                                                                                                    | 833<br>Thirtine (1354 Chidman)<br>--<br>Vald<br><b>Extrem Water</b><br>makisha<br><b>Selection</b><br>died<br><b>Deal</b><br>画り<br><b>START RATE AND</b><br>00.11.3<br>Cassage                                       | <b><i><u>Financial Channel</u></i></b><br><b>AND ELLIS</b><br>应<br><b>Call Kind</b><br><b>March</b>                                                                                    |
| March Trainer<br>imaging of detailed 14 EB 20 - Balmstol, it supported                                                                                                    |                             |                                                                                                    |                                                                                                    |                                                                                                    |

**Figura: 121; Generación de pulsos de reloj con instrucciones "TIMER".**

**Comparación potencias activa, real y aparente fase obtenidas en el PLC con datos del software Daqfactory.**

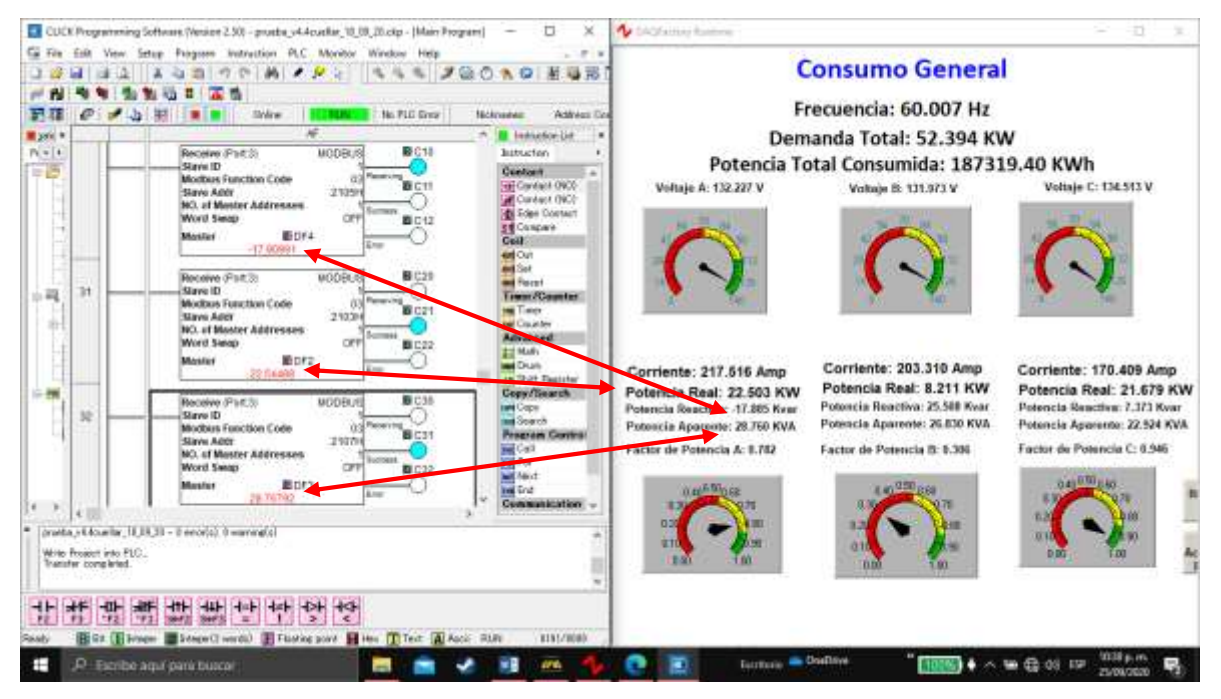

**Figura: 122; Comprobación de las potencias fase A obtenidas en el PLC Vs. DaqFactory.**

## **Pruebas de funcionamiento de activación de los capacitores 1,2 y**

**3.**

Para comprobar el funcionamiento del programa PLC y la comunicación interface HMI se efectuaron pruebas de simulación con la herramienta "Run ON Line Sumulation" con la que cuenta el software WebOp, en la cual se pretende demostrar que los capacitores estarán activándose al no alcanzar el FP deseado.

Para introducir el dato del factor de potencia deseado se activa la simulación, para esto se debe "guardar" el documento y "compilar"

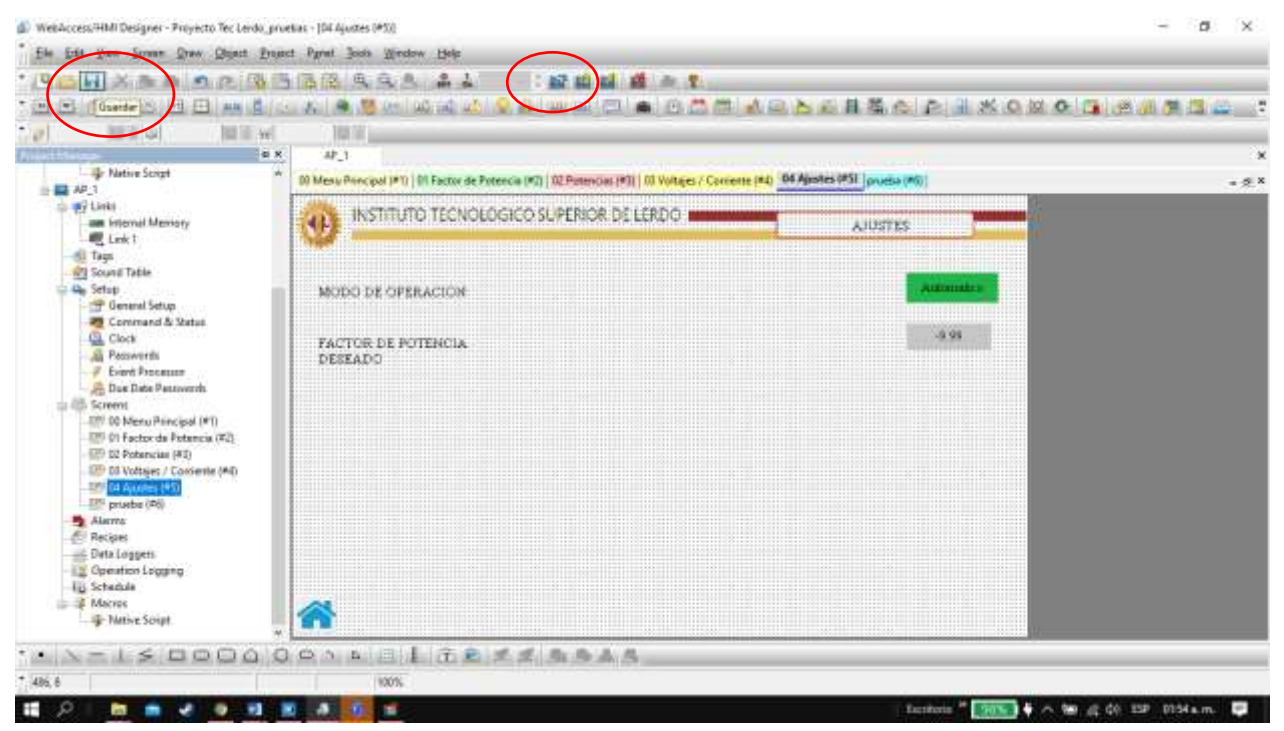

**Figura: 123; Simulación del HMI, guardar y compilar.**

Después se selecciona la opción de "Run Offline Simulation"

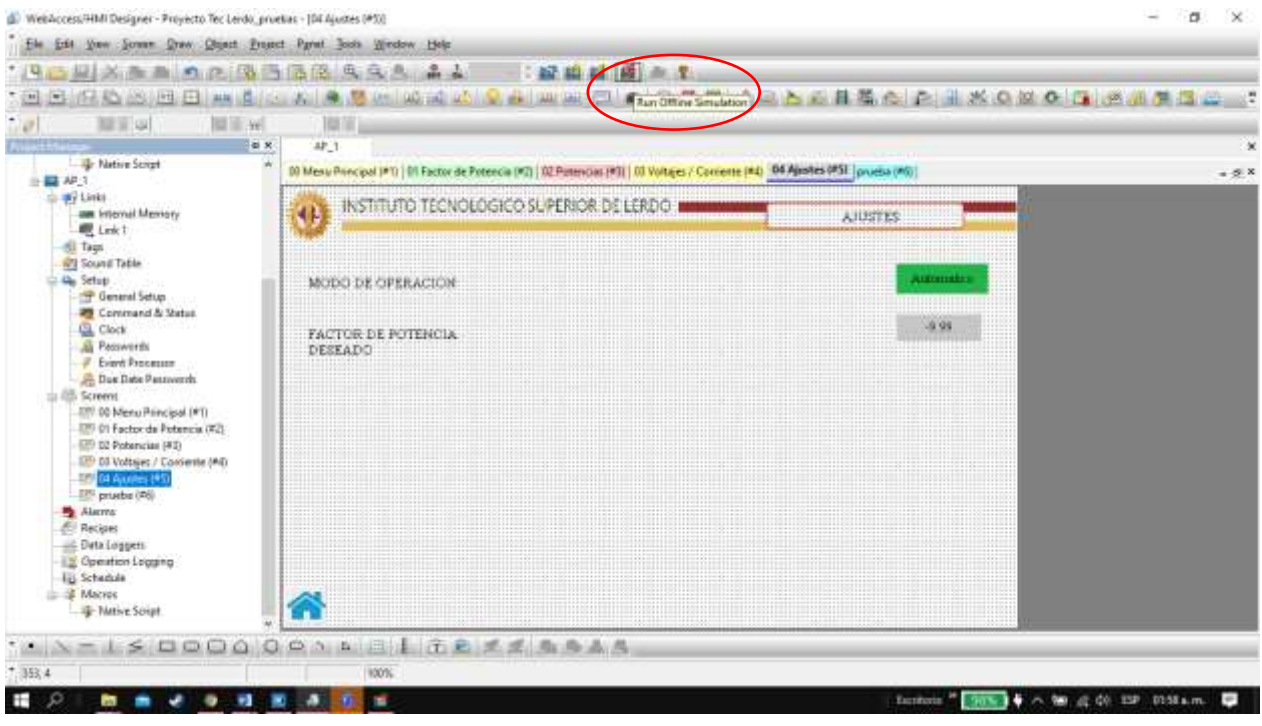

**Figura: 124; "Run Offline Simulation".**

#### Se da "clic" en la opcion "Online" y despues en "Run"

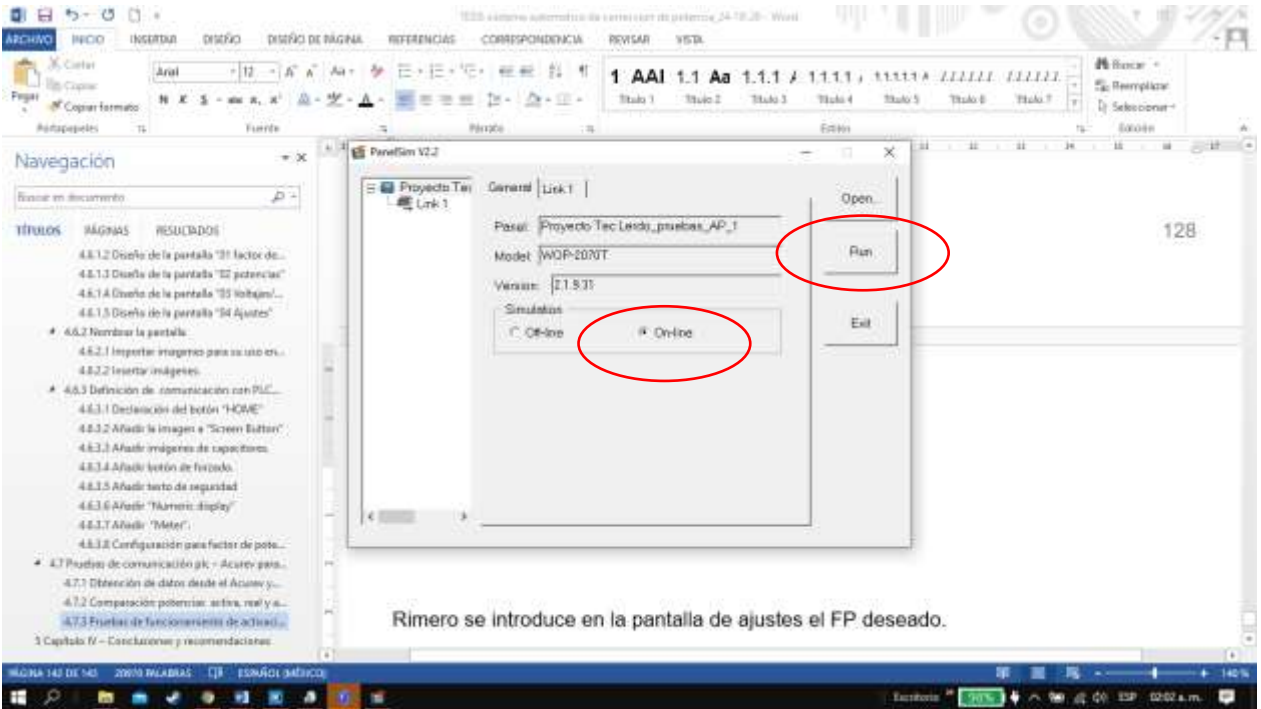

**Figura: 125; "Run On-line Simulation".**

Y obtenemos la pantalla de simulación del HMI en la pantalla "04 Ajustes" en la cual podemos introducir el FP deseado.

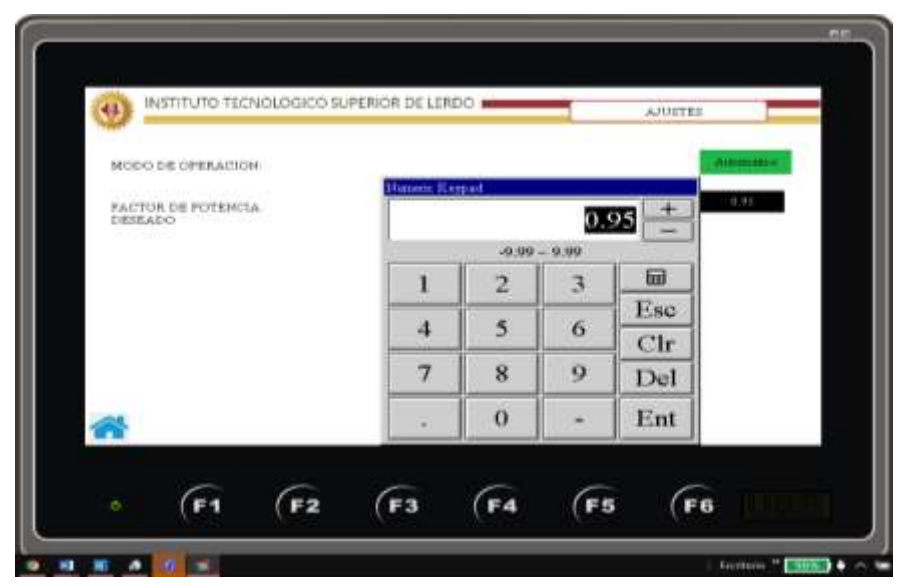

**Figura: 126; Pantalla HMI "04 ajustes" en modo simulación.**

Ahora de acuerdo a las condiciones que se vieron en la programación del PLC en el tópico "cumplimiento de los permisos para accionar los capacitores 1,2 y 3" y recordando que el quinto permiso es que el factor de potencia actual sea menos que el factor de potencia deseado, se activa el primer capacitor, este se encuentra en la pantalla "01 Factor de Potencia", la animación visual consiste en que el capacitor 1 se torna de color verde indicando que la salida a relevador del PLC Y001 se activa.

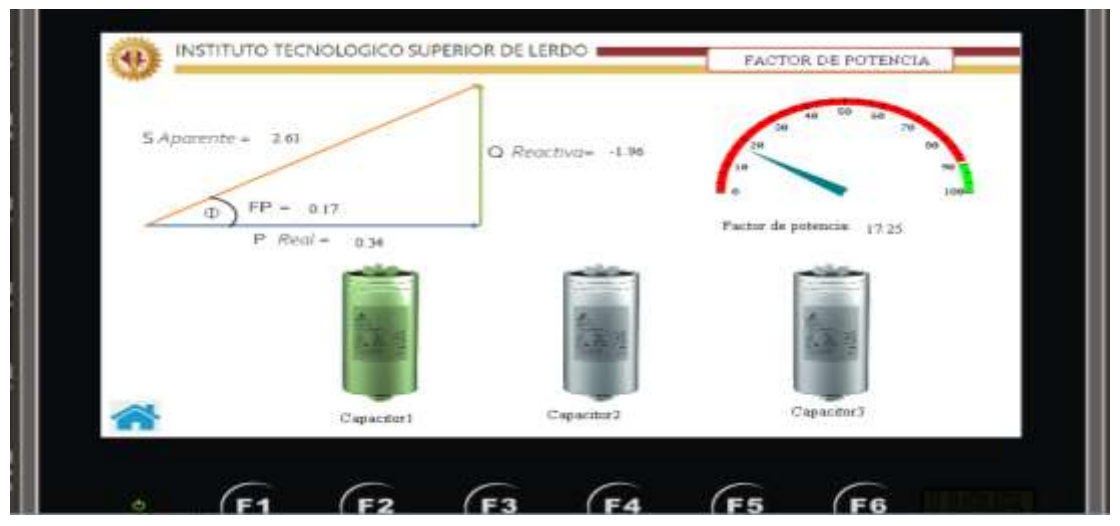

**Figura: 127; Pantalla HMI "01 FACTOR DE POTENCIA" en simulación, capacitor 1 energizado.**

El programa tiene un retardo de 3 segundos y si no cumple la condición del factor de potencia deseado se energiza el segundo capacitor.

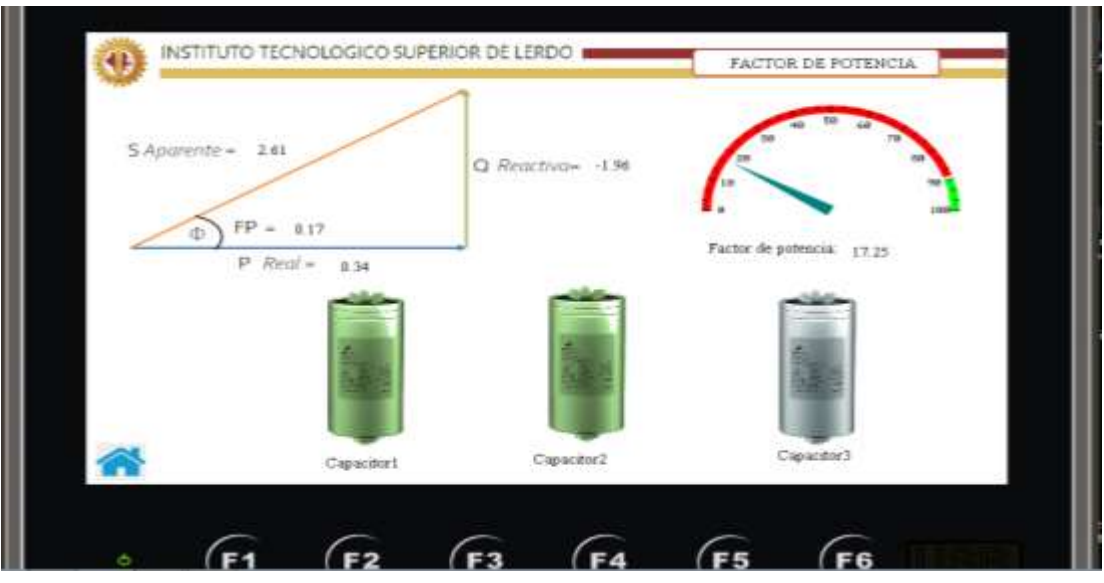

**Figura: 128; Pantalla HMI "01FACTOR FE POTENCIA" en simulación, capacitor 2 energizado.**

El programa tiene un retardo de 3 segundos y si aún con el capacitor 2 no cumple la condición del factor de potencia deseado se energiza el tercer capacitor.

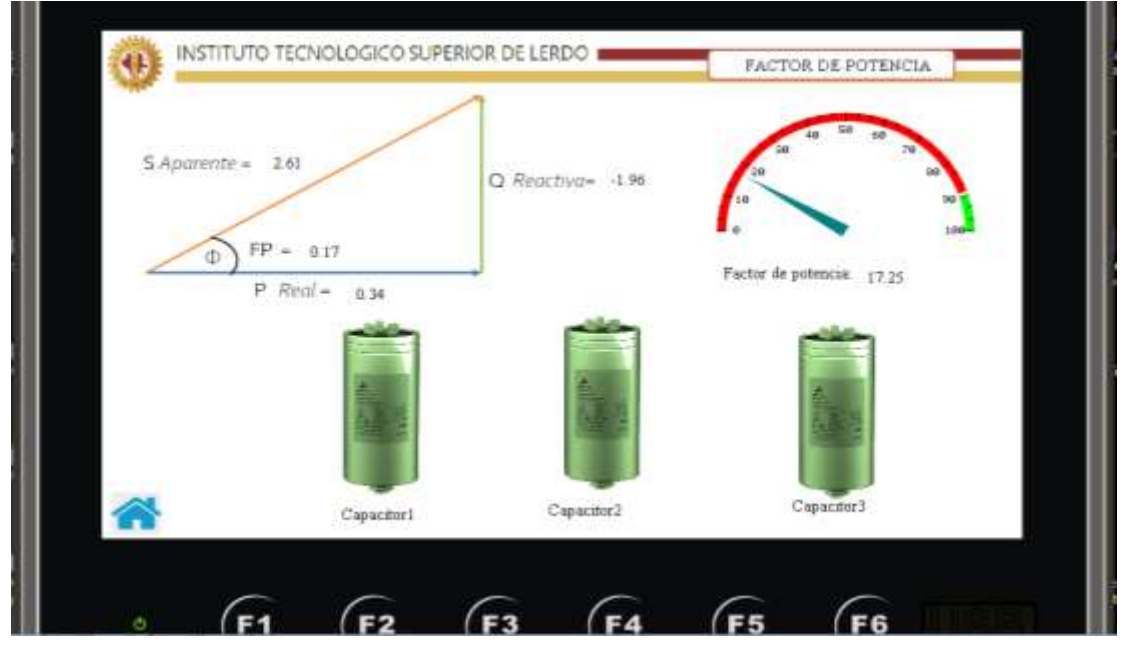

**Figura: 129; Pantalla HMI "01 FACTOR DE POTENCIA" en simulación, capacitor 3 energizado.**

#### **Pruebas de funcionamiento de desactivación de los capacitores 1,2 y 3.**

Ahora de acuerdo a las condiciones que se vieron en la programación del PLC en el tópico "cumplimiento de los permisos para accionar los capacitores 1,2 y 3" y recordando que el quinto permiso es que el factor de potencia actual sea menos que el factor de potencia deseado, cuando esta condición se cumple los capacitores se van sea activando , en esta simulación se ve claramente cómo se desactiva primero el capacitor 3 y después el capacitor 2 y por último el capacitor 1, quedando en condiciones para activarse nuevamente, siempre y cuando transcurran 3 minutos de seguridad, como se comentó en la programación del PLC en el tema " Sub-condiciones de tiempo" que tiene que ver con la descarga del capacitor.

Los pasos anteriores se repiten hasta la pantalla "04 Ajustes" donde introducimos un nuevo valor de factor de potencia deseado.

| MODO DE OPERACION             | <b>Nume Engan</b> |                  |                     |            | <b>Динимат</b> |
|-------------------------------|-------------------|------------------|---------------------|------------|----------------|
| FACTOR DE POTENCIA<br>DESEADO |                   |                  |                     | 0.16       | 135            |
|                               | 1                 | $\overline{2}$   | $-9,99 - 9,99$<br>3 | 屇          |                |
|                               | 4                 | 5                | 6                   | Esc<br>Clr |                |
|                               | 7                 | $\bf{8}$         | $\overline{9}$      | Del        |                |
|                               | ٠                 | $\boldsymbol{0}$ | ۰                   | Ent        |                |

**Figura: 130; Para probar desactivación de capacitores se introduce FP menos al actual en Pantalla HMI "04 de AJUSTES" en simulación.**

Cabe mencionar que para esta simulación no se tiene conectado físicamente el banco de capacitores por lo cual no tenemos un valor del factor de potencia de retroalimentación,

por este motivo se pone un factor de potencia muy bajo y poder ver como el programa funciona desconectando las salidas a relevador Y003, Y002 y Y001 correspondientes a los capacitores 3,2 y 1.

Para este efecto los tres capacitores se desactivan al mismo tiempo, dejando ver una leyenda que dice "Capacitor inhabilitado por 3 min. Por favor espere"

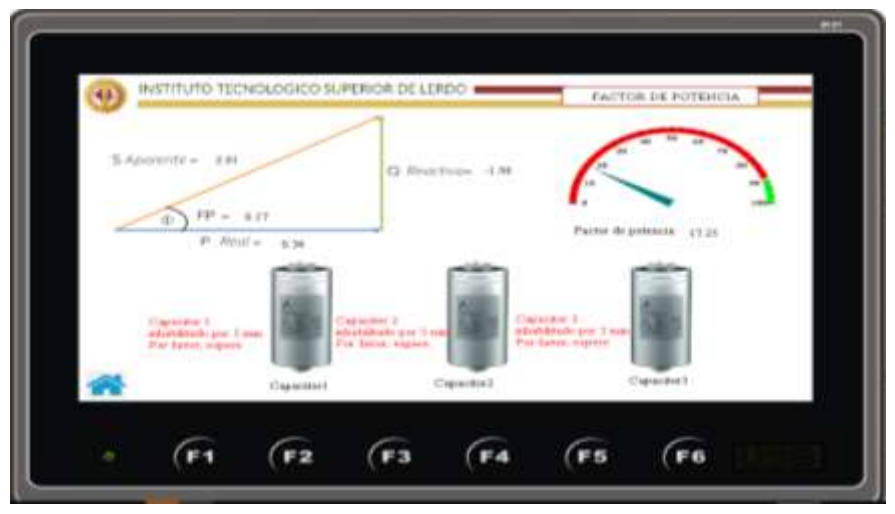

**Figura: 131; Pantalla HMI "01FACTOR DE POTENCIA" de simulación, los tres capacitores desenergizados.**

Y a los tres minutos desaparece la leyenda indicando que el capacitor está en condiciones de energizarse nuevamente y aportar los "reactivos" correspondientes al sistema eléctrico.

### **Pruebas de funcionamiento en modo Manual.**

Ahora de acuerdo a las condiciones que se vieron en la programación del PLC en el tópico "cumplimiento de los permisos para accionar los capacitores 1,2 y 3" y recordando que como se comentó en la programación del PLC en el tema "Sub-condición Modo de condición Manual –Automático" que se quieren hacer pruebas de funcionamiento o de mediciones.

Los pasos anteriores se repiten hasta la pantalla "04 Ajustes" donde cambiamos en el botón de modo Automático a Manual, se caracteriza por la animación cambio de "color" y "leyenda" de color verde a amarillo y de Automático a Manual.

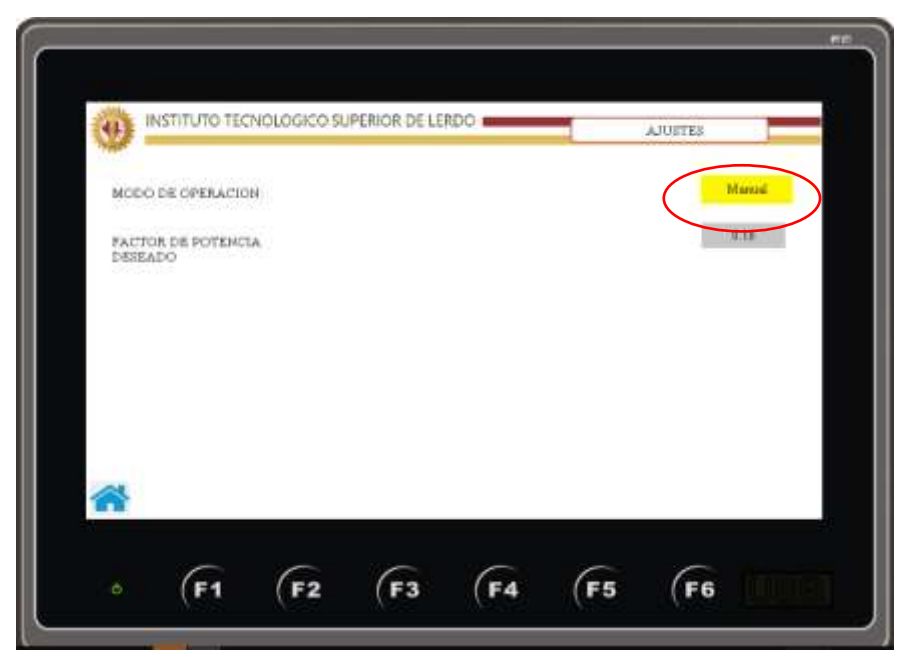

**Figura: 132; Pantalla HMI "04 ajustes" de simulación, cambio de automático a manual.**

Al cambiar a la pantalla "01 Factor de Potencia" se observa que aparece un botón en color verde (uno por capacitor) el cual ofrece la opción de activar el capacitor de manera manual, en esta opción de manual la programación del PLC se omiten los permisos a excepción del permiso de sub-condición de tiempo de los 3 minutos, permitiendo activar los capacitores a libertad del usuario.

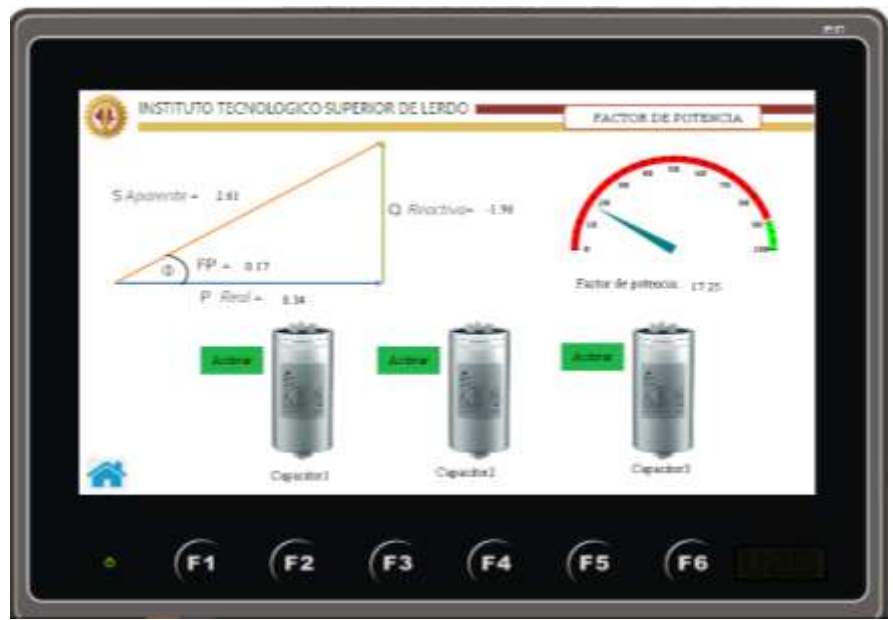

**Figura: 133; Pantalla HMI "01 Factor de Potencia" de simulación, los 3 capacitores listos para activarse de modo Manual.**

Al presionar el botón de "Activar" del capacitor #1, este cambia de color de gris (apagado) a color amarillo cobrizo (encendido-Manual)

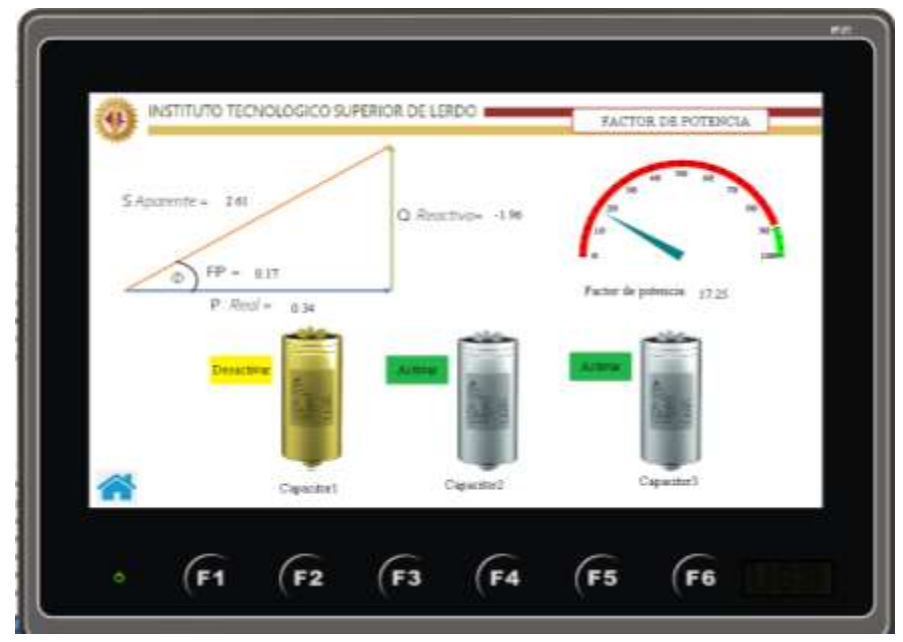

**Figura: 134; Pantalla HMI "01 Factor de Potencia" de simulación, capacitor #1 accionado manualmente.**

Al presionar el botón de "Activar" del capacitor #2, este cambia de color de gris (apagado) a color amarillo cobrizo (encendido-Manual)

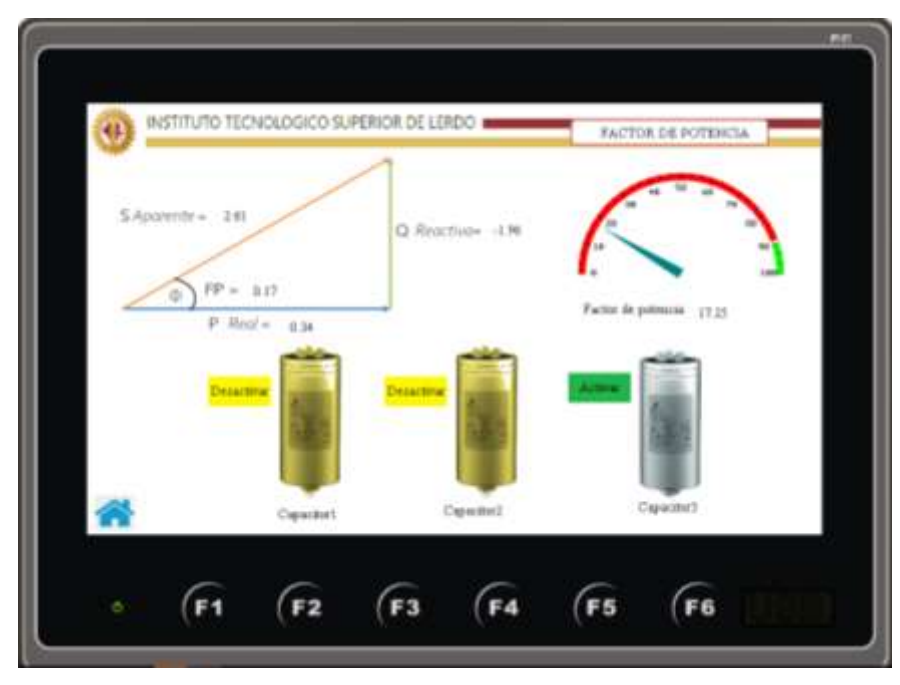

**Figura: 135; Pantalla HMI "01 Factor de Potencia" de simulación, capacitor #2 accionado manualmente.**

De la misma forma al presionar el botón de "Activar" del capacitor #3, este cambia de color de gris (apagado) a color amarillo cobrizo (encendido-Manual)

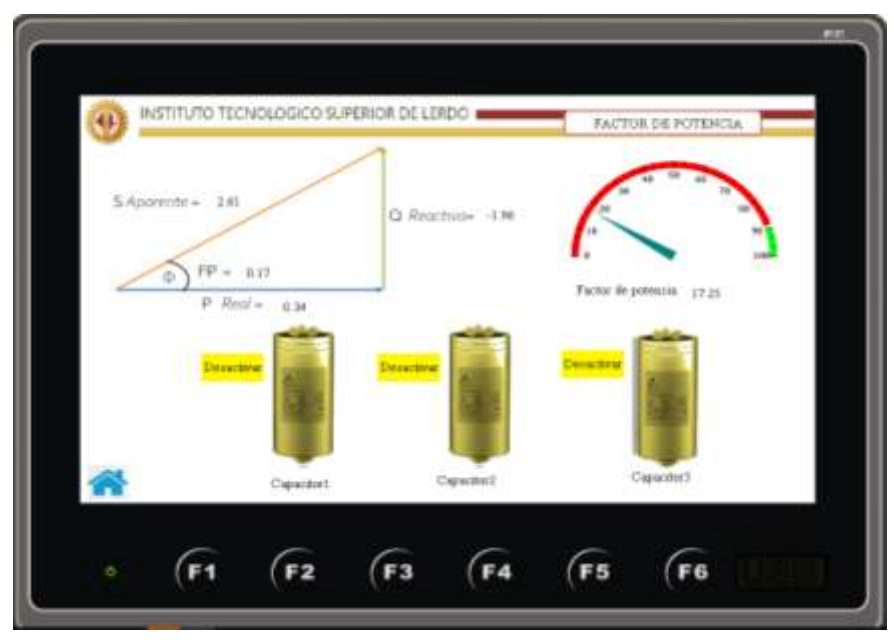

**Figura: 136; Pantalla HMI "01 Factor de Potencia" de simulación, capacitor #3 accionado manualmente.**

Al desactivarse en este caso el capacitor 3 (Desactivar, botón amarillo) vuelve a aparecer la leyenda "Capacitor inhabilitado por 3 min, Favor de espere"

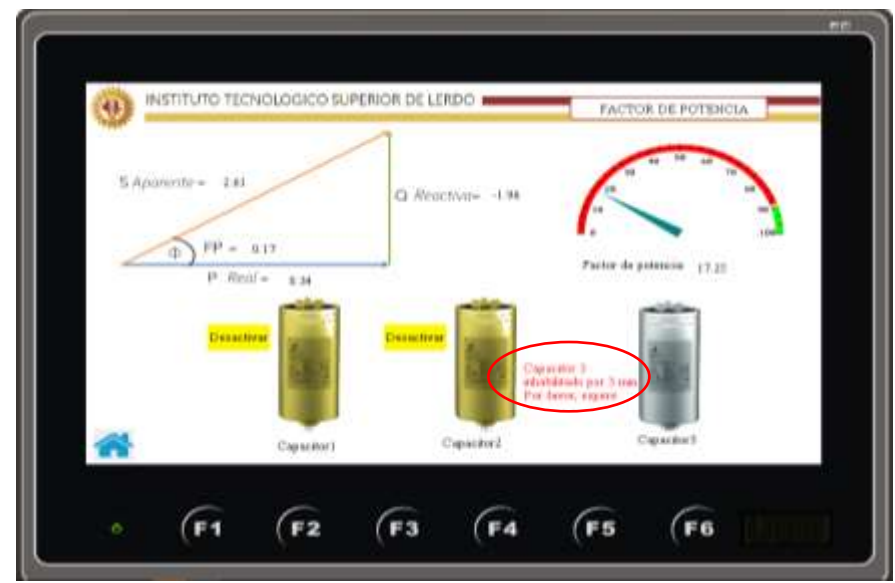

**Figura: 137; Pantalla HMI "01 Factor de Potencia" de simulación, capacitor #3 Desactivado manualmente.**

Al transcurrir los 3 minutos desaparece la leyenda (en color verde) y habilitado nuevamente el capacitor para poder energizarlo, en este caso de manera manual.

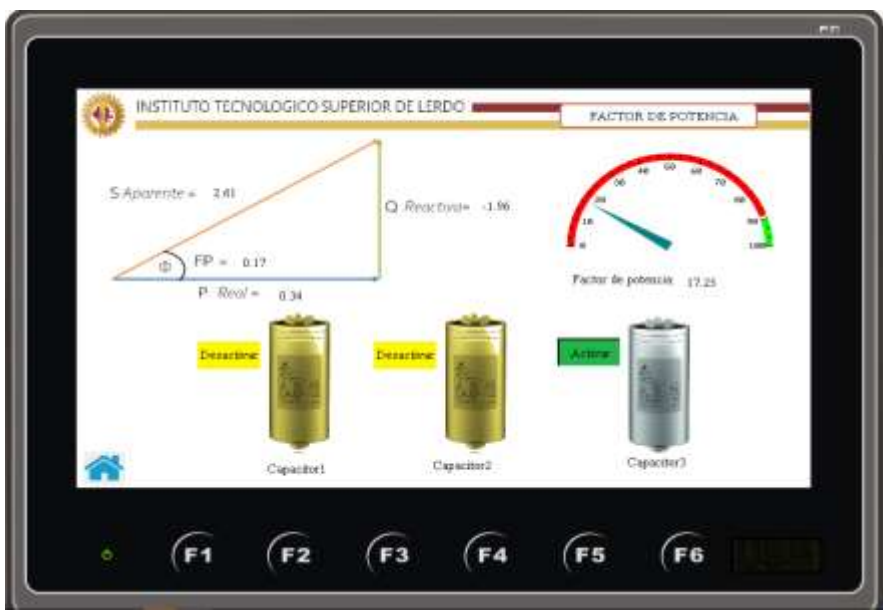

**Figura: 138; Pantalla HMI "01 Factor de Potencia" de simulación, capacitor #3 Desactivado manualmente.**

# **5 CAPÍTULO IV – RESULTADOS, DISCUSIÓN CONCLUSIONES & RECOMENDACIONES**

## **Resultados**

Los resultados obtenidos en esta investigación están alineados con los objetivos de esta tesis el cual es diseñar un programa de lógica para el monitoreo de variables eléctricas para la automatización de un banco de capacitores semiautomático que mejore el factor de potencia bajo carga mediante el uso de un controlador lógico programable (PLC) en el sistema eléctrico del edificio académico-administrativo, ahorrando por consiguiente energía eléctrica, También se entrega como resultado el diseño de la programación y comunicación de PLC para la obtención del factor de potencia total del edificio del sistema a través del sistema AcuRev instalado previamente en el edificio, para el control en la conexión y desconexión de cargas mediante horario de ocupación y reloj de tiempo real. En la figura 141 se muestra la programación lógica para el PLC Click Koyo con una extensión de 94 renglones.

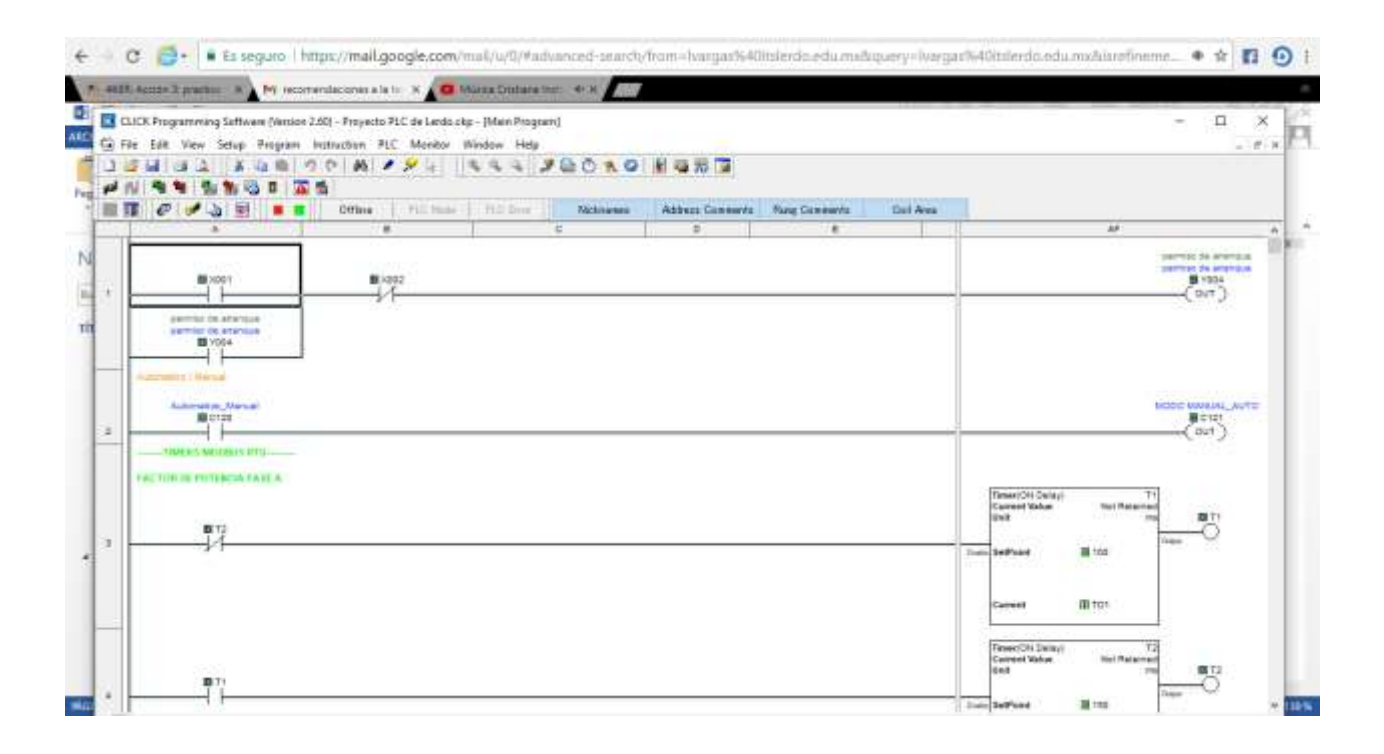

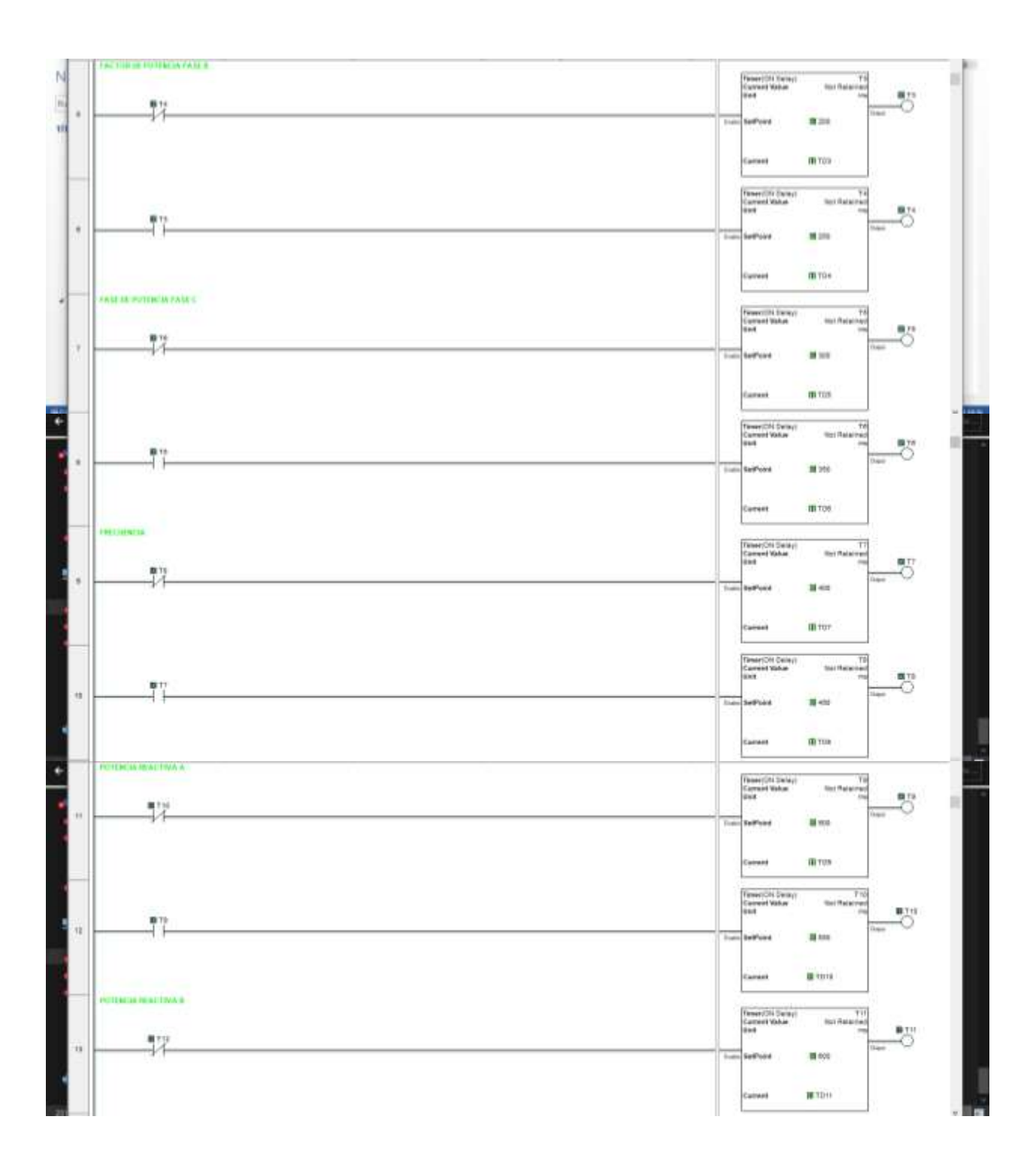

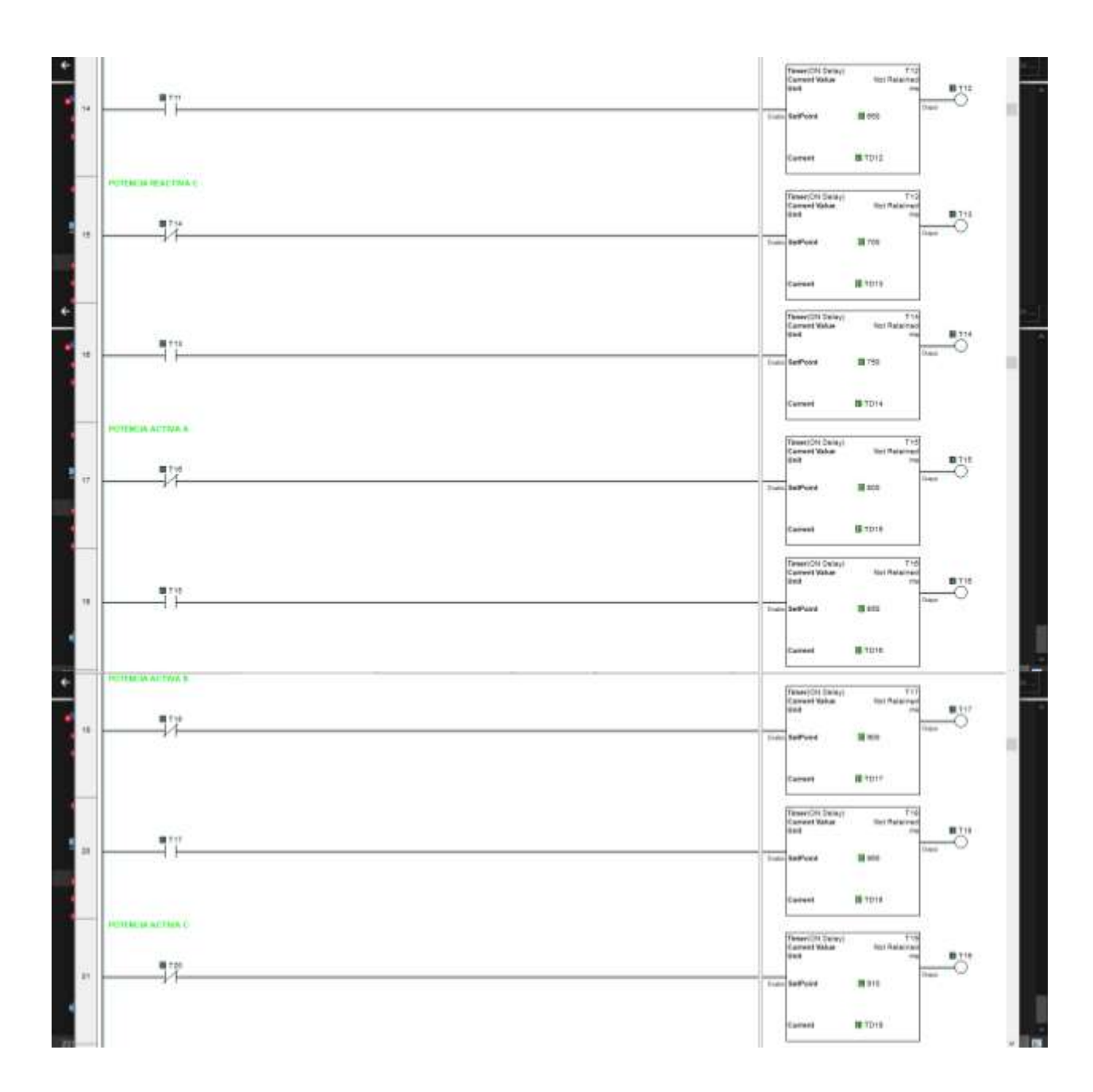

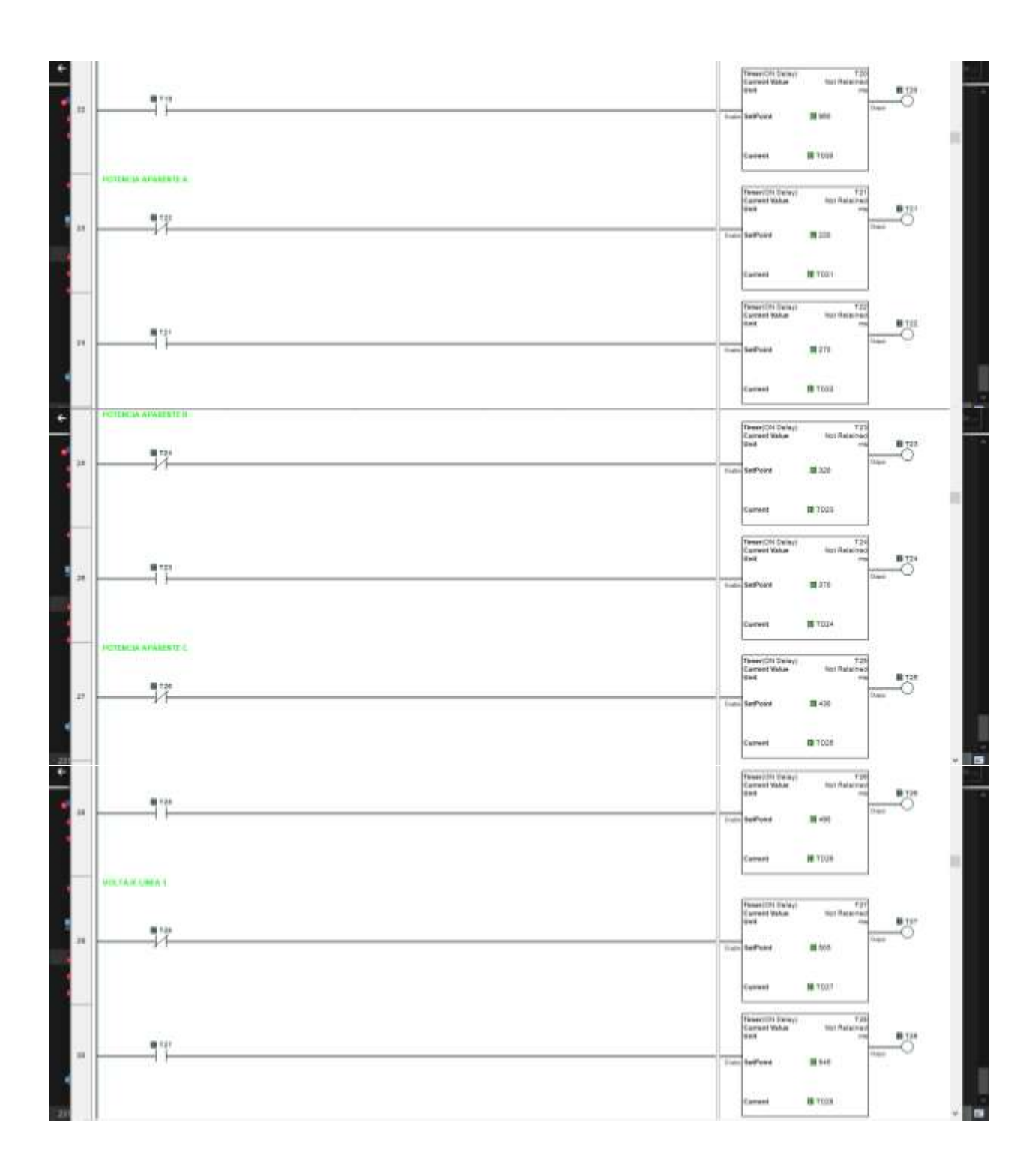

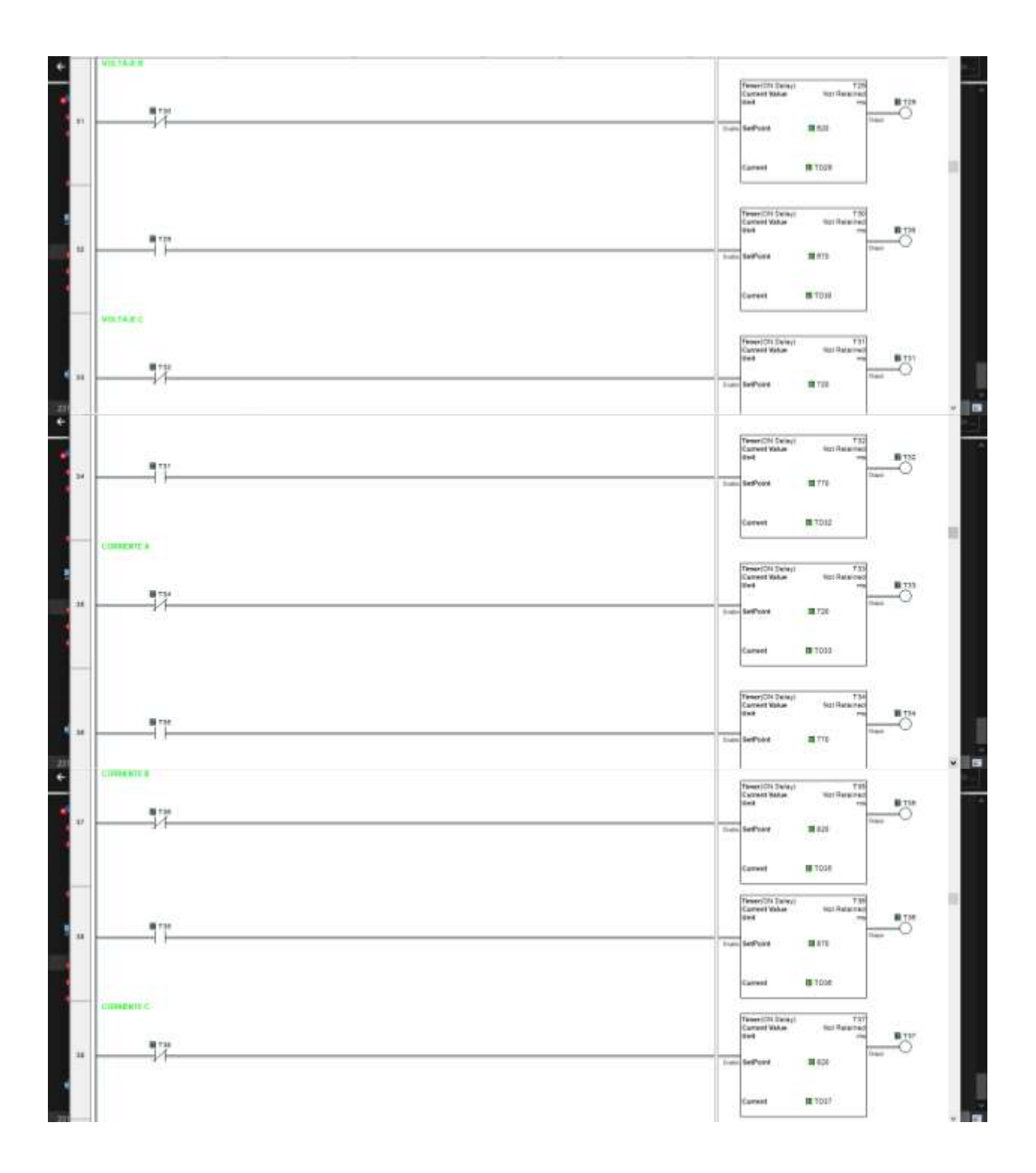

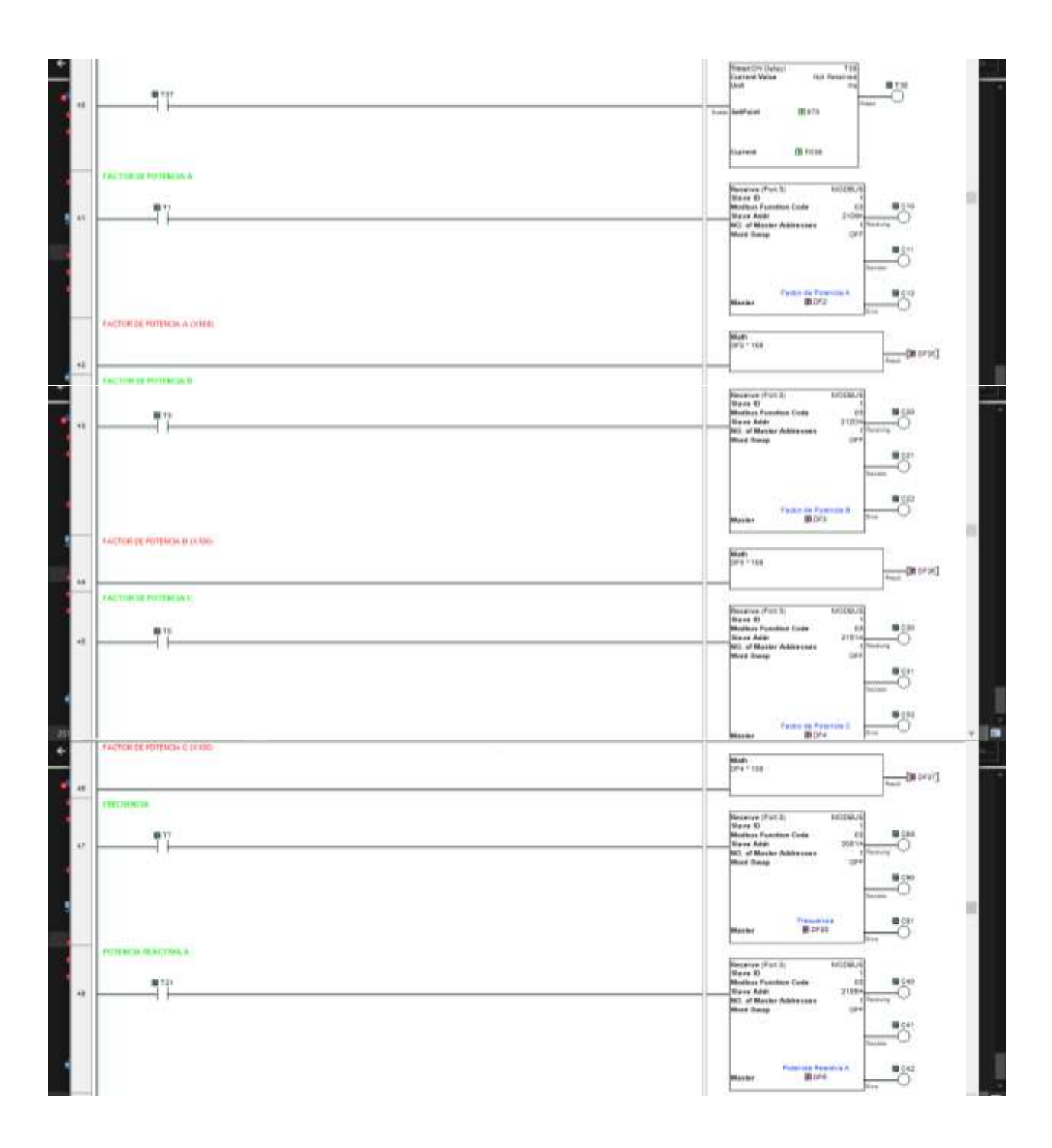

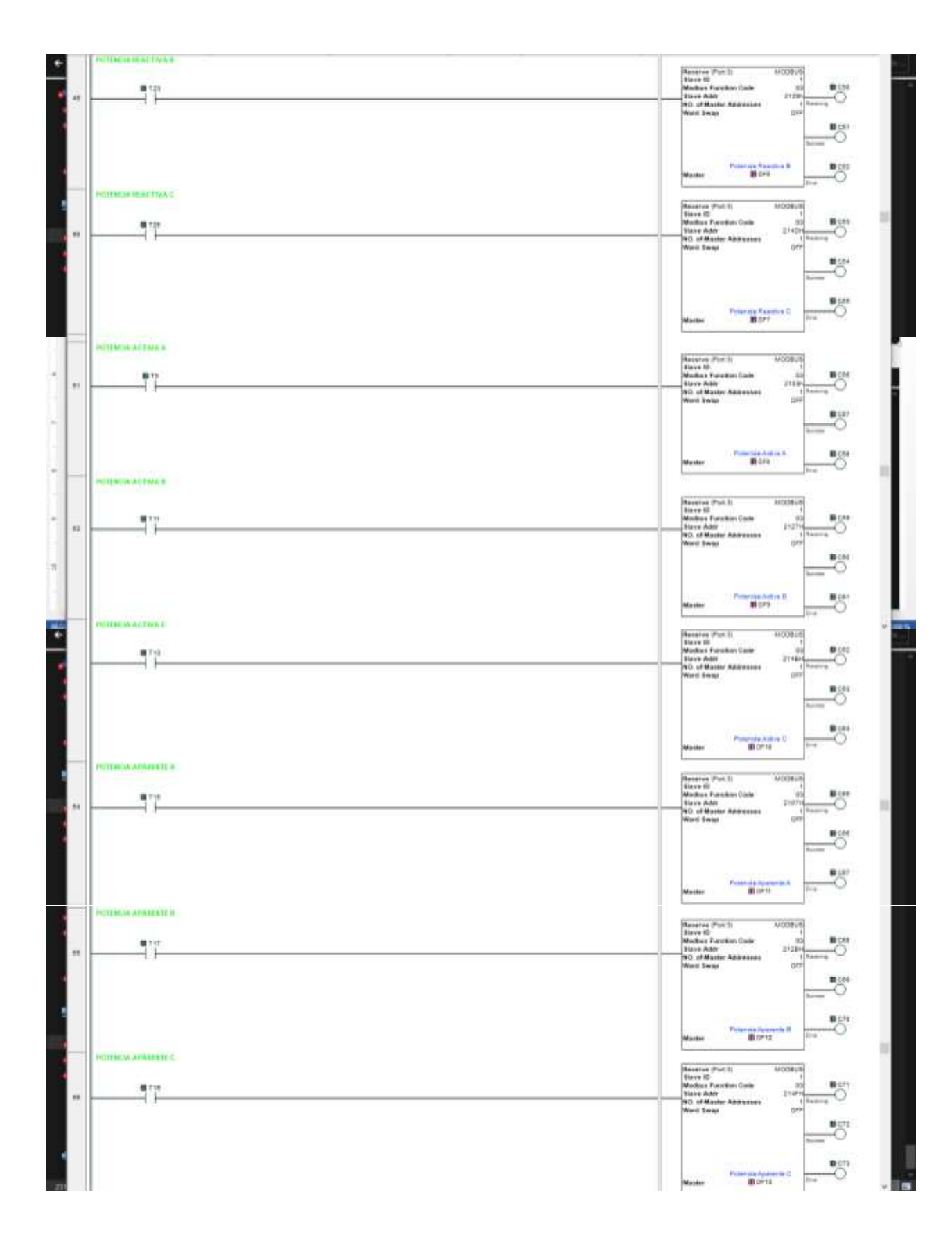

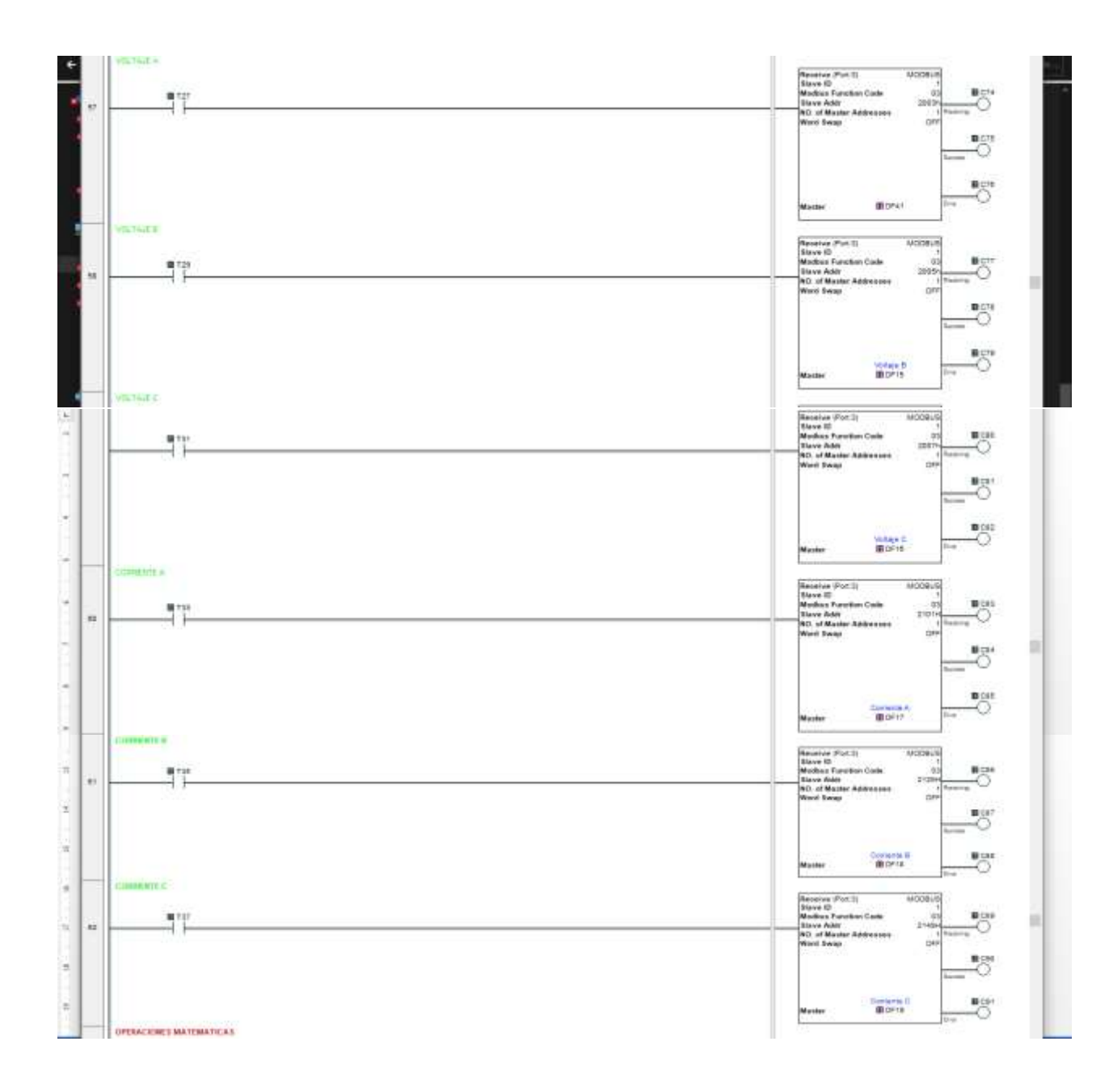

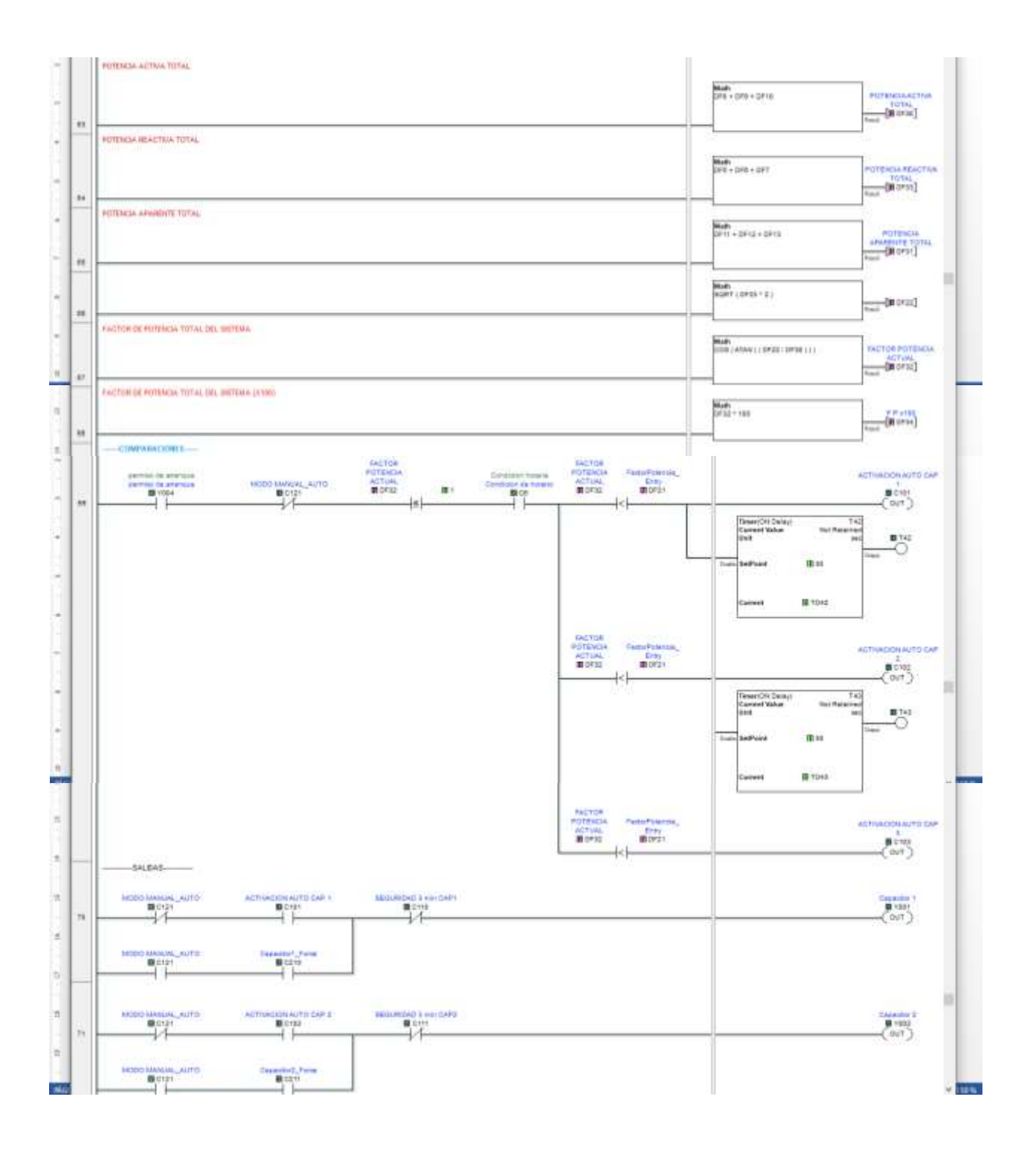

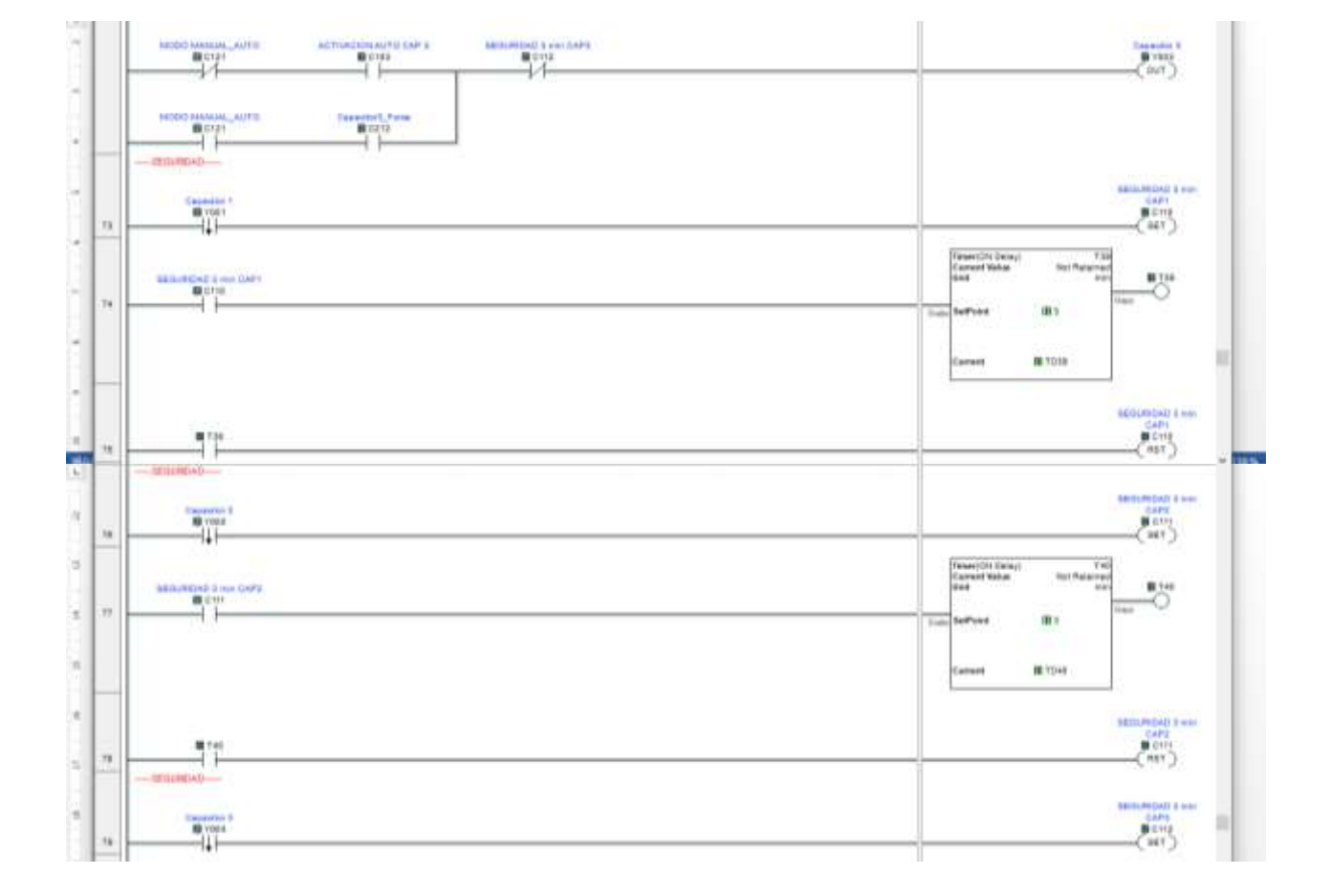

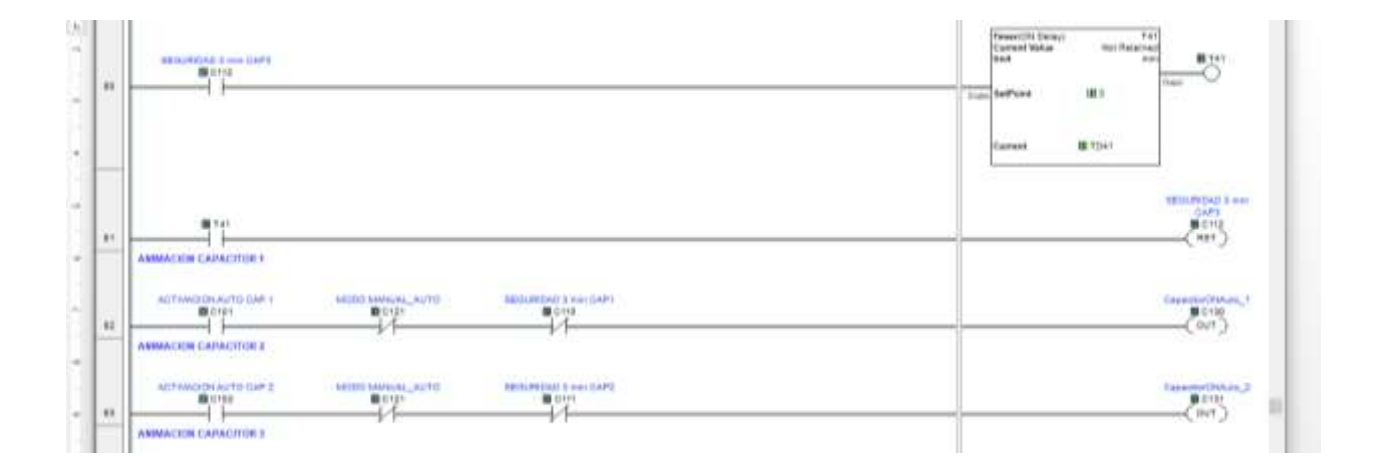

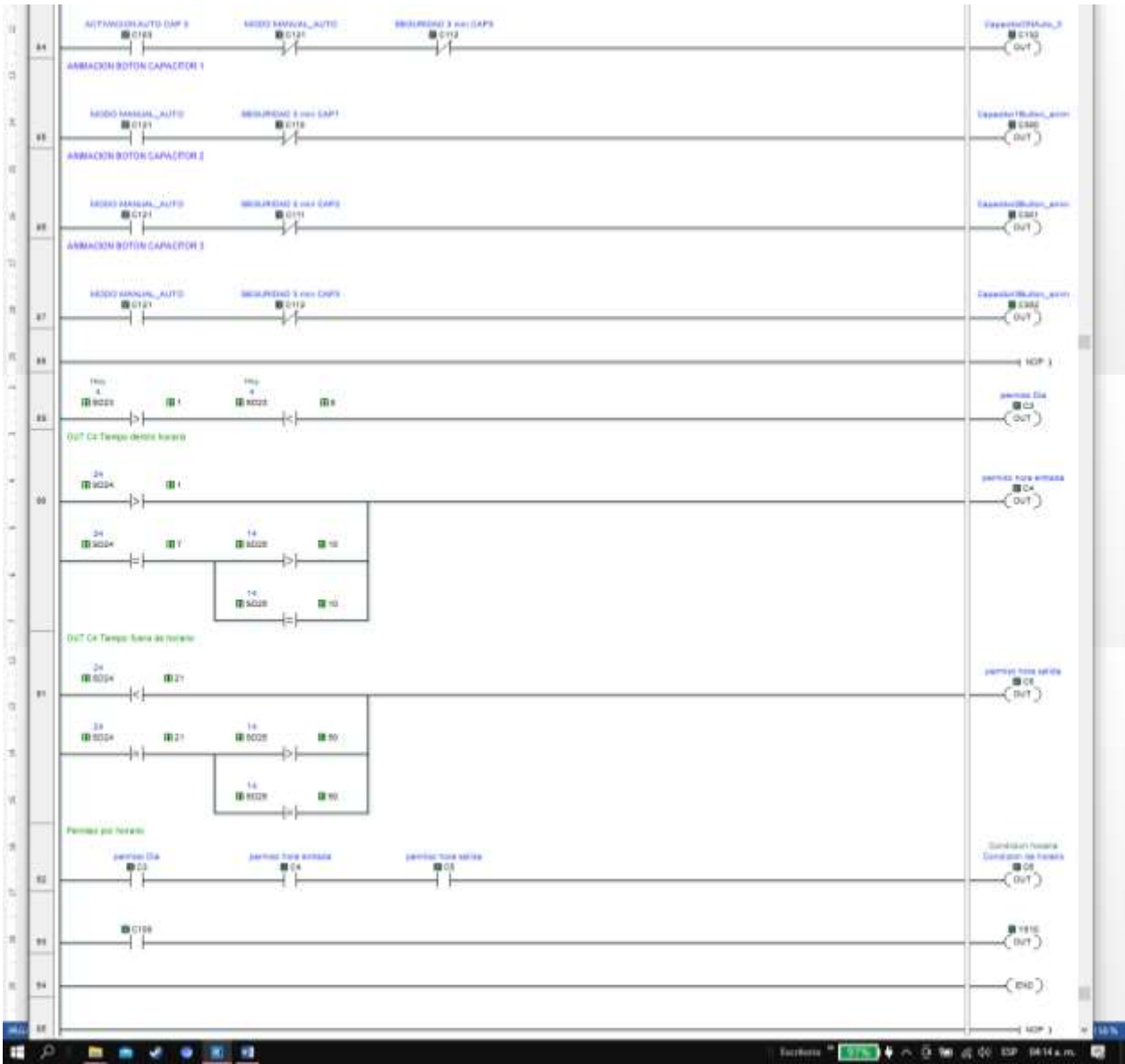

**Figura: 139 Programa de lógica para el monitoreo y obtención de variables eléctricas para la automatización de un banco de capacitores**

**.**

También como resultado se entrega el diseño de interfaz táctil HMI en software WebOp para la visualización y control en la conexión y desconexión de cargas capacitivas mediante variables asignadas a PLC de forma automática y manual. Las cuales se visualizan en cinco pantallas, "00 Menú principal", "01 Factor de potencia", "02 Potencias", "03 Voltajes y corrientes", "04 Ajustes", como lo muestra la figuras 140, 141, 142, 143 y 144.

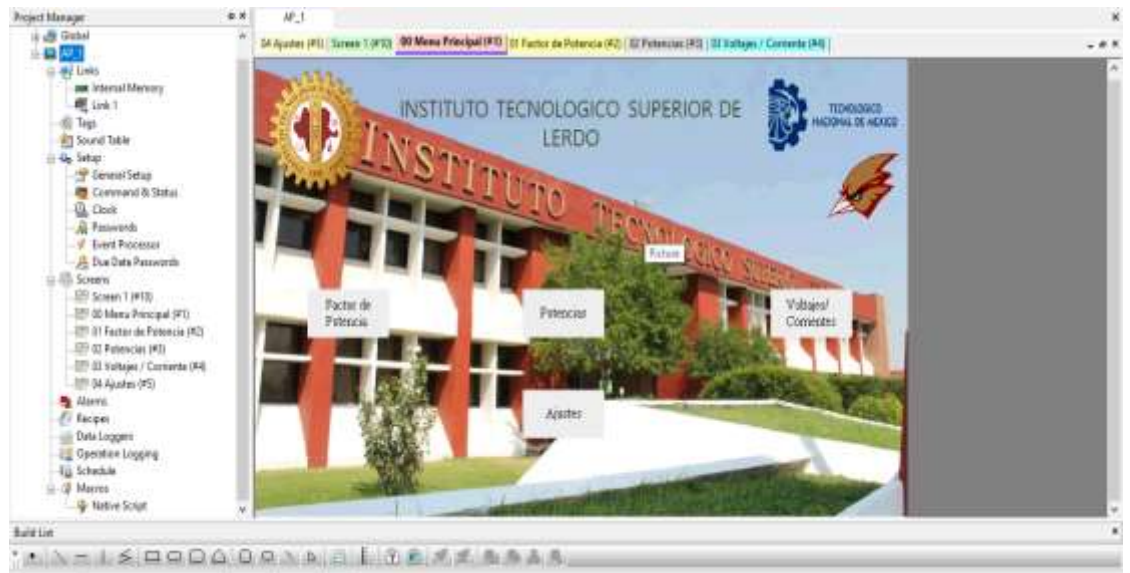

**Figura: 140 Pantalla"00 menú principal"**

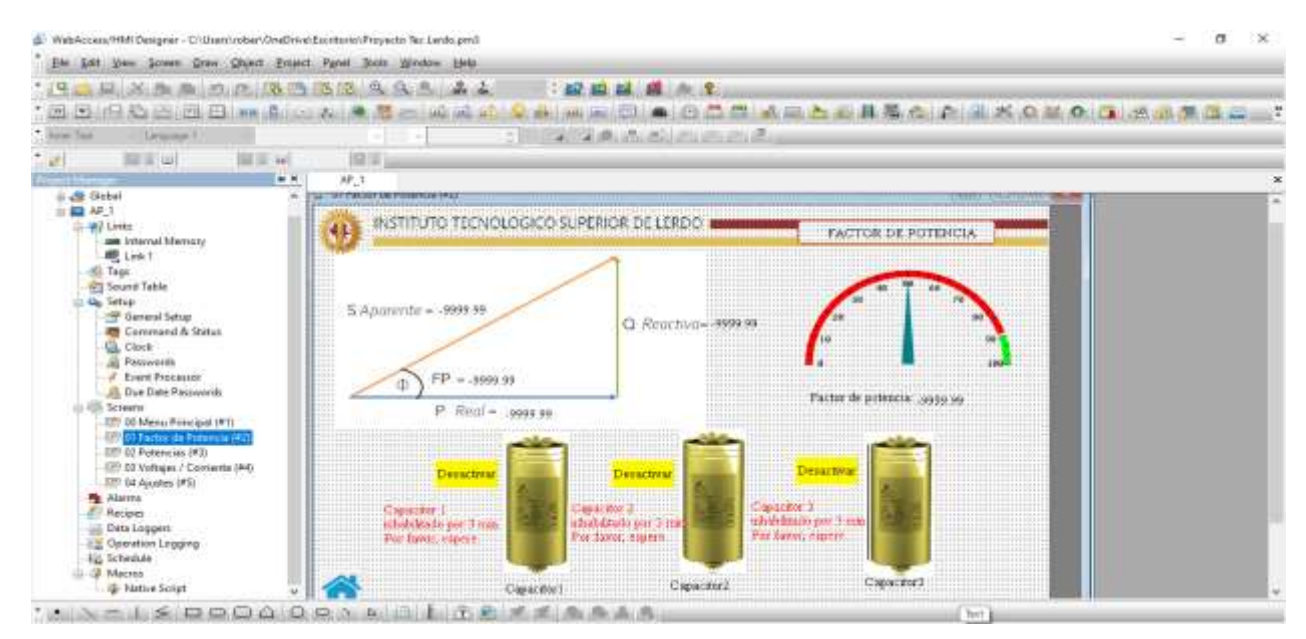

**Figura: 141 Diseño de la pantalla "01 factor de potencia con Indicador "Meter monitor" para la medición de la variable de Factor de potencia total.**

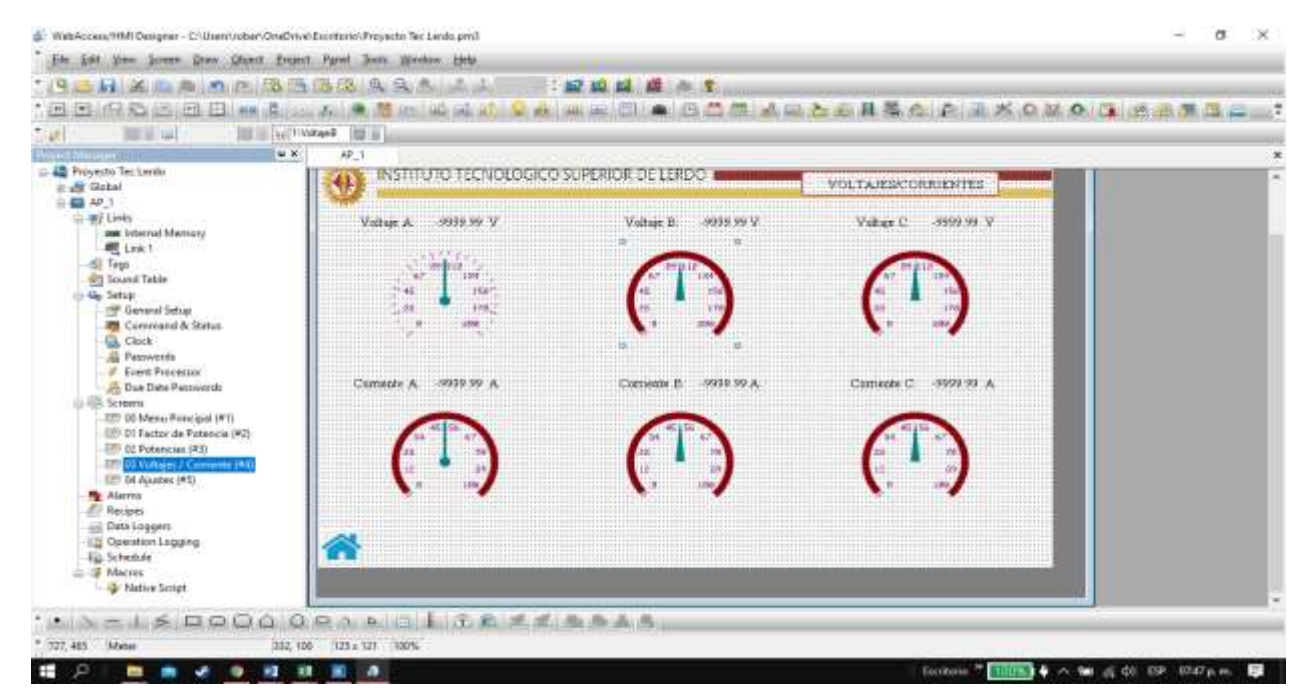

**Figura: 142 Pantalla final 03 Voltajes y corrientes**

|                                                                           | $-22.20$ $-10.00$ $-2.0$                                                                                                    |                                                                                                    |
|---------------------------------------------------------------------------|----------------------------------------------------------------------------------------------------|----------------------------------------------------------------------------------------------------|
| <b>AD LOUTE</b><br><b>DOOR</b><br><b>BOTH LAS</b><br><b>Bill III</b> (44) |                                                                                                    | 的过去分词 Alan mi (3) ( ) ( ) ( ) ( ) ( ) ( ) ( ) ( ) ) ( ) ) ( ) ) ( ) ( ) ( ) ( ) ( ) ( ) ( ) ( ) ( ) ( ) ( ) ( ) ( ) ( ) ( ) ( ) ( ) ( ) ( ) ( ) ( ) ( ) ( ) ( ) ( ) ( ) ( ) ( ) ( ) ( ) ( ) ( ) ( ) ( ) ( ) ( ) ( ) ( ) ( ) ( |
| 0.8                                                                       | 10192<br>AP 1                                                                                                    |                                                                                                    |
| <b>ED</b> Proyecto Tex Lenter<br>= all Gebat                              | (3. 194 Ajustes (47)                                                                                                    | <b>BO REFRESHING</b>                                                                                                    |
| ■ 42:1<br>Ci 1967 Listo                                                   |                                                                                                    |                                                                                                    |
| <b>ABB</b> Internal Memory<br><b>ARE Link 1</b>                           |                                                                                                    | <b>AJUSTES</b>                                                                                                    |
| di Tessi                                                                  | the company of the company of the company of the company of the company of the company of the company of the company                                                                                                    |                                                                                                    |
| <b>Bill</b> Source Table<br><b>De Setup</b>                               | MODO DE OPERACIONES EN EL ESTADO DE CONSTANTINA                                                                                                    | <b>Automotive</b>                                                                                                    |
| Gimmal Setup<br><b>25 Canimand &amp; Status</b>                           | and the complete the complete the complete the complete the complete the complete the complete the complete th                                                                                                    |                                                                                                    |
| <b>Q</b> Clock<br><b>B</b> PAUVAGHEL                                      | FACTOR DE POTENCIA<br>ERSEADO                                                                                                    |                                                                                                    |
| - # Evere Processor                                                       |                                                                                                    |                                                                                                    |
| <b>Ph</b> Due Date Passworth<br><b>Science</b>                            | <u> Andreas Andreas Andreas Andreas Andreas Andreas Andreas Andreas Andreas Andreas Andreas Andreas Andreas Andreas Andreas Andreas Andreas Andreas Andreas Andreas Andreas Andreas Andreas Andreas Andreas Andreas Andreas Andr</u> |                                                                                                    |
| <b>EP 10 Manu Principal (RT)</b><br>EET DI Factor de Potencia (#2)        |                                                                                                    |                                                                                                    |
| ER DZ Pokencias (#3)<br>Eff ES Voltajec / Contents (AI)                   |                                                                                                    |                                                                                                    |
| <b>Di</b> Di Austra (#5)                                                  | the contract of the contract of the contract of the contract of the contract of the contract of the contract of                                                                                                    |                                                                                                    |
| <b>Mg</b> Alarma<br><b>E.</b> Recipes                                     |                                                                                                    |                                                                                                    |
| Data Loggers<br>ETC Operation Leggeral                                    |                                                                                                    |                                                                                                    |
| <b>Hit Schemide</b><br><b>U. OF MACINE</b>                                | <u> 1989 - Andrea Stadt Frankrik foar it fan it fan it fan it fan it fan it fan it fan it fan it fan it fan it fan it fan it fan it fan it fan it fan it fan it fan it fan it fan it fan it fan it fan it fan it fan it fan it f</u> |                                                                                                    |
| - Native Stript                                                           |                                                                                                    |                                                                                                    |
|                                                                           |                                                                                                    |                                                                                                    |
| Mileter                                                                   | 125+121 100%<br>132, 100                                                                                                    |                                                                                                    |
|                                                                           |                                                                                                    | <b>START</b><br><b>DEGA</b> p. m.<br>Excellente<br><b>GO EMP</b>                                                                                                    |

**Figura: 143 La pantalla "04 Ajustes.**

### **Discusión**

En la programación de lógica del PLC, una de las funciones principales fue la obtención de las variables eléctricas desde el equipo de medición AcuRev 2020 a través del protocolo de comunicación RS-485 utilizando la instrucción "Receive" e interactuando con la instrucción "Timer", logrado esta primera parte, se manipulan estas variables obtenidas con instrucciones matemáticas, instrucciones de comparación, instrucciones set y reset para finalmente obtener el dato principal que es el factor de potencia total del sistema, con este dato poder generar instrucciones de mando para la automatización del banco de capacitores y corregir el factor de potencia, de la obtención de estas variables se derivan otras acciones como los es la operación dentro de horario de clases y visualización por medio de la interfaz Hmi.

#### **Conclusiones**

Comisión Federal de Electricidad (CFE) cada vez exige más a sus clientes en cuestión al control del Factor de Potencia y las penalizaciones económicas no se hacen esperar, este tipo de proyectos tiene futuro en la aplicación en la industria, comercios e instituciones. También aparte del ahorro económico al evitar penalizaciones se tiene un ahorro de consumo de energía eléctrica que se traduce en ahorro económico también, cuando se mejora el factor de potencia, la corriente que se consume disminuye evitando sobrecalentamientos en las instalaciones y prolongando la vida de los equipos eléctricos. Existen bancos de capacitores fijos, pero un banco de capacitores automático es mucho más eficiente ya que solo entrega la potencia reactiva necesaria al momento, cuando se tienen cargas variables en el sistema como lo es en este edificio educativo donde se pretende instalar este proyecto, además el retorno de la inversión oscila entre un año a año y medio lo cual se puede considerar como rentable en términos financieros. Los cálculos que se tomaron como base para calcular la potencia reactiva capacitiva necesaria fueron corroborados por pruebas tomadas con un analizador de redes Fluke 435 los cuales nos indicaban que el banco automático nos aseguraba oscilar entre el 95% al 99.9% de Factor de Potencia, considerando el banco de capacitores fijo actualmente instalado, lo cual nos evitaría penalizaciones por parte de CFE, por el contrario entraríamos en la parte de bonificaciones. En este sistema de automatización del banco de capacitores a pasos se aplicaron los conocimientos adquiridos a lo largo de la carrera de la maestría en ingeniería mecatrónica lo cual es uno de los objetivos fijados en esta tesis.

## **Recomendaciones.**

Las recomendaciones que aquí se mencionan van orientadas a la protección del equipo, a su buen funcionamiento y la seguridad del usuario, y como primera recomendación deben considerarse los elementos de protección de sobre corriente que aquí se sugieren como lo es la capacidad del elemento termo magnético principal y los termo magnéticos individuales de los capacitores, así como la utilización de los cables con sus calibres que son calculados en base a la corriente nominal multiplicado por un factor de seguridad del 1.25%. Otra recomendación es efectuar pruebas de descarga y asegurarse que el voltaje en las terminales de los capacitores sea de 10 al 15% voltaje nominal antes de volverse a conectar a la red, esto para evitar las corrientes de choque (corrientes de inrush, ya que estas corrientes transitorias pueden mermar el rendimiento de los equipos de conmutación y disminuir su vida útil de los capacitores), también monitorear por lo menos los primeros días de funcionamiento con tomas de lecturas de corrientes consumidas por los capacitores a carga nominal para compararlas con las especificadas por el fabricante y tomar lecturas de visión con una cámara infrarroja para detectar puntos calientes en caso de que existan y encontrar las causas para corregirlas. Es recomendable instalar un ventilador o extractor de calor que funcione automáticamente en los rangos de 30°a los 35°C, en caso que la temperatura interna del gabinete donde se encuentran los capacitores sea mayor a los 45°C direccionar una alarma, y si la temperatura exceda más del 50°C dentro del gabinete donde se localizan los capacitores se efectué por programación un disparo del sistema.

El gabinete de control y fuerza así como el del banco de capacitores debe estar resguardado del polvo y humedad. Cuando se requiera un ajuste en la programación o el diseño de las pantallas HMI se deberá consultar a personal especializado en la materia ya que al hacer modificaciones en la programación podría causar el mal funcionamiento del sistema de capacitores automático e inclusive riesgo de daño al equipo o personal. Ya que este sistema estará instalado en una institución educativa donde se imparten materia afines al proyecto, se debe considerar la posibilidad de que los estudiantes realicen prácticas de laboratorio con la debida supervisión del docente previamente capacitado en el ramo. Y por último la recomendación al personal de mantenimiento, dar previa capacitación a quienes estarán a cargo del sistema del banco de capacitores automático.

# **REFERENCIAS BIBLIOGRAFICAS**

- (1) Corrección del factor de potencia en circuitos monofásicos y trifásicos. Rodrigo Alexis Pinto León/Universidad Politécnica Salesiana. / rpinto@est.edu.ups.ec Uni
- (2) Diseño y construcción de un tablero de control automático para la corrección de factor de potencia, empleando un módulo DCRA (tesis).

Esteban Ricardo Arcos López/Diego Moisés Dicacha Díaz/ Escuela Politécnica Nacional/

- (3) Manual de Operación e Instalación Capacitores Automáticos Total Ground M.R. Energy and Protection System. /
- (4) Automation Direct /Manual Number: C0-USER-M PLC Click Koyo C0-11DRE-D.
- (5) Advantech & Automation /Web Operation Panel AP User Manual

HMI Advantech WebOP-2070T-N2AE Part No./ Edition 1/ Printed in Taiwan /January 2011.

- (6) AcuEnergy/ AcuRev 2000 Smart Metering System, User Manual [Document #2010E2210 Revision Date: Jan., 2014]
- (7) Desarrollo de interfaz para adquirir datos de medidores de calidad de la energía, (Tesis).

Gerardo Alfonso Torres Astorga/ M.C Víctor Edí Manqueros Avilés.

#### Instituto Tecnológico Superior de Lerdo /Diciembre 2018/

# (8) Controlador del Factor de Potencia (Articulo). PROF. RICHARD LAUREANO MOLINA

Centro de educación de Huancayo-Perú /RD-0634- Diciembre 2005/

- (9) Diseño e implementación de un sistema de monitoreo de la estructura física para los centros de procesamiento de datos en instalaciones del ICE San José –San Pedro (Tesis). Juan Miguel Mata Quezada Instituto Tecnológico de Costa Rica / Noviembre 2011/
- (10) Factor de Potencia y Armónicos (Conferencia). Dr. Armando Llamas Terres A4-410/Ing. Javier Rodríguez Bailey Instituto Tecnológico de Monterey, campus Mty. / Noviembre 2016/ [allamas@campus.mty.itsm.mx](mailto:allamas@campus.mty.itsm.mx)
- 11) Film Capacitors Power Factor Correction Series/Type: B32344E-series PhiCap capacitors TDK (Data Sheet) Octubre 2011/

# **ANEXOS**

**Anexo 1- Calculo del calibre del conductor en base a la corriente soportado.**

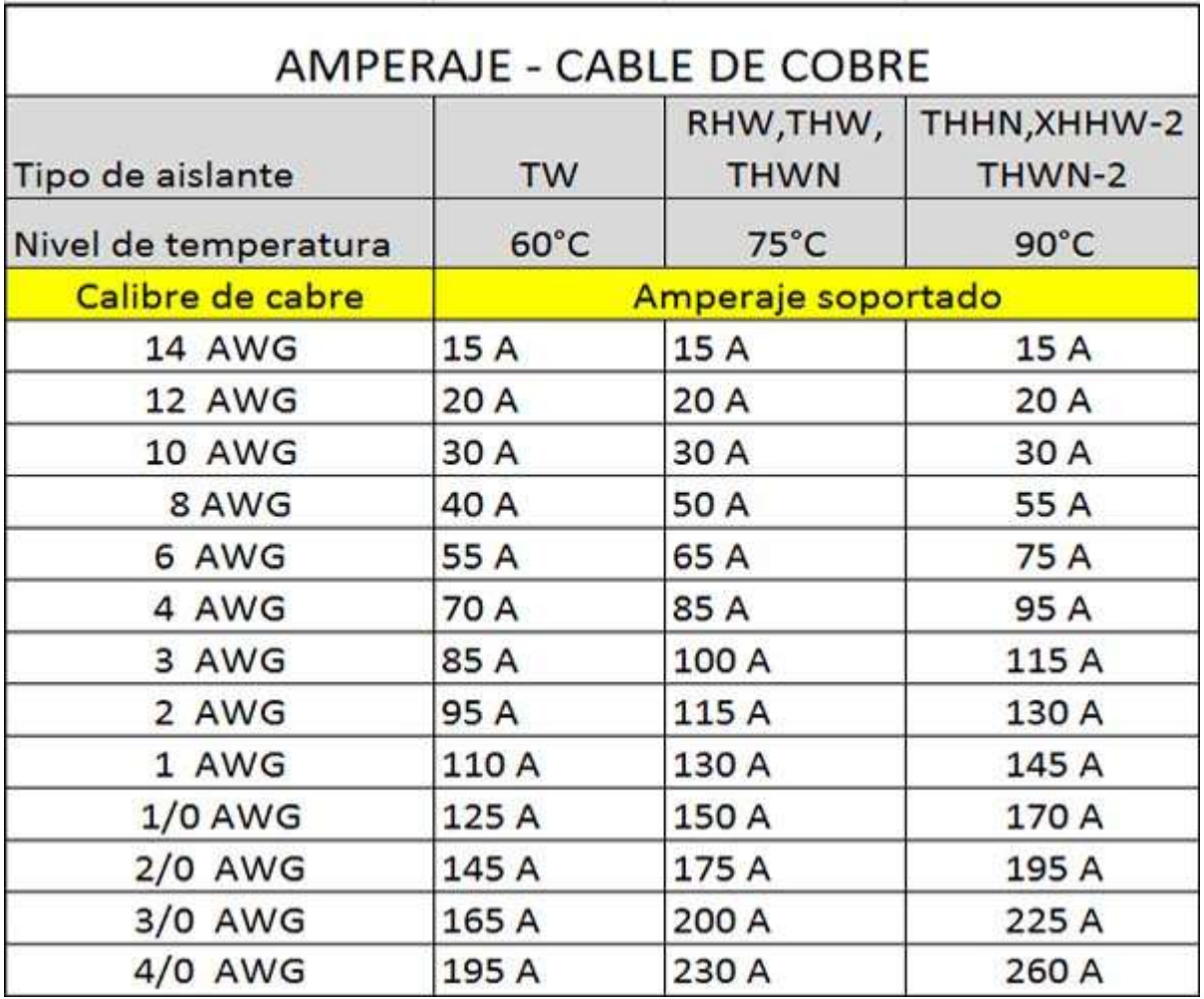